## **Analyse, Konzeption und Umsetzung einer Smartphone App zur Unterstützung von Personen mit Depressionen und Angststörungen**

### **DIPLOMARBEIT**

zur Erlangung des akademischen Grades

### **Diplom-Ingenieur**

im Rahmen des Studiums

#### **Medizinische Informatik**

eingereicht von

**Werner Temper, BSc** Matrikelnummer 01308573

an der Fakultät für Informatik

der Technischen Universität Wien

Betreuung: Univ.-Prof. Dipl.-Ing. Dr. techn. Thomas Grechenig Mitwirkung: Projektass. Dipl.-Ing. Dr.techn. Rene Baranyi

Wien, 24. April 2023

Werner Temper Thomas Grechenig

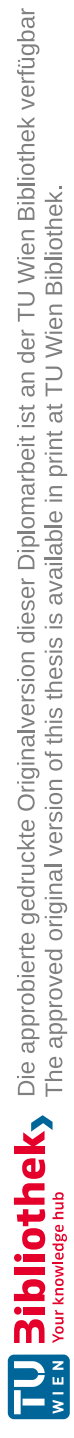

## **Erklärung zur Verfassung der Arbeit**

Werner Temper, BSc

Hiermit erkläre ich, dass ich diese Arbeit selbständig verfasst habe, dass ich die verwendeten Quellen und Hilfsmittel vollständig angegeben habe und dass ich die Stellen der Arbeit – einschließlich Tabellen, Karten und Abbildungen –, die anderen Werken oder dem Internet im Wortlaut oder dem Sinn nach entnommen sind, auf jeden Fall unter Angabe der Quelle als Entlehnung kenntlich gemacht habe.

Wien, 24. April 2023

Werner Temper

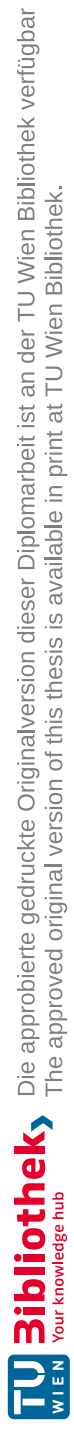

## **Danksagung**

Am Beginn möchte ich meinen Betreuer Prof. Dr. Thomas Grechenig und seinen betreuenden Assistenten Dr. René Baranyi danken, welche meine Masterarbeit betreut und mir diese Arbeit ermöglicht haben.

Ich danke zusätzlich allen, die bei dieser Arbeit mitgewirkt haben. Besonders ist hier Frau OA. Dr. Doris Hinkel aus dem Otto-Wagner-Spital in Wien zu erwähnen, welche freiwillig für mehrere Stunden ihre Expertise für diese Arbeit zur Verfügung gestellt hat. Zusätzlich sind auch meine Teilnehmer\_innen der Interviews und des Fragebogens zu erwähnen, welche hier ebenfalls ihre Freizeit für diese wissenschaftliche Arbeit zur Verfügung gestellt haben.

Abschließend ergeht ein großes Danke an meine Familie und Freunde, welche mir durchgehend die notwendige Unterstützung und Motivation für dieses Projekt gegeben haben.

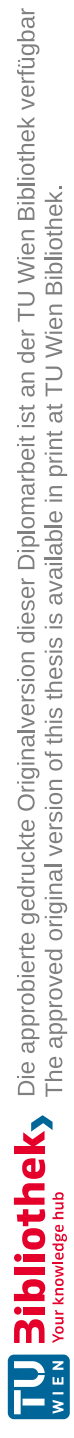

## **Acknowledgements**

At the beginning, I would like to thank my supervisor Prof. Dr. Thomas Grechenig and his supervising assistant Dr. René Baranyi, who supervised my master thesis and made this work possible for me.

In addition, I would like to thank all those who have contributed to this work. Special mention should be made here of OA. Dr. Doris Hinkel from the Otto-Wagner-Spital in Vienna, who volunteered several hours of her expertise for this work. In addition, I would like to mention my participants of the interviews and the questionnaire, who also gave their free time for this scientific work.

Finally, a big thank you goes out to my family and friends, who have consistently given me the necessary support and motivation for this project.

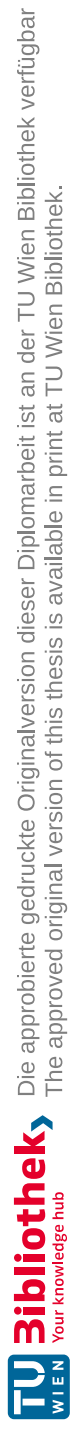

## **Kurzfassung**

<span id="page-8-0"></span>Depressionen und Angststörungen sind häufige Erkrankungen in unserer Gesellschaft. Aufgrund ihres komplexen Charakters und ihrer vielfältigen Symptome sind die Behandlungen oft langwierig. Es gibt wirksame Methoden, die es den Betroffenen ermöglichen, ein beschwerdefreies Leben zu führen, aber oft gibt es eine Barriere, einen Arzt aufzusuchen. Dies kann auf die fehlende gesellschaftliche Akzeptanz der Krankheit und die Überzeugung zurückzuführen sein, dass die Inanspruchnahme von Hilfe ein Zeichen von Schwäche ist. Das Ziel dieses Projekts ist zusammen mit medizinischem Fachpersonal und Patient\_innen über mehrere Iterationen ein System zu entwickeln, welches zur Unterstützung des Genesungsprozesses bei der Behandlung dieser Krankheiten helfen kann.

Für die Durchführung der Iterationen wurden Methoden aus der wissenschaftlichen Literatur der Fachbereiche Softwareentwicklung und Sozialwissenschaften studiert. Alle Iterationen beinhalteten Leitfadeninterviews mit 6 Patient\_innen und einer medizinischen Fachkraft. Die Iterationen wurden im Zeitraum von 4.2.2022 bis 4.10.2022 durchgeführt. Die Informationen der Interviews wurden mit qualitativen Inhaltsanalysen nach Mayring ausgewertet und über Requirement Engineering in eine Anforderungsliste für das angestrebte System überführt.

Nach der ersten Iteration wurden zusammen mit den Erkenntnissen aus einer State-ofthe-Art-Analyse über Anwendung von Prototyping ein Low-Fidelity Prototyp erstellt. Dieser Prototyp wird mit den Erkenntnissen aus der zweiten Interviewrunde zu einem High-Fidelity Prototyp verfeinert. Am Ende der Arbeit wurde für eine Funktion des High-Fidelity Prototyp eine quantitative Forschungsmethode in Form eines Fragebogens erstellt, um Informationen über den Einsatz von Gamification als Motivationsstrategie in dieser Zielgruppe zu sammeln.

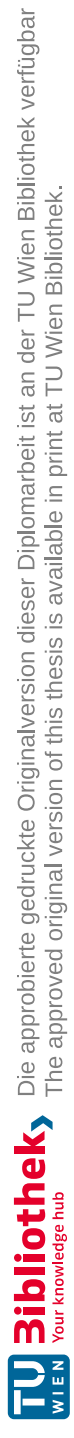

### **Abstract**

<span id="page-10-0"></span>Depression and anxiety disorders are common illnesses in our society. Due to their complex nature and multiple symptoms, treatments are often lengthy. There are effective methods that allow sufferers to live a symptom-free life, but there is often a barrier to seeing a doctor. This may be due to a lack of social acceptance of the disease and the belief that seeking help is a sign of weakness. The goal of this project is to work with medical professionals and patients over several iterations to develop a system that can help support the recovery process in the treatment of these diseases.

To conduct the iterations, methods were studied from the scientific literature in the fields of software development and social sciences. All iterations included guided interviews with 6 patientes and one medical professional. Iterations were conducted from 2.2.2022 to 4.10.2022. The information from the interviews was evaluated with qualitative content analyses according to Mayring and transformed into a list of requirements for the targeted system via requirement engineering.

After the first iteration, a low-fidelity prototype was created together with the findings from a state-of-the-art analysis via application of prototyping. This prototype will be refined into a high-fidelity prototype using the findings from the second round of interviews. At the end of the work, a quantitative research method in the form of a questionnaire was created for one function of the high-fidelity prototype to gather information about the use of gamification as a motivational strategy in this target group.

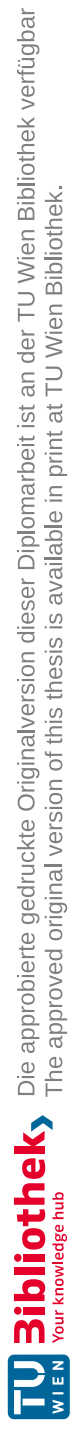

## **Inhaltsverzeichnis**

<span id="page-12-0"></span>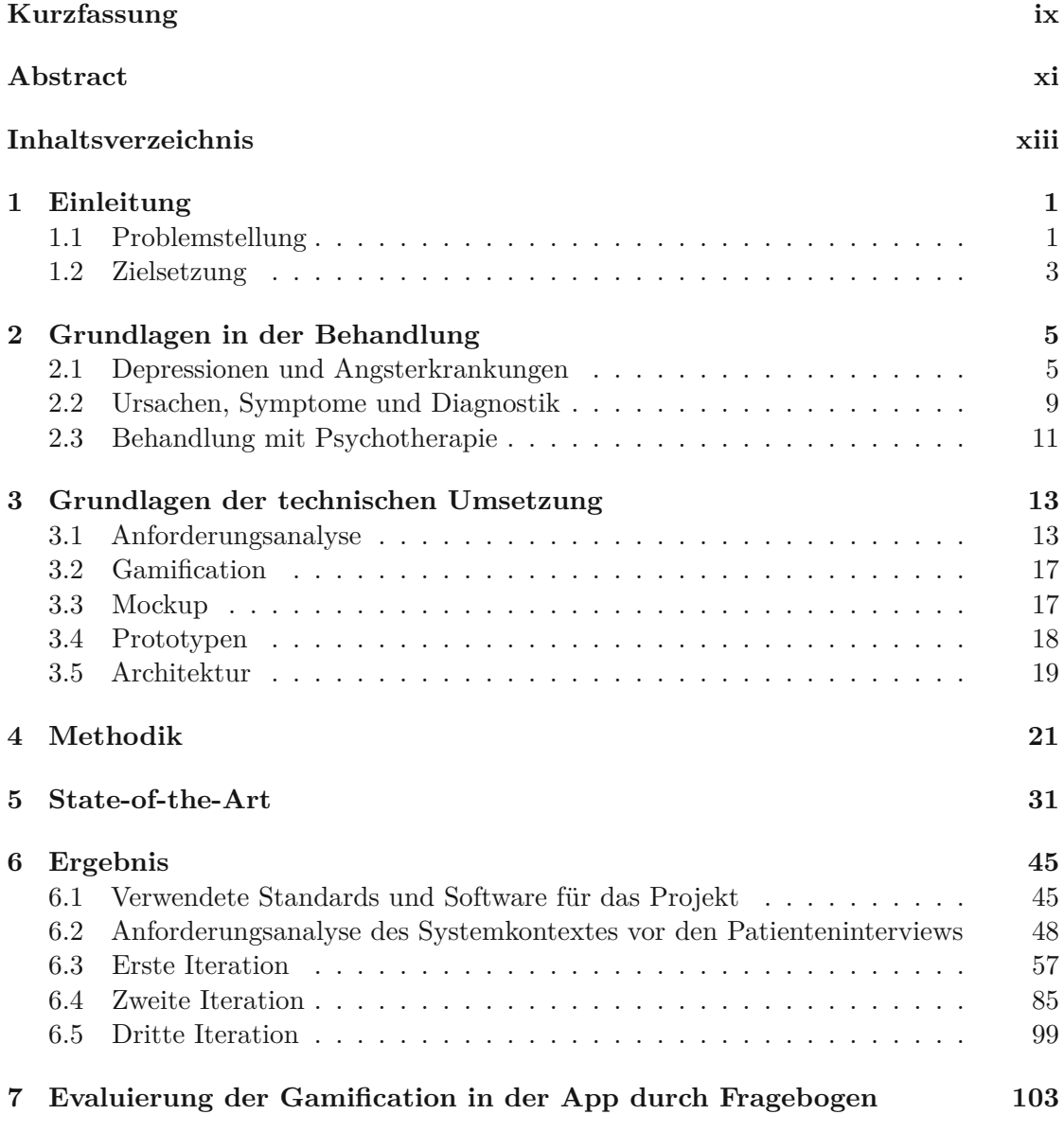

xiii

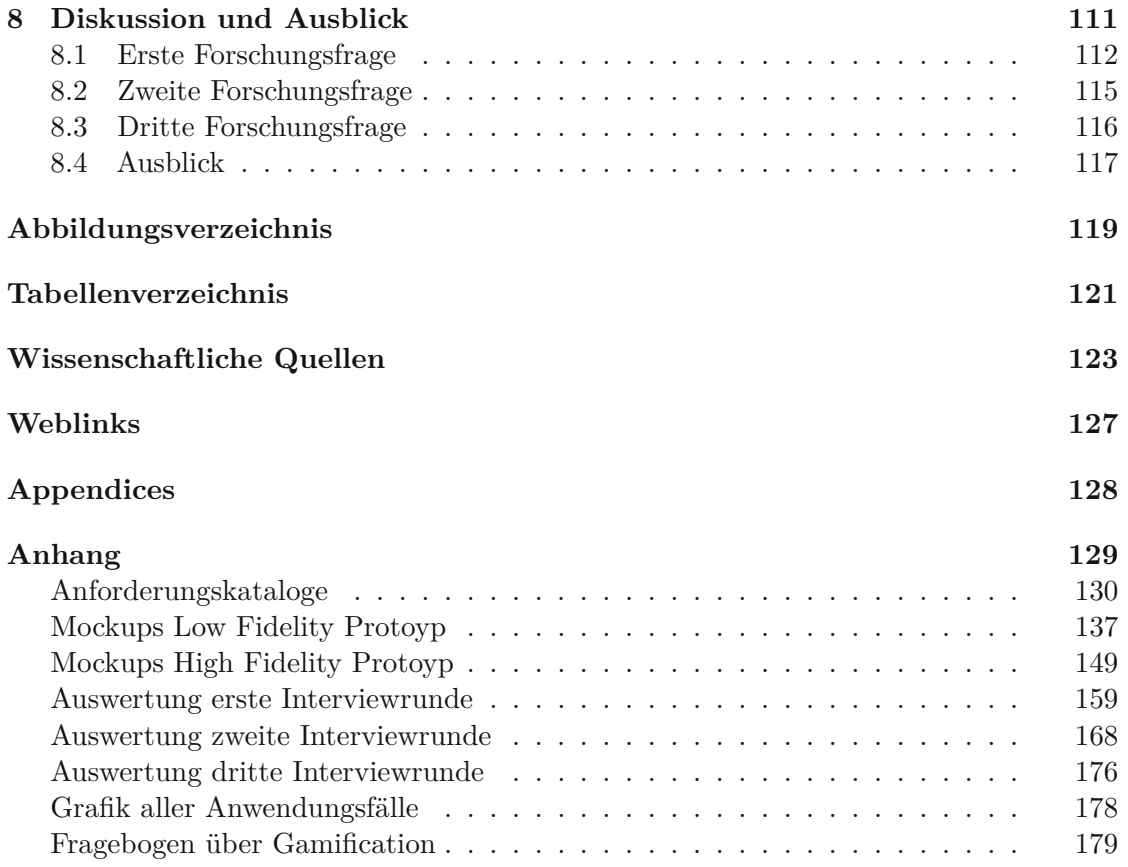

## **KAPITEL**

## **Einleitung**

<span id="page-14-0"></span>In diesem ersten Kapitel wird die Problemstellung der Arbeit im Kontext der Krankheiten Depression und Angststörung erklärt. Die Art der Hilfe durch dieses Projekt in der Therapie dieser Krankheiten wird dabei verständlich beschrieben. Weiterführend sind die Ziele dieser Arbeit mithilfe von eingesetzten technischen Konzepten erläutert. Das Kapitel endet mit der Definition der Forschungsfragen für dieses Projektes.

#### <span id="page-14-1"></span>**1.1 Problemstellung**

Depressive Erkrankungen [\[50\]](#page-138-0) und Angststörungen [\[29\]](#page-137-0) sind in unserer Gesellschaft weitverbreitet. Weltweit leiden ca. 280 Millionen Menschen (ca. 3.5% der Weltbevölkerung) an Depressionen und ca. 301 Millionen Menschen an Angststörungen (ca. 3.75% der Weltbevölkerung) [\[74\]](#page-141-0) Dabei werden jährlich 700000 Suizide in Verbindung mit Depressionen gebracht und 75% alle depressiv erkranken Menschen befindet sich nicht in Behandlung [\[73\]](#page-141-1). Die Betroffenen sind zum Teil einem starken Leidensdruck ausgesetzt. Depressive Episoden verursachen Symptome wie Freudlosigkeit und sozialen Rückzug[\[66\]](#page-139-0). In einer starken Ausprägung kann es auch zum Wunsch nach dem Tod kommen. Angststörungen haben spezifische sowie unspezifische Auslöser. Bei dieser Krankheitsform reagieren Betroffene mit übermäßiger Angst und somit einer starken Abwehrreaktion in Form von körperlichen Symptomen[\[10\]](#page-136-1). Die Behandlungsmethoden für die Zielkrankheiten der Depressions- und Angststörungen sind im 20. Jahrhundert rapide angestiegen. Einer dieser entdecken Therapien ist das Ëxpressive Writing", also das Niederschreiben von traumatischen oder emotionalen Erfahrungen [\[3\]](#page-136-2) [\[19\]](#page-137-1). Im Zuge der Digitalisierung sind computergestützte Methoden für Behandlungen [\[71\]](#page-139-1)[\[23\]](#page-137-2) aufgekommen. Konkret wird die neue Generation der Mobiltelefone, die Smartphones, in den Fokus für Therapiezwecke gestellt. Die Möglichkeiten krankhafte mentale Zustände über Smartphoneapps zu behandeln ist durch viele Applikationen erwiesen ([\[71\]](#page-139-1), [\[2\]](#page-136-3)). Der Markt für den mobilen Gesundheit-App-Markt ist stark gestiegen. Laut Statista[\[24\]](#page-140-1) ist für das Jahr 2017 ein

weltweiter Umsatz von 2,4 Milliarden Dollar auf mobilen Gesundheit-App entfallen und es wird für Jahr 2025 11,2 Milliarden Dollar antizipiert. Eine Metaanalyse aus dem Jahr 2019 [\[70\]](#page-139-2) zeigte auf, dass im Jahr 2017 von 318000 Gesundheitsapps 490 Applikationen gezielt für die mentale Gesundheit und Störungen im Verhalten entwickelt wurden.

Diese Applikationen werden mittlerweile nicht nur von privaten Unternehmen entwickelt, sondern können auch staatlich produziert werden, wie in Deutschland die digitalen Gesundheitsanwendungen[\[35\]](#page-138-1).

Das Problem für diese Applikationen ist einerseits, dass nicht alle Therapien kompatibel sind, um eine therapeutische Wirkung durch das Smartphone zu erzielen, weil die Anzahl an Interaktionsmöglichkeiten mit dem Endgerät begrenzt sind. Andererseits ist nur eine begrenzte Anzahl an Funktionen am Smartphone für eine Psychotherapie verwendbar. Ein neuer Ansatz zur Unterstützung von Patienten\_innen und Therapeuten\_innen ist der Einsatz von digitalen Tagebüchern in Form von Apps [\[71\]](#page-139-1)[\[2\]](#page-136-3). Digitalen Tagebücher besitzen im Gegensatz zu analogen Tagebüchern verschiedene Aufzeichnungsformen. Diese sind textuelle Einträge, Audioaufnahmen, Videoaufnahmen und Fotoaufnahmen. Digitale Tagebücher bieten oft an, Stimmungen aufzuzeichnen. Diese Aufzeichnungen können automatisiert ausgewertet und dargestellt werden, dieses Prinzip ist unter Moodtracking[\[42\]](#page-138-2) bekannt. Die Gestalt der Patientenaufzeichnungen ist bei diesen Systemen mindestens eine Textnachricht und eine Emotion.

Wichtig für die Therapiebegleitung stellt die Verlaufskontrolle wie das Moodtracking[\[42\]](#page-138-2) dar. Diese Informationen können grafisch aufbereitet werden und somit für das betreuende medizinische Personal (und für die Patient\_innen selbst) eine wichtige Auskunft über den mentalen Zustandsverlauf liefern. Diese Art von aufbereiteter Information wird als Metainformation bezeichnet. Die Informationen durch eine Textnachricht eines Eintrags kann nicht automatisiert analysiert und aufbereitet werden, da hier eine qualitative Analyseform notwendig ist.

Das Problem ist bei diesem Aufbau der digitalen Tagebücher, dass eine zu große Unschärfe durch Erfassung einer einzigen Kategorie Emotion entsteht. Eine Einführung mehrerer Kategorien, um die Komplexität von psychischen Wahrnehmungen strukturierter speichern zu können und statistisch auswertbarer zu machen, kann eine Unterstützung in der Psychotherapie bewirken. Diese Kategorien müssen sich an einem allgemein bekannten Vergleichsschema (z.B.: Ottawa Mood Scales[\[76\]](#page-139-3)) orientieren, um eine Vergleichbarkeit zu ermöglichen. Die Erfassung von solchen Kategorien in Verbindung mit der Funktionalität eines Tagebuches mit zufriedenstellender Bedienbarkeit gibt es leider in dieser Form noch nicht. Darum werden in diesem Projekt über mehrere Iterationen hinweg mit Patient\_innen und medizinischen Fachpersonal gemeinsam ein System erarbeitet, welches diese Eigenschaften erfüllt. Jede Iteration wird dabei über Leitfadeninterviews [\[5\]](#page-136-4) geführt und über qualitativen Inhaltsanalysen nach Mayring [\[33\]](#page-137-3) ausgewertet. Diese

Auswertung wird über Requirement Engineering[\[40\]](#page-138-3) in Anforderungen überführt. Nach der Evaluierung dieser Anforderungen über das Fachpersonal, werden diese in einer Liste von Anforderungen für das Zielsystem festgehalten. Mithilfe des Einsatzes von Prototypen[\[43\]](#page-138-4) werden die gesammelten Anforderungen einer Iteration in einen Prototyp umgesetzt, welcher als Basis der Befragung für die nächste Iteration dient. Durch die Einführung der Funktion, eigene Definitionen von Erfolgen zu erstellen, wurde ein neuartiges Gamification-Konzept zur langfristigen Motivation der Verwendung des Systems eingebaut. Diese Funktion wurde durch einen Fragebogen[\[5\]](#page-136-4) an einer größeren Gruppe von Teilnehmern\_innen genauer analysiert.

#### <span id="page-16-0"></span>**1.2 Zielsetzung**

in diesem Kapitel werden die erwarteten Ziele der Diplomarbeit erläutert. Das Ziel der Arbeit ist die iterative Entwicklung eines Systems, welches in der Problemstellung erläutert wurde. Im Fokus der Entwicklung des Systems steht die Funktion, mehrere psychischen Wahrnehmungen durch mehrere Kategorien in einem Tagebucheintrag sinnvoll verknüpfen zu können. Diese Kategorien sollen als Metadaten medizinischen Personal zur Unterstützung in der Therapieplanung dienen. Zusätzlich soll durch eine quantitative Forschungsmethode am Ende der Arbeit das Gamification-Konzept von der Erstellung eigener Erfolge untersucht werden.

Konkret sollen folgende wissenschaftliche Fragen durch die Diplomarbeit beantwortet werden:

- 1. Welche Anforderungen an eine App zur Unterstützung der Therapien von Depressionsund Angsterkrankungen durch Aufzeichnungen mit Kategorienverknüpfung digitaler Tagebücher gibt es?
- 2. Welche Operationen wurden als Bedingung für eigene Erfolge von den Teilnehmer\_innen am häufigsten gewählt?
- 3. Wie können gewonnene Metainformationen aus Einträgen digitaler Tagebücher als Unterstützung für Psychotherapie beitragen?

Im nächsten Kapitel werden die Grundlagen in der Behandlung von Depressions- und Angsterkrankungen erklärt.

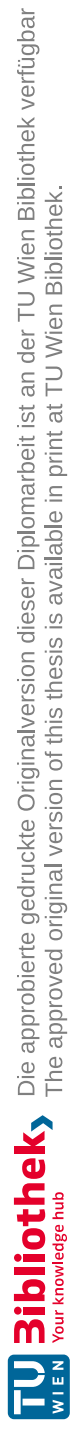

# KAPITEL<sup>2</sup>

## <span id="page-18-0"></span>**Grundlagen in der Behandlung**

In diesem Kapitel werden die grundlegenden Konzepte und relevanten Begriffe im Kontext der Störungen Depression und Angst erläutert. Zunächst wird eine Liste der wichtigsten, damit zusammenhängenden Grundbegriffe gegeben. Zu diesem Zweck werden die Definitionen für die Behandlungszielgruppen der Anwendung, d. h. diejenigen mit dem ICD-Code 6A60, 6A61, 6A70, 6A71, 6A73 und 6B03 aus der Internationalen Klassifikation der Krankheiten (ICD-11 [\[72\]](#page-141-2)), verwendet und näher erläutert. Der ICD (International Classification of Diseases) ist in der Version Nummer 11 eine internationale Krankheitsnomenklatur, welcher im Gegensatz zu seiner Vorgängerversionen für die computergestützte Verwaltung von Krankheiten in medizinischer Infrastruktur optimiert wurde [\[25\]](#page-137-4). Die Abgrenzung von Depressionen und Angststörungen zu anderen ähnlichen Krankheitsbildern wie eine "Post-Traumatic Stress Disorder"(PTSD)[\[69\]](#page-139-4) wurde durch die Einführung des ICD in der Version Nummer 11 verbessert[\[4\]](#page-136-5).

#### <span id="page-18-1"></span>**2.1 Depressionen und Angsterkrankungen**

Die Tabelle [2.1](#page-19-0) gibt die Definitionen der WHO [\[72\]](#page-141-2) zu den verschiedenen Typen von Depressionen und Angsterkrankungen, welche für diese Arbeit relevant sind.

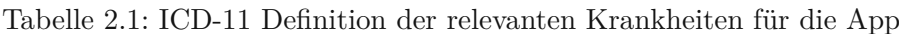

<span id="page-19-0"></span>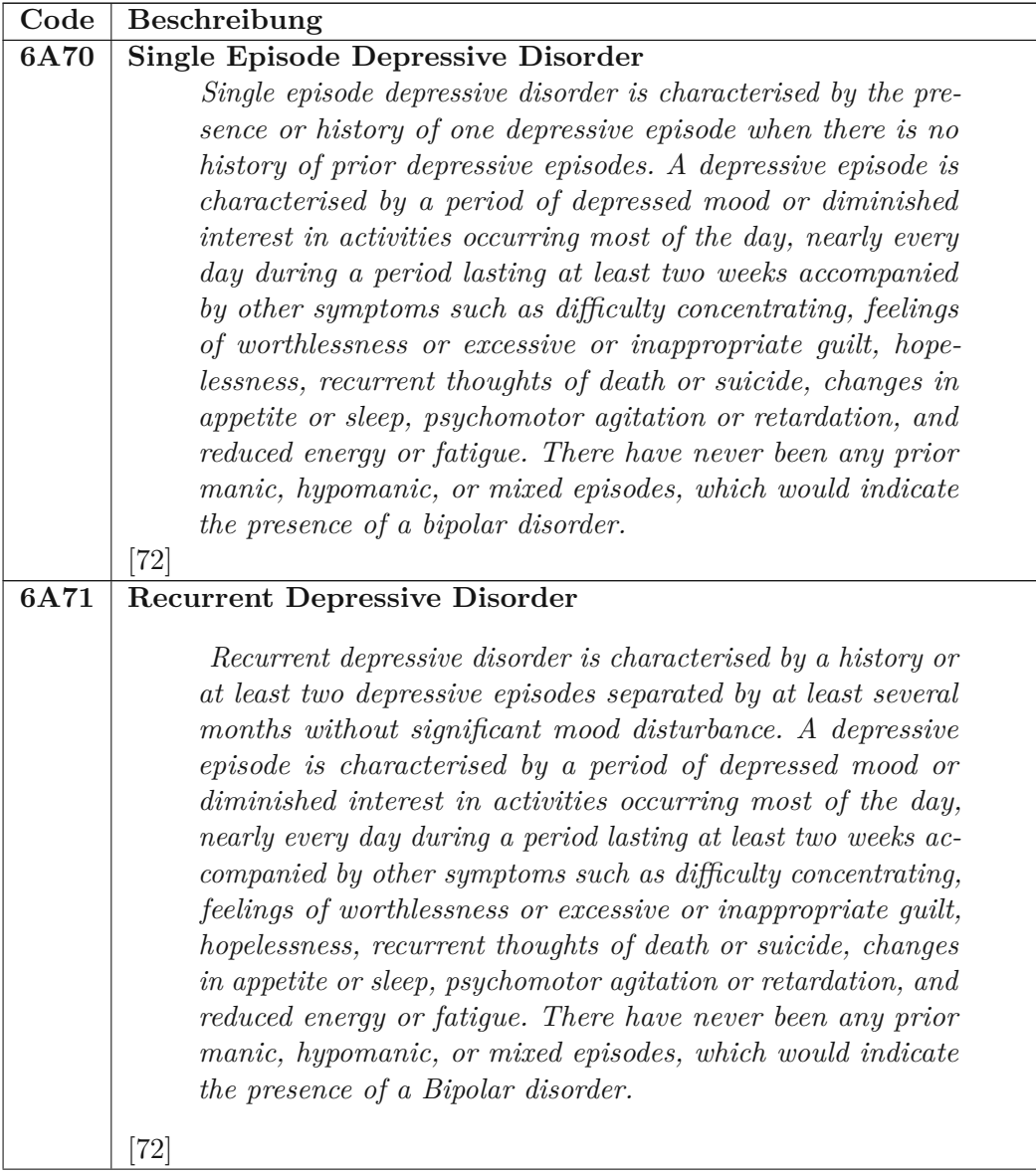

6

#### **6A60 Bipolar Type I Disorder**

*Bipolar type I disorder is an episodic mood disorder defined by the occurrence of one or more manic or mixed episodes. A manic episode is an extreme mood state lasting at least one week unless shortened by a treatment intervention characterised by euphoria, irritability, or expansiveness, and by increased activity or a subjective experience of increased energy, accompanied by other characteristic symptoms such as rapid or pressured speech, flight of ideas, increased self-esteem or grandiosity, decreased need for sleep, distractibility, impulsive or reckless behaviour, and rapid changes among different mood states (i.e., mood lability). A mixed episode is characterised by the presence of several prominent manic and several prominent depressive symptoms consistent with those observed in manic episodes and depressive episodes, which either occur simultaneously or alternate very rapidly (from day to day or within the same day). Symptoms must include an altered mood state consistent with a manic and/or depressive episode (i.e., depressed, dysphoric, euphoric or expansive mood), and be present most of the day, nearly every day, during a period of at least 2 weeks, unless shortened by a treatment intervention. Although the diagnosis can be made based on evidence of a single manic or mixed episode, typically manic or mixed episodes alternate with depressive episodes over the course of the disorder.*

[\[72\]](#page-141-2)

#### **6A61 Bipolar Type II Disorder**

*Bipolar type II disorder is an episodic mood disorder defined by the occurrence of one or more hypomanic episodes and at least one depressive episode. A hypomanic episode is a persistent mood state lasting for at least several days characterised by persistent elevation of mood or increased irritability as well as increased activity or a subjective experience of increased energy, accompanied by other characteristic symptoms such as increased talkativeness, rapid or racing thoughts, increased self-esteem, decreased need for sleep, distractability, and impulsive or reckless behavior. The symptoms represent a change from the individual's typical mood, energy level, and behavior but are not severe enough to cause marked impairment in functioning. A depressive episode is characterised by a period of depressed mood or diminished interest in activities occurring most of the day, nearly every day during a period lasting at least two weeks accompanied by other symptoms such as changes in appetite or sleep, psychomotor agitation or retardation, fatigue, feelings of worthless or excessive or inappropriate guilt, feelings or hopelessness, difficulty concentrating, and suicidality. There is no history of manic or mixed episodes.*

[\[72\]](#page-141-2)

8

#### **6A73 Mixed Depressive and Anxiety Disorder**

*Mixed depressive and anxiety disorder is characterised by symptoms of both anxiety and depression more days than not for a period of two weeks or more. Depressive symptoms include depressed mood or markedly diminished interest or pleasure in activities. There are multiple anxiety symptoms, which may include feeling nervous, anxious, or on edge, not being able to control worrying thoughts, fear that something awful will happen, having trouble relaxing, muscle tension, or sympathetic autonomic symptoms. Neither set of symptoms, considered separately, is sufficiently severe, numerous, or persistent to justify a diagnosis of another depressive disorder or an anxiety or fear-related disorder. The symptoms result in significant distress or significant impairment in personal, family, social, educational, occupational or other important areas of functioning. There is no history of manic or mixed episodes, which would indicate the presence of a bipolar disorder.*

#### [\[72\]](#page-141-2) **6B03 Specific Phobia**

*Specific phobia is characterised by a marked and excessive fear or anxiety that consistently occurs upon exposure or anticipation of exposure to one or more specific objects or situations (e.g., proximity to certain animals, flying, heights, closed spaces, sight of blood or injury) that is out of proportion to actual danger. The phobic objects or situations are avoided or else endured with intense fear or anxiety. Symptoms persist for at least several months and are sufficiently severe to result in significant distress or significant impairment in personal, family, social, educational, occupational, or other important areas of functioning.*

[\[72\]](#page-141-2)

Im nächsten Kapitel werden die Ursachen, Symptome und Diagnostik der in der Tabelle [2.1](#page-19-0) beschrieben.

#### <span id="page-22-0"></span>**2.2 Ursachen, Symptome und Diagnostik**

In diesem Kapitel werden alle Informationen zu den Krankheitsbildern im Bezug auf Ursachen, Symptome und Diagnostik beschrieben.

#### **2.2.1 Ursachen**

Depression ist eine psychische Störung, die durch Episoden von Traurigkeit, Hoffnungslosigkeit und gedrückter Stimmung gekennzeichnet ist. Man geht davon aus, dass sie durch ein komplexes Zusammenspiel sozialer, physiologischer und biologischer Faktoren verursacht wird [\[12\]](#page-136-6).

Sie kann auch durch genetische Veranlagung und Ungleichgewichte in der Gehirnchemie beeinflusst werden, die durch andere körperliche Erkrankungen wie Schilddrüsenstörungen oder Kreislaufprobleme verursacht werden. Depressionen können Menschen jeden Alters betreffen, am häufigsten treten sie jedoch bei jungen Erwachsenen in ihren frühen 20er oder 30er Jahren auf. [\[71\]](#page-139-1)

Wie bei Depressionen geht man davon aus, dass Angststörungen durch eine Kombination aus sozialen, physiologischen und biologischen Faktoren verursacht werden. Angst ist ein natürliches und normales Gefühl, das Menschen vor gefährlichem oder riskantem Verhalten schützt. Wenn die Angst jedoch überhand nimmt und sich nicht von selbst löst, kann sie zu einer Störung werden. Angststörungen werden oft von bestimmten Situationen ausgelöst. Dazu zählen Ansammlungen von Menschen, Beziehungsprobleme und Stress.[\[65\]](#page-139-5)

#### **2.2.2 Symptome**

In diesem Kapitel sind alle relevanten Symptome für die Krankheiten in der Tabelle [2.1](#page-19-0) beschrieben. Die Krankheiten mit dem Code 6A60 und 6A61 [\[72\]](#page-141-2) sind durch Störungen der Stimmung und des Aktivitätsniveaus sowie durch Zyklen von Hypomanie/Manie (erhöhte Energie und Aktivität) und Depression gekennzeichnet. Die Schwere der Erkrankung kann auch von Schuldgefühlen und Wertlosigkeit, vermindertem Appetit und Libido sowie Angstzuständen begleitet sein.

Die Krankheit mit dem Code 6A70 ist gekennzeichnet durch[\[72\]](#page-141-2):

- Verringerung der Energie und dadurch Aktivität
- Verlust von Freunde
- Konzentrationsschwierigkeiten
- Erschöpfung nach minimaler Anstrengung
- Schlafstörungen

• vermindertes Selbstvertrauen

Diese Krankheit kann auch mit einer leichten Hypomanie im Anschluss an eine depressive Episode und einem lebenslangen Risiko für weitere Episoden einhergehen, selbst wenn eine Behandlung erfolgt.

Die Krankheit mit dem Code 6A71 ähnelt 6A70, ist jedoch durch wiederkehrende depressive Episoden gekennzeichnet, die Tage bis Monate andauern können, und es besteht ein Risiko für weitere Episoden, selbst bei Behandlung.

Die Krankheit mit dem Code 6B03[\[72\]](#page-141-2)ist gekennzeichnet durch übermäßige Angst vor bestimmten Situationen, wie z. B. vor Tieren und engen Räumen, die sich auf alle Lebensbereiche auswirken kann, sowie durch eine Reihe somatischer Phänomene, wobei das häufigste Symptom das Auftreten von Panik ist.

#### **2.2.3 Diagnostik**

Um eine Depression oder eine Angststörung zu diagnostizieren, führt eine medizinische Fachkraft in der Regel eine gründliche Untersuchung durch. Diese Untersuchung beinhaltet eine ausführliche Anamnese, welche eine Bewertung des psychischen Zustands der Person durch Beobachtung und Tests umfasst. Es wird auch eine körperliche Untersuchung zur Überprüfung der Vitalparameter gemacht. Optional werden Labortests oder bildgebenden Verfahren zusätzlich angeordnet.[\[34\]](#page-140-2)

#### <span id="page-24-0"></span>**2.3 Behandlung mit Psychotherapie**

Zur Behandlung dieser Krankheiten wird häufig eine Psychotherapie eingesetzt[\[51\]](#page-138-5). Diese Form der Behandlung beinhaltet Gespräche mit einer psychosozialen Fachkraft, um die Gedanken, Gefühle und Verhaltensweisen, die zu den Symptomen beitragen können, zu erforschen und zu behandeln. Psychotherapie kann individuell, mit einer Gruppe oder mit Familienmitgliedern durchgeführt werden und kann viele Formen annehmen, wie z.B. die kognitive Verhaltenstherapie, die darauf abzielt, negative Denkmuster und Verhaltensweisen zu ändern, oder die interpersonelle Psychotherapie, die sich auf die Verbesserung der Beziehungen und der Kommunikation mit anderen konzentriert.

In diesem Abschnitt wird einer der derzeit gängigsten Formen der Psychotherapie vorgestellt, die kognitive Verhaltenstherapie[\[38\]](#page-141-3). Sie beruht auf Erkenntnissen und Informationen aus den letzten Dekaden. Aufgrund der komplexen und unbekannten Abläufe im Bewusstsein kann keine Therapie den körperlichen Genesungsprozess aus wissenschaftlicher Sicht erklären. Aus diesem Grund müssen Patient\_innen oft viele verschiedene

Therapien versuchen, um eine mögliche Verbesserung ihres Zustands zu erreichen. Daher existieren viele Modelle und Formen, um die Psyche zu behandeln. Eine weitverbreitete Behandlungsform, die kognitive Verhaltenstherapie, wird im nächsten Absatz erklärt.

Aaron Beck, der Begründer der kognitiven Verhaltenstherapie, promovierte 1946 in Psychiatrie an der Universität Yale. Während seiner gesamten Laufbahn forschte er am Philadelphia Psychoanalytic Institute. Sein psychotherapeutischer Ansatz beruht auf dem Konzept, den Klienten\_innen zu helfen, ihre Situationen zu bewerten und sich so ihrer eigenen emotionalen Zustände bewusst zu werden. Die Theorie, die hinter dieser Bewertung steht, geht von der Annahme aus, dass jedes Verhalten und jede Stimmung auf der Grundlage von erworbenem Wissen und Überzeugungen entsteht. Diese Prozesse werden als persönliche Kognitionen bezeichnet, d.h. die Verknüpfung von Ereignissen mit Werturteilen. ([\[22\]](#page-140-3))

Das Ziel der kognitiven Verhaltenstherapie besteht darin, schädliche Kognitionen zu verändern. Dies kann auf folgenden Ebenen geschehen [\[51\]](#page-138-5):

- 1. *Neuinterpretation einer Kognition*: Der Klient ist bereits mit der Kognition vertraut, aber es werden Wege zur neuen Bewertung der Kognition aufgezeigt (z.B.: Anwendung von gespeicherten Routinen in anderen Gesellschaftskreisen)
- 2. *Modifizierung einer Kognition*: Teile einer Kognition werden verändert, was eine Unterbrechung des Musters in bestimmten Situationen ermöglicht (z.B.: Vertraute Umgebung schwächt Phobien ab)
- 3. *Rekonstruktion einer Kognition*: Eine tief verwurzelte Kognition wird von Grund auf rekonstruiert, was eine Neubewertung von Urteilen über Situationen ermöglicht, die zu einer Lösung für die schädliche Natur des Denkmusters führen kann.

Im nächsten Kapitel werden die Grundlagen der technischen Umsetzung erklärt.

## KAPITEL<sup>3</sup>

## <span id="page-26-0"></span>**Grundlagen der technischen Umsetzung**

In diesem Kapitel werden die verwendeten technischen Grundlagen erklärt. Diese Grundlagen beginnen mit der Dokumentation der Funktionen durch eine gründliche Anforderungsanalyse und laufender Anpassungen der Anforderungen über Requirement Engineering[\[44\]](#page-138-6). Diese wird im folgenden Kapitel [Anforderungsanalyse](#page-26-1) erklärt. Aufbauend auf der Arbeit des Requirement Engineering werden die für die Umsetzung eingesetzten technischen Konzepte erklärt.

#### <span id="page-26-1"></span>**3.1 Anforderungsanalyse**

Die Analyse der Anforderungen für die gewünschte Applikation über Requirement Engineering ist ein essenzieller Bestandteil für den Entwicklungsprozess. In der Analyse werden verschiedene Ziele definiert, um eine möglichst genaue Beschreibung des gewünschten Systems zu erhalten. Die Ermittlung der Anforderungen erfolgt über Informationen über das System und dessen Kontextes. Hier sind alle Faktoren zu analysieren, welche einen Einfluss auf das System haben.[\[44\]](#page-138-6)

Diese Faktoren können zusammengefasst zu verschiedenen Quellen zugeordnet werden. Eine wichtige Quelle stellen Stakeholder dar. Ein Stakeholder ist eine Person oder Organisation, welche direkt oder indirekt die Anforderungen des Projekts beeinflusst. [\[40\]](#page-138-3).

Für diese Arbeit sind folgende Stakeholder identifiziert worden:

• *Patient\_innen*: Einerseits durch direkte Datenerhebung an Patient\_innen, andererseits durch deren Bedürfnis vom Schutz in der Privatsphäre. Besonders wenn persönliche und sensible Daten in Systemen verwendet werden, sollte über den

gesetzlichen Bestimmungen hinaus ein Konzept für das Vertrauen bei den Benutzer\_innen geschaffen werden

- *Ärzt innen und Therapeuten innen*: Diese Stakeholdergruppe kontrolliert erhobene Anforderungen von den Patient\_innen auf Relevanz und ergänzt die Anforderungen gegebenenfalls.
- *Systemarchitekt*: Der Systemarchitekt entwickelt in diesem Projekt aufgrund der in der Analyse ergebenen Anforderungen die Interfaces für die Anwender\_innen und erstellt aufbauend die Prototypen.

Weitere Einflüsse für den Systemkontext dieser Arbeit werden geschaffen durch: (vergleiche [\[44\]](#page-138-6))

- *Dokumente*: Dokumente regeln den gesetzlichen Rahmen (z.B.: Datenschutzgesetze) und legen Standards fest.
- *Bestehende Systeme*: Einerseits werden State-of-the-Art Systeme analysiert und übernehmen Vorbilderrollen und zeigen positive und negative Erfahrungen auf, andererseits wird über bestehende Softwaresysteme und Frameworks Prototypen erzeugt.
- *Prozesse beschrieben durch Literatur*: Verwendete Informationen für Abläufe im Programm durch bestehende Literatur von empirischen Daten von Behandlungen (z.B.: kognitive Verhaltenstherapie).

Um eine Anforderung richtig verwalten zu können, sind viele Informationen notwendig. Die für dieses Projekt gewählten Parameter für eine Anforderung werden dazu näher erklärt.

Jeder Anforderung wird eine eindeutige Identifikationsnummer vergeben, wie es verschiedene Qualitätskriterien fordern [\[48\]](#page-138-7) [\[40\]](#page-138-3) [\[44\]](#page-138-6). Die Kennzeichnung wird in der Analyse von Informationen im Text speziell hervorgehoben. Ein Beispiel einer solchen Hervorhebung sieht folgendermaßen aus:

**Analyse ergibt T1**: Das Zielsystem soll den einen Prozess in der Literatur abbilden

*T* steht hier symbolisch für Anforderung, kann aber auch eine andere Sequenz von Zeichen sein. *1* für eine eindeutige Nummer innerhalb einer Sequenz. Alle verwendeten Zeichensequenzen für dieses Projekt sind:

- *GuP*: Gesetze und Privatsphäre
- *T*: Prozesse durch Literatur
- *SoA*: State-of-the-Art
- *BmA*: Brainstorming mit medizinischen Personal
- *I1A*: erste Interviewrunde mit den Patient innen
- *E1A*: erste Evaluierungsrunde mit dem medizinischen Personal
- *I2A*: zweite Interviewrunde mit den Patient\_innen
- *E2A*: zweite Evaluierungsrunde mit dem medizinischen Personal

Beispiel einer Hervorhebung:

Zusätzlich zu der eindeutigen Identifikationsnummer(ID) wird ein Titel zur Anforderung vergeben.

Ein weiterer Parameter einer Anforderung ist die Beschreibung. Diese sollte möglichst nach den Richtlinien von Requirements Engineering erstellt sein (z.B.: Verwendung von Satzschablonen [\[40\]](#page-138-3)).

Die erhobenen Anforderungen werden mit folgendem Attribut in Klassen eingeteilt [\[48\]](#page-138-7):

- *Funktionale Anforderungen (FA)*: Diese Anforderungen beschreiben eine Funktion oder einen Service, die das System anbietet.
- *Nicht funktionelle Anforderungen (NFA)*: Diese Anforderungen beschreiben die Qualitätseigenschaften, Entwicklungsprozesse, gesetzliche Rahmenbedingungen, Normen und gesetzliche Standards für eine Funktion oder einen Service, aber nicht das Verhalten
- *Designbedingungen (DB)*: Diese Anforderungen beschreiben den Rahmen für die technische Entwicklung. In diesem Projekt geben hier Figma[\[13\]](#page-140-4), Bravo Studio[\[45\]](#page-141-4) und Airtable[\[16\]](#page-140-5) die Möglichkeiten an. In diesem Projekt wurden dabei keine Designbedingungen erhoben.
- *Process Constraint (PB)*: Diese Anforderungen beschreiben das Vorgehen für die Entwicklung anhand eines konkreten Modells. Da diese Modelle für größere Projekte ausgelegt sind (z.B. V-Modell XT) ist diese Kategorie nicht verwendet worden.

Zusätzlich besitzt jede Anforderung eine Herkunft. Diese Herkunft kann auf bestimmte Personen oder Sachverhalte bezogen sein. Die vollständigen Attribute einer Anforderung sind generell immer in der einer Tabelle am Ende jeder eine Analyse zu sehen.

Je nach Ebene im System ergeben sich verschiedene Detailgrade einer Anforderung, das sogenannte Spezifikationslevel [\[44\]](#page-138-6). Durch diese Level wird der Umfang und Art der Details einer Anforderung festgelegt. Die Levels reichen von groben Anwendungsfällen bis hin zur Definition einer Funktion, welche zur Entwicklung weitergereicht werden kann. Es sollte generell versucht werden, Anforderungen nicht über verschiedene Spezifikationslevel redundant zu beschreiben. Darum wurde in dieser Arbeit das Spezifikationslevel bei den Anforderungen nicht explizit angegeben, da jede genauere erhobene Informationen über eine Anforderung diese Anforderung ergänzt hat oder die Anforderung wurde in mehrere Anforderungen unterteilt hat.

Diese Aktualisierung einer Anforderung sieht mit einer speziellen Hervorhebung folgendermaßen aus:

**Analyse ergibt T1**: Das Zielsystem soll den einen Prozess in der Literatur aktualisierter abbilden.

In diesen Prozess wird die Herkunft der Anforderung auf die aktualisierende Quelle geändert.

Im Laufe der Analyse können auch Anforderungen wieder entfernt werden. Hier wird folgender Text verwendet:

**Analyse ergibt eine Löschung von T1**

Wenn zwei Anforderungen redundante Informationen liefern, dann wird nur auf die bereits existierende Anforderung verwiesen. In diesem Fall sieht die spezielle Hervorhebung folgendermaßen aus:

**Analyse ergibt einen Verweis auf T1**

Die erhobenen Anforderungen werden nach der Wichtigkeit eingestuft [\[20\]](#page-140-6). Hier wurden die Werte "MUSS"für Pflichtanforderungen und "KANN"für optionale Anforderungen gewählt. In diesem Projekt ist existiert keine Verbindlichkeit, da kein externer Investor das Endprodukt finanziell abkauft. Die Wichtigkeit wird auf Basis der im Kapitel [Pro](#page-14-1)[blemstellung](#page-14-1) genannten Funktionalitäten eingestuft.

Am Ende dieses Kapitel ist noch ein Beispiel für eine Anforderung in Listenform gegeben:

- *ID*:T1
- *Titel*: Funktion der Literatur
- *Beschreibung*: Das Zielsystem soll den einen Prozess in der Literatur abbilden
- *Klassifizierung*: FA
- *Herkunft*: Prozesse durch Literatur
- *Wichtigkeit*: MUSS

Nachdem die Anforderungsanalyse erklärt wurde, werden nun in den folgenden Kapiteln alle verwendeten technologischen Konzepte erklärt.

#### <span id="page-30-0"></span>**3.2 Gamification**

Unter Gamification [\[46\]](#page-138-8) versteht man das Konzept, in einer Anwendung über spielerische Erfahrung mit einem Programm das zukünftige Verhalten der Benutzer\_innen positiv zu beeinflussen.

In einer großangelegten Metastudie [\[21\]](#page-137-5) konnte gezeigt werden, dass Gamification viele positiven Effekte bewirken kann. Einige dieser positiven Effekte davon sind:

- Steigerung der Lernqualität
- Steigerung der Freude
- Steigerung der Disziplin
- Steigerung der Zufriedenheit

Aufgrund dieser Informationen wurde in dieser Arbeit ein Gamification-Konzept über Erfolge und Abzeichen eingebaut, welches im Anwendungsfall [6.8](#page-89-0) beschrieben ist.

#### <span id="page-30-1"></span>**3.3 Mockup**

Das erste verwendet Konzept nennt sich "Mockup"[\[39\]](#page-138-9). Ein Mockup bezeichnet einen Bildschirm eines Prototyps für ein digitales Endgerät (in diesem Projekt ein Smartphone), welcher in einer geeigneten Software über Komponenten einer Bibliothek erstellt wird.

Folgenden Punkte sind wichtig für das Erstellen eines Mockups [\[14\]](#page-140-7):

- Auflösung des Zielgerätes
- Orientierung
- Modell des Zielgerätes

Die verwendeten grafischen Elemente sollten ebenfalls für an die Gegebenheiten des gewünschten Endgerätes angepasst und konsequent einheitlich verwendet werden. Falls es kein konkretes Endgerät gibt, ist es erforderlich ein abstraktes Modell mit den genannten Eigenschaften (Auflösung des Zielgerätes, Orientierung, Modell des Zielgerätes) für jedes Mockup zu definieren. Mockups werden verwendet, um eine Demonstration einer Funktion eines Programmes zu geben. Mockups können mit mehr Funktionalität verbunden werden, je nach Komplexitätsgrad des Prototyps.

#### <span id="page-31-0"></span>**3.4 Prototypen**

Prototypen sind im digitalen Zeitalter ein Standardwerkzeug bei dem Erstellen von Applikationen geworden.[\[49\]](#page-138-10). Stück für Stück wird mit geringem Einsatz von Mitteln ein System erschaffen, welches unter ständigen Feedback der beteiligten Personen ständig angepasst wird.

Prototypen repräsentieren Funktionen des der gewünschten Applikation und können diese in verschiedener Genauigkeit umsetzen. Die Prototypen für Software werden grob in High-Fidelity Prototypen und Low-Fidelity Prototypen unterteilt. Diese Unterteilung der Prototypen ist State-of-the-Art, aber auch hier existieren in der Evaluierung der Erkenntnisse durch dieses Vorgehen viele Unklarheiten [\[32\]](#page-137-6). In den nächsten Kapiteln Low Fidelity [Prototyp](#page-31-1) und High Fidelity [Prototyp](#page-31-2) werden die Prototypen näher erklärt.

#### <span id="page-31-1"></span>**3.4.1 Low Fidelity Prototyp**

Ein Low Fidelity Prototyp ist preiswert zum Erstellen und ermöglicht mehrere Designkonzepte effizient abzustimmen. Ebenfalls können hier durch eine die Abfolge von Mockups der mögliche Ablauf von Funktionen evaluiert werden. Durch diese Prototypen werden viele Anforderungen für das Produkt aufgenommen und angepasst. Da keine Datenlogik oder Schnittstellen in diesen Prototypen verwendet worden ist, sind die Möglichkeiten der Demonstration der Funktionen begrenzt[\[43\]](#page-138-4).

#### <span id="page-31-2"></span>**3.4.2 High Fidelity Prototyp**

Ein High-Fidelity Prototyp bietet ein interaktives Programm, welches den dem Aussehen und Verhalten des Endproduktes identisch ist. Hier existiert eine Datenlogik und mithilfe von Schnittstellen werden die Stellvertreter-Parameter von externen Datenquellen mit Werten befüllt bzw. können diese verändern. Dieser Prototyp ist aufwendig zum Erstellen und ist durch ist ineffizient zur Suche oder Aktualisierung der Anforderungen des Endproduktes.[\[43\]](#page-138-4). Im nächsten Kapitel wird das Konzept für die technische Architektur für das Projekt erklärt

#### <span id="page-32-0"></span>**3.5 Architektur**

Die Trennung der Präsentation der Daten und deren Verarbeitung ist in der Softwareentwicklung ein wichtiges Konzept. Die Präsentation der Daten, das Frontend, bezeichnet allgemein alle Aktivitäten, welche direkt von den Anwender\_innen eines Programmes adressiert werden. Diese Operationen rufen im Regelfall die Schnittstellen der Datenverarbeitungsschicht auf, das Backend, um Daten zu persistieren. Das Backend bezeichnet allgemein alle Aktivitäten, welche nicht direkt von den Anwender\_innen eines Programmes adressiert werden. Bei dem Großteil der Operationen im Backend handelt es sich um Datenbankfunktionen.[\[75\]](#page-141-5).

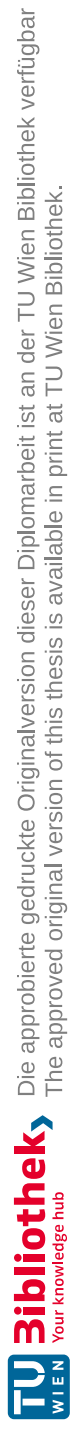

## **KAPITEL**

## **Methodik**

<span id="page-34-0"></span>Der grundsätzliche methodische Ablauf für die Erstellung des Systems ist in der Abbildung [4.1](#page-35-0) zu sehen. Für den Ablauf wurde ein User-Centered-Design[\[64\]](#page-139-6)[\[1\]](#page-136-7) (UCD) gewählt.

Im ersten Schritt mussten für den methodischen Ablauf für die Erstellung des Systems die notwendigen Stakeholder gefunden werden. Im Kapitel [Anforderungsanalyse](#page-26-1) wurden die Stakeholder aufgezählt. Von dem Stakeholder mussten die Gruppe der "Ärzt innen und Therapeuten innen" und die Gruppe der "Patient innen" akquiriert werden. Um diese Akquirierung erfolgreich abzuschließen, wurden ambulante Psychotherapiestellen kontaktiert und im persönlichen Bekanntenkreis nachgefragt.

Für die Stakeholdergruppe der Patient\_innen wurden 6 Teilnehmer\_innen gefunden, welche in der Tabelle [4.1](#page-36-0) gelistet sind. Hier wurden neben der Angabe vom Alter, dem Geschlecht, der höchste Ausbildung und Diagnosen eine Identifikationsnummer (Personen ID) für das Projekt hinzugefügt.

Für die Stakeholdergruppe der Ärzt\_innen und Therapeuten\_innen wurde Frau OA. Dr. Doris Hinkel aus dem Otto-Wagner-Spital in Wien gefunden. Sie hat jahrelange Erfahrung im Umgang mit Depressions- und Angstpatienten. Sie wird unter dem Personenkennzeichen PA bei den kommenden Anforderungstabellen als mögliche Herkunftsquelle von Anforderungen geführt.

Nachdem alle für das Projekt notwendigen Personen gefunden wurde, konnte der methodische Ablauf (siehe Abbildung [4.1\)](#page-35-0) starten. Über ein Brainstorming mit der medizinischen Fachkraft wurde die dritte Forschungsfrage, also inwieweit aufgezeichneten Informationen zu einer Unterstützung in der Therapie beitragen können, geklärt. Zusätzlich wurden

<span id="page-35-0"></span>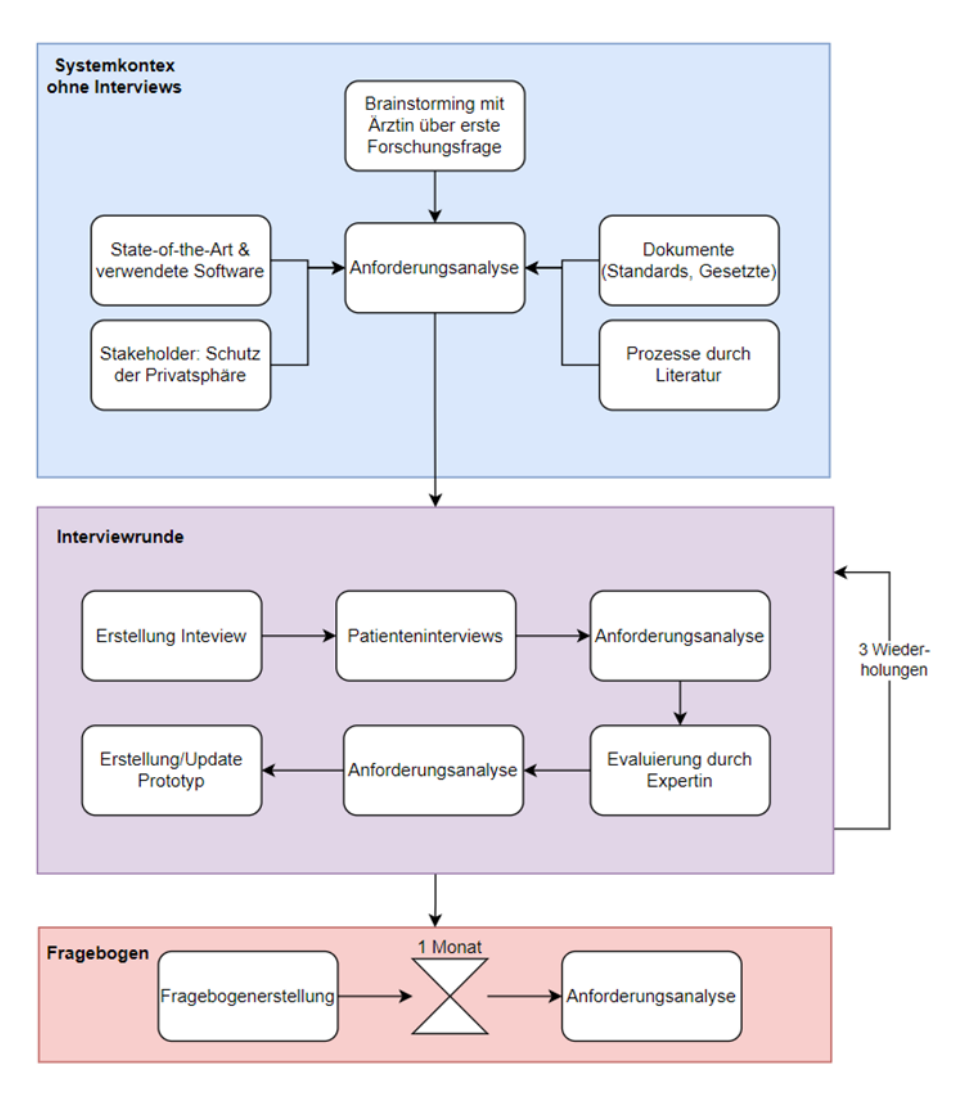

Abbildung 4.1: methodischer Ablauf für die Erstellung der Applikation

Kategorien und deren Werte festgelegt. Hierbei wurden die Ottawa Mood Scales[\[76\]](#page-139-3) als Referenzwerte genommen. Das Gespräch wurde über eine qualitative Inhaltsanalyse nach Mayring [\[33\]](#page-137-3) ausgewertet und über Requirement Engineering[\[48\]](#page-138-7) in Anforderungen überführt. Details zum Brainstorming ist im Kapitel [6.2.4](#page-65-0) zu finden.

Danach wurden folgende Analysen über den Kontext des Systems ausgeführt, um eine sinnvolle Abgrenzung des Inhalts für die Interviews mit den Patient\_innen zu haben. Dabei wurden verschiedene Portale für die Suche nach den benötigten Informationen verwendet. Für wissenschaftliche Fachliteratur IEEE Xplore Digital Library, ACM Digital Library, Journal of Medical Internet Research, Google Scholar, Sience Direct und die online Bibliothek der Technischen Unversität Wien verwendet. Hier wurden unter anderem nach Begriffen wie "mental health App", "depression and Anxiety app", "mood
<span id="page-36-0"></span>

| Personen<br>ID. | Alter | Geschlecht | Ausbil-<br>Höchste<br>dung | Diagnosen                                                                                               |
|-----------------|-------|------------|----------------------------|----------------------------------------------------------------------------------------------------|
| P <sub>1</sub>  | 33    | Männlich   | Matura                     | 6A71 Leichte depressive Episo-<br>de, wiederkehrend                                                     |
| P <sub>2</sub>  | 28    | Weiblich   | B.A.                       | 6A70 Leichte depressive Episo-<br>$\mathrm{d}\mathrm{e}$                                                |
| P <sub>3</sub>  | 29    | Männlich   | MSc                        | 6B03 Panik bei spezifischen Si-<br>tuationen                                                            |
| P <sub>4</sub>  | 28    | Männlich   | BSc                        | 6A61 Bipolare affektive Stö-<br>rung, gegenwärtig leichte oder<br>mittelgradige depressive Epi-<br>sode |
| P <sub>5</sub>  | 26    | Weiblich   | B.A.                       | 6A70 Leichte depressive Episo-<br>$\mathrm{d}\mathrm{e}$                                                |
| P <sub>6</sub>  | 27    | Männlich   | MSc                        | 6A70 Leichte depressive Episo-<br>$\mathrm{d}\mathrm{e}$                                                |

Tabelle 4.1: Teilnehmertabelle

tracking", "digital journal and mental health", "requirment engeneeringünd ßocial sience and statistics"gesucht. Zusätzlich wurde der Apple App Store und Google Play Store für Systemvergleiche herangezogen. Rechtliche Fragen konnte durch das Rechtsinformationssystem des Bundes (RIS) geklärt werden.

Zusammengefasst sind folgende Analysen ausgeführt wurden:

- Dokumente für Standards, gesetzlicher Rahmen und den Schutz der Privatsphäre Details der Analyse siehe Kapitel [6.2.1](#page-61-0)
- Prozesse beschrieben durch Literatur Details der Analyse siehe Kapitel [6.2.2](#page-62-0)
- State-of-the-Art Systeme Details für die Kriterien für die Auswahl und Beschreibung der Systeme siehe Kapitel [5](#page-44-0) Details der Analyse der Systeme siehe Kapitel [6.2.3](#page-63-0)

In diesen Quellen konnten durch direkte Formulierungen die Anforderungen an das System direkt abgeleitet werden. Durch diese Analysen wurde eine solide Informationsgrundlage für die Durchführung der weiteren Schritte erhoben. Eine grundlegende Anforderung für das System war hier in Bezug auf die zweite Forschungsfrage, dass das Konzept der Definition von eigenen Erfolgen zur langfristigen Motivation der Verwendung des Systems eingebaut wird.

Anschließend starteten die Iterationen, welche unter Ïnterviewrundeïm methodischen Ablauf (siehe Abbildung [4.1\)](#page-35-0) markiert sind. Die Iterationen wurden im Zeitraum von 4.2.2022 bis 4.10.2022 durchgeführt. Jede Iteration besteht erklärt aus folgenden Phasen:

- 1. Erstellung Interview
- 2. Patienteninterviews
- 3. Anforderungsanalyse
- 4. Evaluierung durch Expertin
- 5. Anforderungsanalyse
- 6. Erstellung/Update Prototyp

Es wurden drei Iterationen mit immer mit den gleichen sechs Patient\_innen und Frau OA. Dr. Doris Hinkel durchgeführt. Alle Interviews wurden als Leitfadeninterviews [\[5\]](#page-136-0) geführt und anschließend über die qualitative Inhaltsanalyse nach Mayring [\[33\]](#page-137-0) ausgewertet. Diese Auswertung wird eine Anforderungsanalyse[\[40\]](#page-138-0) in eine Liste für Anforderungen übertragen. Diese Liste wurde durch die medizinische Fachkraft des Projekts evaluiert. Das Gespräch der Evaluierung wurde ebenfalls über die qualitative Inhaltsanalyse nach Mayring [\[33\]](#page-137-0) ausgewertet. Diese gewonnenen Informationen wurden in die Liste der Anforderungen von den Interviews der Patient\_innen eingearbeitet. Das Produkt war eine Aktualisierung für die Anforderungsliste des Zielsystems.

Die erste Iteration war als Befragung über die Vorstellung zur Applikation entwickelt, um sinnvolle Grundfunktionen abzustimmen. Am Ende dieser Iteration wurde auf Grundlage der Anforderungsliste ein Low-Fidelity Prototyp erstellt, also ein Prototyp mit einer vereinfachten Darstellung der Funktionalität mit simplen Designelementen. Dieser Prototyp wurde durch eine geeignete Software für die Benutzer\_innen in verständlicher Weise visuell aufbereitet. Die Anwendungsfälle und dazugehörenden Interaktionsabläufe wurden über UML dokumentiert [\[48\]](#page-138-1). Die Details zu dieser Iteration können dem Kapitel [6.3](#page-70-0) entnommen werden.

In der zweiten Iteration wurden die Funktionen des Low-Fidelity Prototyps über die Interviews evaluiert. Dabei wurden in der Patientengruppe die visuell aufbereiteten Anwendungsfälle des Low Fidelity Prototyps präsentiert und von der interviewten Person bewertet. Am Ende der dieser Iteration wurde der aktualisierte Anforderungskatalog als Grundlage für die Entwicklung des High Fidelity Prototyps verwendet, also ein Prototyp mit einer genauen Darstellung der Funktionalität und mit hohem Detailgrad im Design. Die Details zu dieser Iteration können dem Kapitel [6.4](#page-98-0) entnommen werden.

In der dritten Iteration wurden die Funktionen des High-Fidelity Prototyps über die Interviews evaluiert. Weiterführende Informationen zu dieser Iteration sind dem Kapitel [6.5](#page-112-0) zu finden.

Nach dem Abschluss der drei Iterationen wurde ein Fragebogen[\[5\]](#page-136-0) entwickelt, um über die Einbindung von Gamification[\[21\]](#page-137-1) die Erstellung von eigener Erfolge zu evaluieren. Diese Einbindung von Gamification[\[21\]](#page-137-1) wurde aufgrund der zweiten Forschungsfrage in einer grundlegenden Anforderung im High-Fidelity Prototyp als Anwendungsfall umgesetzt. Die Zielgruppe dieses Fragebogens waren entweder Menschen mit Depressionen oder Angsterkrankungen bzw. nahe Bezugspersonen. Die Akquirierung für Personen in dieser Zielgruppe wurde zeitgleich zur Akquirierung der Patientengruppe für die Iterationen durchgeführt. Es wurde versucht, die Fragebogen an möglichst viele Personen über Social-Media-Plattformen und den persönlichen Kontaktkreis zu verteilen. Die Beantwortung des Fragebogens sollte über eine online Plattform stattfinden. Es konnten sich 10 Personen in der Zielgruppe für die Beantwortung Fragebogen finden lassen. Die Gruppe bestand aus von fünf der sechs Patient\_innen in der Teilnehmertabelle für die Iteratione[n4.1](#page-36-0) und von fünf weiteren Personen aus dem persönlichen Kontaktkreis. Das Alter und Geschlecht der Teilnehmer\_innen musste nicht abgefragt werden, da alle Personen persönlich bekannt waren.

In der Abbildung [4.2](#page-38-0) ist ein Diagramm zur Aufteilung der Teilnehmer\_innen nach Geschlecht zu sehen. 4 Personen (=40%) der teilnehmenden Personen waren weiblich und 6 Personen (=60%) waren männlich. In einer weiteren Abbildung [4.3](#page-38-0) wird das Alter der teilnehmenden Personen grafisch dargestellt. 8 Personen (=80%) waren zwischen 26 und 30 Jahre alt. 2 Personen (=20%) waren zwischen 30 und 34 Jahre alt.

<span id="page-38-0"></span>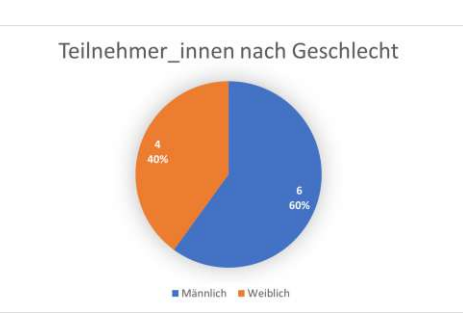

Abbildung 4.2: Fragebogen: Teilnehmer innen nach Geschlecht Abbildung 4.3: Teilneher innen nach

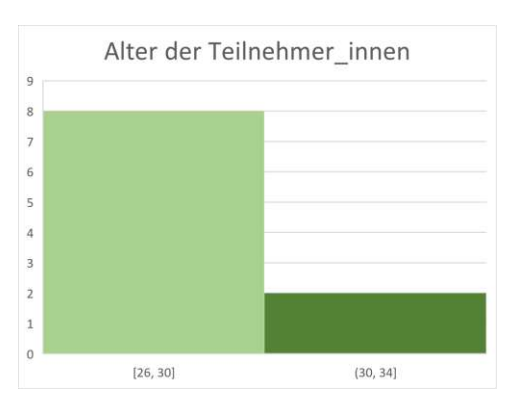

Alter

Nachdem alle für das Projekt notwendigen Personen gefunden wurde, konnte der methodische Ablauf (siehe Abbildung [4.1\)](#page-35-0) starten. Über ein Brainstorming mit der medizinischen

Fachkraft wurde die dritte Forschungsfrage, also inwieweit aufgezeichneten Informationen zu einer Unterstützung in der Therapie beitragen können, geklärt. Zusätzlich wurden die verwendeten Kategorien und deren Werte im System festgelegt. Hierbei wurden die "Ottawa Mood Scales"[\[76\]](#page-139-0) als Referenzwerte genommen. Das Gespräch wurde über eine qualitative Inhaltsanalyse nach Mayring [\[33\]](#page-137-0) ausgewertet und über Requirement Engineering[\[48\]](#page-138-1) in Anforderungen überführt. Details zum Brainstorming ist im Kapitel [6.2.4](#page-65-0) zu finden.

Danach wurden Analysen über den Kontext des Systems ausgeführt, um eine sinnvolle Abgrenzung der Themen für die Interviews mit den Patient\_innen durchzuführen. Dabei wurden verschiedene Portale für die Suche nach den benötigten Informationen verwendet. Für die wissenschaftliche Fachliteratur wurde IEEE Xplore Digital Library, ACM Digital Library, Journal of Medical Internet Research, Google Scholar, Sience Direct und die online Bibliothek der Technischen Unversität Wien verwendet. Hier wurden unter anderem nach Begriffen wie "mental health app", "depression and Anxiety app", "mood tracking", "digital journal and mental health", "requirment engeneeringünd ßocial sience and statistics"gesucht. Zusätzlich wurde der Apple App Store und Google Play Store für Systemvergleiche herangezogen. Rechtliche Fragen konnte durch das Rechtsinformationssystem des Bundes (RIS) geklärt werden.

Zusammengefasst sind folgende Analysen ausgeführt wurden:

- Dokumente für Standards, gesetzlicher Rahmen und den Schutz der Privatsphäre Details der Analyse siehe Kapitel [6.2.1](#page-61-0)
- Prozesse beschrieben durch Literatur Details der Analyse siehe Kapitel [6.2.2](#page-62-0)
- State-of-the-Art Systeme Details für die Kriterien für die Auswahl und Beschreibung der Systeme siehe Kapitel [5](#page-44-0) Details der Analyse der Systeme siehe Kapitel [6.2.3](#page-63-0)

In diesen Quellen konnten durch direkte Formulierungen die Anforderungen an das System direkt abgeleitet werden. Durch diese Analysen wurde eine solide Informationsgrundlage für die Durchführung der weiteren Schritte erhoben. Eine grundlegende Anforderung für das System war hier in Bezug auf die zweite Forschungsfrage, dass das Konzept der Definition von eigenen Erfolgen zur langfristigen Motivation der Verwendung des Systems eingebaut wird.

Anschließend starteten die Iterationen, welche unter Ïnterviewrundeïm methodischen Ablauf (siehe Abbildung [4.1\)](#page-35-0) markiert sind. Jede Iteration besteht erklärt aus folgenden Phasen:

- 1. Erstellung Interview
- 2. Patienteninterviews
- 3. Anforderungsanalyse
- 4. Evaluierung durch die Expertin
- 5. Anforderungsanalyse
- 6. Erstellung/Update Prototyp

Es wurden drei Iterationen mit immer mit den gleichen sechs Patient\_innen und Frau OA. Dr. Doris Hinkel durchgeführt. Alle Interviews wurden als Leitfadeninterviews [\[5\]](#page-136-0) geführt und anschließend über die qualitative Inhaltsanalyse nach Mayring [\[33\]](#page-137-0) ausgewertet. Diese Auswertung wurde durch eine Anforderungsanalyse[\[40\]](#page-138-0) in eine Liste von Anforderungen übertragen. Diese Liste wurde durch die medizinische Fachkraft des Projekts evaluiert. Das Gespräch der Evaluierung wurde ebenfalls über die qualitative Inhaltsanalyse nach Mayring [\[33\]](#page-137-0) ausgewertet. Die Liste der Anforderungen der Patient\_innen wurde mit diesen gewonnenen Informationen aktualisiert. Das Produkt war evaluierte Anforderungsliste für das Zielsystem.

Die erste Iteration war als Befragung über die Vorstellung zur Applikation entwickelt, um sinnvolle Grundfunktionen abzustimmen. Am Ende dieser Iteration wurde auf Grundlage der evaluierten Anforderungsliste ein Low-Fidelity Prototyp erstellt, also ein Prototyp mit einer vereinfachten Darstellung der Funktionalität mit simplen Designelementen. Dieser Prototyp wurde durch eine geeignete Software für die Benutzer\_innen in verständlicher Weise visuell aufbereitet. Die Anwendungsfälle und dazugehörenden Interaktionsabläufe wurden über UML dokumentiert [\[48\]](#page-138-1). Die Details zu dieser Iteration können dem Kapitel [6.3](#page-70-0) entnommen werden.

In der zweiten Iteration wurden die Funktionen des Low-Fidelity Prototyps über die Interviews evaluiert. Dabei wurden in der Patientengruppe die visuell aufbereiteten Anwendungsfälle des Low Fidelity Prototyps präsentiert und von den interviewten Personen bewertet. Am Ende der dieser Iteration wurde der evaluierte Anforderungskatalog als Grundlage für die Entwicklung des High Fidelity Prototyps verwendet, also ein Prototyp mit einer genauen Darstellung der Funktionalität und hohem Detailgrad im Design. Die Details zu dieser Iteration können dem Kapitel [6.4](#page-98-0) entnommen werden.

In der dritten Iteration wurden die Funktionen des High-Fidelity Prototyps über die Interviews evaluiert. Weiterführende Informationen zu dieser Iteration sind dem Kapitel [6.5](#page-112-0) zu finden.

Nach dem Abschluss der drei Iterationen wurde ein Fragebogen[\[5\]](#page-136-0) entwickelt, um über

die Einbindung von eines Gamification-Konzepts[\[21\]](#page-137-1) die Erstellung von eigener Erfolge zu evaluieren. Diese Einbindung von Gamification[\[21\]](#page-137-1) wurde aufgrund der zweiten Forschungsfrage in einer grundlegenden Anforderung im High Fidelity Prototyp als Anwendungsfall umgesetzt. Die Zielgruppe dieses Fragebogens war entweder Menschen mit Depressionen oder Angsterkrankungen bzw. nahe Bezugspersonen. Die Akquirierung für Personen in dieser Zielgruppe wurde zeitgleich zur Akquirierung der Patientengruppe für die Iterationen durchgeführt. Es wurde versucht, die Fragebogen an möglichst viele Personen über Social-Media und den persönlichen Kontaktkreis zu verteilen. Die Beantwortung des Fragebogens sollte über eine online Plattform stattfinden. Es konnten sich 10 Personen in der Zielgruppe für die Beantwortung des Fragebogens finden lassen. Die Gruppe bestand aus von fünf der sechs Patient\_innen in der Teilnehmertabelle für die Iteratione[n4.1](#page-36-0) und von fünf weiteren Personen aus dem persönlichen Kontaktkreis. Das Alter und Geschlecht der Teilnehmer\_innen musste nicht abgefragt werden, da alle Personen persönlich bekannt waren.

In der Abbildung [4.2](#page-38-0) ist ein Diagramm zur Aufteilung der Teilnehmer\_innen nach Geschlecht zu sehen. 4 Personen (=40%) der teilnehmenden Personen waren weiblich und 6 Personen (=60%) waren männlich. In einer weiteren Abbildung [4.3](#page-38-0) wird das Alter der teilnehmenden Personen grafisch dargestellt. 8 Personen (=80%) waren zwischen 26 und 30 Jahre alt. 2 Personen (=20%) waren zwischen 30 und 34 Jahre alt. Nachdem die teilnehmenden Personen erklärt wurden, wird nun die quantitative Erhebung selbst beschrieben. Der geplante Aufbau des Fragebogens konnte nur über die Fertigstellung des High-Fidelity Prototyps umgesetzt werden, da Bildschirmaufnahmen des Systems enthalten waren. Der Aufbau war über eine Mischung aus Single-Choice Fragen (Fragen bestehen aus mehreren Antwortmöglichkeiten und nur eine ist wählbar[\[41\]](#page-141-0)) und Freitext-Fragen [\[26\]](#page-140-0) die Teilnehmer\_innen zur Erstellung von eigenen Erfolgen zu bewegen. Der Fragebogen selbst ist im Anhang unter Fragebogen über [Gamification](#page-192-0) gelistet.

Der Fragebogen hat zusammengefasst folgendes Schema verfolgt:

- 1. Einleitung in die Thematik und grobe Erklärung des High Fidelity Prototypen mit Bezug auf den Gamification-Aspekt
- 2. Allgemeine Single-Choice Frage, ob eigene Erfolge verwendet werden würde
- 3. Genaue Erklärung des Gamification-Aspektes im High-Fidelity Prototypen mit Screenshots
- 4. Freitextfrage, ob Operationen hinzugefügt werden sollten
- 5. Single-Choice Frage, ob eigene Symbole bei Erfolgen verwendet werden würden und welche diese wären (Freitextfeld für Links auf Symbole)
- 6. Freitext Frage, ob die Zeiteinstellungen für die Erfolge passen
- 7. Beispiel der Erstellung eines eigenen Erfolges
- Angabe der Operation (Single-Choice Frage)
- Angabe der Zeiteinstellungen für Erfolg (Freitext Frage)
- Angabe des Symbols (Freitext Frage)
- Zusammenfassung des Erfolges (Freitext Frage). Hier sollte auch die Anzahl der ausführten Operationen zum Erfolge eingetragen werden. Zusätzlich war die Erklärung des Erfolges eine Kontrollfrage, ob die oben angegebenen Attribute eines Erfolges mit der Erklärung zusammenpassen
- 8. Freitext Frage zur Erstellung zusätzlichen Erfolgen (nun ist das Schema bekannt und es können viele Erfolge formuliert werden)

Die Informationen zur Durchführung und Auswertung des Fragebogens ist dem Kapitel [8.4](#page-192-0) zu entnehmen. Diese Auswertung war die letzte Aktualisierung der Anforderungsliste für das Zielsystem. Die Details dieser Liste können in Tabelle [7.1](#page-118-0) nachgesehen werden. Diese Liste stellt die Beantwortung der ersten Forschungsfrage dar, also welche möglichen Anforderungen es an ein System für Personen mit Depressionen und Angststörungen gibt.

Die Methodik wurde nun vollständig dargelegt. Im nächsten Kapitel werden die gewählten State-of-the-Art-Applikationen vorgestellt.

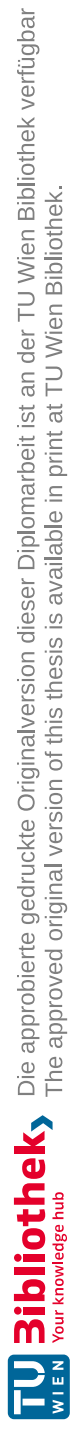

# KAPITEL<sup>5</sup>

# **State-of-the-Art**

<span id="page-44-0"></span>Die Suche nach vergleichbaren Systemen zu diesem Projekt hat sich auf den Sektor der Gesundheitsapps in den Apple App Stores und Google Play Store fokussiert. Im Kapitel Problemstellung wurde die Situation für diese Apps kurz präsentiert. Die reine Anzahl der Gesundheitsapps zeigte hier eine Metaanalyse aus dem Jahr 2019 [\[70\]](#page-139-1) auf, dass im Jahr 2017 von 318000 Gesundheitsapps 490 Applikation gezielt für die mentale Gesundheit und Störungen im Verhalten entwickelt wurden. Zusätzlich werden diese Applikationen mittlerweile nicht nur von privaten Unternehmen entwickelt, sondern können auch durch staatlich produziert werden, wie in Deutschland die digitalen Gesundheitsanwendungen[\[35\]](#page-138-2)

Die Wirksamkeit dieser Applikationen wurden in klinische Studien geprüft, hier ist die Zugänglichkeit für eine Analyse jedoch sehr eingeschränkt, da die Applikationen nur mit Verschreibung eines Arztes zugänglich sind.

Um eine Analyse von State-of-the-Art Applikationen für dieses Projekt zu ermöglichen, musste die hohe Anzahl an verfügbaren Applikationen mit folgenden Kriterien eingeschränkt werden:

- Es existieren wissenschaftliche Studien über die Applikation
- Informationen zu Analyse der Applikation sind frei verfügbar
- Die Applikation muss auf die Erfassung von mentalen Zuständen in Zusammenhang mit Depressionen und Angststörungen ermöglichen
- Die Applikation muss eine Tagebuchfunktion beinhalten. Die gespeicherten Einträge können einzeln jederzeit abgerufen und evtl. mit neuen Einsichten ergänzt werden
- Die Applikation muss eine Verlaufskontrolle beinhalten. Alle Einträge werden mit messbaren Einheiten in der App gespeichert, um diese in einer Form einer Auswertungen (z.B. Statistik) aufzubereiten

Die ausgewählten Applikationen für dieses Projekt sind aus folgenden Gründen gewählt worden:

- [Daylio](#page-45-0)<sup>[\[54\]](#page-141-1)</sup>: Eines der bekanntesten Tagebuchapps, welches durch ein privates Unternehmen geführt wird. Neben der Verlaufskontrolle steht hier die ergonomische Führung eines Tagebuchs im Vordergrund.
- IntelliCare<sup>[[57\]](#page-141-2)</sup>: Eine fortschrittliche staatliche Entwicklung der Gesundheitsbehörde in Illinois, welche viele Subapplikationen zur Verfügung stellt.
- T2 Mood [Tracker](#page-48-0)[\[62\]](#page-141-3): Diese Applikation wurde vom amerikanischen "Defense Department's National Center for Telehealth & Technology (T2)ëntwickelt. Hier wurde eine sehr einfaches und wirkungsvolles Programm zur Verlaufskontrolle erschaffen.
- [MindDoc](#page-49-0)<sup>[\[58\]](#page-141-4)</sup>: Diese private Entwicklung wird vom deutschen Gesundheitsministerium subventioniert und legt den Fokus auf eine fortschrittliche Auswertung von aufgezeichneten Daten. Über diese Applikation wird eine bedeutungsvolle Studie[\[28\]](#page-137-2) geführt, um von mentalen Krankheiten betroffene Personen früher zu bewegen, sich professionelle Hilfe zu suchen.

Den Anwender\_innen dieser Applikationen wird dadurch generell ermöglicht, ein schadhaftes Denkschema zu identifizieren. Einige Apps bieten Mechanismen an, schadhafte Denkschemen automatisiert zu entdecken und Hilfestellungen zu geben. Diese Mechanismen sind jedoch nicht primär Ziel der dieser Arbeit, darum werden diese im Vergleich nicht als zwingend erforderlich angenommen. Jeder zusätzlich gefundene Mechanismus in den hier aufgezählten Apps prinzipiell als optionale Funktionalität für dieses Projekt in die Analyse mit aufgenommen. Es wird im Text versucht, auf alle optionalen Funktionen einzugehen. Eine Zusammenfassung mit allen Funktionalitäten aller Apps gibt es in Tabellenform am Ende dieses Kapitels in einer Vergleichstabelle (siehe Tabelle [5.1\)](#page-52-0). In den nächsten Kapiteln werden die analysierten Applikationen vorgestellt.

#### <span id="page-45-0"></span>**5.0.1 Daylio**

Die Applikation Daylio[\[7\]](#page-136-1) ist dem Vorhaben dieser Arbeit sehr ähnlich. Über die Grafiken des Google Play Stores für Dailyo [\[54\]](#page-141-1) sind alle hier erklärten Funktionen illustriert.

In Daylio wird ein Tagebuch geführt, worin die Einträge aus Gefühlswerten, Text, Fotos und diversen optionalen Zusatzattribute (z.B. "gesunde Ernährung") geführt werden (siehe Abbildung [5.1\)](#page-46-1). Zusätzlich können Aktivitäten und Checklisten definiert werden. Es existieren verschiedene Erfolge für eine längerfristige Motivation (siehe Abbildung [5.2\)](#page-46-1). Außerdem sind viele Formen der Statistik in dieser App von den aufgezeichneten Gefühlswerten möglich, welche auch exportiert werden können (siehe Abbildung [5.3\)](#page-46-1). Der

Export ist jedoch nur als Bild möglich, ein Export als PDF mit verarbeitbaren Daten ist nur in der kostenpflichten Version enthalten.

<span id="page-46-1"></span>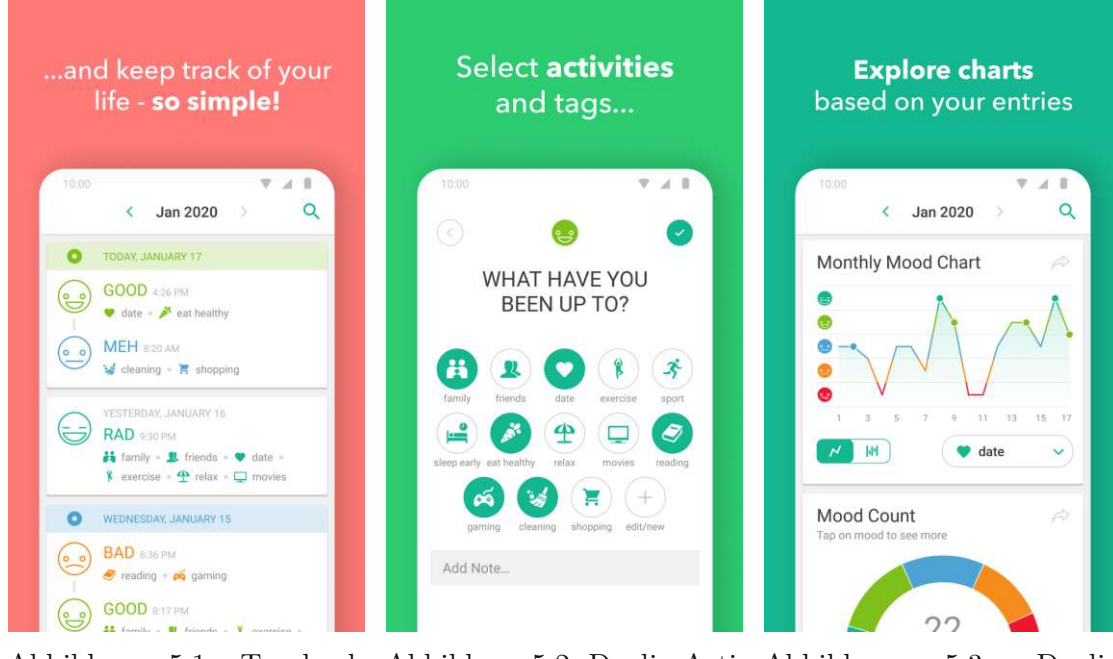

Abbildung 5.1: Tagebuch Abbildung 5.2: Daylio Acti-Abbildung 5.3: Daylio Daylio [\[54\]](#page-141-1) vites [\[54\]](#page-141-1) Charts [\[54\]](#page-141-1)

Die Aufzeichnung der Stimmung wir eine Likert-Skala [\[27\]](#page-137-3) mit 5 Einträgen mit dem Farbschema Rot bis Grün verwendet. Diese Aufzeichnung wird in Form von Smileys durchgeführt (siehe Abbildung [5.4\)](#page-47-0) durchgeführt. Die Smileys sind in der Form wählbar und das Farbschema ist ebenfalls anpassbar. Das Ausmaß der Anpassung ist in der kostenlosen Version eingeschränkt. Die kostenpflichtige Version kostet jährlich 23,99 €.

# <span id="page-46-0"></span>**5.0.2 IntelliCare**

IntelliCare [\[36\]](#page-138-3) bezeichnet eine Gruppe von Applikationen, welche versucht, Depressionen und Angsterkrankungen mit einem neuartigen Behandlungsansatz der Psychologie zu behandeln. Alle Inhalte sind im vollen Umfang frei zur Verfügung. Über die Grafiken des Google Play Stores für den IntelliCare Hub [\[57\]](#page-141-2) sind alle erklärten Funktionen illustriert.

Dieser neuartige Behandlungsansatz, das "Behavioral Intervention Technology Model (BIT)", soll eine fortgeschrittene Anwendung der kognitiven Verhaltenstherapie in einer digitalisierten Welt darstellen [\[37\]](#page-138-4). Die Definition des BIT ist:

*The BIT model defines both the conceptual and technological architecture of a BIT. Conceptually, a BIT model should answer the questions why, what, how (conceptual and technical), and when. While BITs generally have a larger*

<span id="page-47-0"></span>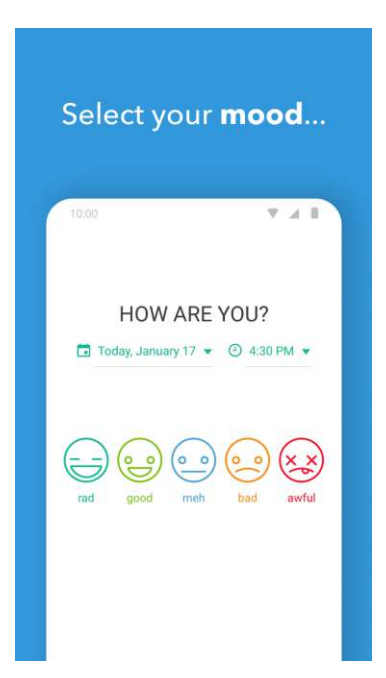

Abbildung 5.4: Aufzeichnung der Emotion [\[54\]](#page-141-1)

*treatment goal, such goals generally consist of smaller intervention aims (the "why") such as promotion or reduction of specific behaviors, and behavior change strategies (the conceptual "how"), such as education, goal setting, and monitoring.*

The BIT model [\[37\]](#page-138-4)

Die Daten der Benutzung werden gespeichert und aufbereitet, um den Effekt der Behandlung sichtbar zu machen. Folgende Applikationen besitzt IntelliCare:

- *IntelliCare Hub*: Meta-App, um die folgenden Apps in dieser Liste zu installieren und deren Häufigkeit der Verwendung zu verfolgen. Hier ist ein Journal mit Stimmungsverfolgung und Textnachrichten integriert. In der App wird ein Smiley und einen Schieberegler verwendet, die Stimmung aufzuzeichnen. Dieser Schieberegler hat eine Likert-Skala [\[27\]](#page-137-3) mit 5 Einträgen. Neben dem Journal gibt es eine Statistik für Depression und Stress, welche von wöchentlich über 15 Fragen evaluiert werden (siehe Abbildungen [5.6](#page-48-1) und [5.7\)](#page-48-1). Die Werte für die Depressions-Statistik (siehe Abbildung [5.6\)](#page-48-1) werden über eine angepasste Version der "Hamilton Rating Scale for Depression"[\[30\]](#page-137-4) gemessen. Die Werte für die Angst-Statistik (siehe Abbildung [5.7](#page-48-1) ) werden über eine angepasste Version der "Hamilton Anxiety Scale"[\[52\]](#page-139-2) gemessen.
- *Dad to Day*: Diese App motiviert zum aktiven Denken an positive Ereignisse
- *Worry Knot*: Diese App interaktives auseinandersetzten mit Sorgen, um Verarbeitungsstrategien zu entwickeln
- *Thought Challenger*: Durch diese App lernt man negative Gedanken erkennen und ändern
- *Daily Feats*: In dieser App verwendet man die Definition von eigenen kurzfristigen und langfristigen Zielen mit Checklisten, um mehr Erfolgsgefühle zu erleben
- *My Mantra*: In dieser App lernt man die Gestaltung eigener Screens durch eigene Texte und Bilder, die persönliche gute Eigenschaften widerspiegeln oder solche, die man erwerben will

<span id="page-48-1"></span>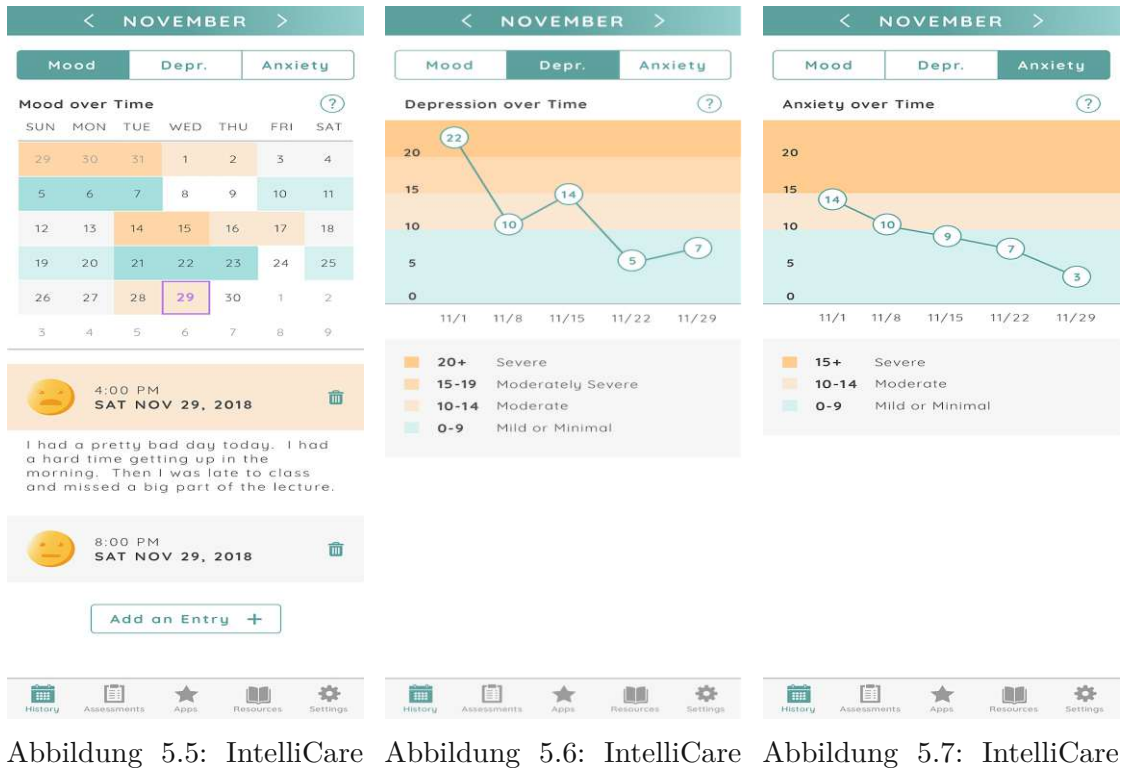

Hub: Journal [\[57\]](#page-141-2) Depressions-Statistik [\[57\]](#page-141-2) Angst-Statistik [\[57\]](#page-141-2)

Der Erfolg der Anwendungen ist durch eine durchgeführte Studie gezeigt [\[36\]](#page-138-3).

# <span id="page-48-0"></span>**5.0.3 T2 Mood Tracker**

Die Applikation T2 Mood Tracker [\[6\]](#page-136-2) hat als Kern das Aufzeichnen von diverser emotionaler Zustände und das Teilen dieser Daten mit medizinischem Personal. Über die Grafiken des Google Play Stores für den T2 Mood Tracker [\[62\]](#page-141-3) sind die erklärten Funktionen illustriert.

In verschiedenen Kategorien (z.B. Stress, Angst, Sorge, Sicherheit) können über eine visuelle Analogskala (VAS) Skalierung [\[63\]](#page-139-3) Werte gespeichert (siehe Abbildung [5.8\)](#page-49-1). Eine visuelle Analogskala wird bei subjektiven Eindrücken wie Schmerz und mentale Befindlichkeiten benutzt. Die Anwender\_innen geben auf einer Linie einen Wert an, welcher auf Werte zwischen 0 und 10 umgerechnet wird. Es können eigene Kategorien hinzugefügt werden. Des Weiteren besteht die Möglichkeit, den Eintrag mit einer Textnotiz zu versehen. Diese Daten können auf Wunsch in einer Statistik über einen definierten Zeitraum angezeigt werden (siehe Abbildung [5.9\)](#page-49-1). Die angezeigten Graphen können auch als PDF-Datei oder CSV-Datei exportiert werden, um dem betreuenden medizinischen Personal diese Informationen zur Verfügung zu stellen. (siehe Abbildung [5.10\)](#page-49-1).

<span id="page-49-1"></span>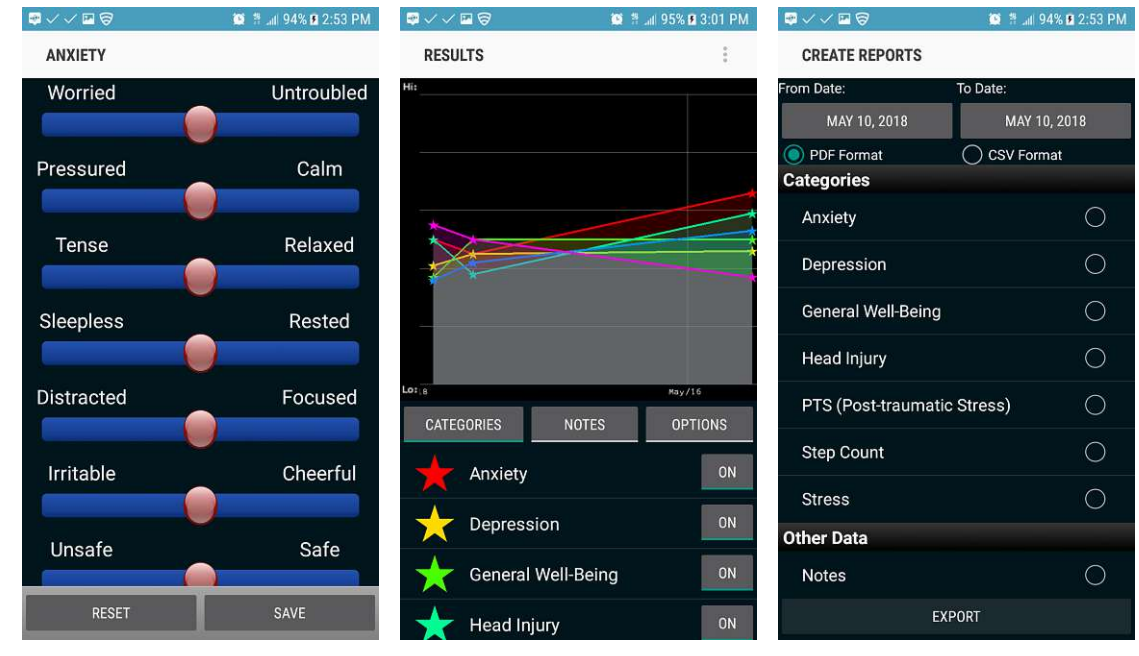

cker: Kategorien [\[62\]](#page-141-3)

Abbildung 5.8: T2 Mood Tra-Abbildung 5.9: T2 Mood Tra-Abbildung 5.10: T2 Mood cker: Statistiken [\[62\]](#page-141-3)

Tracker: Export [\[62\]](#page-141-3)

# <span id="page-49-0"></span>**5.0.4 MindDoc**

Die Plattform MindDoc [\[68\]](#page-139-4) verwendet eine videokonferenz-basierter kognitiver Verhaltenstherapie (V-KVT). In dieser Form von Therapie wird über das Internet mit Therapeuten kommuniziert. Zusätzlich wird in gleichnamigen App MindDoc[\[28\]](#page-137-2) eine durch Internet gestützte Selbsthilfe angeboten. Diese Art von Selbsthilfe benutzt das Internet, um die Daten der Patient\_innen an die Server des Appanbieters zu übertragen und dort eine passende Interpretation der Daten zu ermöglichen. In dieser Analyse wird der Aspekt der Selbsthilfe beleuchtet. Über die Grafiken des Google Play Stores für den T2 Mood Tracker [\[58\]](#page-141-4) sind die erklärten Funktionen illustriert. Das Eintragen von Emotionen wird über Smileys mit einer Likert-Skala [\[27\]](#page-137-3) mit 5 Einträgen aufgezeich-

net. Die Aufzeichnungen können in einer Statistik aufbereitet werden (siehe Abbildung [5.11\)](#page-50-0), diese Aufbereitung ist jedoch nur in der kostenpflichten Version möglich. Über ein ausgewähltes Set an Fragen (siehe Abbildung [5.12\)](#page-50-0) werden regelmäßig Daten zu Depressionen und anderen mentalen Störungsbildern von den Anwender\_innen abgefragt (Störungen in der Angst, beim Essverhalten, beim Schlaf). Diese Daten werden gesammelt und an die Server des Anbieters übertragen. Die Server des Anbieters übermitteln in regelmäßigen Abständen ein genaues Feedback (siehe Abbildung [5.13\)](#page-50-0). In der App sind Informationen als Kurse zum Lernen aufgeteilt und geben so grundlegende Mechanismen für den richtigen Umgang mit der eigenen Krankheit mit. Die kostenpflichtige Version erhöht die Qualität des persönlichen Feedbacks und ermöglicht mehr Kurse in der App. Die jährlichen Kosten für die alle Funktionen beträgt 69,99 €.

<span id="page-50-0"></span>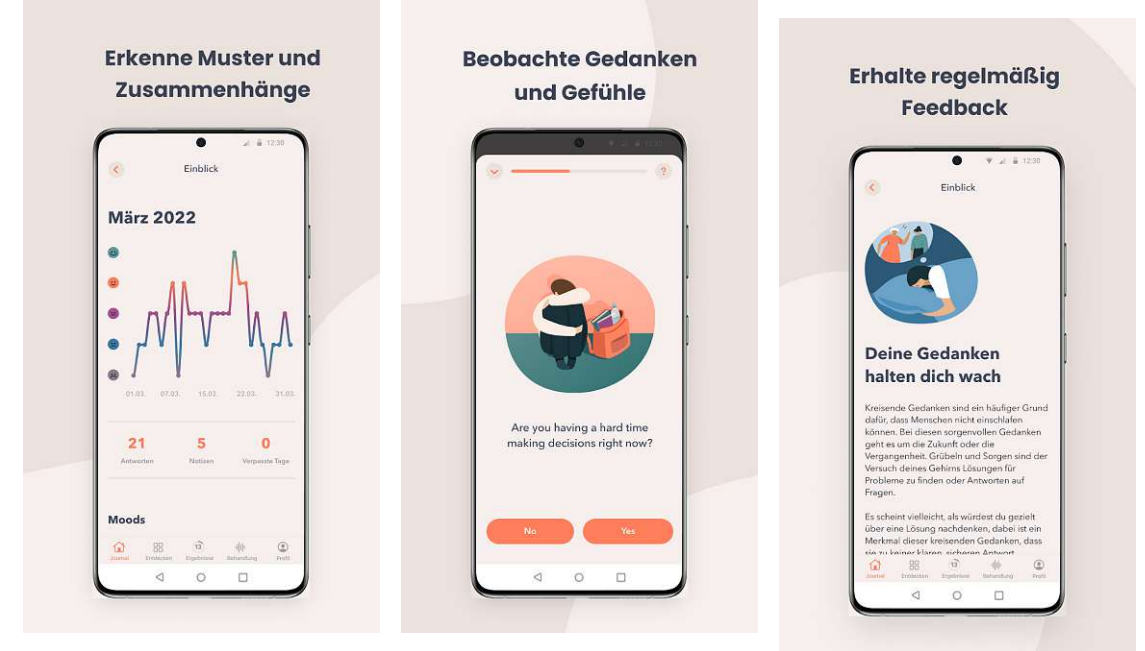

Abbildung 5.11: MindDoc: Abbildung 5.12: MindDoc: Statistik von Emotionswer-Abfragen für intelligente ten [\[58\]](#page-141-4) Auswertungen [\[58\]](#page-141-4) Abbildung 5.13: MindDoc: Feedback [\[58\]](#page-141-4)

Im nächsten Absatz werden die Erkenntnisse der State-of-the-Art Analyse für die Diplomarbeit zusammengefasst.

# **5.0.5 Erkenntnisse der State-of-the-Art Analyse**

In der Tabelle [5.1](#page-52-0) ist ein Vergleich aller im Kapitel State-of-the-Art verwendeten Apps zu sehen. Hier werden alle beobachteten Funktionalitäten in den Zeilen beschrieben. In diesen Spalten sind ebenfalls die Erkenntnisse der dritten Forschungsfrage "Wie können gewonnene Metainformationen aus Einträgen digitaler Tagebucheinträge als Unterstützung für Psychotherapie beitragen?"durch die State-of-the-Art Applikationen abgedeckt.

Das Verhalten des Systems für dieses Projekt wird in dieser Tabelle unter dem Namen "Projektsystem"beschrieben. Hier werden auch Funktionen für das "Projektsystemäbgebildet, welche über die prototypische Entwicklung hinaus gehen und bei einer vollständigen Entwicklung des Systems antizipiert werden. Dabei wurden folgende Attribute der Apps in die Spalten aufgenommen:

- *Appname*: Der Appname bezeichnet den Namen der Applikation.
- *Appsperre* möglich: Ein Biometrischer/Pin-Lock ist für die App möglich zu konfigurieren.
- Offline Betrieb möglich: Die App kann als ohne Netzwerkzugriff betrieben werden. Dafür muss eine Datenbank mit Export- und Import-Funktion implementiert werden.
- *Exportfunktion*: Die Daten der Einträge in der App können in Form von Graphen und Daten (CSV/PDF) exportiert werden.
- *Interpretation der Daten*: Die aufgezeichneten Daten werden zusätzlich zur statistischen Aufbereitung über intelligente Algorithmen ausgewertet. Die Daten können auch hier online zum Apphersteller übertragen und so kann auch von medizinischem Personal eine Interpretation gemacht werden.
- *Informationen zu Krankheitsbildern*: Es sind Informationen über Depressionen und Angsterkrankungen in der App vorhanden.
- *Notfallinformationen*: In der Applikation sind Informationen für einen psychischen Notfall vorhanden. Dies kann z.B. die Erreichbarkeit der lokalen Rettungsdienste sein.
- *Verwendung von Push-Notifications*: Die Applikation verwendet Nachrichten, um den Anwender\_innen auch bei geschlossener Applikation auf Informationen hinzuweisen.
- *Verwendung von Checklisten mit Aktivitäten*: Die Applikation verwendet Listen, welche von den Anwender\_innen mit Tageszielen und Aktivitäten befüllen können. Diese Listen sind in einer definierten Zeitdauer als Ziel abzuarbeiten (z.B. Ziele für den Tag).
- *Gamification*: In der App werden spielerische Elemente verwendet, um die langfristige Motivation zur Verwendung der App zu erhöhen.
- *Finanzierungsmodell & Werbung* : Das Finanzierungsmodell bestimmt, ob die App mit Werbung ausgeliefert wird bzw. ob gewisser Funktionen gekauft werden dürfen.

38

<span id="page-52-0"></span>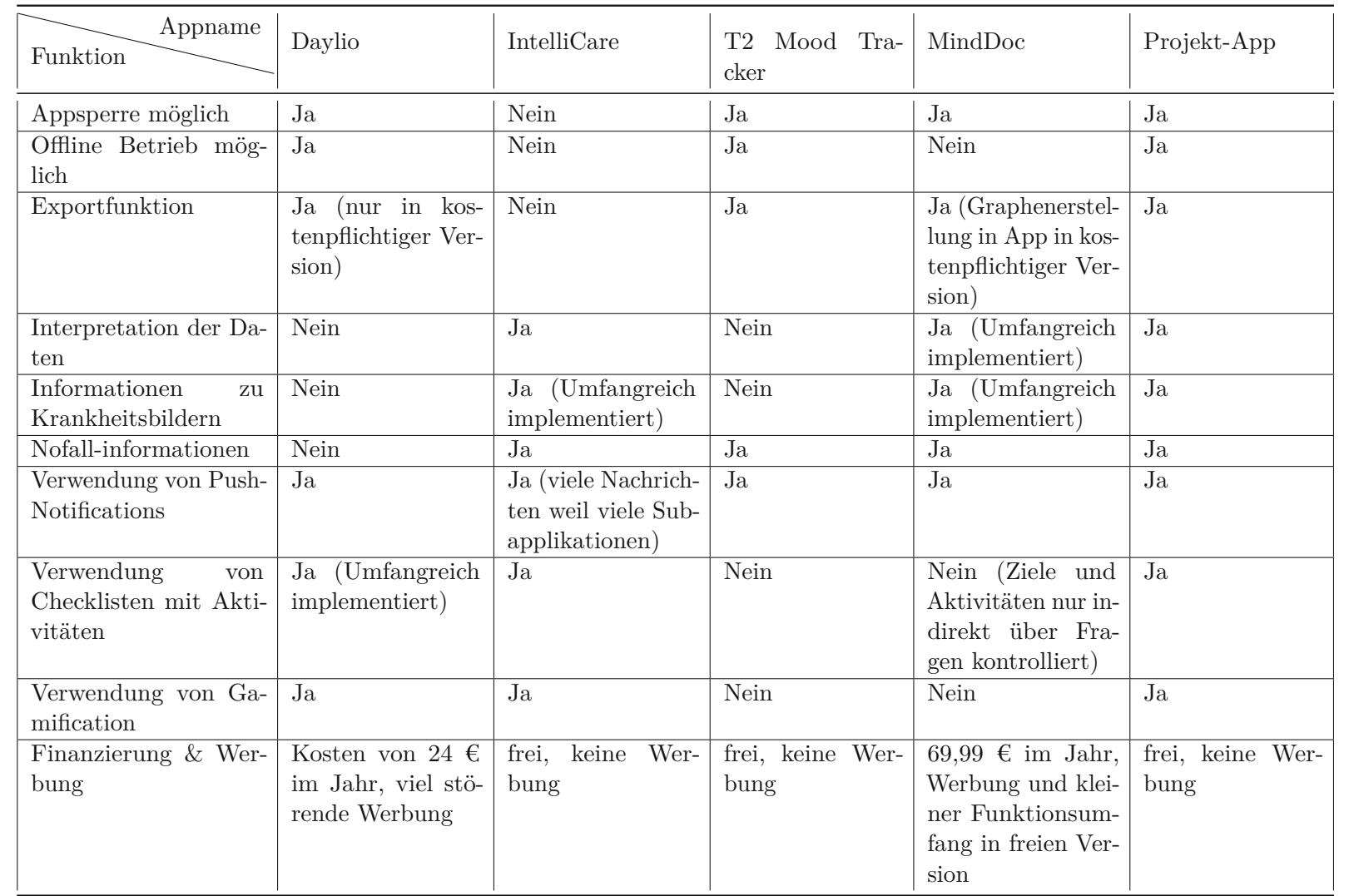

Tabelle 5.1: Vergleichstabelle State-of-the-Art

Die Arbeiten [\[3,](#page-136-3) [19\]](#page-137-5) zeigen die positiven Effekte des Niederschreibens von traumatischen oder emotionalen Erfahrungen auf. Dieser Effekt wird durch das Führen eines Tagebuches abgedeckt. Die Applikationsgruppe IntelliCare[\[36\]](#page-138-3) liefert durch eine Gruppe von Anwendungen ein breites Spektrum an möglichen Übungen für Betroffene. Hier werden die Mechanismen von ausgewählten Anwendungen analysiert.

Das Aufzeichnen von Daten, statistischer Aufbereitungen und der Export von Daten (siehe Dailyo[\[7\]](#page-136-1), T2 Mood Tracker[\[6\]](#page-136-2)) sowie das Einbinden von Gamification-Elementen stellen wichtige Anforderungen des Prototyps des Diplomarbeitsprojektes dar.

Wie die Tabelle [5.1](#page-52-0) zeigt, konnten in allen Applikation bis auf IntelliCare die Möglichkeit einer Sperre über Pin oder biometrische Verfahren beobachtet werden. Das Projektsystem schütz die Privatsphäre der Anwender\_innen und unterstützt dadurch diese grundlegende Funktion

Während in den Applikationen IntelliCare und MindDoc kein offline Betrieb möglich ist, sind die Applikationen Daylio und T2 Mood Tracker offline mit voller Funktionalität zu betreiben. Sowohl bei Daylio und T2 Mood Tracker, also auch bei MindDoc können lokale Datenexporte erzeugt werden. Das Projektsystem ermöglicht ebenfalls einen Offlinebetrieb. Details zu dieser Entscheidung siehe Kapitel [6.2.1.](#page-61-0)

IntelliCare hat als einziges System keine Funktionalität in Vergleich zu allen anderen untersuchten Systemen für eine direkte Exportfunktion. Die App selbst bietet jedoch zwei verschiedene Arten von Graphenerstellung an. Diese Graphen werden nur direkt in der App angezeigt. Diese zwei Graphen konnten in keinem anderen System beobachtet werden. Konkret geht es um die Depressions-Statistik (siehe Abbildung [5.6\)](#page-48-1) über eine angepasste Version der "Hamilton Rating Scale for Depression"[\[30\]](#page-137-4) und für die Angst-Statistik (siehe Abbildung [5.7](#page-48-1) ) , welche über eine angepasste Version der "Hamilton Anxiety Scale"[\[52\]](#page-139-2) gemessen wird. In der Applikation Daylio werden die Exporte nur in der kostenpflichtigen Version zur Verfügung gestellt. Daylio bietet mit einer 5-Punkte-Likert-Skala [\[27\]](#page-137-3) die statistische eine Auswertung von der Stimmung an. Diese Art der Auswertung und Aufzeichnung ist auch in MindDoc zu beobachten. IntelliCare besitzt ohne eine statistische Auswertung ebenfalls eine Aufzeichnungsoption für Stimmung in dieser Likert-Skala[\[27\]](#page-137-3). In der Applikation T2 Mood Tracker können eine umgrenzte Anzahl an selbst definierten Kategorien über angepasste Zeiträume erstellt und exportiert werden. Beim Projektsystem wurde versucht, aus den Ottawa Mood Scales[\[76\]](#page-139-0) sinnvolle Kategorien über die verschiedene Emotionen jeweils auf eine Ordinalskala[\[5\]](#page-136-0) zu übertragen. Die Entscheidung für die Skalen ist im Kapitel [6.2.4](#page-65-0) zu finden.

Die Applikationen IntelliCare und MindDoc haben einen Fokus auf ausführliche Auswertungen der aufgezeichneten Daten. Diese Apps arbeiten mit fortgeschrittenen Algorithmen, welche die Daten über ausgewählte Fragen sammeln. Die Applikationen Daylio und T2 Mood Tracker weisen außer der Generierung von Statistiken keine Interpretation der aufgezeichneten Daten auf. Das Projektsystem besitzt eine eigene Variante der Dateninterpretation. Nähere Informationen dazu sind im Kapitel Ergebnis nachzulesen.

Jede Applikation außer Daylio stellt eine Seite mit Informationen für den Notfall zur Verfügung. Dieser Umstand ist daher, weil Daylio auch nicht primär für psychisch behandlungsbedürftige Menschen entwickelt wurde. Das Projektsystem wird diese grundlegende Funktion für den Einsatz in Therapiekontext natürlich bereitstellen.

Die Verwendung von Push-Notifications ist ein essenzielles Werkzeug für jedes System. Es ermöglicht eine Interaktion mit den Anwender\_innen. Jedes beobachtete System verwendet diese Funktion. In der Applikation von IntelliCare kann ein Negativbeispiel mit einer Flut Nachrichten gesehen werden, da hier potenziell 5 Subapplikationen in der Standardeinstellung Nachrichten verfassen. Im Projektsystem wurde das Ausmaß dieser Funktionalität eine genau abgestimmt. Details dazu sind in Kapitel Ergebnis zu finden.

Die Verwendung von Checklisten mit Aktivitäten wurde in den Apps Daylio und Intelli-Care eingebaut. Die Funktion konnte bei den Apps T2 Mood Tracker und MindDoc nicht gefunden werden. In Daylio wurde dieses Konzept umfangreich gestaltet. Im Projektsystem wurde ebenfalls ein umfangreiches Paket für diese Funktion konzipiert. Details dazu sind ebenfalls in Kapitel Ergebnis zu finden.

In den Applikationen Daylio und IntelliCare wurden spielerische Elemente verbaut. Bei T2 Mood Tracker und MindDoc wurden keine derartigen Konzepte beobachtet. Das Projektsystem hatte bereits in der Definition des Projektziels die Mechanik zum Erstellen der eigenen Erfolge definiert. Die Konzipierung ist im Kapitel Ergebnis nachzulesen.

Während die Applikationen IntelliCare und T2 Mood Tracker werbefrei in vollen Umfang nutzbar sind, kostet der volle Funktionsumfang bei Daylio jährlich 24 € und MindDoc jährlich 69,99 In Daylio sind die Werbebanner sehr aufdringlich in fast jedem Bildschirm integriert. Bei MindDoc ist nur ein kleiner Funktionsumfang mit der kostenlosen Version verfügbar. Das Projektsystem wurde als freies Produkt geplant.

Dieses Projekt zeichnet sich durch folgende Punkte aus:

- Iterativer Entwicklungsprozess: In dieser Arbeit wurden über einen Low Fidelty Prototypen und einen High Fidelity Prototypen verschiedene Konzepte von bereits existierenden State-of-the-Art-Applikationen vereint und sinnvoll erweitert.
- Tagebuchführung mit allen Aufzeichnungsmethoden: Das Zielsystem dieser Arbeit verfügt im Gegensatz zu allen anderen Programmen die Fähigkeit, mit allen digitalen Aufzeichnungsmethoden eines Smartphones Informationen für die Tagebucheinträge zu erfassen. Dadurch ist jeder Eintrag mit mehr Möglichkeiten erstellbar und ermöglicht Situationen mit den passenden Aufzeichnungsmethoden

abzubilden. Die Benutzer\_innen haben somit mehr Werkzeuge, um Situationen komfortabler einzutragen. In der App Dailyo[\[7\]](#page-136-1) wurde dieses Konzept nur mit der Ergänzung von Fotos im Tagebucheintrag gemacht.

- Anpassungsfähigkeit des Systems: Das Konzept von anpassbaren Farben wurde in den untersuchten Applikationen von Dailyo[\[7\]](#page-136-1) adressiert. In dieser Arbeit wurde dieses Konzept im Zuge der Interviews betrachtet und konnte verfeinert werden. Zusätzlich wurden in der Konzipierung die Komponenten des Systems durch die Anwender\_innen konfigurierbar gemacht. Diese Funktion hatte kein beobachtetes System. Im Zuge der ersten Forschungsfragen wurden viele Konzepte mit den Teilnehmer\_innen erarbeitet, um die Benutzbarkeit des Projektes zu verbessern. Nähere Informationen zu der Anpassungsfähigkeit des Systems der Arbeit siehe Kapitel Ergebnis.
- Aufzeichnung und Auswertung von relevanten Werten: Die beobachteten Systeme zeichnen über Fragen Werte für die "Hamilton Rating Scale for Depression"[\[30\]](#page-137-4) bzw. "Hamilton Anxiety Scale"[\[52\]](#page-139-2) auf. Dieser Ansatz wird aufgrund der Komplexität für die Anwender\_innen in diesem Projekt nicht gemacht. Die Stimmungsverfolgung wird über eine Likert-Skala[\[27\]](#page-137-3) bewerkstelligt. Nur in der App T2 Mood Tracker ist es möglich, die zu überwachenden Emotionen selbst bestimmen und somit freie Kategorien anzugeben. Dieses System hat den Nachteil, dass wegen der fehlenden Normierung der Skalen bei der Auswertung Probleme entstehen können. In der App kann eine statische Auswertung mehrere beobachteten Kategorien in einem Diagramm angezeigt werden. Dies ist nur möglich über die einheitliche Verwendung einer Likert-Skala[\[27\]](#page-137-3) für jede Kategorie. In diesem Projekt wird gemeinsam mit einer medizinischen Fachkraft die Einbindung von relevante Emotionstypen über einer Likert-Skala[\[27\]](#page-137-3) erarbeitet. Die Skalen werden dabei mit der Ottawa Mood Scales[\[76\]](#page-139-0) verglichen, um eine Einheitlichkeit in der Datenauswertung zu gewährleisten. Details zum Prozess siehe Kapitel [6.2.4.](#page-65-0)
- Filterung und Gruppierung von Aufzeichnungen: Die bereits existierenden Lösungen haben den Nachteil, dass die Tagebucheinträge nicht speziell für die Einzel- oder Gruppensuche markiert werden können. In dieser Arbeit können bestimmte Wörter als Markierungen verwendet werden, um entweder Kategorien von Tagebucheinträgen zu gruppieren (z.B. Wandern) oder einzelne Ereignisse zu referenzieren (z.B. Auszug aus Familienhaus). Die Referenzen auf Einzelereignisse müssen dabei einzigartig sein und können für die Statistikerstellung als Start- und Endpunkte verwendet werden. Details dazu siehe Kapitel Ergebnis.
- Verwendung von Gamification und deren Evaluierung: Die Gestaltung von eigenen Erfolgen soll eine die langfristige Motivation für die Benutzung der App aufbauen. Dieses Element hat keines der beobachteten Systeme umgesetzt. Dazu wurde ein Fragebogen gestaltet, um die Bereitschaft von Benutzer\_innen für die Verwendung

und Erstellung eigener Erfolge im System abzufragen.

Im nächsten Kapitel ist das Ergebnis des Projekts und die notwendigen Schritte dazu erklärt.

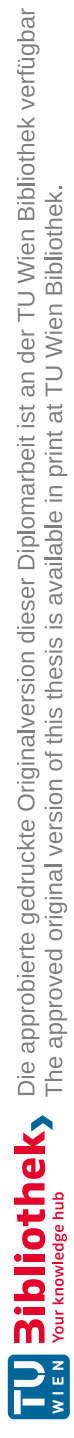

# KAPITEL<sup>O</sup>

# **Ergebnis**

Im Kapitel Methodik wurde der methodische Ablauf erklärt. In diesem Kapitel wurden nun alle konkreten Durchführungen der Methodik und deren Ergebnisse beschrieben. Zuerst wurde im nächsten Unterkapitel [Verwendete](#page-58-0) Standards und Software für das [Projekt](#page-58-0) eine Einführung in die verwendeten Technologien für die Umsetzung des Projekts gegeben. Anschließend wurde in den Abschnitten [Anforderungsanalyse](#page-61-1) des Systemkontextes vor den [Patienteninterviews,](#page-61-1) Erste [Iteration,](#page-70-0) Zweite [Iteration](#page-98-0) und Dritte [Iteration](#page-112-0) die praktische Durchführung der Methodik erläutert. Die Durchführung wurde durch eine Anforderungsanalyse laufend in einem Anforderungskatalog dokumentiert.

# <span id="page-58-0"></span>**6.1 Verwendete Standards und Software für das Projekt**

In diesem Kapitel werden die verwendeten technologischen Komponenten erklärt. In der Tabelle [6.1](#page-59-0) ist eine Übersicht aller verwendeten Standards und jeder verwendeten Software für das Projekt gelistet. Diese werden über eine Diagramm (siehe Abbildung [6.1\)](#page-60-0) visuell dargestellt. Diese Abbildung zeigt die Zusammenarbeit der Komponenten.

Der Systemarchitekt kann über die Plattform Figma[\[13\]](#page-140-1) Mockups erstellen, welche neben den Beschriftungsinformationen für das Mockup auch über das Setzen von CSS-Informationen[\[9\]](#page-140-2) gestaltet werden. Im Low Fidelity Prototyp werden zu diesen Daten noch die Zusammenhänge zwischen den Mockups (Flow-Information) angegeben, um die Übergänge für den Prototypen zu definieren. Figma[\[13\]](#page-140-1) kann diese Informationen zu einem Prototyp zusammenstellen, welcher über Klick-Interaktionen verschiedene Mockups präsentiert. Dieser Prototyp wurde in den Interviews den testenden Personen erklärt.

In weiteren Verlauf des Projektes wurde die Plattform Bravo Studio[\[45\]](#page-141-5) zusätzlich verwendet. Hier müssen bestimmte Formatvorgaben für die Mockups erfüllt werden. Diese Plattform kann die Daten von Figma[\[13\]](#page-140-1) laden und für den Systemarchitekten

<span id="page-59-0"></span>

| Name                            | Kurzbeschreibung                                      | Quelle            |  |  |  |  |
|---------------------------------|-------------------------------------------------------|-------------------|--|--|--|--|
| Datenformate                    |                                                       |                   |  |  |  |  |
| <b>JSON</b>                     | JSON (JavaScript Object Notation) ist ein leicht ver- | 11                |  |  |  |  |
|                                 | ständliches Datenformat                               |                   |  |  |  |  |
| <b>CSS</b>                      | Mit CSS (Cascading Style Sheets) kann man die visu-   | $\left[9\right]$  |  |  |  |  |
|                                 | elle Präsentation von Daten steuern                   |                   |  |  |  |  |
| Low Fidelity Prototyp           |                                                       |                   |  |  |  |  |
| Figma                           | Interface Design Plattform um Mockups und deren       | $\left[13\right]$ |  |  |  |  |
|                                 | Übergänge für alle Typen von Endgeräten zu erstellen  |                   |  |  |  |  |
| <b>High Fidelity Prototyp</b>   |                                                       |                   |  |  |  |  |
| Stu-<br>Bravo                   | Plattform für App Designer, um Figma-Prototypen in    | $\left[45\right]$ |  |  |  |  |
| dio                             | iOS- und Android-Apps zu konvertieren                 |                   |  |  |  |  |
| High Fidelity Protyp: Frontend  |                                                       |                   |  |  |  |  |
| Bravo Stu-                      | Bravo Studio bietet eine eigene App, um Projekte in   | [45]              |  |  |  |  |
| dio Client                      | der Entwicklung auszuführen oder Projekte als eigene  |                   |  |  |  |  |
|                                 | App zu exportieren. In beiden Fällen übernimmt der    |                   |  |  |  |  |
|                                 | Bravo Studio Server die Koordination von Daten        |                   |  |  |  |  |
| High Fidelity Prototyp: Backend |                                                       |                   |  |  |  |  |
| Airtable                        | Online-Service, um externe Datenbanken für verschie-  | 16                |  |  |  |  |
|                                 | dene Geräte leicht zugänglich zu machen               |                   |  |  |  |  |

Tabelle 6.1: verwendete Software im Projekt

für weitere Einstellungen zur Verfügung stellen. Die weiteren Einstellungen betreffen das Verwenden von eigenen Schnittstellen im JSON-Format, um auf externe Datenbank zuzugreifen. In diesem Projekt ist diese externe Datenbank der Service Airtable. Neben den Datenbankzugriffen können in Bravo Studio[\[45\]](#page-141-5) Operationen konfiguriert werden. Diese Operationen sind die Steuerung von Aktionen mit Buttons und das Befüllen von Dropdown-Listen mit bestimmten Werten. Bravo Studio[\[45\]](#page-141-5) steuert auf eigene Server die Datenabfragen bzw. Logikoperationen für Anfragen von mobile Endgeräten bei den Projekten für die Prototypen. Der High Fidelity Prototyp entsteht durch das Zusammenwirken des Client-Systems am mobilen Endgerät und der Steuerung des Datenflusses durch den Bravo-Studio[\[45\]](#page-141-5) Server. Das Client-System kann zusätzlich Operationen bei Elementen definieren, welche der Bravo-Studio[\[45\]](#page-141-5) Server umsetzen kann. Dieses Client-System wurde den Testpersonen weitergegeben, damit diese die Funktionalität des Projektes testen können.

46

<span id="page-60-0"></span>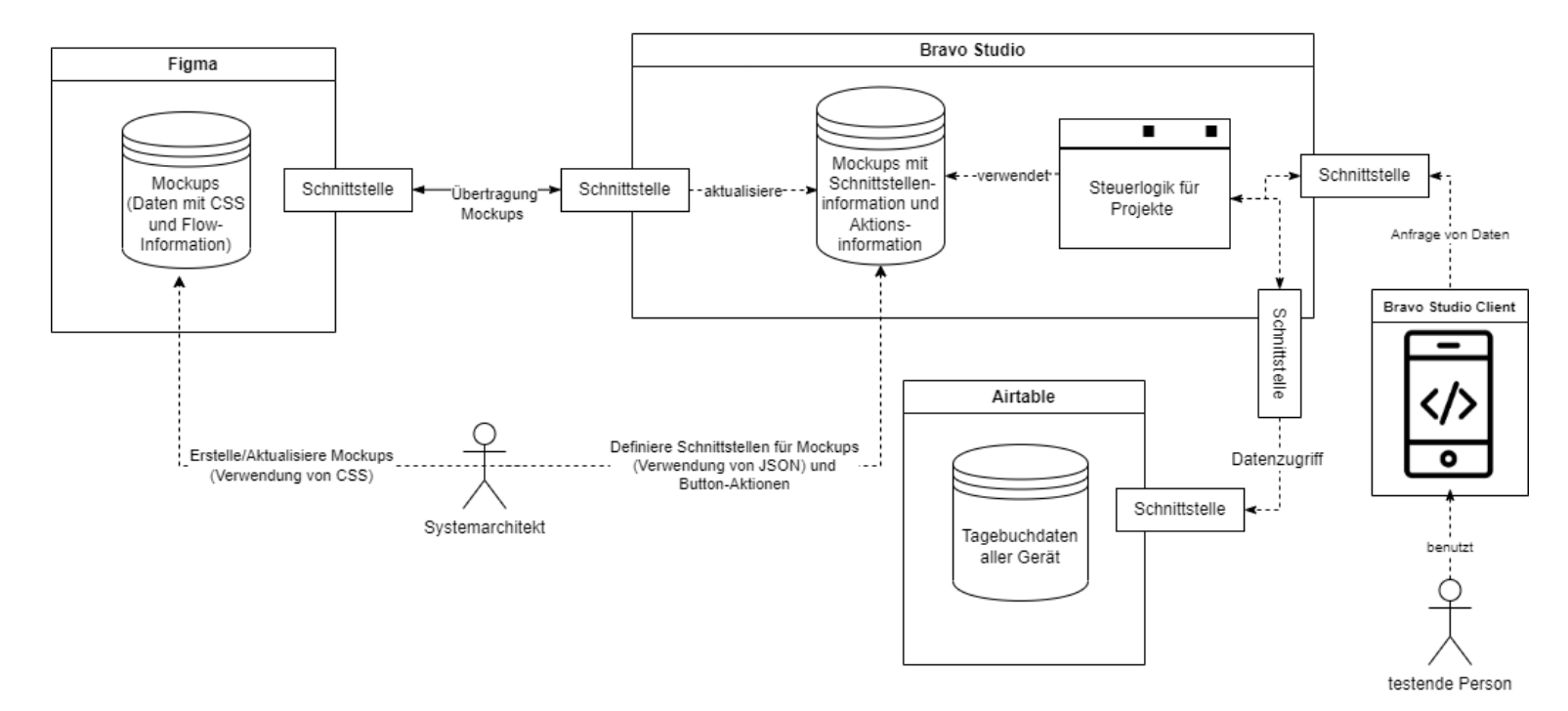

Abbildung 6.1: Softwarearchitekturdiagramm

TU<br>WIEN Your knowledge hub

47

Im Kapitel [Anforderungsanalyse](#page-26-0) wurden die Grundlage für die Dokumentation der Programmfunktionen erklärt. Im folgenden Kapitel wird eine Anforderungsanalyse des Systemkontextes vor den Patienteninterviews durchgeführt.

# <span id="page-61-1"></span>**6.2 Anforderungsanalyse des Systemkontextes vor den Patienteninterviews**

Vor den Interviews wird ein grundlegender Anforderungskatalog erstellt, um eine gute Informationsbasis für das Erstellen des ersten Leitfadeninterviews zu besitzen. Dabei werden alle Quellen des Systemkontextes versucht zu analysieren und anschließend ein Anforderungskatalog erstellt. Die Interviewrunden sind hier exkludiert. Wie in der Methodik beschrieben, wird vor den Interviews jedoch ein Brainstorming mit einer Expertin gemacht, um Listen von Kategorien für das Tagebuch zu definieren. Zusätzlich wird dort auch die dritte Forschungsfrage beantwortet. In dieser Forschungsfrage wird untersucht, inwieweit aufgezeichneten Informationen zu einer Unterstützung in der Therapie beitragen können. Dieses Interview wird in dem Anforderungskatalog dieses Kapitels mit aufgenommen.

Dabei wird analysiert:

- Dokumente für Standards, gesetzlicher Rahmen und den Schutz der Privatsphäre
- Prozesse beschrieben durch Literatur
- Bestehende Systeme: State-of-the-Art & verwendete Softwaresysteme
- Brainstorming mit Ärztin

#### <span id="page-61-0"></span>**6.2.1 Dokumente für Standards, gesetzlicher Rahmen und den Schutz der Privatsphäre**

Generell sollte jede Applikation in der digitalen Welt alle verarbeiteten Daten so sicher wie möglich verarbeiten und an berechtigte Stellen weitergeben. Es gibt dabei verschiedene Klassifizierungen von Daten und viele internationale und nationale Gesetze, welche die Betreiber der Applikationen befolgen müssen. Da eine genaue und umfassende Darstellung aller potenziell wichtigen Gesetze für dieses Projekt den Rahmen der Arbeit sprengen würde, werden in diesem Kapitel die relevantesten Dokumente für den Raum Österreich präsentiert.

Die relevanten Dokumente für Gesetze setzten sich zusammen aus (siehe RIS [\[15\]](#page-140-5)):

- Datenschutzgesetz DSG 2000
- Medizinproduktegesetz MPG
- Gesundheitstelematikgesetz GTelG

Im Datenschutzgesetz und im Gesundheitstelematikgesetz werden die Rechte der eigenen Daten von Anwender\_innen geregelt. Dort werden die Gültigkeit und Sanktionsmöglichkeiten von Gesetze in einer komplexen Welt von weltweitem Datenaustausch erläutert. Das Medizinproduktegesetz liefert die Vorgaben für Projekte, welche in Kontakt mit der Behandlung von Menschenleben stehen.

Jedoch nicht nur die Einhaltung für die Standards ergeben eine erhebliche Anzahl an Anforderungen für dieses Projekt, auch das Vertrauen der Benutzer\_innen muss für die Applikation gewonnen werden. Einerseits werden die intimsten Daten über eine Person digitalisiert, andererseits werden mentale Krankheiten gesellschaftlich stigmatisiert [\[17\]](#page-137-6). Diese Stigmatisierung führt zu einer erhöhten Hemmschwelle, die eigene Krankheit preiszugeben. Im digitalen Zeitalter ist durch die Vernetzung der mobilen Endgeräte mit dem Internet ein besonders sensibles Thema für die betroffenen Personen. Die Einspeisung von Informationen über die Krankheit in Smartphones wird kritisch betrachtet.

Folgende Entscheidungen wurden für dieses Projekt getroffen:

Um den besonderen Schutz der Privatsphäre für die Patient\_innen zu gewährleisten, wird die geplante Applikation dieser Arbeit im Falle einer Auslieferung offline am Smartphone betrieben. Es ist innerhalb der App nicht möglich Netzwerkfunktionen zu verwenden. (Anmerkung: Diese Anforderung ist für eine Codierung der Applikation nach der Prototypenphase, in der Prototypenphase werden online Dienste genutzt)

**Analyse ergibt GuP1**: Das Zielsystem soll alle Operationen ohne Netzwerkfunktion ausführen.

Der gesamte Speicherbereich der App wird verschlüsselt und ist nicht von anderen Prozessen des Smartphones (z.B.: Galerie-Funktion) adressierbar. Dieser verschlüsselte Speicherbereich ist nur mithilfe einer persönlichen Identifikationsnummer beim Start der App zu entschlüsseln. Der Speicherbereich kann nur bearbeitet werden, während die App aktiv ist. (Anmerkung: Diese Anforderung ist für eine Codierung der Applikation nach der Prototypenphase, in der Prototypenphase wird kein Speicher verschlüsselt))

**Analyse ergibt GuP2**: Das Zielsystem soll einen eigenen verschlüsselten Bereich im Speicher des Smartphones verwenden.

**Analyse ergibt GuP3**: Das Zielsystem soll ein Verfahren zur Einrichtung und Abfrage eines persönlichen digitalen Schlüssels bereitstellen.

# <span id="page-62-0"></span>**6.2.2 Anforderungsanalyse der Prozesse beschrieben durch Literatur**

In diesem Kapitel wird die Literatur bei den Behandlungsmöglichkeiten über Psychotherapie analysiert. Mobile Applikationen können helfen Kognitionen zu erkennen. Die Voraussetzung dafür ist, den ständigen Prozess der Neubewertung vom Zusammenhang zwischen Emotionen und Erinnerungen so effizient wie möglich aufzuzeichnen. Die Aufzeichnungen sollten folgende Eigenschaften besitzen:

• Verwendung von objektiven Messdaten, um Vergleiche zu ermöglichen. Verwendung von normierten Werten (Scores), um Eintragen mit objektiven Messdaten

zu ermöglichen. Es existieren viele verschiedene normierte Skalen im Bereich der Psychotherapie (wie z.B. Likert-Skala)[\[27\]](#page-137-3).

**Analyse ergibt T1**: Verwendung von Normierung der Messgrößen (Scores) für Einträge

• Mehr Daten ermöglichen in Statistiken eine bessere Aussagekraft [\[5\]](#page-136-0). Dafür sollen in Intervallen Informationen über den mentalen Zustand gesammelt und evaluiert werden. Auf Grundlage dieser Evaluierung können gezielte Strategien zur Unterstützung der Person angeboten werden. Die Qualität der Auswertungen ist dabei abhängig von den gesammelten Aufzeichnungen.

**Analyse ergibt T2**: Intervallweise Auswertung von Aufzeichnungen der Patient\_innen

**Analyse ergibt T3**: Informationen von Auswertungen mentaler Zustände interpretieren und Ratschläge für schädliche Muster geben

- Informationen durch das Niederschreiben von Erfahrungen in Form eines Tagebuchs speichern [\[3\]](#page-136-3) [\[19\]](#page-137-5). Dieser Prozess wurde schon in der Problembeschreibung (siehe Kapitel [1.1\)](#page-14-0) wissenschaftlich mit therapeutischen Wirkungen verknüpft. **Analyse ergibt T4**: Dauerhafte und strukturierte Notiermöglichkeit für Aufzeichnung von Erfahrungen in Form eines Tagebuchs ermöglichen
- Im Zuge einer Therapie werden Strategien an die Patient\_innen vermittelt. Diese Personen sollen die Möglichkeit besitzen, die vermittelten Strategien für sich selbst dauerhaft und strukturiert zu notieren [\[22\]](#page-140-6).

# <span id="page-63-0"></span>**6.2.3 Anforderungsanalyse der State-of-the-Art und verwendete Softwaresysteme**

Die grundlegenden Anforderungen an eine Softwareumsetzung einer Tagebuch-App, wurden im Vorgängerkapitel erklärt (siehe Anforderungen T1,T2,T3,T4). Diese Anforderungen können in Bezug auf Smartphone-Apps näher spezifiziert werden. Durch die Analyse aus Sicht des Systems einer Smartphoneapp ergibt folgende aktualisierte Anforderungen:

- **Analyse ergibt Aktualisierung von T1**: Das Zielsystem soll für Eintrage normierte Messgrößen (Scores) verwenden
- **Analyse ergibt Aktualisierung von T2**: Das Zielsystem soll Auswertungen für einen bestimmten Aufzeichnungsraum erstellen können
- **Analyse ergibt Aktualisierung von T3**: Das Zielsystem soll Informationen von Auswertungen mentaler Zustände interpretieren und Ratschläge für schädliche Muster geben

50

- Die dauerhafte und strukturierte Notiermöglichkeit wurde aus der Anforderung T4 und T5 als eigene Anforderung für die App verfasst: **Analyse ergibt T6**: Die Smartphoneapp muss durch eine hohe Qualität in der ergonomischen Programmführung einen einfach verständlichen Zugriff für auf Datenerstellungsoperationen, Datenbearbeitungsoperationen und Datenöffnungsoperationen besitzen
- **Analyse ergibt Aktualisierung von T4**: Das Zielsystem soll Informationen in Form eines Tagesbuches speichern können
- **Analyse ergibt Aktualisierung von T5**: Das Zielsystem soll gelernte Strategien zum mentalen Ausgleich von Patient\_innen speichern können

Weitere Anforderungen können über die Vergleichstabelle der State-of-the-Art Applikationen abgeleitet werden (siehe Tabelle [5.1\)](#page-52-0). Hier ist jede verglichene Funktion eine Anforderung an das System, außer Kategorie "Finanzierung & Werbung". Diese Kategorie wird in den Patienteninterviews näher besprochen. Die abgeleiteten Anforderungen der Vergleichstabelle der State-of-the-Art Applikationen (siehe Tabelle [5.1\)](#page-52-0) lauten:

- Appsperre: **Analyse ergibt einen Verweis auf Anforderung GuP3**
- offline Betrieb der App: **Analyse ergibt einen Verweis auf Anforderung GuP1**
- Exportfunktion: **Analyse ergibt Anforderung SoA1**: Das Zielsystem soll eine Exportfunktion der gespeicherten Daten ermöglichen.
- Interpretation der Daten: **Analyse ergibt einen Verweis auf Anforderung T3**
- Informationen zu Krankheitsbildern: **Analyse ergibt Anforderung SoA2**: Das Zielsystem soll Informationen von Symptomen und Hinweisen liefern, die auf Basis von empirischen Belegen nützlich sind
- Notfallinformationen: **Analyse ergibt Anforderung SoA3**: Das Zielsystem soll Informationen über die Erreichbarkeit von Hilfsorganisationen beinhalten
- Verwenden von Push-Notifications: **Analyse ergibt Anforderung SoA4**: Das Zielsystem soll Push-Notification unterstützen
- Verwendung von Checklisten und Aktivitäten: **Analyse ergibt Anforderung SoA5**: Das Zielsystem soll Listen mit Zielen und Aktivitäten für den Tag bereitstellen
- Gamification: textbfAnalyse ergibt Anforderung SoA6: Das Zielsystem soll spielerische Inhalte (z.B.: Abzeichen) verwenden, um die Motivation der Benutzung der App zu erhöhen

Zusätzlich hat die App Daylio[\[7\]](#page-136-1) die Funktion, Smileys bei Emotionsabfragen zu verwenden. (**Analyse ergibt Anforderung SoA7**: Das Zielsystem soll Smileys bei Emotionsabfragen ermöglichen)

# <span id="page-65-0"></span>**6.2.4 Brainstorming mit der medizinischen Fachkraft**

In diesem Unterkapitel wird das erste Gespräch mit Frau OA. Dr. Doris Hinkel aus dem Otto-Wagner-Spital in Wien erklärt. Das Gespräch fand am 03.02.2022 online statt und dauert circa 30 Minuten. Das Hauptthema des Gesprächs war die dritte Forschungsfrage der dieser Arbeit: *Wie können gewonnene Metainformationen aus Einträgen digitaler Tagebucheinträge als Unterstützung für Psychotherapie beitragen?* Das Gespräch wurde mit einer qualitativen Inhaltsanalyse nach Mayring ausgewertet [\[33\]](#page-137-0). Die Informationen in diesem Gespräch waren alle direkt von einer Aussage in eine Anforderungen überführbar.

Das Ergebnis der Analyse ergibt:

- Verstärkung des Selbstwerts: **Analyse ergibt einen Verweis auf Anforderung T4**
- Verringerung von Ängsten, Einsamkeit und Spannungen: **Analyse ergibt einen Verweis auf Anforderung T3 Analyse ergibt einen Verweis auf Anforderung T5**
- Aufmunterung **Analyse ergibt einen Verweis auf Anforderung T3**
- Verwendung von 0 bis 10 Scores: **Analyse ergibt Aktualisierung von T1**: Das Zielsystem soll in der Standardkonfiguration für Eintrage ganzzahlige Messgrößen (Scores) von 0 bis 10 verwenden. Eine Abänderung dieser Konfiguration kann möglich sein.
- Tägliche Erinnerung: **Analyse ergibt einen Verweis auf Anforderung SoA4**

Eine neue Anforderung wurde erhoben: **Analyse ergibt Anforderung BmA1**: Das Zielsystem soll Unterstützung für Meditation anbieten.

An dieser Stelle muss erwähnt werden, dass in vielen Mental Health Applikationen (z.B.: Headspace[\[56\]](#page-141-6)) das Konzept von Meditation verwendet wird. Dieses Konzept wurde nur in den ausgewählten Applikationen mit einem anderen Fokus nicht verwendet, darum ist es im State-of-the-Art Kapitel nicht vorhanden.

Dieses Gespräch erklärte auch die möglichen Listen von Kategorien für ein digitales Tagebuch. Es gibt mehrere Kategorien für das Messen von Zuständen. Hier ist folgende Unterscheidung zu machen:

- Emotionaler Zustand (z.B.: Trauer, Freude)
- Kognitiver Zustand (z.B.:Konzentriertheit, Gedankenkreisen)
- Biorhythmus (z.B.: Schlafqualität, Herzfrequenzüberwachung)

Für diese Arbeit wurde ein Fokus des Verfolgens von emotionalen Zuständen gewählt. Wie in Anforderung T1 gefordert, wird standardmäßig eine Wertung von 0 bis 10 möglich sein. Folgende zwei Emotionstypen werden gewählt:

- Freunde: 0 bedeutet sehr stark ausprägte Niedergeschlagenheit und 10 bedeutet sehr stark ausprägte Fröhlichkeit
- Stress: 0 bedeutet totale Entspannung und 10 bedeutet Panik

Die Bedeutung der Werte und die gleiche Skala sind ebenfalls durch die Ottawa Mood Scales[\[76\]](#page-139-0) für diese Emotionen so festgelegt. Es existieren noch viele andere Emotionstypen. Diese Wahl dieser Fokussierung soll die den Vorteil durch die Separierung dieser zwei Emotionen aufzeigen. Dadurch können die Daten gezielter in Diagrammen später dargestellt und interpretiert werden. Weiterführend durch größere Nachfolgeprojekte könnte eine komplexere Verfolgung von vielen Kategorien und deren Auswertungen weitere Vorteile dieser Methode aufzeigen.

Die Namen der Situation können von den Anwender\_innen selbst vergeben werden. Die Emotionen besitzen zu folgenden Werten folgende Emotionsnamen:

- 0. : sehr stark ausgeprägte Niedergeschlagenheit
- 1. : stark ausgeprägte Niedergeschlagenheit
- 2. : mäßig ausgeprägte Niedergeschlagenheit
- 3. : wenig ausgeprägte Niedergeschlagenheit
- 4. : sehr wenig ausgeprägte Niedergeschlagenheit
- 5. : neutral
- 6. : sehr wenig ausgeprägte Fröhlichkeit
- 7. : wenig ausgeprägte Fröhlichkeit
- 8. : mäßig ausgeprägte Fröhlichkeit
- 9. : stark ausgeprägte Fröhlichkeit
- 10. : sehr stark ausgeprägte Fröhlichkeit

# **6.2.5 Anforderungskatalog des Systemkontextes vor den Interviews**

Die Tabelle [6.2](#page-68-0) zeigt den erhobenen Anforderungskatalog durch Analyse des Systemkontextes (vor den Interviewrunden mit Patient\_innen). Die Erklärung der Attribute siehe Kapitel [3.1.](#page-26-0) Diese Tabelle bildete den Start für die Beantwortung der ersten Forschungsfrage: "Welche Anforderungen an eine App zur Unterstützung der Therapien von Depressions- und Angsterkrankungen durch Aufzeichnungen mit Kategorienverknüpfung digitaler Tagebücher gibt es?".

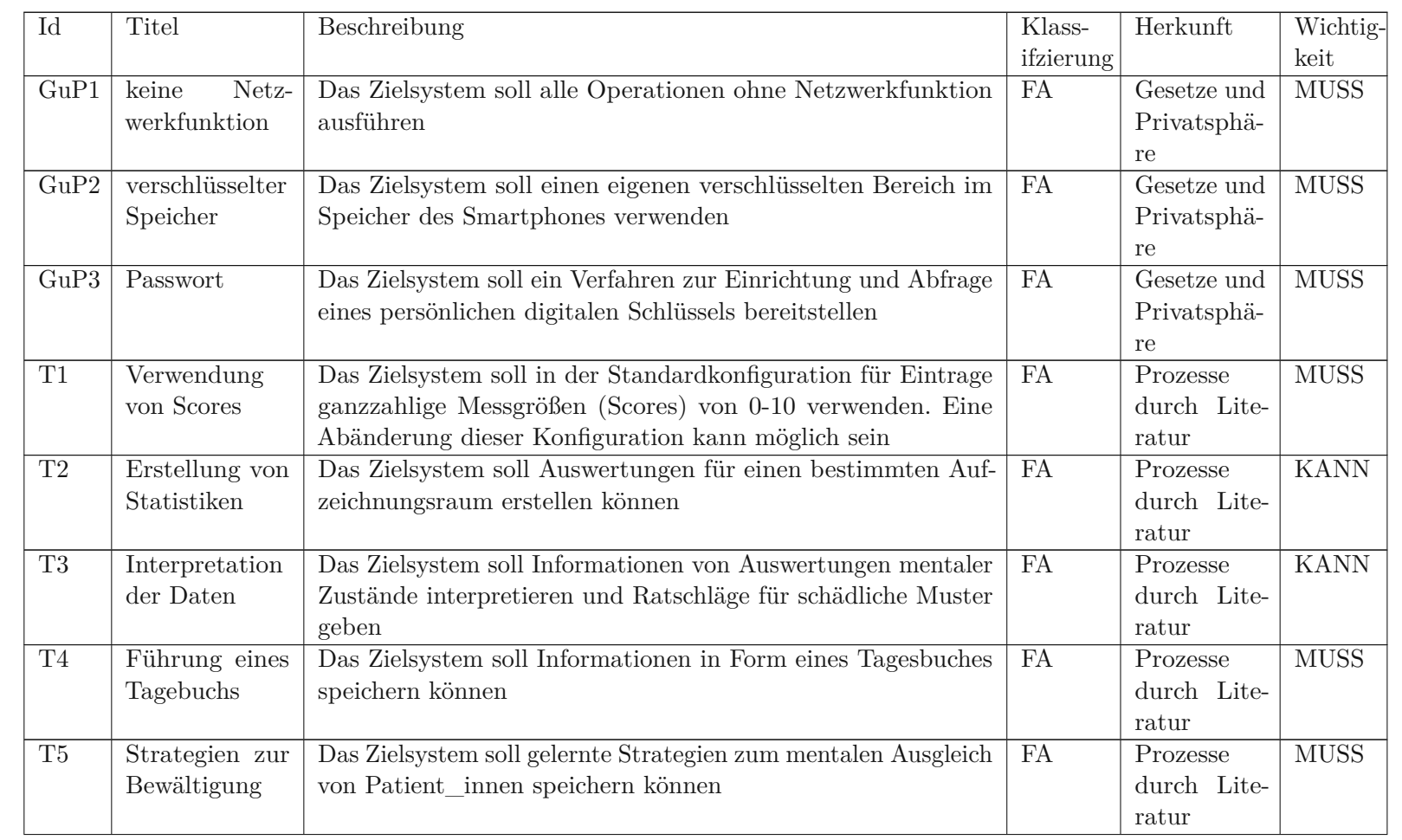

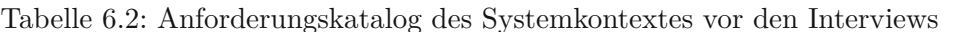

<span id="page-68-0"></span>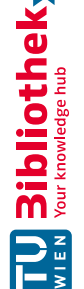

Anfor deru ngsanal yse des S ystem kontextes vor den ℸ atienteninterviews

بة<br>م

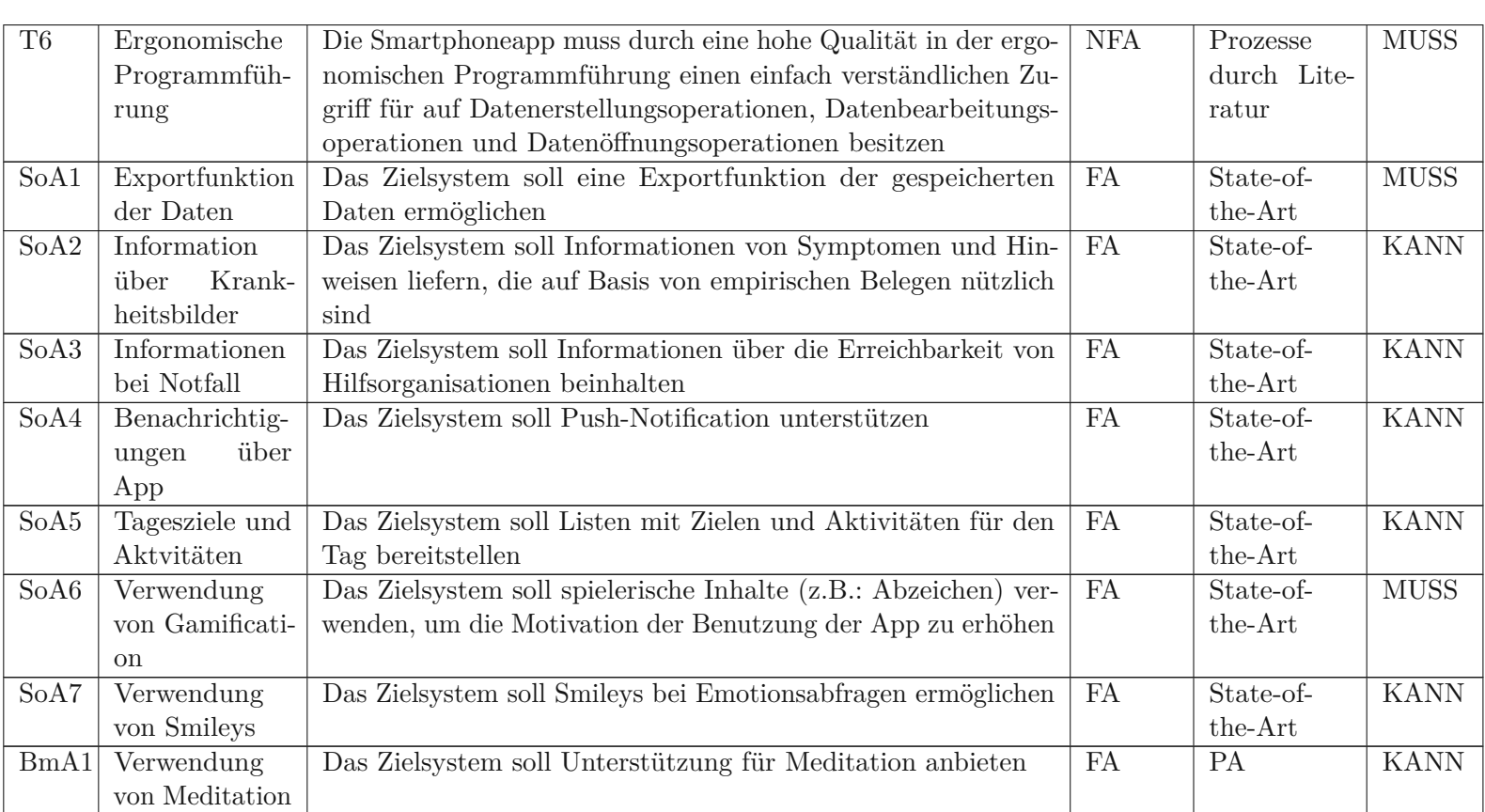

 $\overline{6}$ .

ERGEBNIS

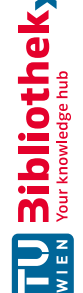

# <span id="page-70-0"></span>**6.3 Erste Iteration**

In der ersten Iteration wurde die sechs Patient\_innen der Tabelle [4.1](#page-36-0) über ihre Vorstellungen zur Applikation befragt, um sinnvolle Grundfunktionen abzustimmen. Die Iteration ist dabei in folgende Teile gegliedert, welche als Unterkapitel folgen:

- 1. Erstellung des Interviews für die erste Iteration
- 2. Patienteninterviews und Anforderungsanalyse für die erste Iteration
- 3. Evaluierung durch Expertin und Anforderungsanalyse für die erste Iteration
- 4. Erstellung des Low Fidelity Prototyp

# <span id="page-70-1"></span>**6.3.1 Erstellung des Interviews für die erste Iteration**

Die Rohinformationen der Befragung wurden mithilfe eines Leitfadeninterviews [\[5\]](#page-136-0), gewonnen und wurden über die qualitative Inhaltsanalyse nach Mayring [\[33\]](#page-137-0) ausgewertet werden.

Die KANN Anforderungen des Systemkontextes wurden versucht im Interview zu evaluieren, jedoch um nicht den Freiraum für die Gestaltung der Applikation zu nehmen, ist aufgrund von wissenschaftlicher Relevanz für das Projekt nur dezidiert das Konzept von Gamification explizit vorgeschlagen worden.

Der Aufbau der Fragen zielte zuerst das generelle Vorwissen der Patient\_innen ab. Da in dieser Arbeit das Konzept von Tagebuchführung verknüpft mit Stimmungsverfolgung vorgegeben ist, wurde die Gestalt der Applikation rund um diese Kernfunktionen als Leitfaden im Interview gesetzt. Es wurden aber auch zusätzliche gewünschte Funktionen abgefragt. Die Interviews wurden mit allen Personen in der Tabelle (siehe [4.1\)](#page-36-0) durchgeführt.

Die Interviewfragen stellten sich aus Hauptfragen und Detailierungsfragen zusammen. Die Detailierungsfragen sind abhängig von den Antworten der Hauptfragen.

Hauptfragen:

- 1. Was wissen Sie über die Thematik der medizinischen Applikationen im psychotherapeutischen Bereich und welche Meinung haben Sie über diese?
- 2. Haben Sie schon Erfahrungen mit Applikationen in diesem Bereich?
	- Falls ja, welche? Welche positiven bzw. negativen Erfahrungen wurden gemacht?
	- Falls nein, welche analogen?
- 3. Welche Funktionen sollten eine Applikation in diesen Bereich Ihrer Meinung nach haben und wieso würden diese Ihnen helfen?
- 4. Wie wichtig ist Ihrer Meinung nach dem eigenen Gestalten der Applikation?
	- Belohnungssystem förderlich? (Abzeichen, Punkte)
	- Eigenes Design der Applikation? (Hintergrundbild, Farben)
	- Eigene Definition von Skalen (von Farben bis z.B.: Zentimeter)
	- Eigene Gestaltung der Abläufe wichtig? (Menüpunkte im Homescreen, Funktionen von Untermenüs selbst definieren)
- 5. In welchen Stimmungssituationen würde die Applikation primär benutzt werden?
- 6. Können Sie sich vorstellen, die Applikation in die eigene Behandlung einzubinden?

#### Detailierungsfragen

- Gibt es Einfluss auf Lebensentscheidungen von den Erfahrungen mit medizinischen Apps?
- Sind Veränderungen in Bezug auf das psychische Wohlbefinden spürbar?
- Genaue Beschreibung der mentalen Hilfen, die eine genannte Funktion für die Person gebracht hat.

Im nächsten Kapitel ist die Durchführung und Auswertung der Interviews beschrieben.

# **6.3.2 Patienteninterviews und Anforderungsanalyse für die erste Iteration**

Die Interviews für diese Fragen fanden im Zeitraum von 05.02.2022 bis 10.03.2022 online statt. Teilnehmer\_innen nahmen sich im Schnitt eine 45 Minuten Zeit, um alle Fragen zu beantworten. Das Interesse an diesem Projekt mitzuarbeiten war von groß.

Die Interviews wurden hier der qualitativen Inhaltsanalyse nach Mayring und mithilfe von deduktiver Kategorienbildung analysiert [\[5\]](#page-136-0).

Die folgenden Kategorien wurden auf Grundlage, der in Kapitel [6.3.1](#page-70-1) aufgezählten Fragen erstellt:

- Verständnis der Thematik und Erfahrungen
- Motivations- und Gestaltungskriterien
- Antizipierte Benutzungsweise einer solchen App

58
#### • Zusatzfunktionen

Die Codierung [\[5\]](#page-136-0), um eine Aussage einer Kategorie zuzuordnen, basiert auf eine sinnhafte Zusammenfassung verschiedener Antworten im Interview.

Die genaue Auswertung wurde wegen ist im Anhang unter Auswertung erste [Interviewrun](#page-172-0)[de](#page-172-0) angegeben, hier werden nun die sinnhaften Ergebnisse erläutert und die resultierenden Anforderungen. Eine In-App Finanzierung kann eine starke Schwelle darstellen und kann die Benutzung einer App zum Erliegen bringen (**Analyse ergibt I1A1:** "Das Zielsystem soll alle Funktionen ohne Werbung oder Entgelt zur Verfügung stellen").

Die Apps im mentalen Bereich haben eine schlechte Bekanntheit. Dieser Umstand kann mit Programmen von medizinischen Verbunden (z.B.: Ärztekammer) versucht werden zu verbessern. Im Rahmen dieser App können leider nur Informationen innerhalb der App zur Verfügung gestellt werden (**Analyse ergibt einen Verweis auf SoA3**)

Die Wichtigkeit von Stimmung, Disziplin und wahrnehmbares Feedback für die User\_innen wurde beton. Das wahrnehmbare Feedback ist subjektiv und schwierig objektiv für eine Applikation zu beurteilen, jedoch kann die Stimmung und Disziplin durch den Einsatz von Gamification erhöht werden. Es wurde die Einführung von Punkten bzw. Abzeichen als positiv empfunden (**Analyse ergibt einen Verweis auf SoA6**)

Es zeigte zugleich auch der Wunsch nach einer Möglichkeit der Deaktivierung der Gamification Funktion (**Analyse ergibt I1A2:** "Das Zielsystem soll eine Deaktivierungsmöglichkeit für die Gamification-Elemente bieten")

Die App soll somit die minimalen nötigen Daten für einen Eintrag reduzieren (natürlich die Möglichkeit auf intensivere Einträge geben) und eine effiziente Abfolge für das Erstellen von mehreren Einträgen hintereinander besitzen, sodass bei tagesgebunden Terminen alle gewünschten Einträge gesammelt eingetragen werden können (**Analyse ergibt PIRI3**: "Das Zielsystem soll minimale Daten für Erstellung eines Tagebucheintrages benötigen", **Analyse ergibt Aktualisierung von T6**: "Die Smartphoneapp muss durch eine hohe Qualität in der ergonomischen Programmführung einen einfach verständlichen und zeiteffizienten Zugriff für auf Datenerstellungsoperationen (wie Erstellung mehrere Tagebucheinträge), Datenbearbeitungsoperationen und Datenöffnungsoperationen besitzen")

Generell ist eine hohe Bereitschaft vorhanden diese App in der eigenen Psychotherapie zu verwenden. App soll in der Standardkonfiguration neutralen Farben besitzen. (**Analyse ergibt I1A4**: "Das Zielsystem soll in der Standardkonfiguration neutrale Farben besitzen")

Zusätzlich soll ein einfaches Design mit einer guten Usability verwendet werden. (**Analyse ergibt einen Verweis auf T6**)

Weiters war der Wunsch nach wählbaren farblichen Designs, welche durch Farbpsychologie Stimmungsbildern zugeteilt sind. Diese Designs sollen durch die User\_innen modifiziert werden können. (**Analyse ergibt I1A5**: "Das Zielsystem soll wählbare farbpsychologische Designs anbieten", **Analyse ergibt I1A6**: "Das Zielsystem soll das Design farbtechnisch anpassen können")

Zusätzlich gab es die Vorstellung Abläufe in der App selbst zu verändern. Dabei wurde auch von Patient\_innen hervorgehoben, dass in depressiven Phasen eine Auseinandersetzung mit einer solchen Funktionalität schwer möglich ist und der Komplexität der Möglichkeiten hier vereinfacht werden sollen. Ebenfalls wurde erwähnt, dass eine solche Funktion nur für Langzeitbenutzer sinnvoll ist. In der App wird also eine Option angeboten, ein vordefiniertes Set an Verknüpfungen selbst gestalten zu können. (**Analyse ergibt I1A7**: "Das Zielsystem soll die Ablauflogik im Programm modifizierbar machen")

Der Wunsch nach benutzerdefinierten Skalen war ein weiteres Thema. Benutzerdefinierte Skalen werden optional verfügbar sein, weil sie zum Teil gewünscht werden, zum Teil nicht. (**Analyse ergibt I1A8**: "Das Zielsystem soll die Möglichkeit bieten Skalen selbst zu definieren")

Weiters wurde einer gesonderten Behandlung in Bezug auf Einträge und Bewertung von Träumen in Form eines Traumtagebuchs besprochen. (**Analyse ergibt I1A9**: "Das Zielsystem soll die Möglichkeit bieten Träume zu bewerten")

Die Verwendung von Meditationstechniken und deren Wirkung war bei vielen Gesprächen ein großes Thema. Darum wird es möglich sein, bei jedem Tagebucheintrag eine Meditation zu verknüpfen. (**Analyse ergibt Aktualisierung von BMA1**: "Das Zielsystem soll die Möglichkeit bieten zu einem Tagebucheintrag eine Meditation zu verknüpfen")

Die Einführung für Labels für Ereignisse wurde auch gewünscht, um später darauf eventuell später danach suchen zu können (wie z.B.: aus Loch herausgekommen, neuer Therapeut, neues Medikament). Diese Funktion wurde schon in State-of-the-Art Applikationen beobachtet, jedoch ist hier Suchlogik dahintergestanden. (**Analyse ergibt I1A10**: "Das Zielsystem soll Tagebucheinträge mit einem Label versehen können. Dieses Label kann über eine Suchlogik verwendet werden, um einen spezifischen Tagebucheintrag zu identifizieren")

Ein anderes Thema war der Nutzen von Bewältigungsstrategien. Darum wird es bei jedem Eintrag möglich sein, dazugehörige Bewältigungsstrategien anzugeben (**Analyse ergibt einen Verweis auf T5**) Zusätzlich wurde die Funktionen abgeleitet, eine Notfallseite mit persönlichen Nummern und Sprüchen einzubauen. (**Analyse ergibt Aktualisierung von SoA3:** "Das Zielsystem soll Informationen über die Erreichbarkeit von Hilfsorganisationen, persönliche Notfallnummern und persönliche Notfallsprüche bereitstellen")

Weiters wurde sich ein Medikamentenplan gewünscht. (**Analyse ergibt I1A11**: "Das Zielsystem soll einen persönlichen Medikamentenplan abspeichern können")

Das Abspeichern von Therapeutentermine war auch ein Thema. (**Analyse ergibt I1A12**: "Das Zielsystem soll Therapeutentermine abspeichern können")

Folgend wurde sich die Möglichkeit nahestehenden Menschen Eintragungen aus ihrer Sicht zu bewerten zu lassen gewünscht. (**Analyse ergibt I1A13**: "Das Zielsystem soll über ein zusätzliches Textfeld bei jedem Tagebucheintrag eine Bewertung eines anderen Menschen durch physische Übergabe des Smartphones speichern können")

In allen Interviews war das Thema von "Push-Notifications" sehr polarisierend. (**Analyse ergibt einen Verweis auf SoA4**)

Einerseits sollen diese vorhanden sein, jedoch nur unter vollständiger Kontrolle. Das bedeutet, es soll das Intervall von Erinnerungen für Eintragungen frei eingestellt werden können. Diese Funktion wurde auch schon in der App Daylio[\[7\]](#page-136-1) beobachtet. Die Konfigurationsmöglichkeit und Anzahl an Erinnerungen soll im Vergleich Daylio[\[7\]](#page-136-1) zu freier gestaltet werden. Die Anforderung SoA4 wird wegen weiterer Spezifizierung durch das Interview in detaillierte Anforderungen zerlegt und wird daher aus dem Katalog genommen. (**Analyse ergibt eine Löschung von SoA4**, **Analyse ergibt I1A14**: "Das Zielsystem soll eine Push-Notification unterstützen, welche Erinnerung an einen Tagebucheintrag aussendet. Diese Erinnerung ist an beliebigen Zeitpunkten des Tages konfigurierbar.)

Zusätzlich sollen optional Erinnerungen nach einer Anzahl an immer gleich negativ bewertenden Tagen gesendet werden können (wie z.B. dir geht es fast jeden Mittwoch schlecht, warum kann das sein?)(**Analyse ergibt Aktualisierung von T3**: "Das Zielsystem soll Informationen von Auswertungen mentaler Zustände interpretieren und Ratschläge für schädliche Muster (jede Woche ein Tag konsequent schlecht bewertet) geben. Diese Information soll über eine Push-Notification weitergegeben werden. Dieser Dienst ist deaktivierbar und eine Zustellung nach der Berechnung ist an beliebigen Zeitpunkten des Tages konfigurierbar").

Die Konfigurierbarkeit der Gamification Funktion und deren Verwendung von Push-Notifikation wurde ebenfalls gefordert**Analyse ergibt Aktualisierung von SoA6**: "Das Zielsystem soll spielerische Inhalte (z.B.: Abzeichen) verwenden, um die Motivation der Benutzung der App zu erhöhen. Diese Inhalte werden ebenfalls über Push-Notifications weitergegeben. Dieser Dienst ist deaktivierbar und eine Zustellung nach der Berechnung ist an beliebigen Zeitpunkten des Tages konfigurierbar").

Ebenfalls ist in den Interviews eine Erinnerung an hohe Smartphone-Bildschirmzeit angesprochen worden. (**Analyse ergibt I1A15**: "Das Zielsystem soll Push-Notification unterstützen, welche bei langer Verwendung des Smartphone-Bildschirms ausgesendet wird. Diese Erinnerung ist an beliebigen Zeitpunkten des Tages konfigurierbar)

Die letzten beiden diskutierten Vorschläge über Zusatzfeatures sind leider nicht in Anforderungen zu übersetzten gewesen. Ein Vorschlag beinhaltete die Tagebucheintragung mithilfe eines Schreibstifts am Bildschirm. Dieses Experiment wurde mit kapazitiven Display-Pens durchgeführt und ist gescheitert, weil die Bildschirmgröße nicht ausreichend ist. Ein möglicher Einsatz von spezielleren modernen Display-Pens an größeren Bildschirmen wie Tablets ist diese Idee vorstellbar, jedoch im Smartphone Bereich nicht umsetzbar.

Der andere Vorschlag war eine Community-Funktion für die Applikation. (z.B.: Erfahrungen mit Medikamenten austauschen). Da eine Prüfung der vorliegenden Informationen hier nicht möglich ist und die App eine interne Kapselung zu allen Netzwerkfunktionen hat, ist diese Funktion nicht umzusetzen.

Im Anhang sind die Änderungen unter der Tabelle [1](#page-143-0) als Anforderungskatalog übersichtlich zusammengefasst. Alle in dieser Arbeit referenzierten Kataloge bauen aufeinander auf, also es werden nur mehr die Änderungen in die Kataloge gegeben (Aktualisiert, Hinzugefügt, Gelöscht).

Im nächsten Kapitel wird der Prozess der Evaluierung mit der für dieses Projekt mitwirkenden Ärztin für die erste Iteration erläutert.

## **6.3.3 Evaluierung durch Expertin und Anforderungsanalyse für die erste Iteration**

In diesem Kapitel wird die Evaluierung der von den Teilernehmer\_innen aufgestellten Anforderungen durch die bereits erwähnte Frau OA. Dr. Doris Hinkel geklärt. Das Interview fand am 18.03.2022 online statt. Die Dauer war etwas über eine Stunde. Zuerst wurde allgemein über die Metadaten der Patient\_innen aufgeklärt und anschließend über die vorhandenen Anforderungen im Projekt gesprochen. In den folgenden Kapiteln ist das Gespräch sowie das Ergebnis zusammengefasst präsentiert.

#### **Ablauf der Evaluierung der Anforderungen**

Das Gespräch wurde mit einer qualitativen Inhaltsanalyse nach Mayring ausgewertet [\[33\]](#page-137-0). Die Informationen in diesem Gespräch waren alle direkt von einer Aussage in eine Anforderungen überführbar.

Zu Beginn wurde der Anforderungskatalog der Literatur bzw. State-of-the-Art durchbesprochen, um diese Anforderungen auf ihre Sinnhaftigkeit zu prüfen. Es wurde hier großteils zugestimmt und bei zwei Anforderungen wurde eine Zusatzinformation gegeben. Die Anforderung SoA2 (Bereitstellung von Informationen an den User mit Symptomen und Tipps, die sich empirisch als nützlich erwiesen haben) erschafft schnell eine Überlastung an Informationen. Zusätzlich muss hier die Richtigkeit der Informationen garantiert werden. Weiters wurde die Anforderung SOA5 (Möglichkeit Checklisten zu definieren) als möglichen Stressfaktor angegeben, darum sollte es auf alle Fälle optional sein. Bei der Anforderung SOA6 (Förderung der Verwendung durch Hinzufügen von spielerischen Elementen) wurde darauf hingewiesen, dass ein zu starkes positives Feedback Objektivität einer Messung beeinflussen kann.

Bei der Anforderung I1A7 (wählbare modifizierbare Ablauflogik in der Applikation) wurde angemerkt, dass dieses Feature generationsabhängig ist, für ältere Generation ist es schwierig, darum sollte es generell einfach halten werden. Die Anforderung I1A8 (optionale benutzerdefinierte Skalen in der Applikation) wurde generell als nicht so nützlich bewertet, sie muss auf jeden Fall optional sein, weil 0-10 Werte und Prozent Skala sind am meisten verwendet worden und Einheitlichkeit erweckt Vertrauen bei Patienten\_innen.

Das geplante Traumtagebuch (Anforderung I1A9) rückte länger in den Mittelpunkt des Gesprächs. Hier wurde auf den Unterschied zwischen Traumtagebuch und Schlafprotokoll hingewiesen. Ein Schlafprotokoll zeichnet Informationen zu schlechten Träumen, zur Schlafqualität, Schlafdauer (zufriedenstellend?), Durchschlafen und Einschlafprobleme auf. Wenn der Schlaf unterbrochen wird, soll eine schnelle Eintragung möglich sein.

Weiters wurde bei der Anforderung BMA1 (Möglichkeit zur Meditation) darauf hingewiesen, dass hier Einführungshinweise (wie auf Medikamentenpackung) vor der Anwendung präsentiert werden sollen, weil eine Anleitung und Führung bei dieser Technik wichtig ist. Die geplante Notfallseite (Anforderung SOA3) soll mit Notfallkarten ausgestattet werden. Die Zusatzfunktionen Medikamentenplan (Anforderung I1A11) und Kalenderfunktion (Anforderung I1A12) werden wegen der Gefahr von Fehlern wegen doppelter Führung abgelehnt. Anschließend wurde die Anforderung I1A12 (Möglichkeit zur Fremdbewertung bei jedem Tagebucheintrag) auch abgelehnt, weil hier die Privatsphäre verletzt wird und Objektivität von Freunden auch nicht garantiert ist. Im folgenden Kapitel werden diese

Erkenntnisse in konkrete Anforderungen überführt.

#### **Ergebnis der Evaluierung der Anforderungen und Anpassungen des Anforderungskataloges**

In diesem Kapitel sind die neuen Anforderungen durch das beschriebene Gespräch mit der Ärztin beschreiben.

- **Analyse ergibt Aktualisierung von SoA2:**Das Zielsystem soll Informationen von Symptomen und Hinweisen liefern, die auf Basis von empirischen Belegen nützlich sind. Diese Information soll über Links zu offiziellen wissenschaftlichen Quellen über depressive und angstbedingte Krankheitsbilder zur Verfügung gestellt werden.
- **Analyse ergibt Aktualisierung von SoA6:**:Das Zielsystem soll spielerische Inhalte (z.B.: Abzeichen) verwenden, um die Motivation der Benutzung der App zu erhöhen. Diese Inhalte werden ebenfalls über Push-Notifications weitergegeben. Dieser Dienst ist deaktivierbar und eine Zustellung nach der Berechnung ist an beliebigen Zeitpunkten des Tages konfigurierbar. Der Aufbau des Dienstes soll so schlicht wie möglich gehalten werden, um ein zu starkes positives Feedback und folglich eine Beeinflussung der Objektivität der Messungen zu verhindern.
- **Analyse ergibt Aktualisierung von I1A7**: Das Zielsystem soll die Ablauflogik im Programm modifizierbar machen. Diese Modifizierungen sollen so einfach wie möglich gehalten werden, um älteren Generationen oder mental belastete Personen ebenfalls einen Einstieg zu ermöglichen.
- **Analyse ergibt Aktualisierung von I1A9**: Das Zielsystem soll einen "TraumtagebuchModus besitzen. Dieser Modus wird als eigene App gestartet. In dieser App fallen die Kategorien Ëmotion", SSituation", "Meditation" und "Bewältigung" weg. Die Kategorie "Beschreibung" wird in "Traumbeschreibung" geändert. Diese Kategorie legt verstärkt den Fokus auf Audioaufnahme oder Texteingabe.
- **Analyse ergibt E1A1:** Das Zielsystem soll im "TraumtagebuchModus zur Trennung von Träumen und Schlafprotokoll die neue optionale Kategorie SSchlafprotokoll" neben "Traumbeschreibung" besitzen. Hier können die Werte SSchlafqualität", SZufriedenstellend", Ëinschlafprobleme" und "Durchgeschlafen" angegeben werden.
- **Analyse ergibt E1A2:** Das Zielsystem soll beim Hinzufügen einer Meditation zu einem Tagebucheintrag einen Warnhinweis anzeigen, worin auf die Risiken einer nicht professionell observierten bzw. gelernten Methodik hingewiesen wird
- **Analyse ergibt Aktualisierung von SoA3**: Das Zielsystem soll Informationen über die Erreichbarkeit von Hilfsorganisationen beinhalten, persönliche Notfallnummern, persönliche Notfallsprüche und optionale Notfallkarten bereitstellen. Die Notfallkarten werden in Form eines Textes bereitgestellt. Beim Klicken des Textes

erscheint ein anderer Text, welche mit einer Flip-Animation dargestellt werden kann.

- **Analyse ergibt eine Löschung von I1A11**: Diese Anforderung wird verworfen, weil der Umfang störend wirken kann
- **Analyse ergibt eine Löschung von I1A12**: Diese Anforderung wird verworfen, weil Kalender nicht separat geführt werden sollen, um Fehleranfälligkeit zu vermeiden.
- **Analyse ergibt eine Löschung von I1A13**: Diese Anforderung wird verworfen, weil Privatsphäre der Patient\_innen verletzt wird, und die Objektivität von nahestehenden Personen nicht garantiert ist.

Im Anhang in der Tabelle [2](#page-145-0) sind diese Änderungen der Anforderungen im Anforderungskatalog zu sehen.

Das nächste Kapitel wird den Entstehungsprozess des ersten Prototyps erläutern.

### **6.3.4 Erstellung des Low Fidelity Prototyp**

In diesem Kapitel wird der erstellte Prototyp vorgestellt. Die dafür gezeichneten Mockups sind im Anhang angehängt und mit einer Nummer eindeutig identifizierbar. Durch die Anwendungsfälle werden diese Mockups durch Abläufe oder im Fließtext erklärt. Die Mockups wurden mit Figma ([\[13\]](#page-140-0)) erstellt. Dieses Tool ermöglicht eine schnelle Gestaltung von Mockups. Für dieses Projekt wurde ein betriebssystemunabhängiges Design gewählt.

Es existieren in diesem Projekt aufgrund der hohen Anzahl an möglichen Anwendungsfällen zwei verschiedene Typen. Folgende Kriterien wurden für den Typ "hohe Priorität"gekennzeichnet:

- alle essenziellen Funktionen für den Betrieb eines Tagebuchs
- alle Funktionen zur Auswertung von Daten
- alle Funktionen zur Untersuchung des Gamification-Konzeptes des Projekts

Hier erfolgt im Rahmen des Projektes eine detaillierte Beschreibung des Anwendungsfalls (siehe Kapitel [Anwendungsfälle](#page-83-0) mit hoher Priorität). Der zweite Typ wird als "normale Priorität" gekennzeichnet. Anwendungsfälle dieses Typs werden weniger detailliert beschrieben (siehe Kapitel [Anwendungsfälle](#page-83-0) mit hoher Priorität). Für beide Fälle existieren zum großteils Mockups und alle wurden in der ersten Patienteninterviewrunde besprochen.

<span id="page-79-0"></span>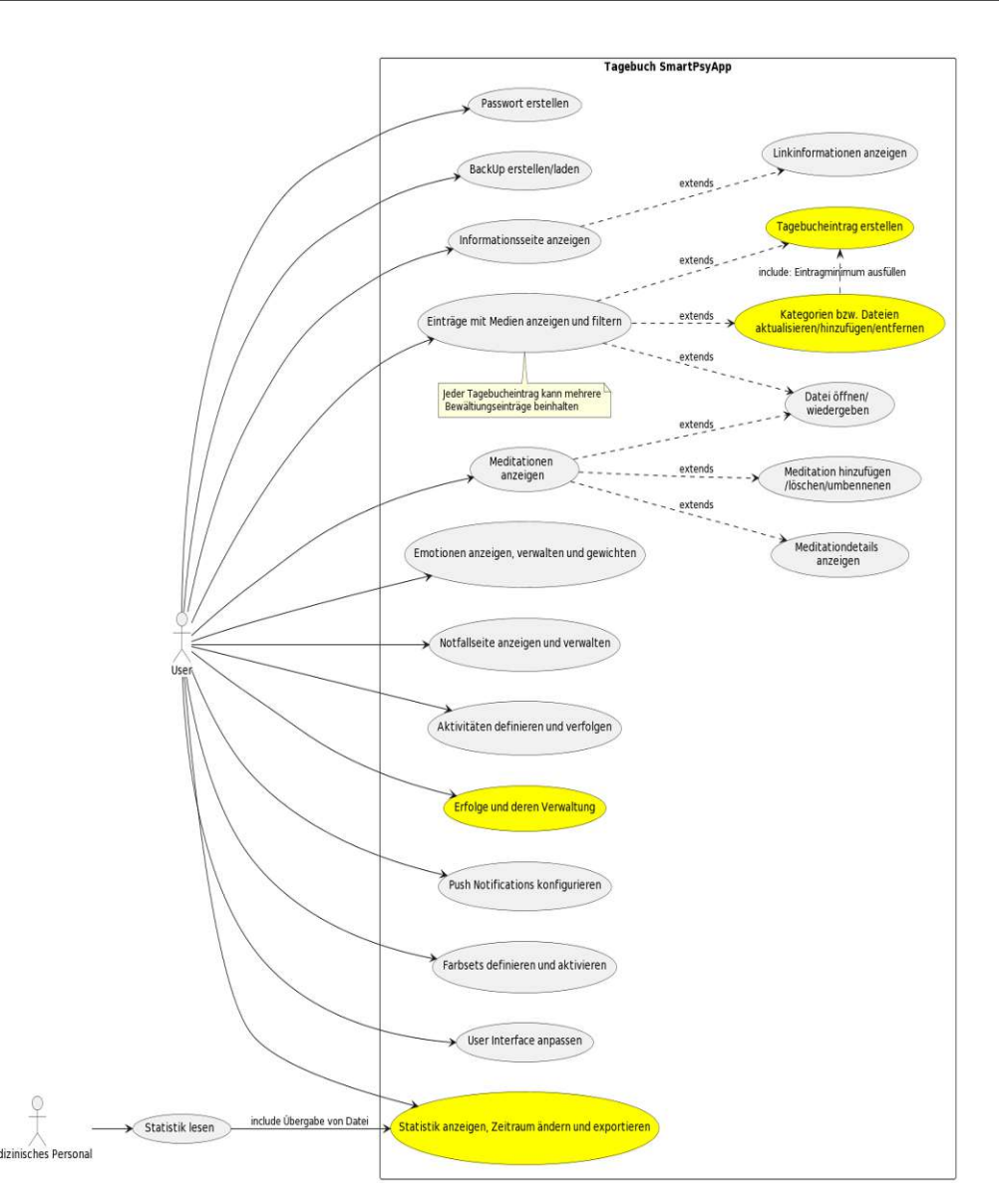

Abbildung 6.2: Identifizierte Anwendungsfälle für Low Fidelity Prototyp

In der Abbildung [6.2](#page-79-0) ist ein Anwendungsfalldiagramm mit einer Übersicht über die identifizierten Anwendungsfälle. Hier sind die Anwendungsfälle mit hoher Priorität gelb markiert. In der Tabelle [6.3](#page-80-0) ist eine Listenform der Anwendungsfälle mit einer eindeutigen ID gegeben.

<span id="page-80-0"></span>

| ID   | <b>Name</b>                                                | Priorität         |
|------|------------------------------------------------------------|-------------------|
| UC2  | Tagebucheintrag erstellen                                  | hohe Priorität    |
| UC4  | Datei öffnen/wiedergeben                                   | normale Priorität |
| UC5  | Kategorien bzw. Dateien aktualisieren/hinzufügen/entfernen | hohe Priorität    |
| UC40 | Push-Notifications konfigurieren                           | normale Priorität |
| UC44 | User Interface an<br>passen                                | normale Priorität |
| UC45 | Passwort erstellen                                         | normale Priorität |
| UC46 | Backup erstellen/laden                                     | normale Priorität |
| UC47 | Informations seite anzeigen                                | normale Priorität |
| UC48 | Statistik anzeigen, Zeitraum ändern und exportieren        | hohe Priorität    |
| UC49 | Erfolge und deren Verwaltung                               | hohe Priorität    |
| UC50 | Einträge mit Medien anzeigen und filtern                   | normale Priorität |
| UC51 | Meditationen anzeigen und verwalten                        | normale Priorität |
| UC52 | Emotionen anzeigen, verwalten und gewichten                | normale Priorität |
| UC53 | Notfallseite anzeigen und verwalten                        | normale Priorität |
| UC54 | Aktivitäten definieren und verfolgen                       | normale Priorität |
| UC55 | Farbsets definieren und aktivieren                         | normale Priorität |

Tabelle 6.3: Anwendungsfälle für Low Fidelity Prototyp

Eine globale Suchfunktion wurde aus Übersichtlichkeitsgründen in diesem Diagramm nicht dargestellt und zählt auch nicht zu den nähere beschriebenen Anwendungsfällen (in den Mockups ist die Suchfunktion über ein Lupensymbol rechts oben gekennzeichnet). Ebenfalls wurde wegen Übersichtlichkeitsgründen auf einen expliziten Anwendungsfall "Log-in" verzichtet. Dieser wird mit dem Anwendungsfall "Passwort erstellen" abgedeckt.

## **Anwendungsfälle**

Die gezeigte Abbildung der Anwendungsfälle [6.2](#page-79-0) zeigt eine nur reduzierte Form alle ursprünglich identifizierten Anwendungsfälle. Im Anhang unter Abbildung [109](#page-191-0) ist gesamtes Anwendungsfalldiagramm mit einer Übersicht über alle identifizierten Use Cases für diesen Prototypen zu finden. In diesem Diagramm sind 49 Anwendungsfälle gezeichnet. Die Anwendungsfälle sind nach logischen Verhalten gruppiert, deswegen ist z.B.: ein Zwischenschritt über die Auswahl im Menü nicht explizit dargestellt.

Diese Menge an Anwendungsfälle wurde aufgrund des Notationsaufwands auf 15 Anwendungsfälle reduziert. Die Reduzierung wurde mit Gruppierung von verwandten Anwendungsfällen erreicht. Im Unterkapitel Gruppierung der [Anwendungsfälle](#page-81-0) werden die Gruppierung der Anwendungsfälle erklärt.

<span id="page-81-0"></span>**Gruppierung der Anwendungsfälle** Die Tabelle (Tabelle [6.4\)](#page-81-1) zeigt alle Anwendungsfalle mit einer zugeteilten ID und einem Namen.

| ID                | <b>Name</b>                                                |
|-------------------|------------------------------------------------------------|
| $\overline{UC1}$  | Tagebucheinträge anzeigen                                  |
| $\overline{UC2}$  | Tagebucheintrag erstellen                                  |
| UC3               | Tagebucheintrag öffnen                                     |
| $\overline{UC4}$  | Datei öffnen/wiedergeben                                   |
| $\overline{UC5}$  | Kategorien bzw. Dateien aktualisieren/hinzufügen/entfernen |
| $\overline{UC6}$  | Mediendaten anzeigen                                       |
| $\overline{UC7}$  | Medienfilter anwenden                                      |
| $\overline{UC8}$  | Meditationen anzeigen                                      |
| $\overline{UC9}$  | Meditations details anzeigen                               |
| $\overline{UC10}$ | Meditation hinzufügen/löschen/umbenennen                   |
| $\overline{UC11}$ | Bewältigungseinträge anzeigen                              |
| $\overline{UC12}$ | Bewältigungseintrag öffnen                                 |
| $\overline{UC13}$ | Skalen anzeigen                                            |
| $\overline{UC14}$ | Skalen hinzufügen/entfernen/bearbeiten                     |
| $\overline{UC15}$ | Emotionen anzeigen                                         |
| $\overline{UC16}$ | Emotionen hinzufügen/entfernen/bearbeiten                  |
| $\overline{UC17}$ | Statistik anzeigen                                         |
| $\overline{UC18}$ | Zeitraum/Label auswählen                                   |
| $\overline{UC19}$ | Statistik exportieren                                      |
| $\overline{UC21}$ | Statistik lesen                                            |
| $\overline{UC22}$ | Notfallseite anzeigen                                      |
| $\overline{UC23}$ | Notfallsprüche anzeigen                                    |
| $\overline{UC24}$ | Notfallkarten anzeigen                                     |
| $\overline{UC25}$ | Notfallkontakte anzeigen                                   |
| $\overline{UC26}$ | Notfallspruch wiedergeben                                  |
| $\overline{UC27}$ | Notfallspruch bearbeiten                                   |
| $\overline{UC28}$ | ausgewählte Notfallkarte flippen                           |
| $\overline{UC29}$ | Notfallkarte bearbeiten                                    |
| $\overline{UC30}$ | Notfallkontakt anrufen                                     |
| $\overline{UC31}$ | Notfallkontakt bearbeiten                                  |
| $\overline{UC32}$ | Aktivitätsliste anzeigen                                   |
| $\overline{UC33}$ | Aktivitäten bearbeiten/hinzufügen/löschen                  |
| $\overline{UC34}$ | Checkliste verwalten                                       |
| $\overline{UC35}$ | Checkliste zurücksetzten                                   |
| $\overline{UC36}$ | Aktivität auf Checkliste setzten/entfernen                 |
| $\overline{UC37}$ | Erfolge anzeigen                                           |

<span id="page-81-1"></span>Tabelle 6.4: Änderung des Anforderungskatalogs Evaluierung der ersten Interviewrunde

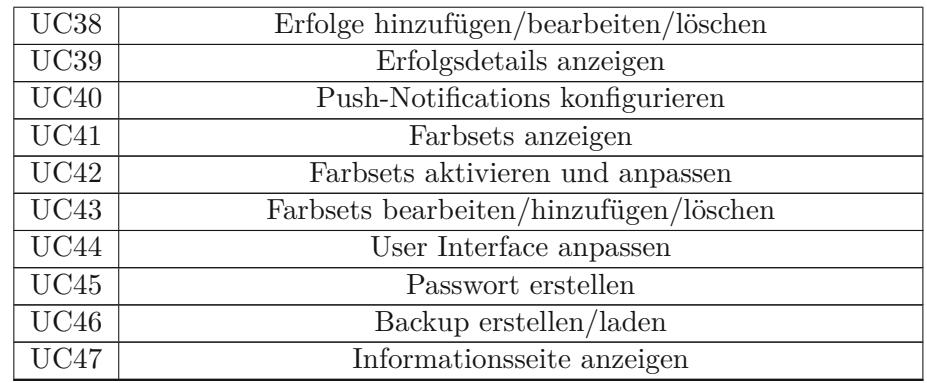

Folgende Zusammenlegungen wurden entschieden (Ergebnis siehe Tabelle [6.3\)](#page-80-0):

- Die Anwendungsfälle UC17, UC18, UC19 und UC21 werden zum neuen Anwendungsfall SStatistik anzeigen, Zeitraum ändern und exportieren" und der ID ÜC48" zusammengefasst
- Die Anwendungsfälle UC37, UC38 und UC39 werden zum neuen Anwendungsfall Ërfolge und deren Verwaltung" und der ID ÜC49" zusammengefasst
- Die Anwendungsfälle UC1, UC3, UC6, UC7, UC11 und UC12 werden zum neuen Anwendungsfall Ëinträge mit Medien anzeigen und filtern" und der ID ÜC50" zusammengefasst
- Die Anwendungsfälle UC8, UC9 und UC10 werden zum neuen Anwendungsfall "Meditationen anzeigen und verwalten" und der ID ÜC51" zusammengefasst
- Die Anwendungsfälle UC13, UC14, UC15 und UC16 werden zum neuen Anwendungsfall Ëmotionen anzeigen, verwalten und gewichten" und der ID ÜC52" zusammengefasst
- Die Anwendungsfälle UC22, U23, UC24, UC25, UC26, UC27, UC28, UC29, UC30 und UC31 werden zum neuen Anwendungsfall "Notfallseite anzeigen und verwalten" und der ID ÜC53" zusammengefasst
- Die Anwendungsfälle UC32, UC33, UC34, UC35 und UC36 werden zum neuen Anwendungsfall Äktivitäten definieren und verfolgen" und der ID ÜC54" zusammengefasst
- Die Anwendungsfälle UC41, UC42 und UC43 werden zum neuen Anwendungsfall "Farbsets definieren und aktivieren" und der ID ÜC55" zusammengefasst

In den nächsten beiden Kapiteln [Anwendungsfälle](#page-83-0) mit hoher Priorität und [Anwendungs](#page-90-0)fälle mit [normaler](#page-90-0) Priorität werden die Anwendungsfälle beschrieben

<span id="page-83-0"></span>**Anwendungsfälle mit hoher Priorität** Es folgt eine Beschreibung laut [\[48\]](#page-138-0) der Anwendungsfälle vom Typ "hohe Priorität" (siehe Tabelle [6.3.](#page-80-0) Da es sich hier nur um ein Konzept handelt, wurde die Beschreibung leicht angepasst.

Unter folgenden Tabellen sind die Anwendungsfallbeschreibungen der Anwendungsfälle vom Typ "hohe Priorität":

- Tabelle [6.5:](#page-83-1) Anwendungsfall Tagebucheintrag erstellen
- Tabelle [6.6:](#page-85-0) Anwendungsfall Kategorien bzw. Dateien aktualisieren/hinzufügen/entfernen
- Tabelle [6.7:](#page-87-0) Anwendungsfall Statistik anzeigen, Zeitraum ändern und exportieren
- <span id="page-83-1"></span>• Tabelle [6.8:](#page-89-0) Anwendungsfall Erfolge und deren Verwaltung

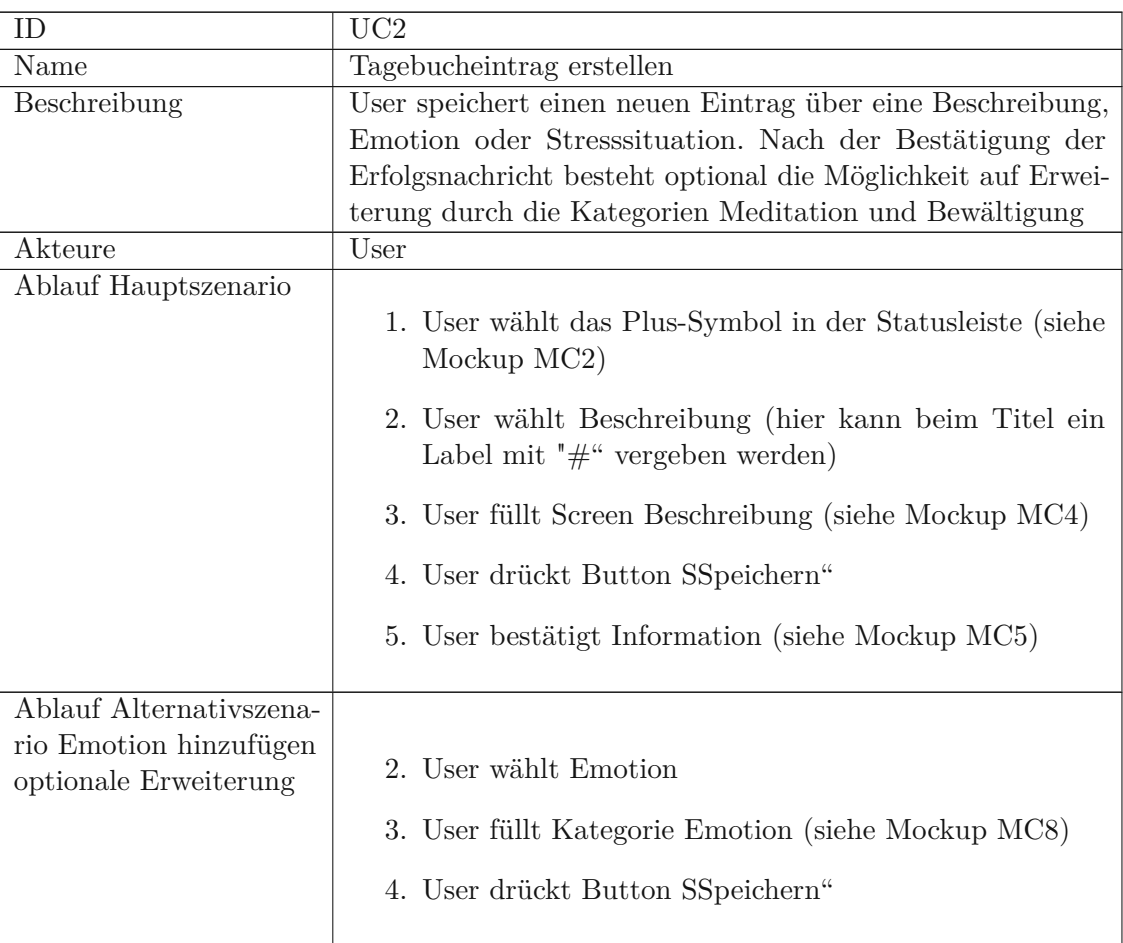

Tabelle 6.5: Beschreibung von Anwendungsfall Tagebucheintrag erstellen

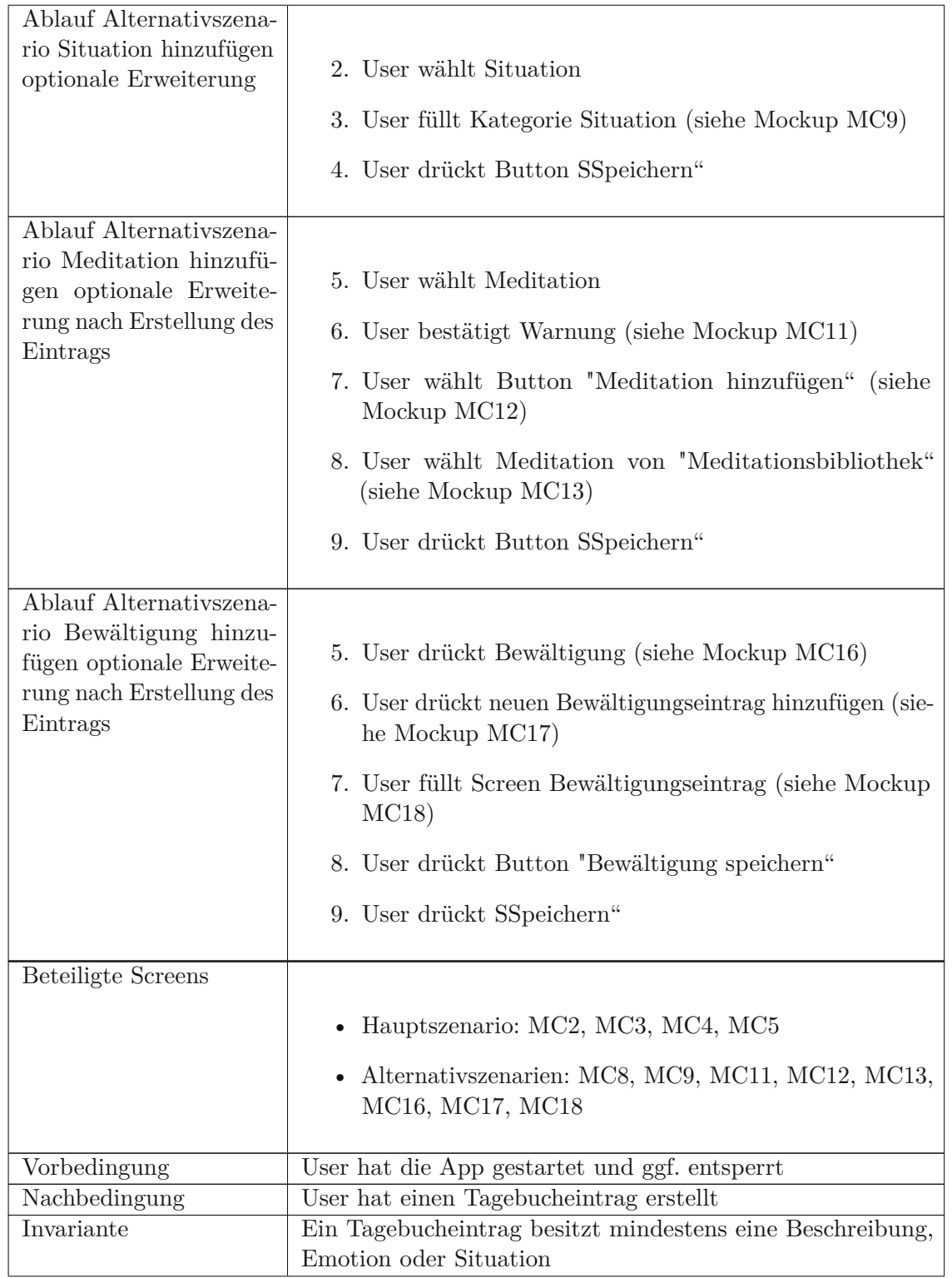

<span id="page-85-1"></span>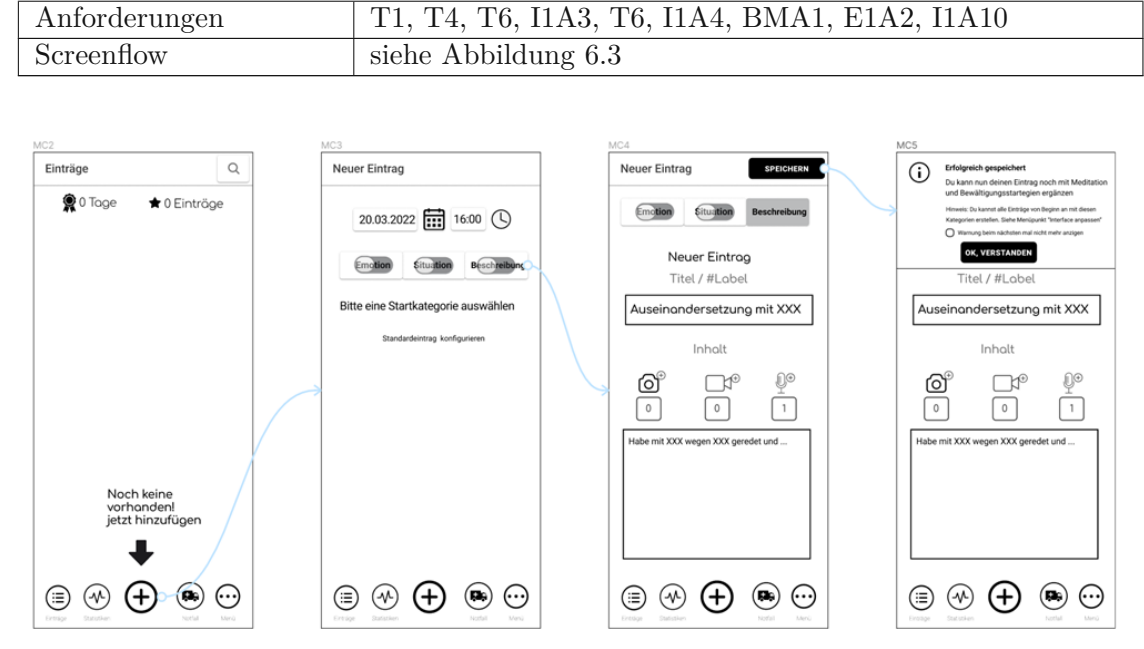

Abbildung 6.3: Screenflow Anwendungsfall Tagebucheintrag erstellen

<span id="page-85-0"></span>Tabelle 6.6: Beschreibung von Anwendungsfall Kategorien bzw. Dateien aktualisieren/ hinzufügen/ entfernen

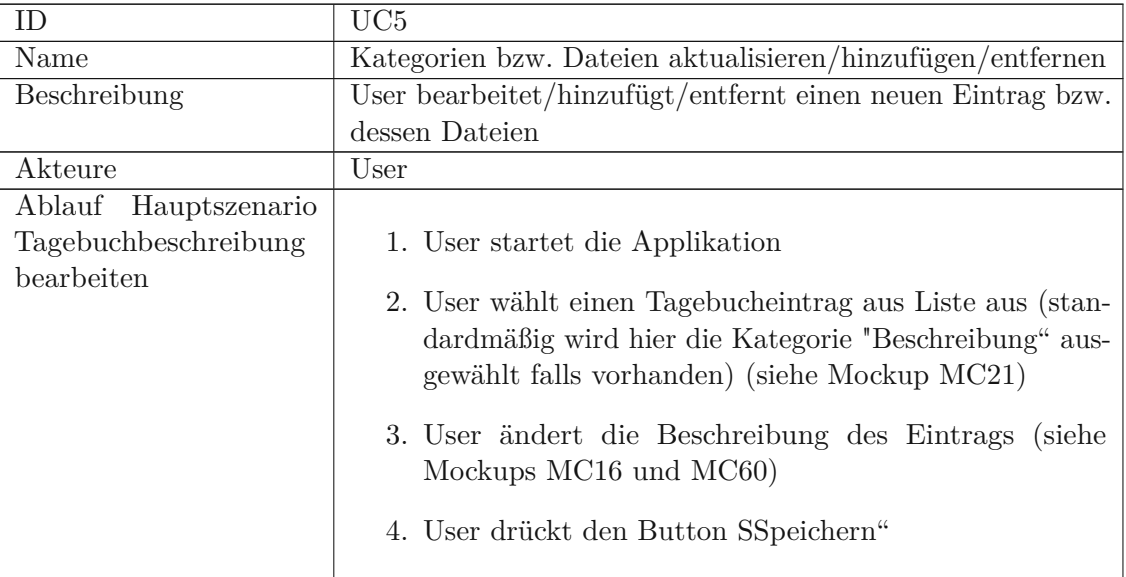

TUB: 10 TOTA PEK Die approbierte gedruckte Originalversion dieser Diplomarbeit ist an der TU Wien Bibliothek verfügbar<br>WIEN Your knowledge hub The approved original version of this thesis is available in print at TU Wien B

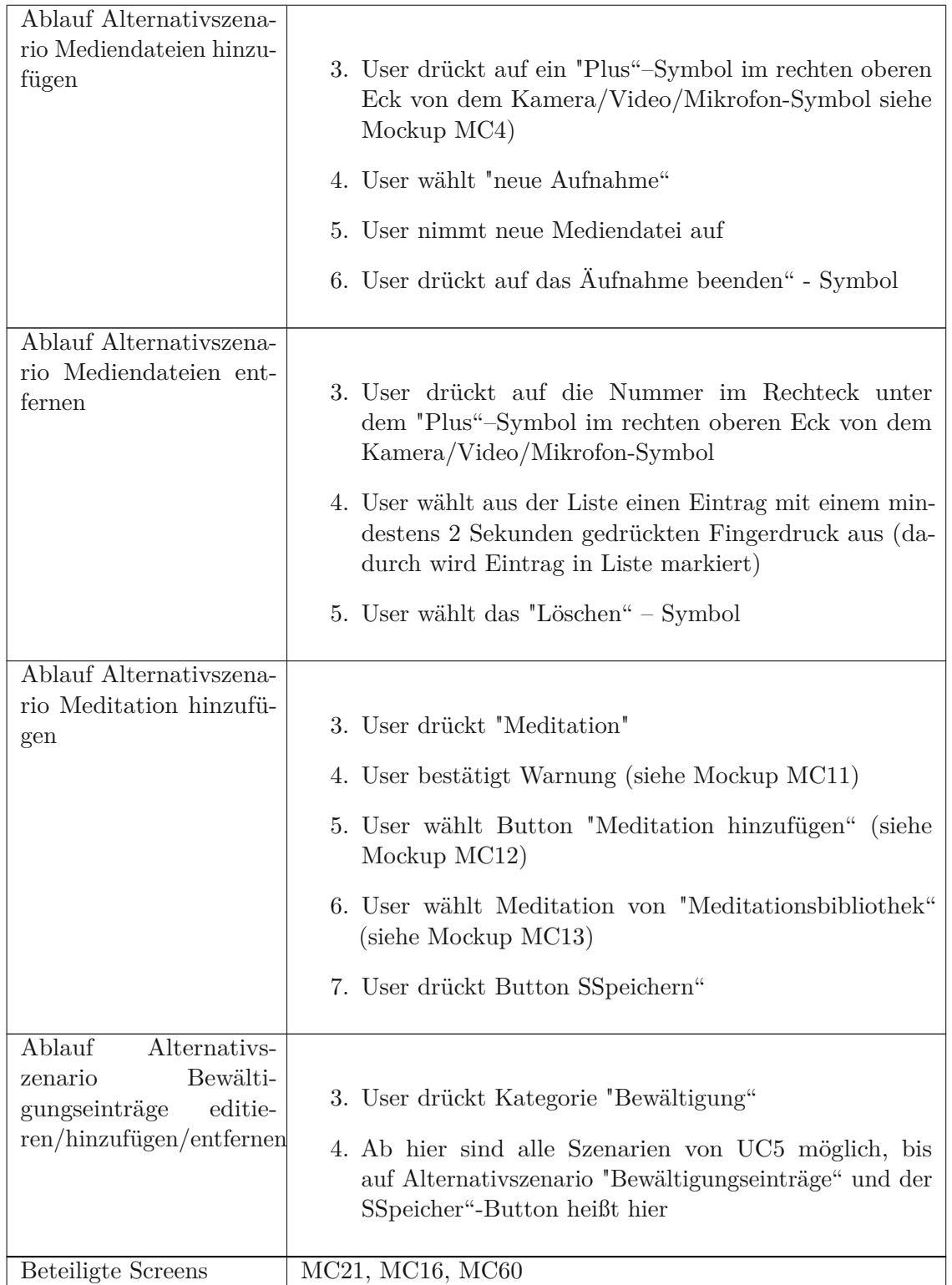

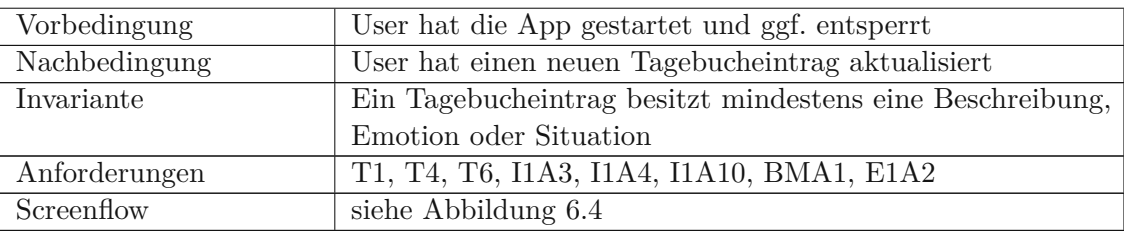

<span id="page-87-1"></span>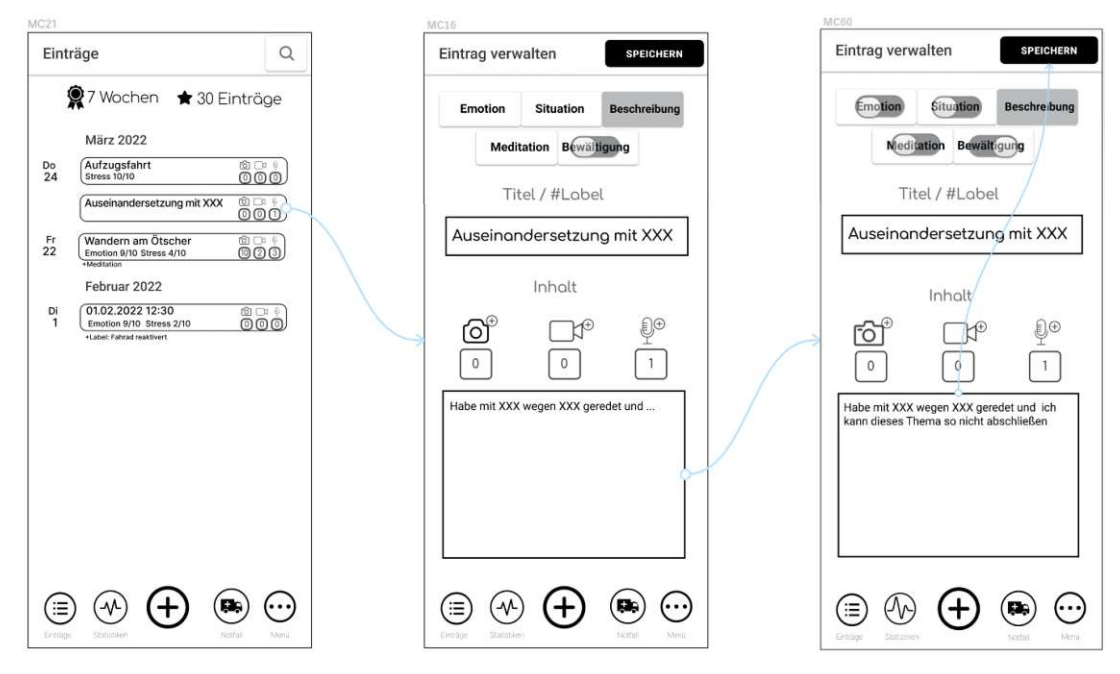

Abbildung 6.4: Screenflow Anwendungsfall Kategorien bzw. Dateien aktualisieren/ hinzufügen/ entfernen

<span id="page-87-0"></span>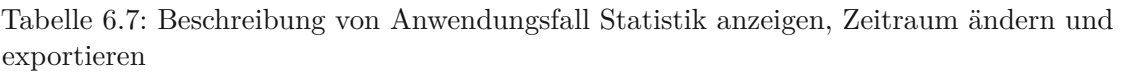

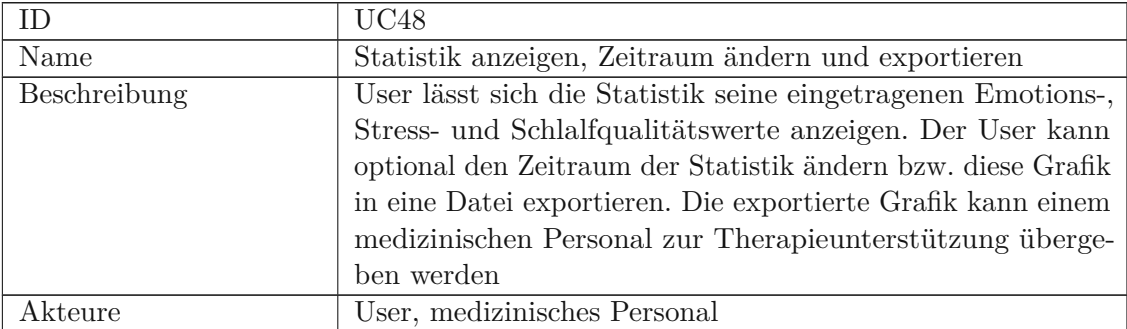

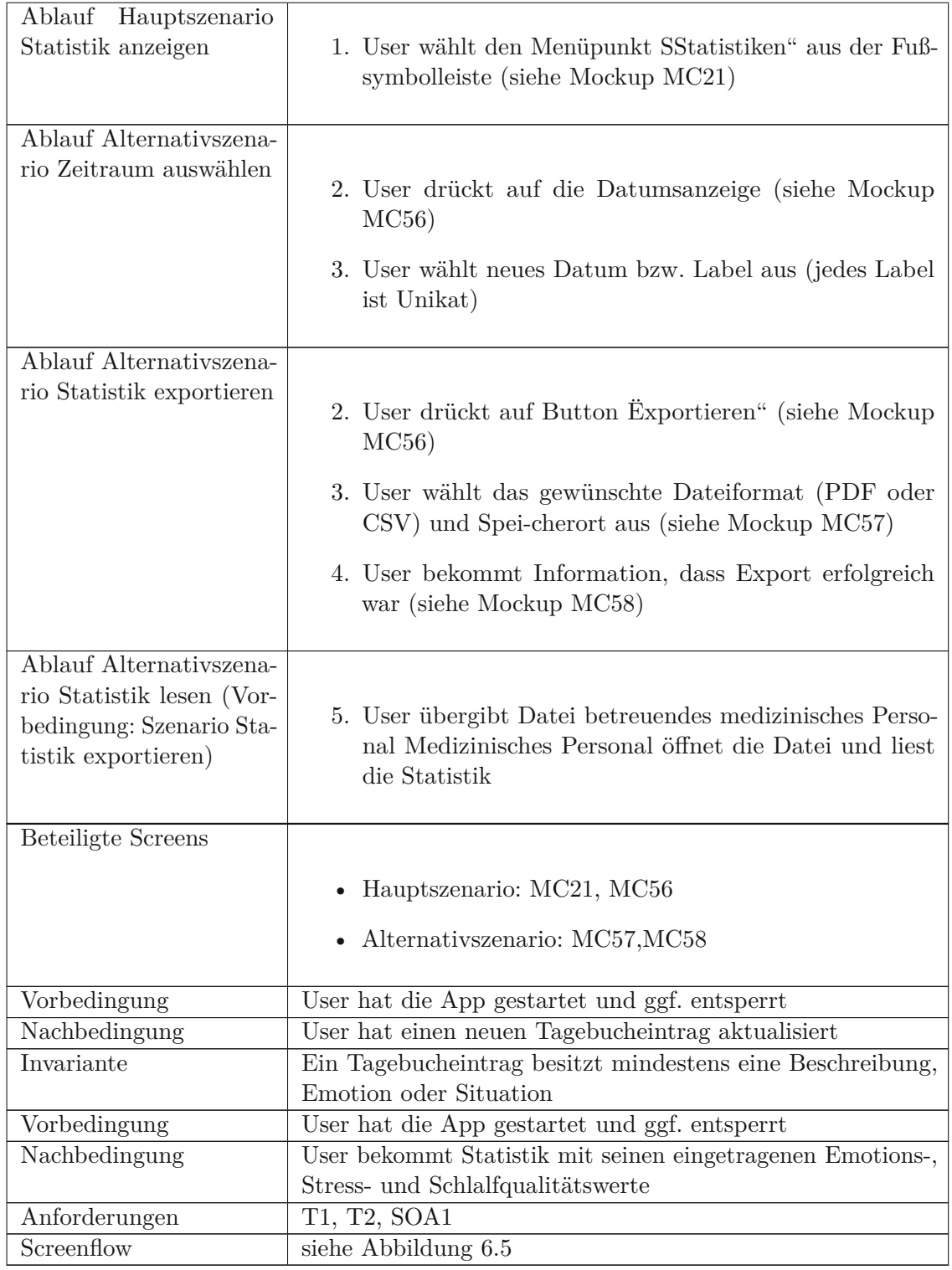

<span id="page-89-1"></span>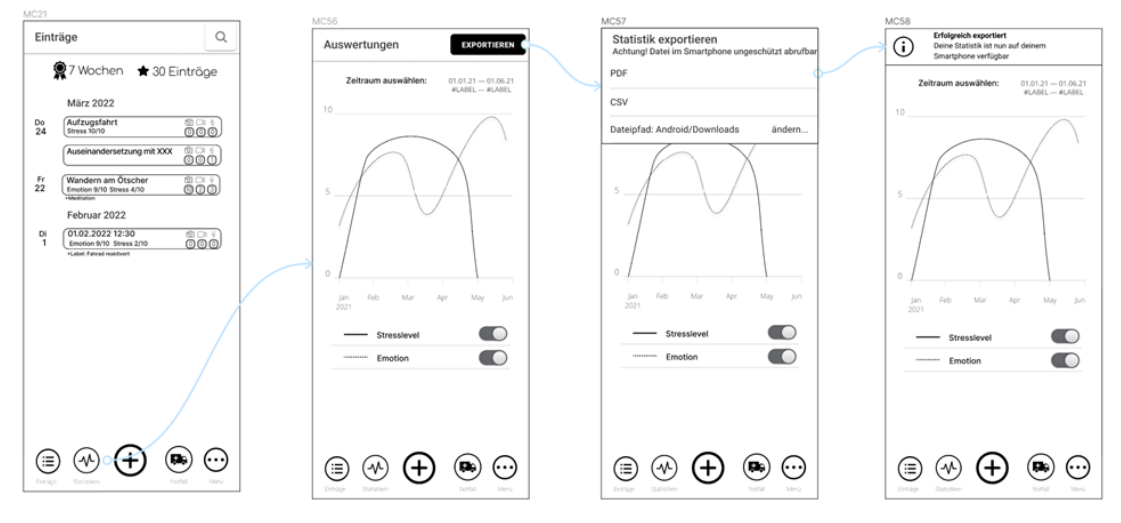

Abbildung 6.5: Screenflow Statistik anzeigen, Zeitraum ändern und exportieren

<span id="page-89-0"></span>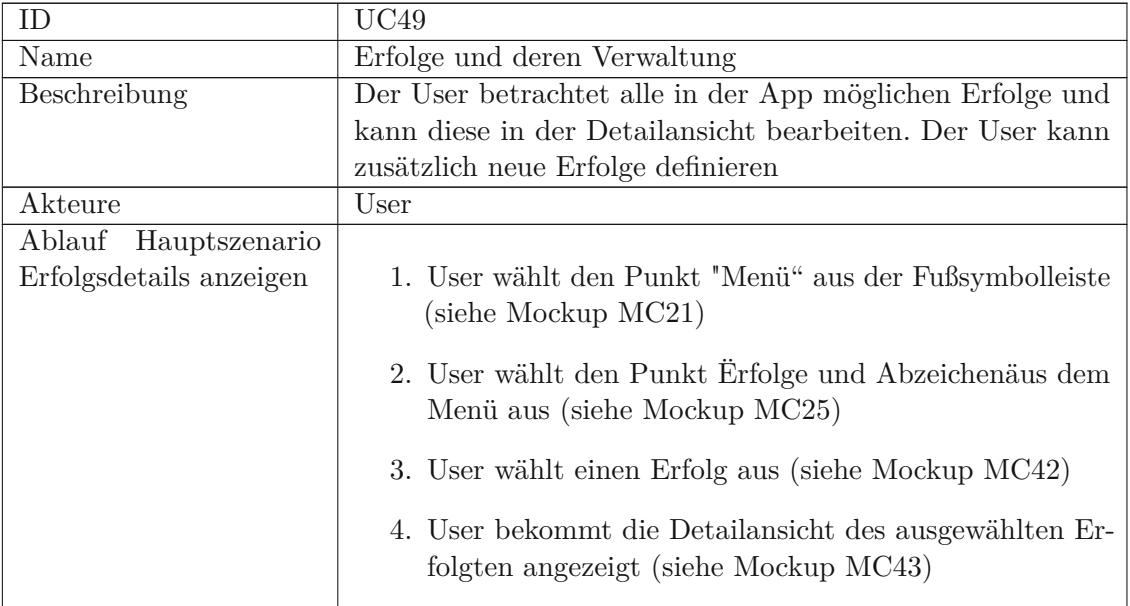

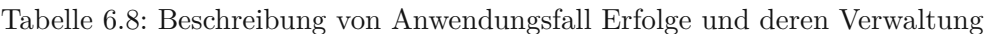

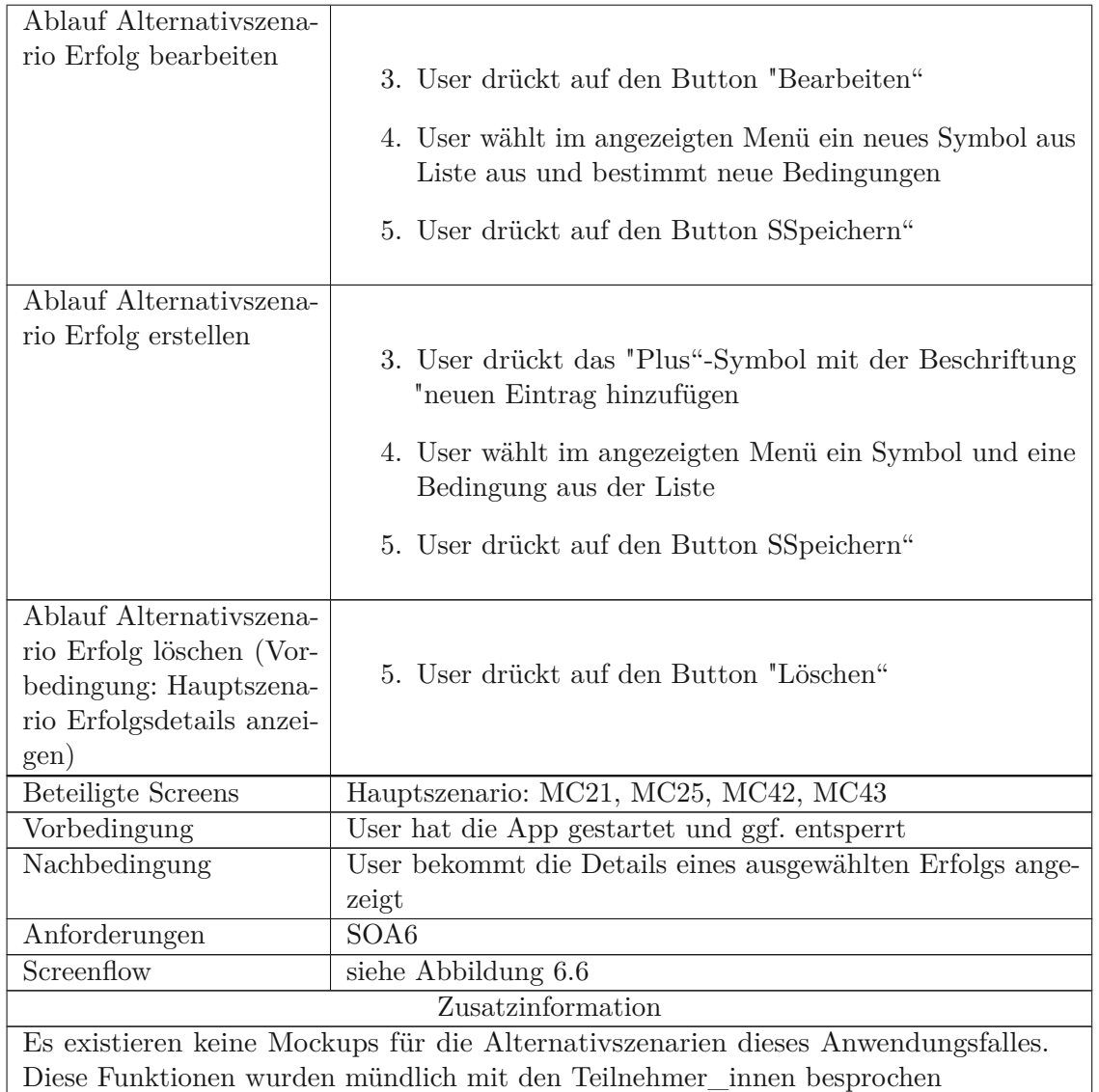

<span id="page-90-0"></span>**Anwendungsfälle mit normaler Priorität** Es folgt eine Beschreibung der Anwendungsfälle vom Typ "normale Priorität" (siehe Tabelle [6.3](#page-80-0) wie in [\[48\]](#page-138-0) erklärt. Im Gegensatz um Vorgängerkapitel [Anwendungsfälle](#page-83-0) mit hoher Priorität wurde die Beschreibung abstrakter gewählt. Es sind keine Abbildungen mit Pfeilen von Mockups vorhanden. Dafür wird textuelle die Verwendung der Mockups erklärt. Diese Mockups sind mit einer Nummer im Anhang einsehbar.

<span id="page-91-0"></span>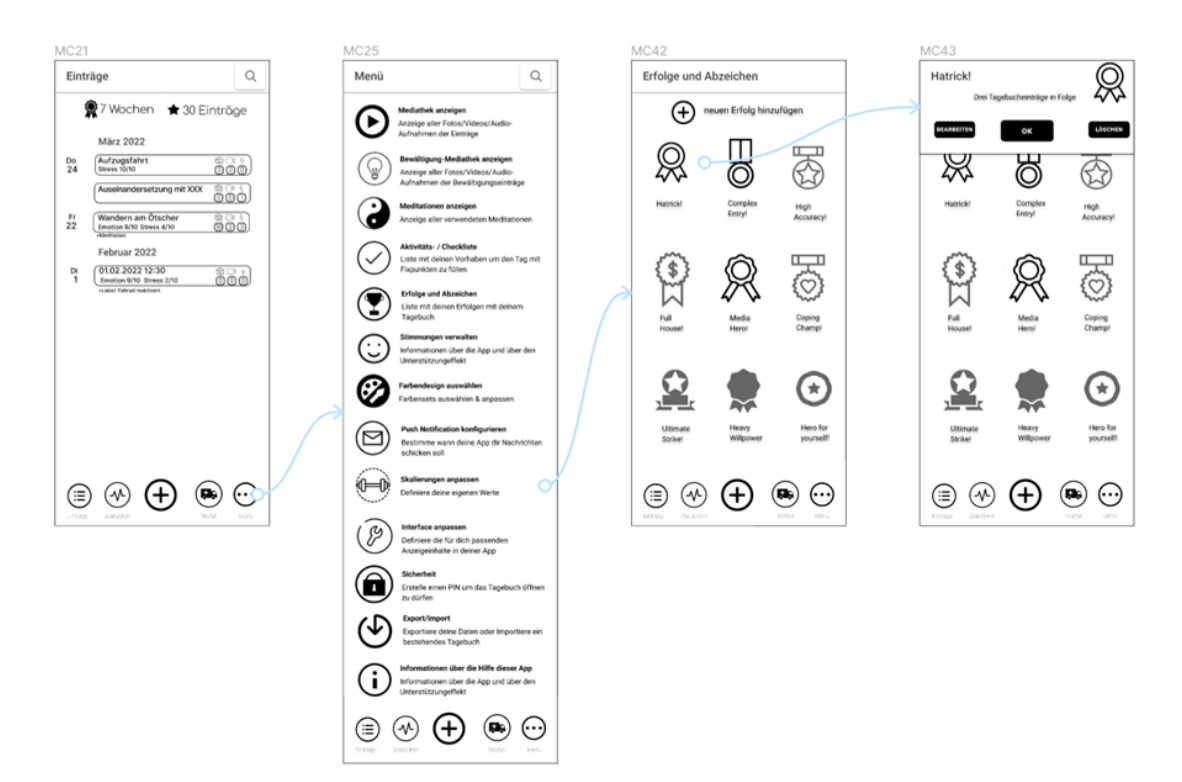

Abbildung 6.6: Screenflow Erfolge und deren Verwaltung

Unter folgenden Tabellen sind die Anwendungsfallbeschreibungen der Anwendungsfälle vom Typ "hohe Priorität":

- Tabelle [6.9](#page-92-0) Anwendungsfall Datei öffnen/wiedergeben
- Tabelle [6.10](#page-92-1) Anwendungsfall Push-Notifications konfigurieren
- Tabelle [6.11](#page-93-0) Anwendungsfall User Interface anpassen
- Tabelle [6.20](#page-97-0) Anwendungsfall Farbsets aktivieren und anpassen
- Tabelle [6.19](#page-96-0) Anwendungsfall Aktivitäten definieren und verfolgen
- Tabelle [6.18](#page-96-1) Anwendungsfall Notfallseite anzeigen und verwalten
- Tabelle [6.17](#page-95-0) Anwendungsfall Emotionen anzeigen, verwalten und gewichten
- Tabelle [6.16](#page-95-1) Anwendungsfall Einträge mit Meditationen anzeigen und verwalten
- Tabelle [6.15](#page-94-0) Anwendungsfall Einträge mit Medien anzeigen und filtern
- Tabelle [6.14](#page-94-1) Anwendungsfall Informationsseite anzeigen
- Tabelle [6.13](#page-94-2) Anwendungsfall Backup erstellen/laden

- Tabelle [6.12](#page-93-1) Anwendungsfall Passwort erstellen
- Tabelle [6.11](#page-93-0) Anwendungsfall User Interface anpassen
- <span id="page-92-0"></span>• Tabelle [6.10](#page-92-1) Anwendungsfall Push-Notifications konfigurieren

Tabelle 6.9: Beschreibung von Anwendungsfall Datei öffnen/wiedergeben

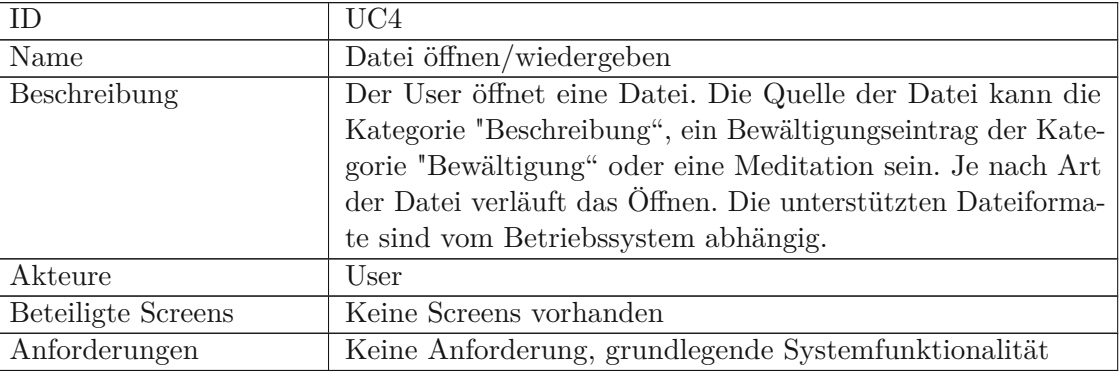

<span id="page-92-1"></span>Tabelle 6.10: Beschreibung von Anwendungsfall Push-Notifications konfigurieren

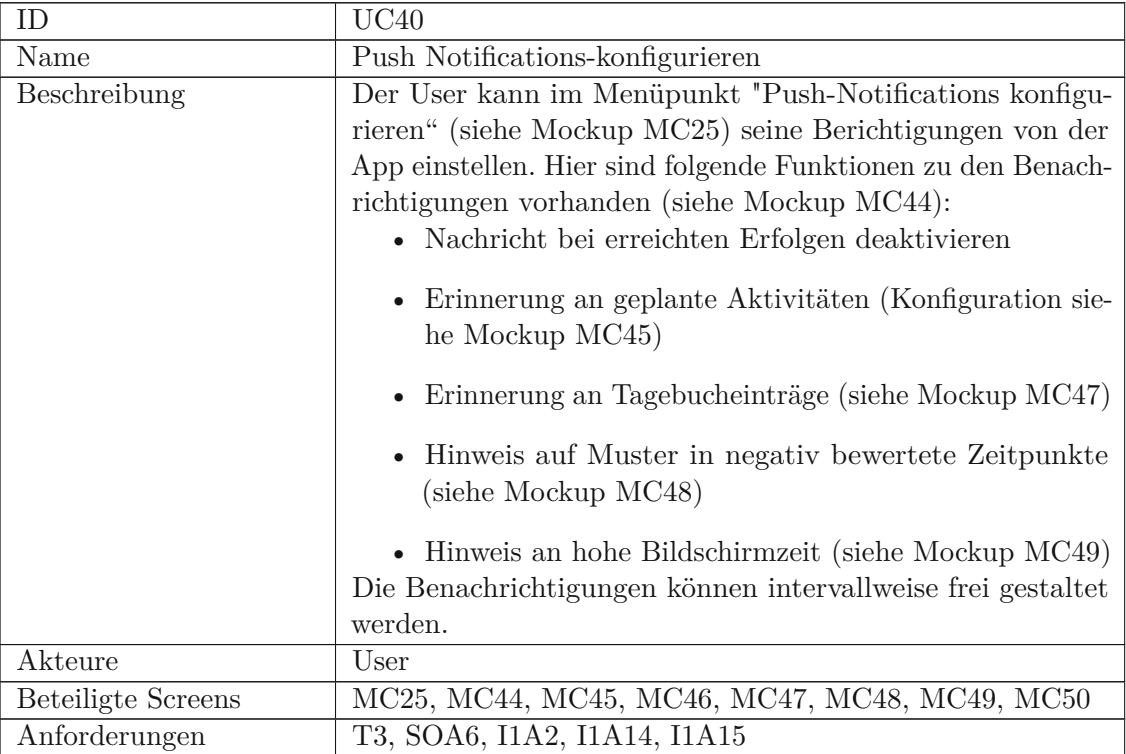

<span id="page-93-0"></span>

| ID                        | UC44                                                                                                    |
|---------------------------|----------------------------------------------------------------------------------------------------|
| Name                      | User Interface an<br>passen                                                                                                    |
| Beschreibung              | Der User kann im Menüpunkt Interface anpassen" (siehe<br>Mockup MC25) das Interface im Programm an seine Bedürf-<br>nisse anpassen. Hier können folgende Anpassungen durchge-<br>führt werden (siehe Mockup MC51):<br>• Startseite anpassen (jeder Punkt von Fußleiste und<br>Menü hier möglich)<br>• Symbole der Fußleiste anpassen (jeder Symboltausch<br>ist möglich über andere Symbole in der Fußleiste und<br>dem Menü, nicht möglich ist das "+"-Symbol und das<br>Menüsymbol zu tauschen |
|                           | Kategorien in einem Tagebucheintrag ausblenden (ein<br>$\bullet$<br>Tagebucheintrag besitzt aber mindestens eine Beschrei-<br>bung, Emotion oder Situation)                                                                                                    |
|                           | Standardwerte für einen neuen Tagebucheintrag ein-<br>richten                                                                                                    |
|                           | • Standardaufzeichnungsmethode wählen (Symbol wird<br>dann größer dargestellt, vergleiche das "Mikrofon"-<br>Symbol in Mockup MC52)                                                                                                    |
| <b>Beteiligte Screens</b> | MC25, MC51                                                                                                    |
| Akteure                   | User                                                                                                    |
| Anforderungen             | I1A7                                                                                                    |

Tabelle 6.11: Beschreibung von Anwendungsfall User Interface anpassen

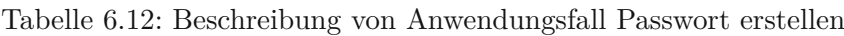

<span id="page-93-1"></span>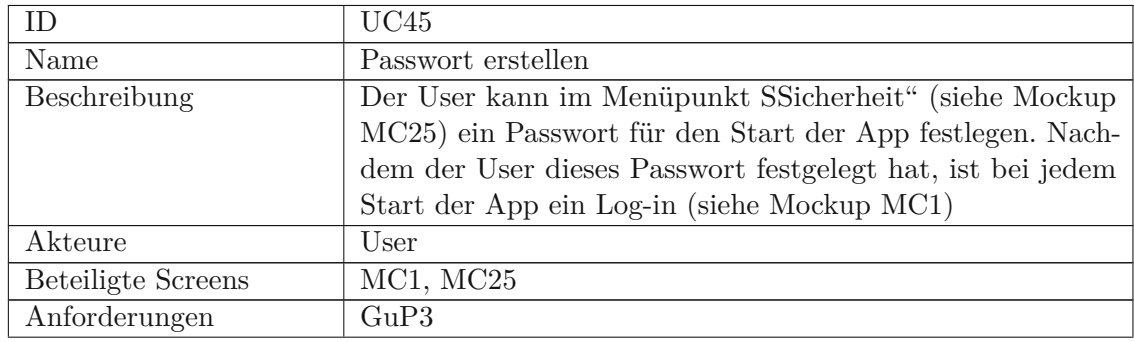

<span id="page-94-2"></span>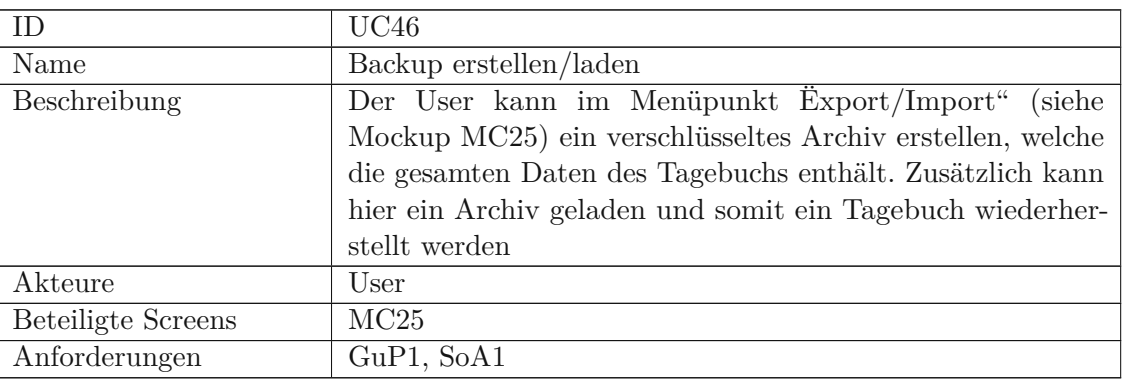

Tabelle 6.13: Beschreibung von Anwendungsfall Backup erstellen/laden

Tabelle 6.14: Beschreibung von Anwendungsfall Informationsseite anzeigen

<span id="page-94-1"></span>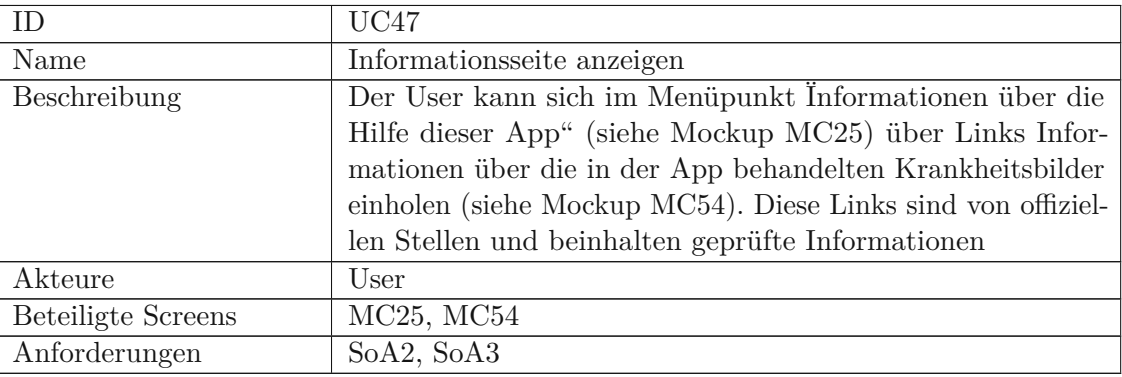

<span id="page-94-0"></span>Tabelle 6.15: Beschreibung von Anwendungsfall Einträge mit Medien anzeigen und filtern

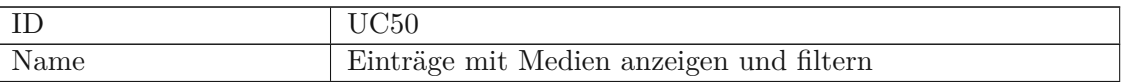

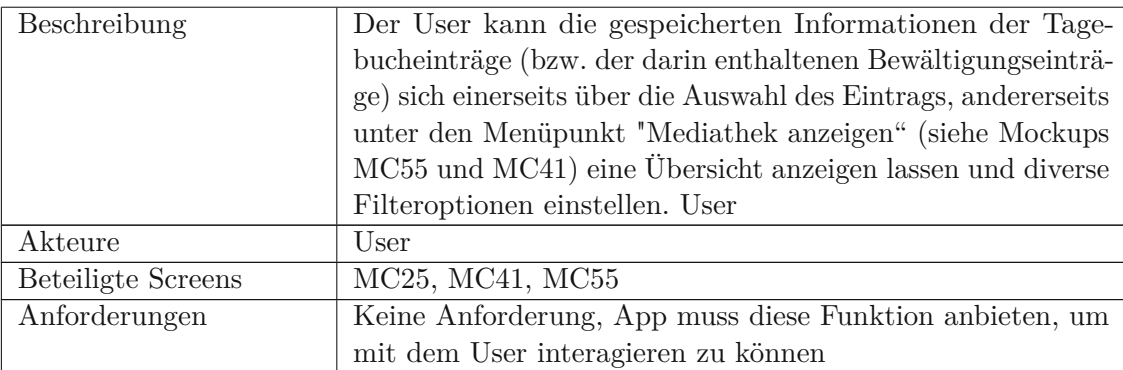

<span id="page-95-1"></span>Tabelle 6.16: Beschreibung von Anwendungsfall Einträge mit Meditationen anzeigen und verwalten

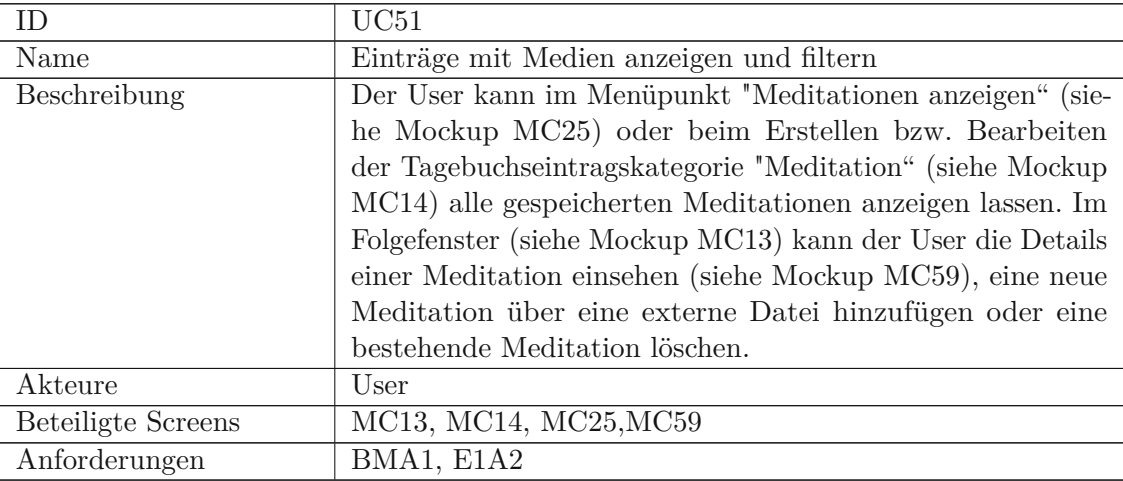

<span id="page-95-0"></span>Tabelle 6.17: Beschreibung von Anwendungsfall Emotionen anzeigen, verwalten und gewichten

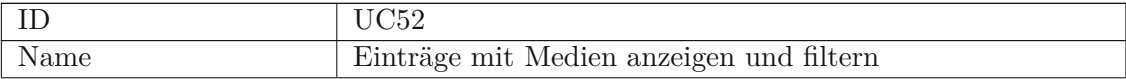

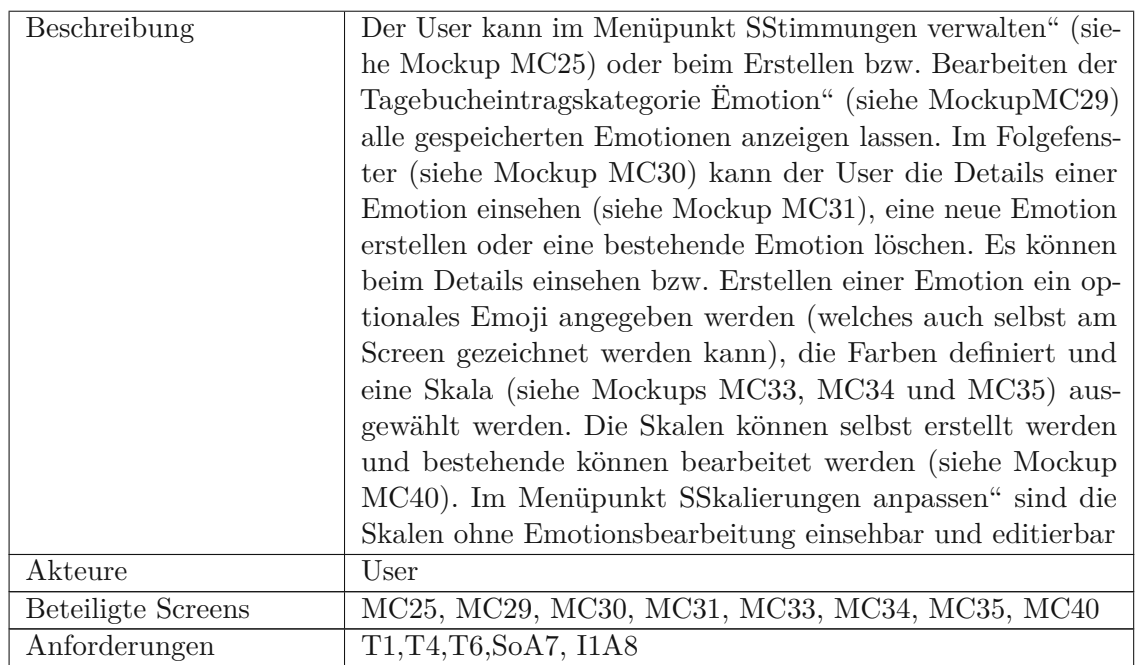

<span id="page-96-1"></span>Tabelle 6.18: Beschreibung von Anwendungsfall Notfallseite anzeigen und verwalten

<span id="page-96-0"></span>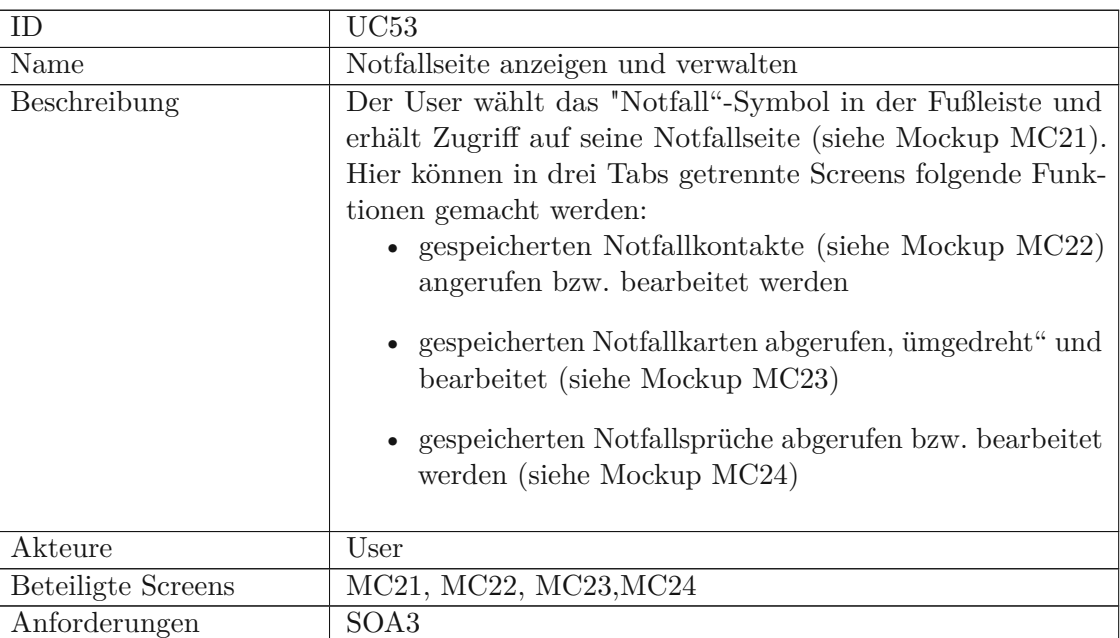

| ID                        | UC54                                                            |
|---------------------------|-----------------------------------------------------------------|
| Name                      | Aktivitäten definieren und verfolgen                            |
| Beschreibung              | Der User kann im Menüpunkt Äktivität/Checkliste" (siehe         |
|                           | Mockup MC25) im Tab Aktivitätsvorschläge (siehe Mockup          |
|                           | MC26) eigene Aktivitäten definieren, welche er gerne unter-     |
|                           | nehmen würde. Mit einem Klick auf das "+"-Symbol wird           |
|                           | diese Aktivität seiner Checkliste übertragen. Im Tab Check-     |
|                           | liste (siehe Mockup MC27) kann der User neue Einträge           |
|                           | (unabhängig von den Aktivitäten) auf die Liste setzen. Zu-      |
|                           | sätzlich besteht hier die Möglichkeit die Liste zurückzusetzen. |
|                           | Sobald ein Eintrag in der Checkliste ist wird in der Übersicht  |
|                           | der Tagebucheinträge die Checkliste angezeigt und kann dort     |
|                           | abhackt werden (siehe Mockup MC28)                              |
| Akteure                   | User                                                            |
| <b>Beteiligte Screens</b> | MC25, MC26, MC27, MC28                                          |
| Anforderungen             | SOA5                                                            |

Tabelle 6.19: Beschreibung von Anwendungsfall Aktivitäten definieren und verfolgen

<span id="page-97-0"></span>Tabelle 6.20: Beschreibung von Anwendungsfall Farbsets aktivieren und anpassen

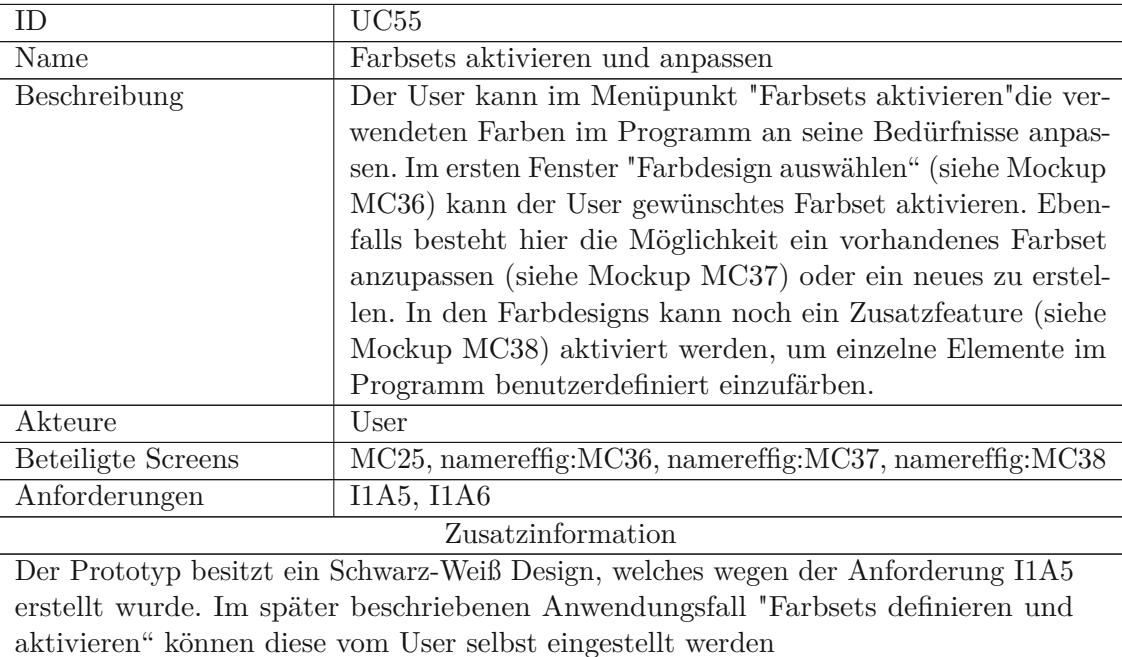

Mit der Erklärung der Dokumentation aller Anwendungsfälle ist die erste Iteration abgeschlossen. Im nächsten Kapitel wird die zweite Iteration erklärt.

# **6.4 Zweite Iteration**

In der zweiten Iteration wurden die sechs Patient\_innen der Tabelle [4.1](#page-36-0) über ihre Meinung zu dem erstellten Prototypen befragt, um eine sinnvolle Verbesserung von diesen Prototypen zu erreichen. Die Iteration ist dabei in folgende Teile gegliedert, welche als Unterkapitel folgen:

- 1. Erstellung des Interviews für die zweite Iteration
- 2. Patienteninterviews und Anforderungsanalyse für die zweite Iteration
- 3. Evaluierung durch Expertin und Anforderungsanalyse für die zweite Iteration
- 4. Erstellung des High Fidelity-Prototyp

#### <span id="page-98-0"></span>**6.4.1 Erstellung des Interviews für die zweite Iteration**

Die Interviewfragen orientieren sich an den in Kapitel [6.3.4](#page-83-0) und Kapitel [6.3.4](#page-90-0) vorgestellten Anwendungsfällen.

Die Fragen für jeden Use Case waren:

- Wie gefällt Ihnen der Ablauf?
- Größe der Schrift und Schrifttype angenehm?
- Was würden Sie verbessern?

Da dieses Projekt einen sehr großen Umfang hat, wurden den Interviewteilnehmer zu Beginn des Interviews bzw. während des Interviews einige Informationen mitgegeben, um das Programm zu vervollständigen. Diese Informationen waren:

- Suchfunktion rechts oben: Gibt Funktionen und Tagebucheinträge wieder (je nach Umgebung – also z.B.: in Mediathek – werden zuerst die Fotos von Tagebucheinträgen angezeigt und anschließend Funktionen mit diesen Namen)
- Anzeige der Aktivitätsliste in der Liste der Tagebucheinträge ist optional
- Erfolge und Abzeichen
	- **–** Konzept vorschlagen, dass man eigene Erfolge erstellen kann (also mit Zeitdauer, welche Art von Speicherung und wie oft angestrebt wird, man kann aus Set von Medaillen wählen)
- Einfacher Dialog zum Passwort erstellen (optional mit Fingerabdruck, wenn dies in der Umsetzungszeit noch möglich ist)
- Dateien hinzufügen:
	- **–** Es kann ein Name angegeben werden für die Dateien. Tut man dies nicht, wird ein generierter Name eingetragen. Die Anzeige nur von Audiodateien erfolgt in Listenform mit Namen und Dauer
	- **–** Es gibt ein experimentelles Feature Ëmoji zeichnen", um sich selbst einen personalisierten Smiley zu zeichnen am Smartphone

### **6.4.2 Patienteninterviews und Anforderungsanalyse für die zweite Iteration**

Die Interviews für diese Fragen fanden im Zeitraum von 01.05.2022 bis 11.05.2022 online statt. Teilnehmer\_innen nahmen sich im Schnitt eine 45 Minuten Zeit, um alle Fragen zu beantworten. Der umfangreich gestaltete Prototyp hat allen Teilnehmer\_innen gut gefallen.

Die Interviews wurden erneut nach der qualitativen Inhaltsanalyse nach Mayring ausgewertet mithilfe von deduktiver Kategorienbildung analysiert [\[33\]](#page-137-0). Die folgenden Kategorien wurden auf Grundlage, der in Kapitel Erstellung des [Interviews](#page-98-0) für die zweite Iteration aufgezählten Fragen erstellt:

- Ablauf und Verständnis für die Programmführung
- Design und Sprachwahl
- Anpassung und Erweiterung vorhandener Funktionen
- Sonstige Anmerkungen

Die Codierung [\[5\]](#page-136-0) um eine Aussage einer Kategorie zuzuordnen basiert auf eine sinnhafte Zusammenfassung verschiedener Antworten im Interview. In dieser Runde war das Thema von Aktivitäten und Checklisten unerwartet groß diskutiert worden.

Die genaue Auswertung wurde wegen ist im Anhang unter [Auswertung](#page-181-0) zweite Inter[viewrunde](#page-181-0) angegeben, hier werden nun die sinnhaften Ergebnisse erläutert und die resultierenden Anforderungen.

Es wurde die mögliche Definition eines Hintergrundgrundbildes gefordert. Es sollen ebenfalls bereits Vorschläge für Hintergrundbilder in der App sein. (**Analyse ergibt I2A1**: "Das Zielsystem sollen verschiedene Hintergrundbilder auswählbar sein. Das Hintergrundbild ist durch ein persönliches Bild ersetzbar"))

TU Bibliothek verfügbar<br>WIEN Your knowledge hub<br>WIEN Your knowledge hub

Es wurde gezeigt, dass ein Einführungsdialog gemacht werden soll, welcher die Funktionen erklärt, sowie grundlegende Designentscheidungen abnimmt (Farbe und Hintergrundbild). (**Analyse ergibt I2A2:** "Das Zielsystem soll Einführungsdialoge bereitstellen, welcher die Funktionen erklärt, sowie grundlegende Designentscheidungen abnimmt (Farbe und Hintergrundbild"))

Es wurde eine Zusammenfassung für erledigte Punkte in der Checklisten gefordert. Diese soll eine Übersicht beinhalten, was in einem definierten Zeitraum (z.B.: einen Tag) geschafft und optional was nicht geschafft wurde. Die Zusammenfassung soll über eine Push-Notifikation erfolgen. Die Intervalle dieser Push-Notifikation sollen frei konfigurierbar sein. In der Nachricht selbst sollen abgeschlossene Punkte mit einem motivierenden Spruch präsentiert werden. (z.B.: du hast heute deine Wäsche gewaschen, super!) (**Analyse ergibt Aktualisierung von SoA5**: "Das Zielsystem soll Listen mit Zielen und Aktivitäten für den Tag bereitstellen. Diese Liste soll über einen einstellbaren Zeitraum auf erledigte Checklisteneinträgen analysiert über eine Push-Notifikation weitergegeben geben. Dieser Dienst ist deaktivierbar und eine Zustellung nach der Berechnung ist an beliebigen Zeitpunkten des Tages konfigurierbar. Die Push-Notifikation soll abgeschlossene Ziele mit motivierenden Sprüchen beschreiben)

Zusätzlich ist für eine abgeschlossene Aktivität auf der Checkliste ein Feedback gewünscht, worin angeben kann, ob sich der Gemütszustand hat. (**Analyse ergibt I2A3**: Das Zielsystem soll den positiven Effekt einer Aktivität speichern)

Im weiteren Verlauf des Gesprächs kam die Forderung, dass die App intelligente Vorschläge für Aktivitäten bei Tagebucheinträgen gibt (wieder einen Streit gehabt? Laufen gehen hat das letzte Mal geholfen)

Diese Forderung kann aus technischen Gründen zurzeit nicht umgesetzte werden. Um dies zu realisieren, müsste ein Algorithmus die Zusammenhänge zwischen Einträge erkennen und in diesem Projekt sind dafür die Ressourcen nicht vorhanden.

Anschließend zum Thema Aktivitäten wurde erwähnt, dass diese genauer und komplexer konfigurierbar sein sollen (z.B. ich will 3x die Woche laufen, wenn mein Laufziel am Tag nicht erfüllt wurde, verschwindet es aber wieder von der Liste und kommt dann wieder, wenn das Intervall stimmt). Dieses Thema hat sich ergänzt mit den Vorschlägen von Äktivitäts-Sets"(z.B.3x die Woche laufen und 1x die Woche meditieren), um einer depressiven Person so viel Arbeit wie möglich abzunehmen. (**Analyse ergibt I2A4**: Das Zielsystem soll Aktivitäten komplexer gestaltet lassen. In einer Aktivität kann eine Zeitspanne zur Erfüllung und mehrere Aktivitätsziele (z.B.: laufen gehen) festgelegt werden. Die App soll standardmäßig eine Kollektion von solchen komplexen Aktivitäten zur Verfügung stellen.)

Die Abnahme von möglichst viel Arbeit für eine kranke Person wird auch mit wählbaren Farbesets unterstützt. (**Analyse ergibt einen Verweis auf I1A5**

Das Feature Ëmoji zeichnen" mehrheitlich wird toleriert und unterstützt, aber es würde

keiner der Teilnehmer benutzten. Es ist auch nicht leicht am Bildschirm zu zeichnen und man muss dafür realistisch zeichnen können für komplexe Emotionen. Daher wird das Feature Ëmoji zeichnen" aus dem Programm entfernt.

Es wurde aufgezeigt, dass die Funktion "hohe Bildschirmzeit" als nicht passend für die App und als Tatsachen verfälschend aufgenommen wurde. Darum wird dieses Feature wieder entfernt. (**Analyse ergibt eine Löschung von I1A15**)

Weiters wurde gewünscht, dass Daten von medizinischen Wearables und Fitness-Tracker mit dem Traumtagebuch verknüpfen werden können. Da man nur Offline Eintragungen machen kann, können die Daten nur in einfacher Tabellenform zum Traumtagebucheintrag ergänzt werden (z.B.: mit dem Export der Daten des Fitness-Tracker) (**Analyse ergibt I2A5**: Das Zielsystem soll exportierte Informationen von Fitness-Tracker zu Traumtagebucheinträgen speichern können)

Im Zuge des Gesprächs wurde eine Feedbackfunktion für die Meditation erwähnt. Hier wurde ein Like- bzw. Disslike-Button neben jeder Meditationsanzeige vorgeschlagen. Es soll für jede Meditation eine Auswertung des Feedbacks in der Detailanzeige der Meditation geben. (**Analyse ergibt I2A6**:Das Zielsystem soll die Möglichkeit bieten, Feedback für eine ausgeführte Meditation zu geben. **Analyse ergibt I2A7**:Das Zielsystem soll für jede Meditation eine Auswertung des Feedbacks in der Detailanzeige der Meditation geben)

Weiters wurde der Wunsch für die Einführung der Möglichkeit zu Tagebucheinträgen Kategorien hinzuzufügen zu können. Diese sollen in der Mediathek dann filterbar sein. Zusätzlich soll in der Mediathek im Filter eine Zeitspanne (Datum des Uploads der Aufnahmen) angegeben werden können. (**Analyse ergibt I2A8**: "Das Zielsystem soll Tagebucheinträge mit einem Gruppen-Label versehen können. Dieses Gruppen-Label kann über eine Suchlogik verwendet werden, um eine Gruppe von Tagebucheinträgen zu identifizieren (z.B.: Wandern). Dieses Gruppen-Label kann in der Mediathek zur Filterung eingesetzt werden", **Analyse ergibt I2A9**: Das Zielsystem soll in der Mediathek nach einer spezifischen Zeitspanne (Datum des Uploads der Aufnahmen) filtern können")

Im weiteren Verlauf wurde noch gefordert, dass die Notfallseite statt Notfallsprüche alle Arten von Medien unterstützen soll. Derzeit werden hier nur Text und Audio verwendet. (**Analyse ergibt Aktualisierung von SoA3**: Das Zielsystem soll Informationen über die Erreichbarkeit von Hilfsorganisationen beinhalten, persönliche Notfallnummern, optionale Notfallkarten und beliebige Mediendateien (z.B.: persönliche Notfallsprüche) bereitstellen. Die Notfallkarten werden in Form eines Textes bereitgestellt. Beim Klicken des Textes erscheint ein anderer Text, welche mit einer Flip-Animation dargestellt werden kann)

Als letztes Thema wurden Widgets angesprochen. Widgets dienen allgemein dazu, mit Verknüpfungen spezifische Funktionen einer App angesprochen. Dieses Konzept wäre in diesem Projekt praktisch, um z.B.: beim Traumtagebuch schnell einen Eintrag hinzuzufügen. Leider ist diese Funktion in der prototypischen Entwicklung nicht möglich

Im Anhang sind in der Tabelle [3](#page-147-0) die Änderung in den Anforderungen durch die zweite Interviewrunde zusammengefasst.

Im Kapitel Evaluierung durch Expertin und [Anforderungsanalyse](#page-102-0) für die zweite Iteration wird die Evaluierung der Ärztin über diese Änderungen in den Anforderungen erklärt.

## <span id="page-102-0"></span>**6.4.3 Evaluierung durch Expertin und Anforderungsanalyse für die zweite Iteration**

In diesem Kapitel wird die zweite Evaluierung der von den Teilnehmer\_innen aufgestellten Anforderungen erneuert durch Frau OA. Dr. Doris Hinkel geklärt. Das Interview fand am 20.05.2022 online statt. Die Dauer war ungefähr eine Stunde und 20 Minuten. Zuerst wurde der erstellte Low-Fidelity Prototyp hergezeigt und dann die erhobenen Anforderungen der zweiten Interviewrunde besprochen. In den folgenden Kapiteln ist das Gespräch sowie das Ergebnis zusammengefasst präsentiert.

#### **Ablauf der Evaluierung der Anforderungen**

Das Gespräch wurde mit einer qualitativen Inhaltsanalyse nach Mayring ausgewertet [\[33\]](#page-137-0). Die Informationen in diesem Gespräch waren alle direkt von einer Aussage in eine Anforderungen überführbar.

Zu Beginn wurde dem Verständnis der gesamte Low-Fidelity Prototyp hergezeigt. Dies hat sich als sehr zeitintensiv herausgestellt. Anschließend wurden die Anforderungen der Teilnehmer\_innen durchbesprochen. Hier hat sich eine breite Zustimmung gezeigt. Die Anforderung I1A15 wollten die Teilnehmer\_innen entfernen lassen, hier hat die Ärztin aber eine andere Meinung gehabt. Weiters ist Kritik an den frei wählbaren Skalennamen aufgekommen. Hier sollten mindesten Einschränkungen geschehen, sodass gewisse Namen (wie Kilogramm) nicht verwenden werden können. Grund dahinter ist, dass z.B. die Verwendung von Kilogramm bei Mager-süchtigen ein negatives Muster fördern kann. Es wurde später noch angemerkt, dass bei den Vorschlägen für Aktivitäten in der App mit positiven Affirmationen gestaltet werden sollen.

### **Ergebnis der Evaluierung der Anforderungen und Anpassungen des Anforderungskataloges**

Es wurden die Möglichkeit für die benutzerdefinierte Skalierungen angesprochen. Hier sollen bestimmte Namen für die Skalierungen verboten werden, weil sie problematisch sein können (z.B.: für eine magersüchtigen Person die Bezeichnung "Kilogramm") oder die komplette benutzerdefinierte Skalierung entfernt werden. Es wurde hier entschieden dieses Feature wegen dieses Problems komplett zu entfernen.(**Analyse ergibt eine Löschung von I1A8**)

Die in Anforderung U40 geforderten "Vorschläge für Aktivitäten" sollen mit positiven Einführungssätzen mit positiven Affirmationen gestaltet werden. (**Analyse ergibt Aktualisierung von I2A4**: Das Zielsystem soll Aktivitäten komplexer gestaltet lassen. In einer Aktivität kann eine Zeitspanne zur Erfüllung und mehrere Aktivitätsziele (z.B.: laufen gehen) festgelegt werden. Die App soll standardmäßig eine Kollektion von solchen komplexen Aktivitäten zur Verfügung stellen und diese mit positiven Affirmationen präsentieren")

Die Löschung der Warnung wegen hoher Bildschirmzeit soll rückgängig gemacht werden, der Hinweis auf zu lange Benutzung des Smartphones wird als sinnvoll angesehen. Die betroffene Anforderung wurde wieder in die Anforderungsliste aufgenommen. (**Analyse ergibt I1A15:** Das Zielsystem soll Push-Notification unterstützen, welche bei langer Verwendung des Smartphonebildschirms ausgesendet wird. Diese Erinnerung ist an beliebigen Zeitpunkten des Tages konfigurierbar)

Im Anhang in der Tabelle [4](#page-149-0) sind die genannten Änderungen in Tabellenform dargestellt.

Im Abschnitt [Erstellung](#page-103-0) des High Fidelity Prototyp wird die Erstellung des High Fidelity-Prototyp erklärt.

#### <span id="page-103-0"></span>**6.4.4 Erstellung des High Fidelity Prototyp**

In diesem Kapitel wird der erstellten High Fidelity-Prototyp vorgestellt. Dieser Prototyp basiert auf die Verwendung von speziell notierten Mockups in Figma ([\[13\]](#page-140-0)) in Verbindung mit einer API (Bravo Studio [\[45\]](#page-141-0)). Diese API ermöglicht Datenbankzugriffe und Präsentation von Elementen am Bildschirm.

Details zur Entwicklungsplattform sowie dem Entwicklungsprozess von Bravo Studio[\[45\]](#page-141-0) und Figma[\[13\]](#page-140-0) sind im Kapitel [Verwendete](#page-58-0) Standards und Software für das Projekt) beschrieben. Da die Entwicklung dieses Prototyps komplexer ist, als sein Vorgänger, wurden nur Anwendungsfälle mit hoher Priorität (siehe Kapitel [6.3.4\)](#page-83-0) durch die neuen Anforderungen aktualisiert und umgesetzt (siehe Tabelle [6.3\)](#page-80-0). Die Änderungen für die Anwendungsfälle mit "normaler Priorität"werden den Prototypen der zweiten Iteration nicht mehr mit gepflegt. Jede Anforderung wird mit einem neuen Attribut "Prototypäusgestattet. Hier werden die Werte "LFP"für "Low Fidelity Prototypünd "HFP"für "High Fidelity Prototyp"verwendet, um zu signalisieren, in welchem Prototyp die Anforderung umgesetzt wurde. Dieses Anforderungsattribut wurde in allen kommenden Beschreibungen von Tabellen hinzugefügt. Die Attributen "LFPünd "HFP"werden aufgrund der Anforderungsbeschreibung in den Anwendungsfallbeschreibungen von Kapitel [6.3.4](#page-83-0) und Kapitel [6.3.4](#page-90-0) vergeben. Alle nicht in diesem Kapitel behandelten Anforderungen der zweiten Iteration werden dem Low Fidelity-Prototyp zugeordnet (dieser Prototyp erfüllt auf Mockup Ebene auch alle Anforderungen des High Fidelity-Prototyps). Im

folgenden Absatz werden die durch die zweite Iteration aktualisierten und implementierte Anwendungsfälle des High Fidelity-Prototyp erläutert.

Bei den Mockups für den High Fidelity-Prototyp handelt es sich dynamische Datenanzeigen. Es werden hier Variablen (Stellvertreter für eine durch den Typ der Variable definierte Werte) verwendet, um Daten extern zu laden.

Im Anhang unter [Mockups](#page-162-0) High Fidelity Protoyp sind diese Mockups zu finden. Auf einen genaueren technischen Aufbau wurde hier verzichtet, es hierbei soll nur ein Überblick über die Platzierung und das Design der verwendeten Variablen gezeigt werden. (Anmerkung: Das Mockup [Fußleiste](#page-162-1) ist als grundlegendes Element beim Aufbau der App verwendet worden und referenziert auf viele Mockups, darum sind diese referenzierten Mockups ohne eine Fußleiste). In diesem Kapitel werden diese Mockups mit Daten gefüllten und über einen Screenshot festgehalten. Diese Screenshots werden analog zu den Anwendungsfällen im Low Fidelity-Prototyp präsentiert. Da die Screenshots nur eine von vielen möglichen Ausprägungen eines Mockups von Figma darstellt, wird nur die Grundstruktur der Mockups dargestellt. Die Mockups sind im Anhang unter [Mockups](#page-162-0) High Fidelity Protoyp zu finden.

Die Möglichkeiten für die Implementierung hat den Umfang des Anwendungsfall UC2 (siehe Tabelle [6.5\)](#page-83-1) verkleinert. Dieser Anwendungsfall ist nur mehr dazu da, einen Eintrag über eine Emotion, Situation oder Beschreibung ohne Mediendatei zu erstellen. Nach der Erstellung des Eintrags ist man wieder auf der Liste von allen Einträgen. Das Hinzufügen von Bewältigung und Meditation wurde auf Anwendungsfall UC5 [6.6.](#page-85-0) In der Tabelle [6.21](#page-104-0) ist der implementierte Anwendungsfall UC2HFP für den High Fidelity-Prototyp zu sehen.

<span id="page-104-0"></span>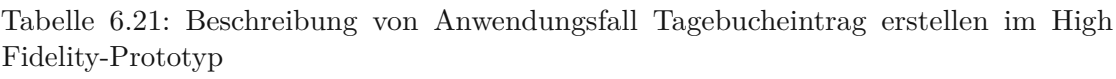

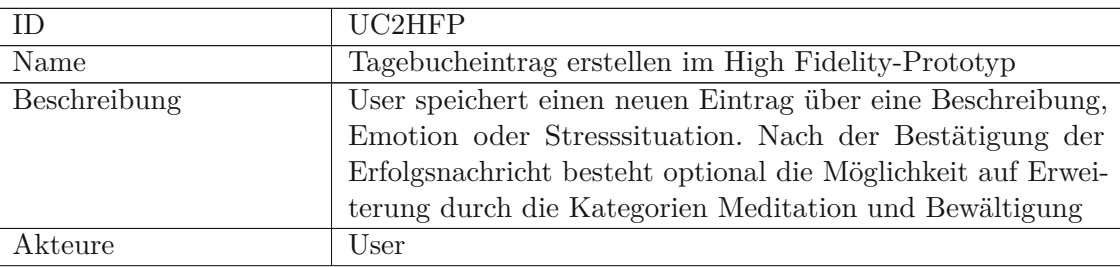

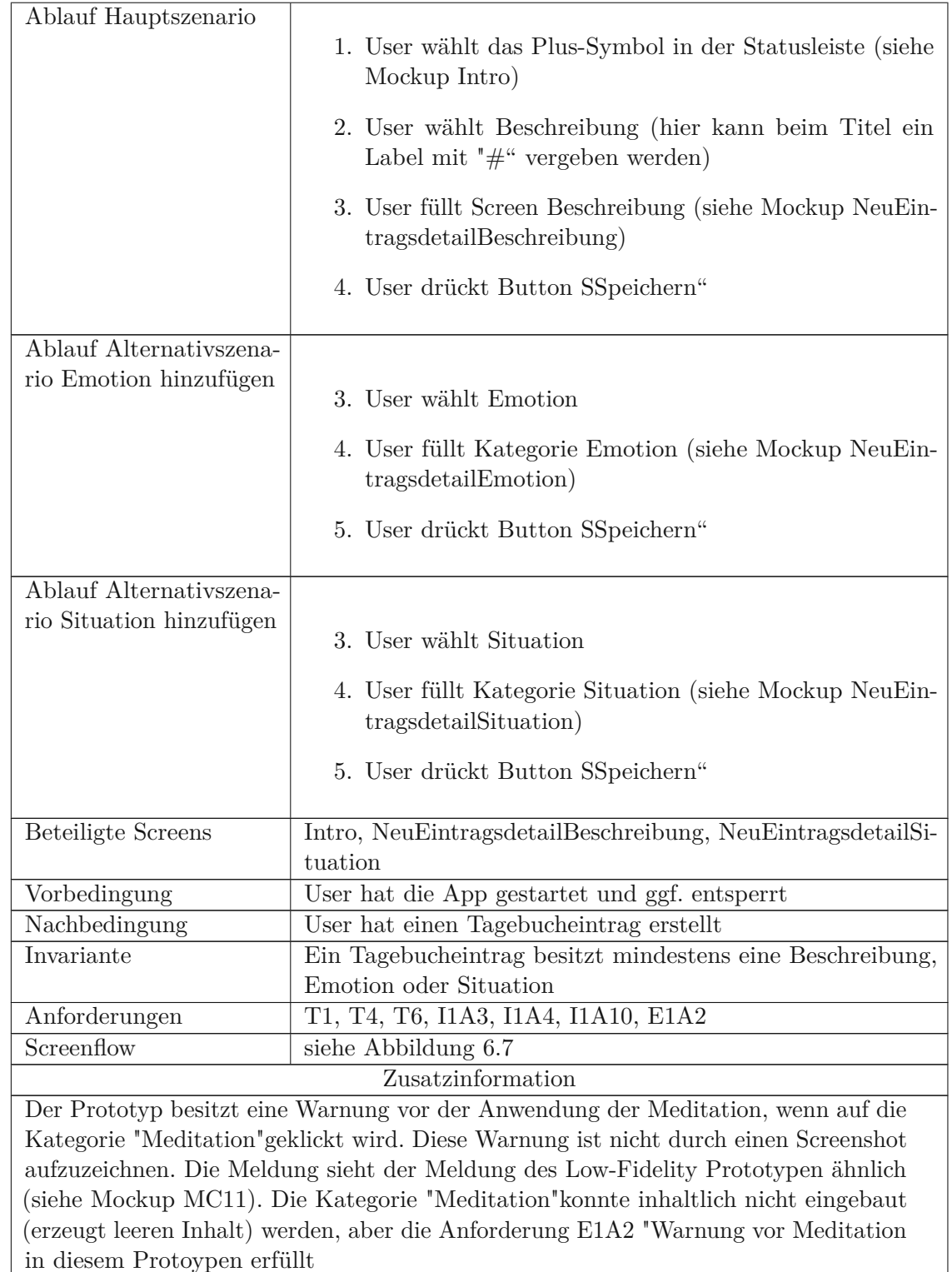

<span id="page-106-0"></span>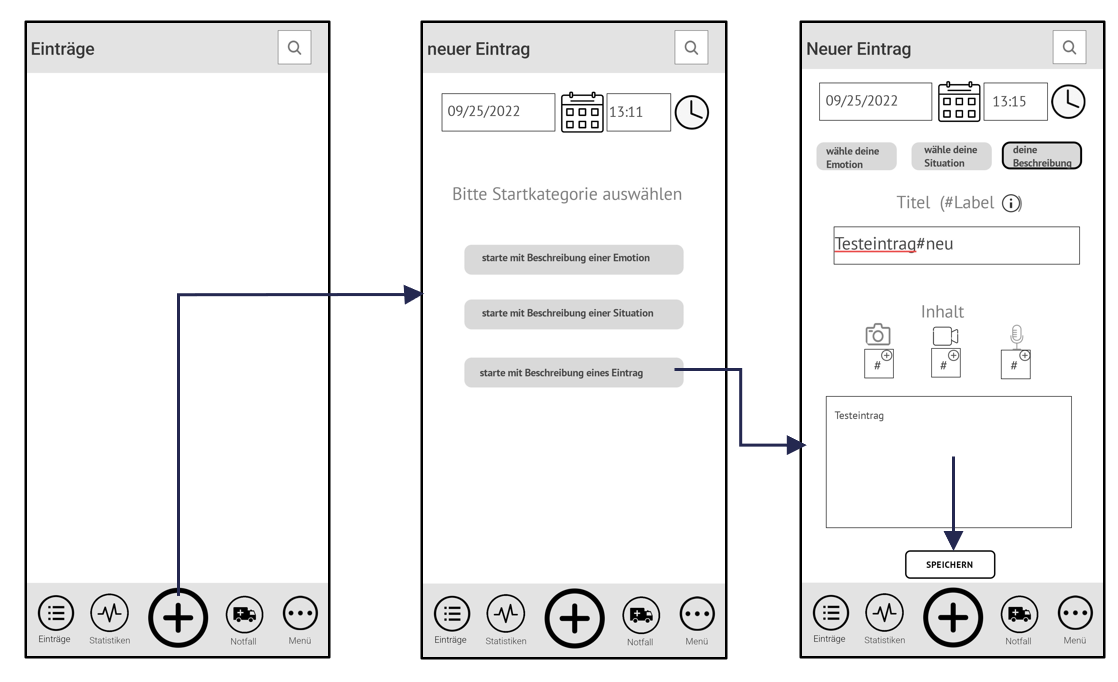

Abbildung 6.7: Screenflow Anwendungsfall Tagebucheintrag erstellen im High Fidelity-Prototyp

Beim Anwendungsfall UC5 wird ein neues Alternativszenario hinzugefügt. Hier kann durch einen Button bei jedem Eintrag in Kategorie "Meditationëin Feedback gegeben werden, ob die Meditation geholfen hat. Dies wurde durch Anforderung I2A6 gefordert. Aufgrund der Entwicklungsplattform war eine Implementierung der Kategorien "Meditationünd "Bewältigung"funktional nicht möglich. Es konnten hier nur vorbereite statische Bildschirme für die geplanten Tutorials verwendet. Im Mockup [66](#page-163-0) im Anhang ist ein solcher Feedback-Button für die Meditation zu sehen. Dadurch kann diese Anforderung nicht umgesetzt werden. Des Weiteren war das Alternativszenario "Mediendateien entfernen"technischen nicht umzusetzen. Die Funktion wurde versucht mit Checklisten umzusetzen, es kam jedoch zu Fehlern die nicht in adäquaten Zeitaufwand lösbar waren. Zusätzlich war es nicht möglich eine Audio-Aufnahme zu implementieren. Alle nicht umsetzbaren Szenarien wurden aus der Anwendungsfallbeschreibung entfernt. In der Tabelle [6.22](#page-106-1) ist der implementierte Anwendungsfall UC5 für den High Fidelity-Prototyp zu sehen.

<span id="page-106-1"></span>Tabelle 6.22: Beschreibung von Anwendungsfall Kategorien bzw. Dateien aktualisieren/ hinzufügen/ entfernen im High Fidelity-Prototyp

|      | UC5HFP                                                     |
|------|------------------------------------------------------------|
| Name | Kategorien bzw. Dateien aktualisieren/hinzufügen/entfernen |
|      | im High Fidelity-Prototyp                                  |

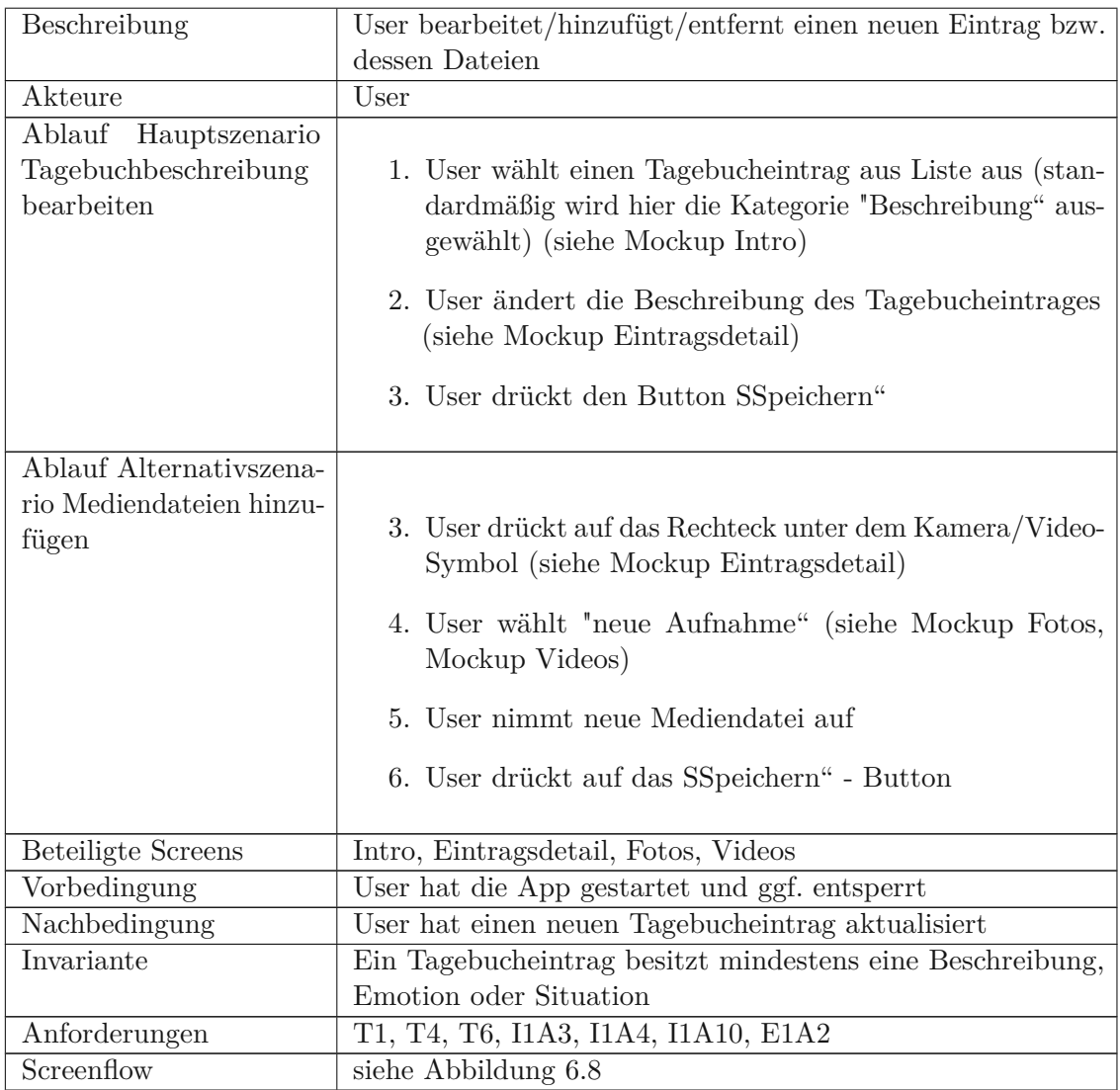

<span id="page-107-0"></span>Für den Anwendungsfall UC48 SStatistik anzeigen, Zeitraum ändern und exportieren"hat sich ebenfalls aufgrund von technischen Einschränkungen verkleinert. Hier können nur Diagramme ohne Filter erzeugt werden. Der Diagrammtyp ist auf eine horizontale Anzeige beschränkt. Zusätzlich kann keine Aufbereitung der Daten ausgeführt werden (z.B.: zeitliche Lücken in Einträgen interpolieren mit Durchschnittswerten). Diese Diagramme sind nicht exportierbar. Die Schlafqualitätswerte sind im Diagramm nicht vorhanden, da der Traumtagebuch-Modus für die App nicht umgesetzt wurde. Darum fallen diese Alternativszenarien weg. In der Tabelle [6.23](#page-107-0) ist der implementierte Anwendungsfall UC48HFP für den High Fidelity-Prototyp zu sehen.
<span id="page-108-0"></span>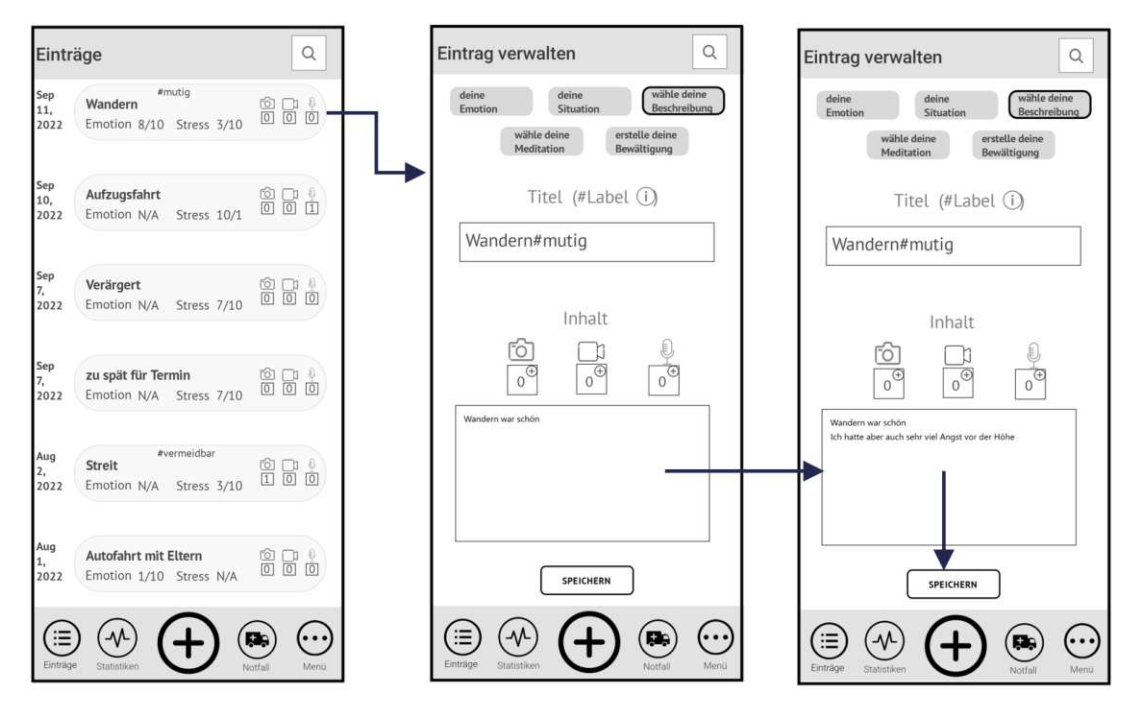

Abbildung 6.8: Screenflow Anwendungsfall Kategorien bzw. Dateien aktualisieren/ hinzufügen/ entfernen im High Fidelity-Prototyp

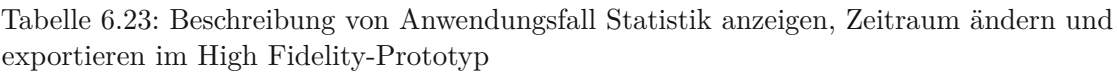

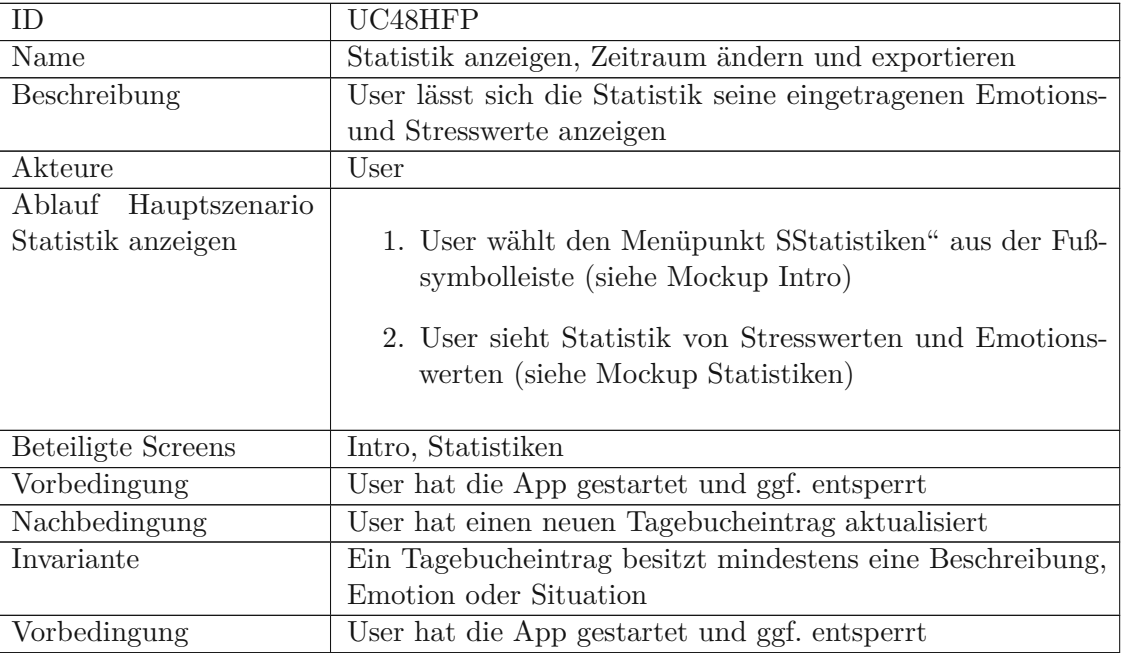

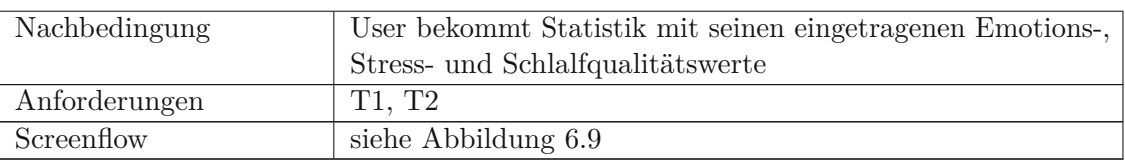

<span id="page-109-0"></span>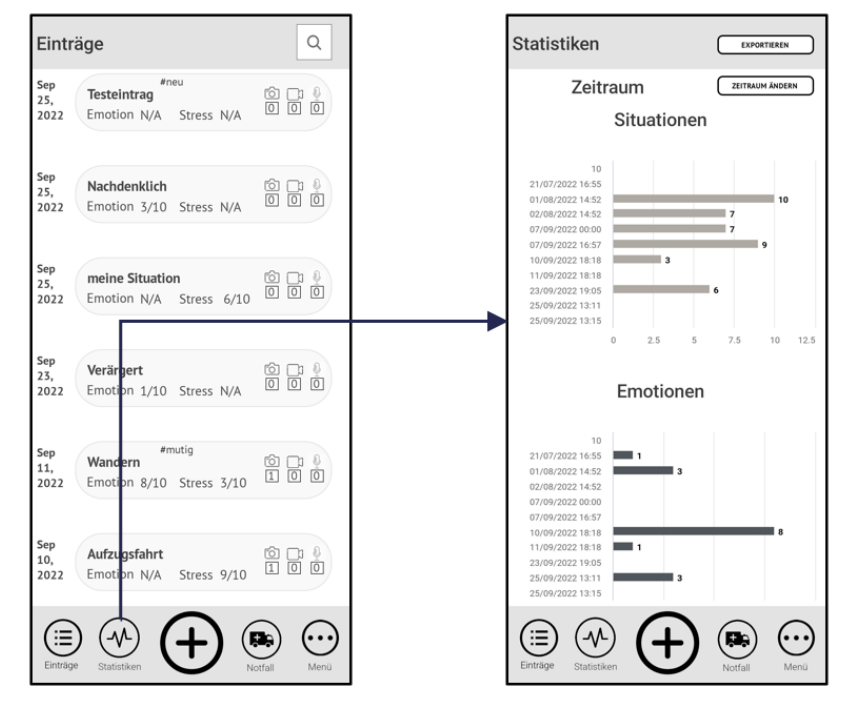

Abbildung 6.9: Screenflow Statistik anzeigen, Zeitraum ändern und exportieren im High Fidelity-Prototyp

Der Anwendungsfall UC49 Ërfolge und deren Verwaltung"lässt aufgrund der technischen Umsetzung beim Erstellen des Erfolges nicht zu, ein Symbol zu speichern. Es wird daher in diesem Schritt ein Standardsymbol zugewiesen. Dieses Symbol muss nun im Alternativszenario Ërfolgssymbol bearbeiten"durchgeführt werden. Das Alternativszenario Ërfolgsdetails bearbeiten"wird nicht mehr über einen Button, sondern über direkten Klick auf eine der gespeicherten Informationen ausgelöst. Zusätzlich wurde das Alternativszenario Ërfolg löschen"nun über ein Mülltonnen-Symbol gesteuert. In der Tabelle [6.24](#page-109-1) ist der implementierte Anwendungsfall UC49 für den High Fidelity-Prototyp zu sehen.

<span id="page-109-1"></span>Tabelle 6.24: Beschreibung von Anwendungsfall Erfolge und deren Verwaltung im High Fidelity-Prototyp

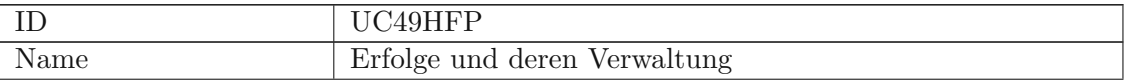

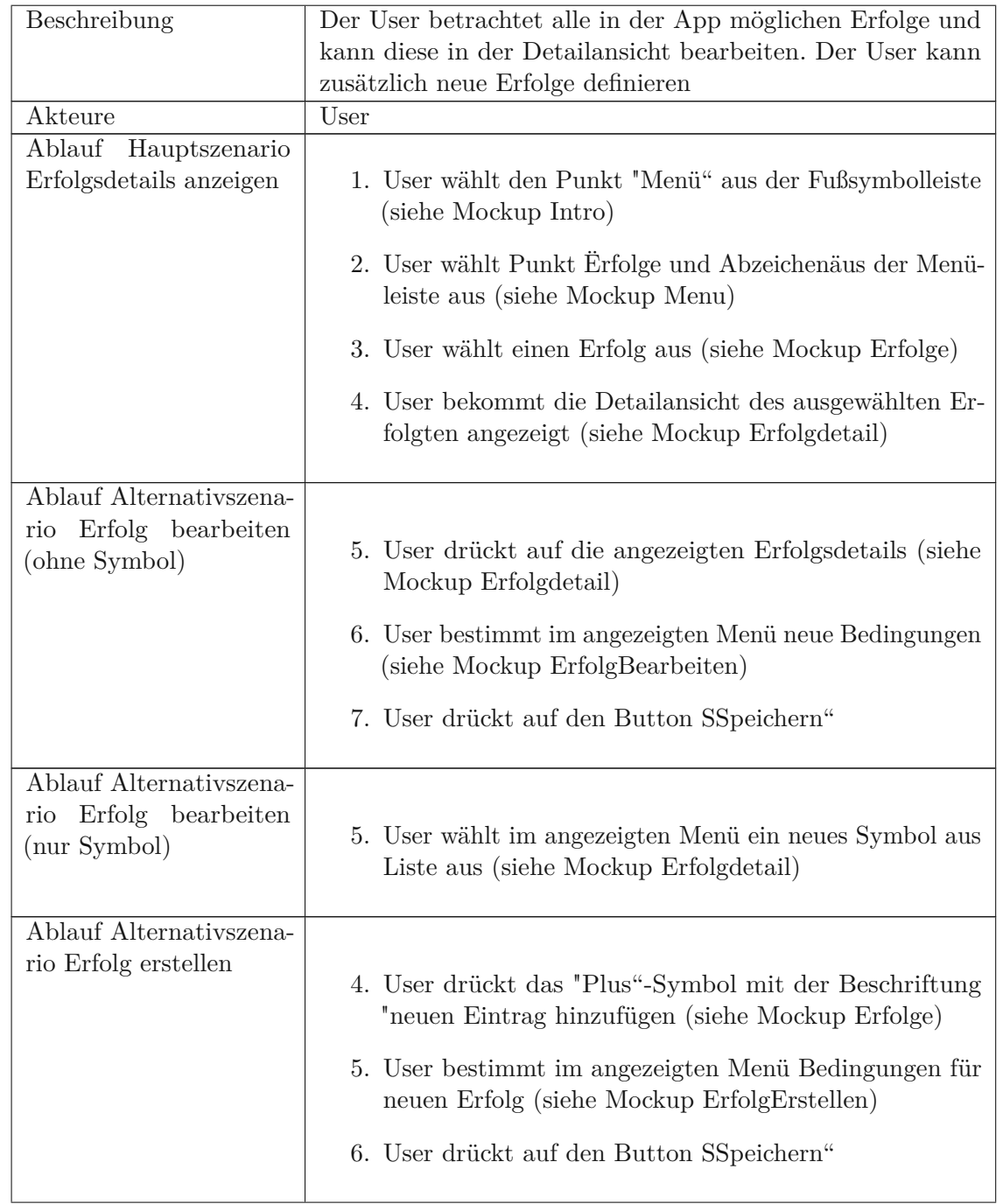

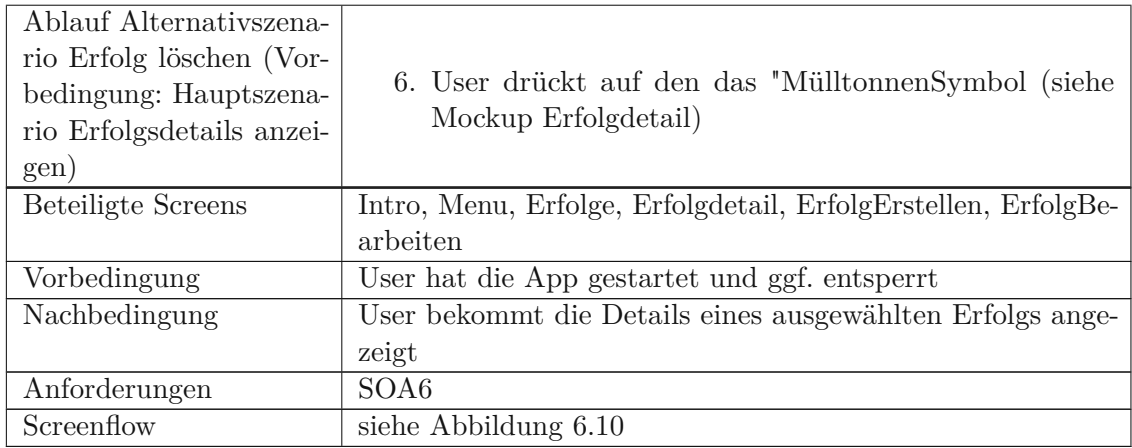

<span id="page-111-0"></span>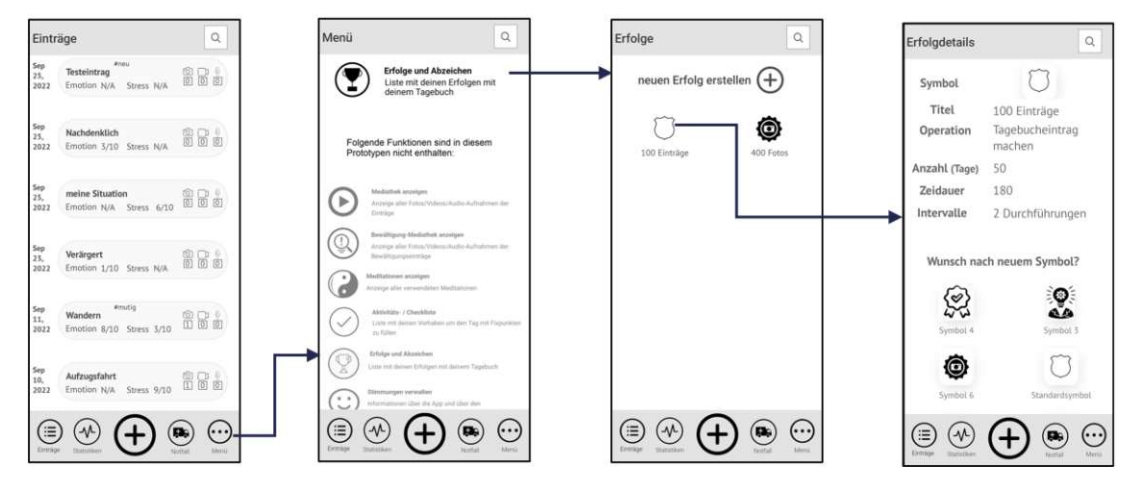

Abbildung 6.10: Screenflow Erfolge und deren Verwaltung im High Fidelity-Prototyp

Es wurde der Anwendungsfall UC56HFP "Tutorials für Anwendungsfälle"bei diesem Prototyp hinzugefügt (siehe Tabelle [6.25\)](#page-111-1).

<span id="page-111-1"></span>Tabelle 6.25: Beschreibung von Anwendungsfall Tutorials für Anwendungsfälle im High Fidelity-Prototyp

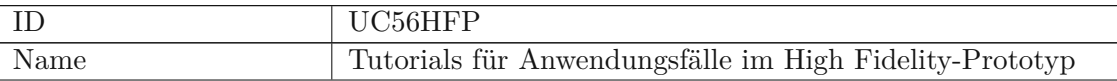

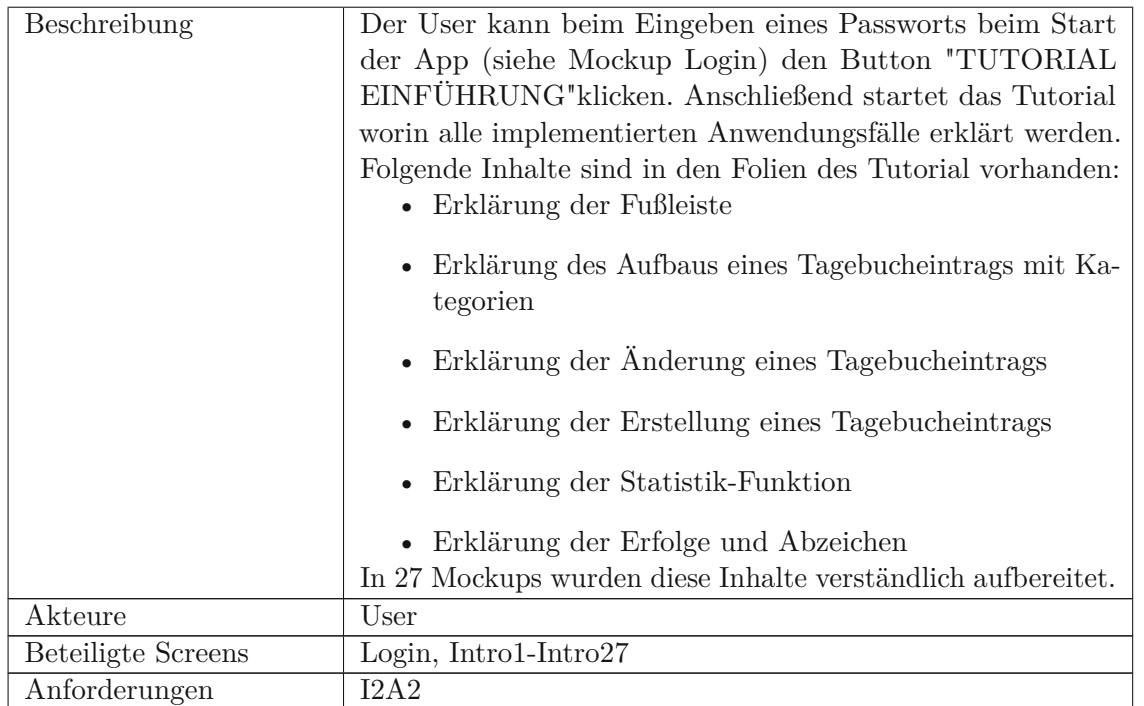

### **6.5 Dritte Iteration**

In der dritten Iteration wurden wieder die sechs Patient\_innen der Tabelle [4.1](#page-36-0) über ihre Meinung zu den erstellten High Fidelity-Prototyp befragt, um eine sinnvolle Verbesserung von diesen Prototypen zu erreichen. Durch die Rigidität der verwendeten Plattform waren die Möglichkeiten für sinnvolle Veränderungen minimiert. Den Interviewteilnehmer\_innen wurde mindestens eine Woche vor Start der Interviews ein Zugang zum Prototypen auf ihrem System eingerichtet. Es gab hier Probleme für Benutzer\_innen von Apple-Geräten und dadurch konnte diese Version bei zwei von sechs Benutzern\_innen installiert werden.

Die Iteration ist dabei in folgende Teile gegliedert, welche als Unterkapitel folgen:

- 1. Erstellung des Interviews für die dritte Iteration
- 2. Patienteninterviews und Anforderungsanalyse für die dritte Iteration

Die Evaluierung durch Expertin und Anforderungsanalyse für die dritte Iteration und das Update des High Fidelity-Prototyp ist aufgrund von fehlenden Anforderungen entfallen in dieser Phase.

#### <span id="page-113-0"></span>**6.5.1 Erstellung des Interviews für die dritte Iteration**

Die Interviewfragen orientieren sich an den in Kapitel [3.4.2](#page-31-0) beschriebenen Anwendungsfällen.

Die Fragen für jeden Use Case sind:

- Wie gefällt Ihnen die Umsetzung der geplanten Abläufe?
- Wie gefällt Ihnen das Design?
- Wie gefallen Ihnen die Tutorials?

Die Interviewteilnehmer\_innen wurden über die nicht erfolgreichen umgesetzten Funktionen in den implementierten Anwendungsfällen (siehe Kapitel [3.4.2](#page-31-0) aufgeklärt.

#### **6.5.2 Patienteninterviews und Anforderungsanalyse für die dritte Iteration**

Die Interviews für diese Fragen fanden im Zeitraum von 26.08.2022 bis 04.10.2022 online statt. Teilnehmer\_innen nahmen sich im Schnitt eine 20 Minuten Zeit, um alle Fragen zu beantworten. Durch die vielen technischen Hürden der gewählten Plattform war die Stimmung zur Mithilfe gemäßigt.

Die Interviews wurden erneut nach der qualitativen Inhaltsanalyse nach Mayring ausgewertet mithilfe von deduktiver Kategorienbildung analysiert [\[33\]](#page-137-0).

Die folgenden Kategorien wurden auf Grundlage, der in Kapitel [6.5.1](#page-113-0) Interviewfragen aufgezählten Fragen erstellt:

- Zufriedenheit mit technischer Umsetzung
- Anzeigeverhalten
- Qualität der Tutorials

Die Codierung [\[5\]](#page-136-0) um eine Aussage einer Kategorie zuzuordnen, basiert auf eine sinnhafte Zusammenfassung verschiedener Antworten im Interview.

Die genaue Auswertung wurde wegen ist im Anhang unter [Auswertung](#page-189-0) dritte Inter[viewrunde](#page-189-0) angegeben, hier werden nun die sinnhaften Ergebnisse erläutert und die resultierenden Anforderungen.

Alle Teilnehmer\_innen waren vom Prototypen beeindruckt. Leider war keine sinnvolle Weitergestaltung mit der gleichen Entwicklungsplattform mehr möglich, deswegen

TUB: 10 IDIOTIOEK, Die approbierte gedruckte Originalversion dieser Diplomarbeit ist an der TU Wien Bibliothek verfügbar<br>WIEN Your knowledge hub

hat es keine Verbesserungsvorschläge für die Funktionen gegeben. Weiters wurden in der Analyse leider nur kleinere Hinweise auf Änderung in der Anzeige von Objekten identifiziert (Namen der rauf geladenen Fotos und Videos werden nicht mehr angezeigt). Durch das Fehlen von Anforderungen war die finale Evaluierungsrunde mit der Ärztin nicht mehr notwendig. Am Ende dieser Arbeit ist noch ein Fragebogen kreiert worden, um den Gamification-Aspekt dieser Arbeit näher zu beleuchten. Hierbei soll das Gamification-Konzept in der App überprüft und die zweite Forschungsfrage beantwortet werden.

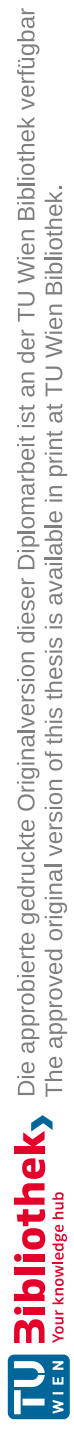

### **KAPITEL**

# **Evaluierung der Gamification in der App durch Fragebogen**

In der nächsten Phase der Arbeit wurde ein Fragebogen über das Gamification-Konzept im Zielsystem erstellt. Die Zielgruppe dieses Fragebogens waren entweder Menschen mit Depressionen oder Angsterkrankungen bzw. nahe Bezugspersonen. Es wurde versucht, den Fragebogen über Social-Media-Plattformen zu verteilen, jedoch wurde hier keine Teilnahme verzeichnet. Die Fragebögen wurden von fünf der sechs Patient\_innen in der Teilnehmertabelle [4.1](#page-36-0) und von fünf weiteren Personen aus dem persönlichen Kontaktkreis ausgefüllt. Der Fragebogen wurde über die Plattform umfrageonline.com [\[18\]](#page-140-0) erstellt. Diese Plattform ist ein zuverlässiges und einfaches Werkzeug, um digitale Umfragen zu führen. Im nächsten Absatz wurden die Ergebnisse des Fragebogens vorgestellt.

Die Fragen wurden von 25.10.2022 bis 25.11.2022 online gestellt. Es nahmen 10 Personen teil. Dabei konnten folgende Ergebnisse abgeleitet werden:

- 1. 7 Personen (=70%) würden Erfolge in der App verwenden, 40% möchten eigene Erfolge verwenden, 3 Personen (=30%) nur bereits existierende Erfolge
- 2. 2 Personen (=20%) der Teilnehmer\_innen haben vier neue Operationsvorschläge gemacht, davon 2 verwertbare Vorschläge
- 3. 2 Personen (=20%) wünschen sich unterschiedliche Intervalle
- 4. Daten für einen eigenen Erfolg
	- 3 Personen (=30%) würden Erfolge eigenen Symbole geben (Deckt sich Ergebnis 1), 2 Teilnehmer\_innen haben eigene Symbole angegeben (Flaggensymbol und Haustier)
- 6 Personen ( $=60\%$ ) würden ihren eigenen Erfolg auf die Anzahl an Tagebucheinträge koppeln, 3 Personen (=30%) wollen Emotionen angeben und 10 % nur in die App einloggen
- 4 Personen  $(=40\%)$  Personen wählten eine Länge des Erfolges von einer Woche und 4 Personen wählten eine Länge von einem Monat. Nur eine Person gibt Intervalle an.
- Die gewählten Symbole für Hacken-Symbol, Goldenes Schild, Sonne, Daumen, Herz, Notizbuch
- 3 Personen (=30%) haben angegeben pro Tag einen Eintrag machen (mit unterschiedlichen Längen von Zeitdauer), die anderen 5 Einträge waren nicht verwertbar
- 5. 2 Personen (=20%) haben jeweils einen weiteren Erfolg angegeben.Davon war ein Erfolg mit den Operationen durchführbar. Der andere Erfolg basiert auf einem neuen Mechanismus, welcher bereits zuvor angegeben hätte werden sollen.

Durch die eingebauten Kontrollfragen hat sich gezeigt, dass sich die Teilnehmer\_innen nicht genau genug mit der Aufgabenstellung befasst haben. Nur bei 2 Personen (=20%) haben die Informationen mit der Zusammenfassung ihres Erfolges mit den oben angegebenen Attributen zusammengepasst. Viele Aussagen hatten keine Verbindung mit dem Konzept dieser Gamification, da die App diese Aktivitäten nicht automatisch verfolgen kann (z.B.: Erfolg: "4-mal die Woche zum Sport gehen").

Dadurch konnten in diesen Fragebogen keine neuen Anforderungen für die Applikation abgleitet werden. Die zweite Forschungsfrage ist mit einer Tendenz zu der Operation "Tagebuch machenßu beantworten, aber durch die fehlende Qualität der Antworten im Fragebogen, konnte hier kein Resultat gezogen werden. Im nächsten Absatz wird die endgültige Version des Anforderungskatalogs präsentiert.

Diese Tabelle bildet alle Informationen für die Beantwortung der ersten Forschungsfrage: "Welche Anforderungen an eine App zur Unterstützung der Therapien von Depressionsund Angsterkrankungen durch Aufzeichnungen mit Kategorienverknüpfung digitaler Tagebücher gibt es?". Bei diesem Katalog wurde das im Kapitel [6.4.4](#page-103-0) eingeführte Attribut "LFPünd "HFPünter der Spalte "Typ"hinzugefügt.

| Id             | <b>Titel</b>    | Beschreibung                                            | Klass-    | Herkunft    | Wichtig-    | Typ                  |
|----------------|-----------------|---------------------------------------------------------|-----------|-------------|-------------|----------------------|
|                |                 |                                                         | ifzierung |             | keit        |                      |
| GuP1           | keine<br>Netz-  | Das Zielsystem soll alle Operationen ohne Netzwerk-     | FA        | Gesetze und | <b>MUSS</b> | <b>LFP</b>           |
|                | werkfunktion    | funktion ausführen                                      |           | Privatsphä- |             |                      |
|                |                 |                                                         |           | re          |             |                      |
| GuP2           | verschlüsselter | Das Zielsystem soll einen eigenen verschlüsselten Be-   | FA        | Gesetze und | <b>MUSS</b> | $\operatorname{LFP}$ |
|                | Speicher        | reich im Speicher des Smartphones verwenden             |           | Privatsphä- |             |                      |
|                |                 |                                                         |           | re          |             |                      |
| GuP3           | Passwort        | Das Zielsystem soll ein Verfahren zur Einrichtung und   | FA        | Gesetze und | <b>MUSS</b> | <b>LFP</b>           |
|                |                 | Abfrage eines persönlichen digitalen Schlüssels bereit- |           | Privatsphä- |             |                      |
|                |                 | stellen                                                 |           | re          |             |                      |
| T1             | Verwendung      | Das Zielsystem soll in der Standardkonfiguration für    | FA        | Prozesse    | <b>MUSS</b> | ${\rm HFP}$          |
|                | von Scores      | Eintrage ganzahlige Messgrößen (Scores) von 0-10 ver-   |           | durch Lite- |             |                      |
|                |                 | wenden. Eine Abänderung dieser Konfiguration kann       |           | ratur       |             |                      |
|                |                 | möglich sein                                            |           |             |             |                      |
| $\mathrm{T}2$  | Erstellung von  | Das Zielsystem soll Auswertungen für einen bestimm-     | FA        | Prozesse    | <b>KANN</b> | ${\rm HFP}$          |
|                | Statistiken     | ten Aufzeichnungsraum erstellen können                  |           | durch Lite- |             |                      |
|                |                 |                                                         |           | ratur       |             |                      |
| T <sub>3</sub> | Interpretation  | Das Zielsystem soll Informationen von Auswertungen      | FA        | Prozesse    | <b>KANN</b> | $\operatorname{LFP}$ |
|                | der Daten       | mentaler Zustände interpretieren und Ratschläge für     |           | durch Lite- |             |                      |
|                |                 | schädliche Muster geben                                 |           | ratur       |             |                      |
| T <sub>4</sub> | Führung eines   | Das Zielsystem soll Informationen in Form eines Ta-     | FA        | Prozesse    | <b>MUSS</b> | ${\rm HFP}$          |
|                | Tagebuchs       | gesbuches speichern können                              |           | durch Lite- |             |                      |
|                |                 |                                                         |           | ratur       |             |                      |
| T <sub>5</sub> | Strategien zur  | Das Zielsystem soll gelernte Strategien zum mentalen    | FA        | Prozesse    | <b>MUSS</b> | $\operatorname{LFP}$ |
|                | Bewältigung     | Ausgleich von Patient innen speichern können            |           | durch Lite- |             |                      |
|                |                 |                                                         |           | ratur       |             |                      |

Tabelle 7.1: Finaler Anforderungskatalog

<span id="page-118-0"></span>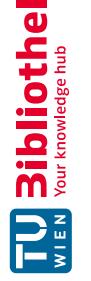

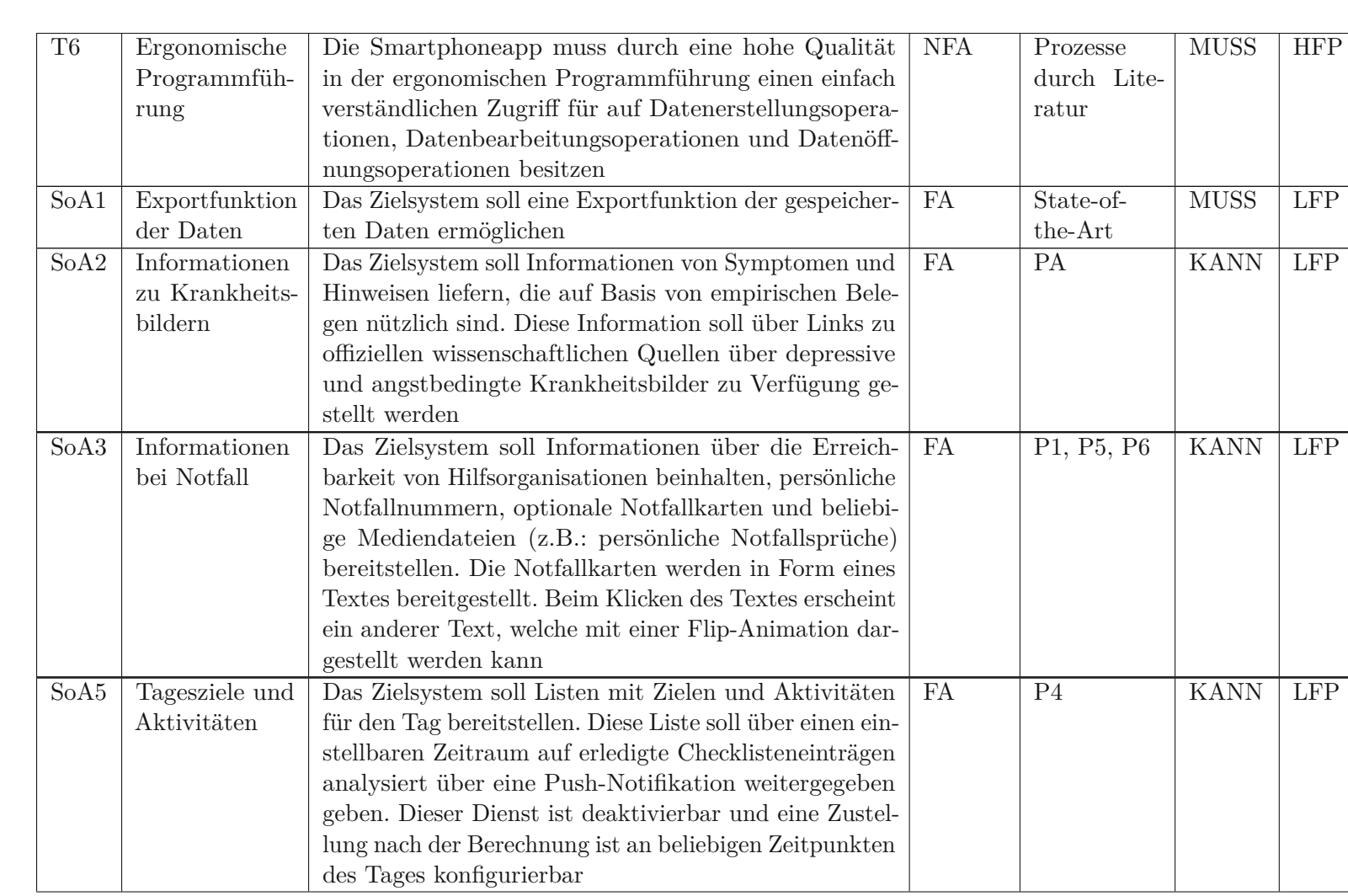

 $|7$ Evaluierung der Gamification in der App durch Fragebogen

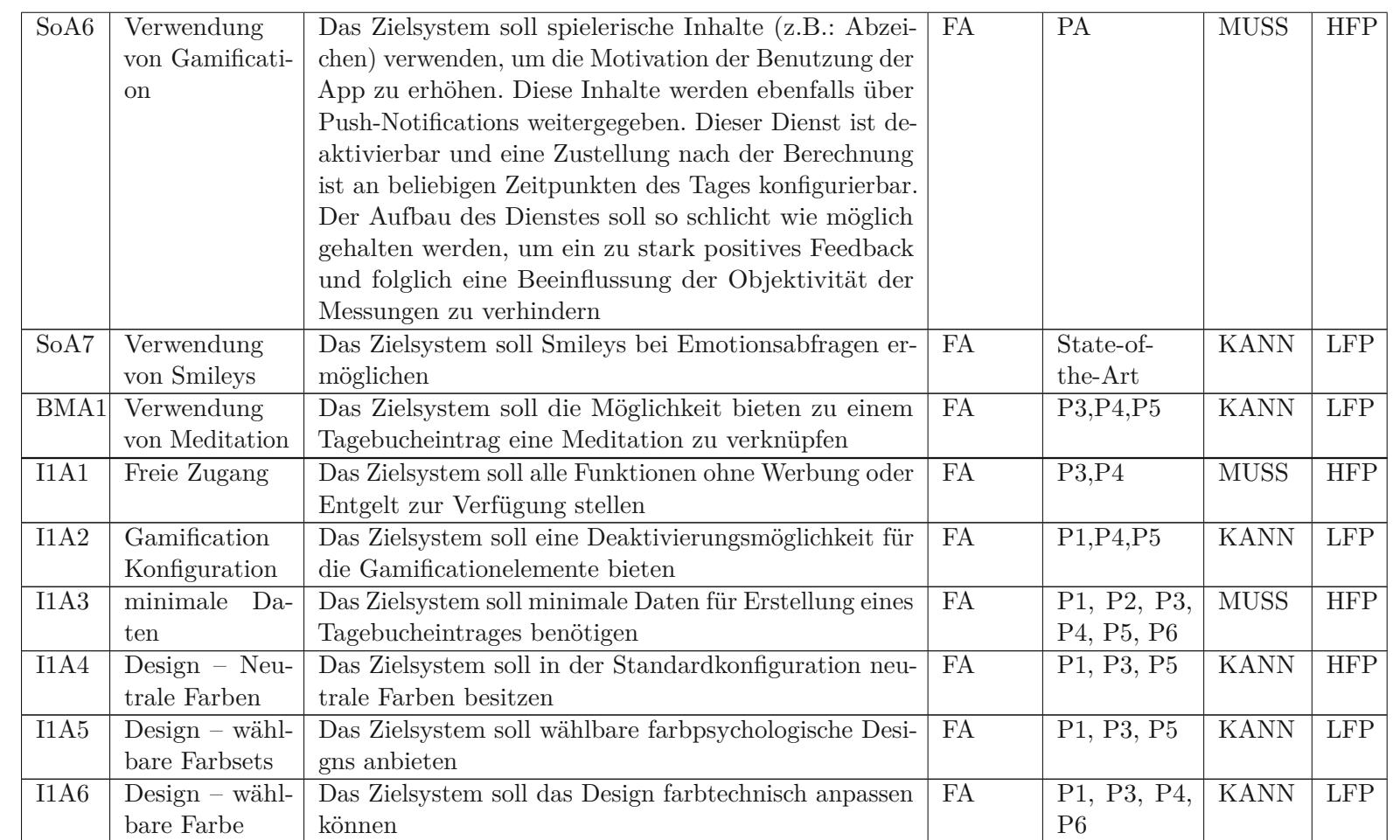

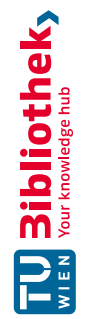

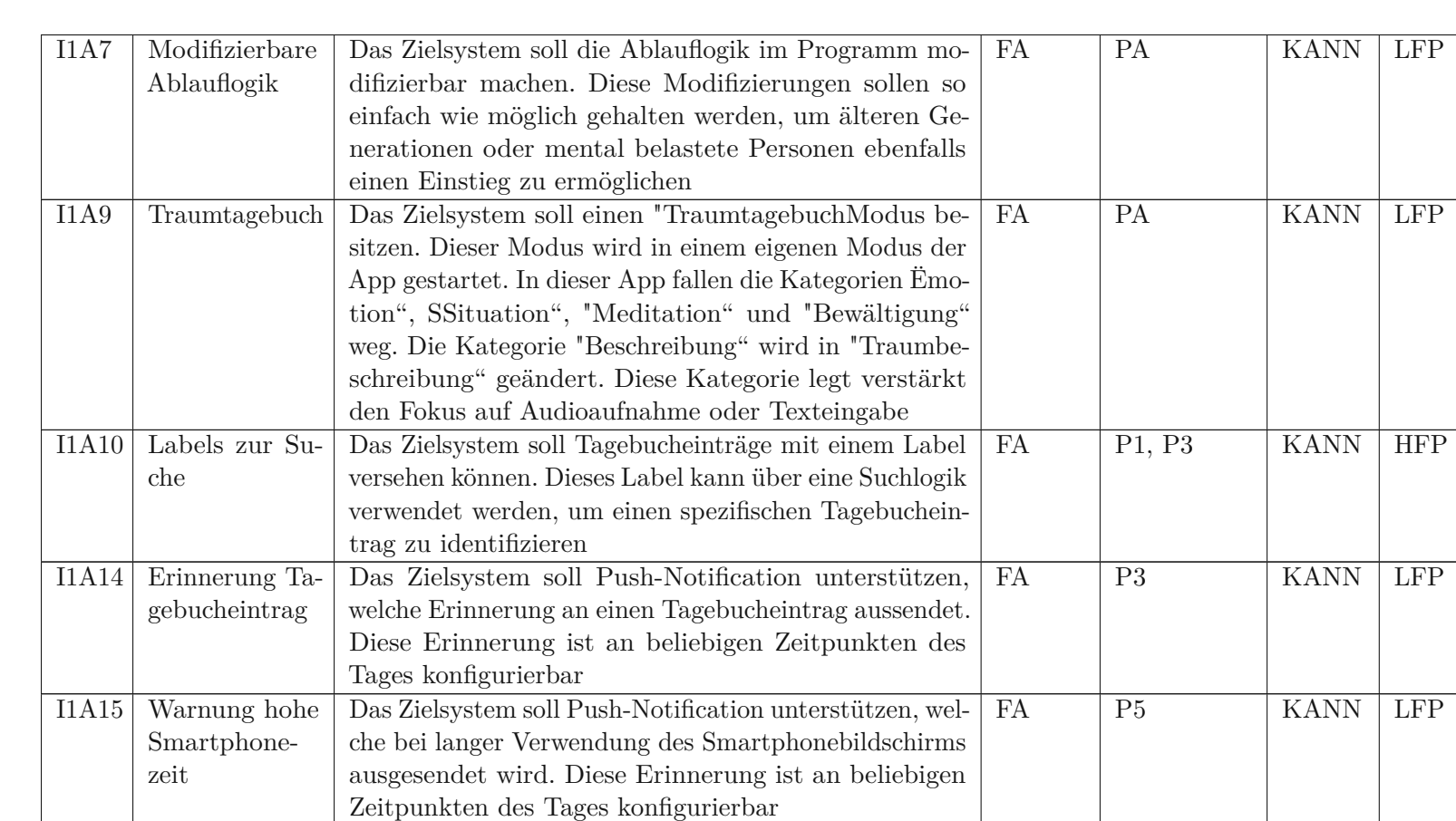

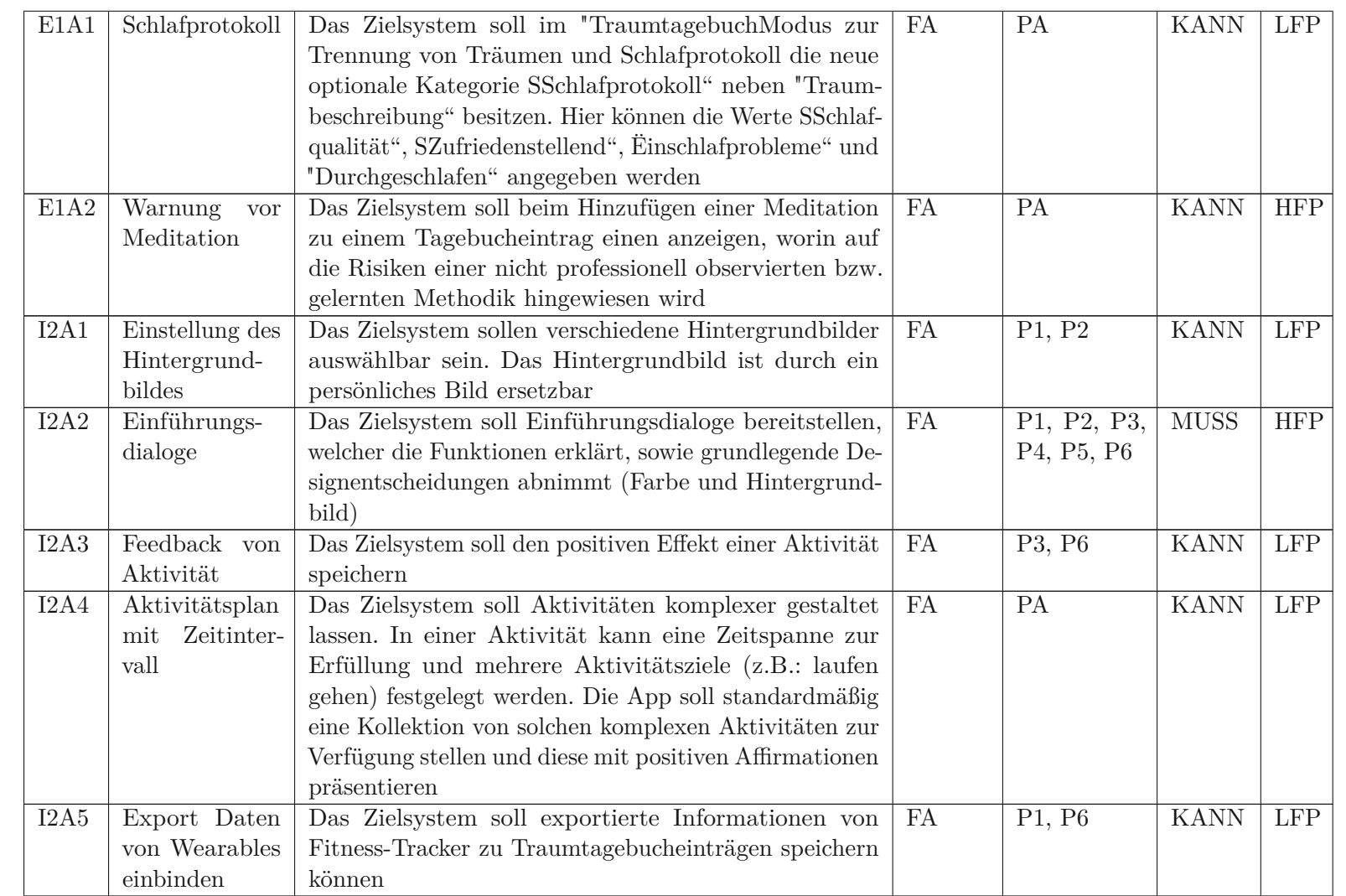

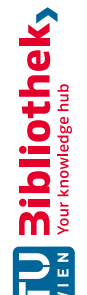

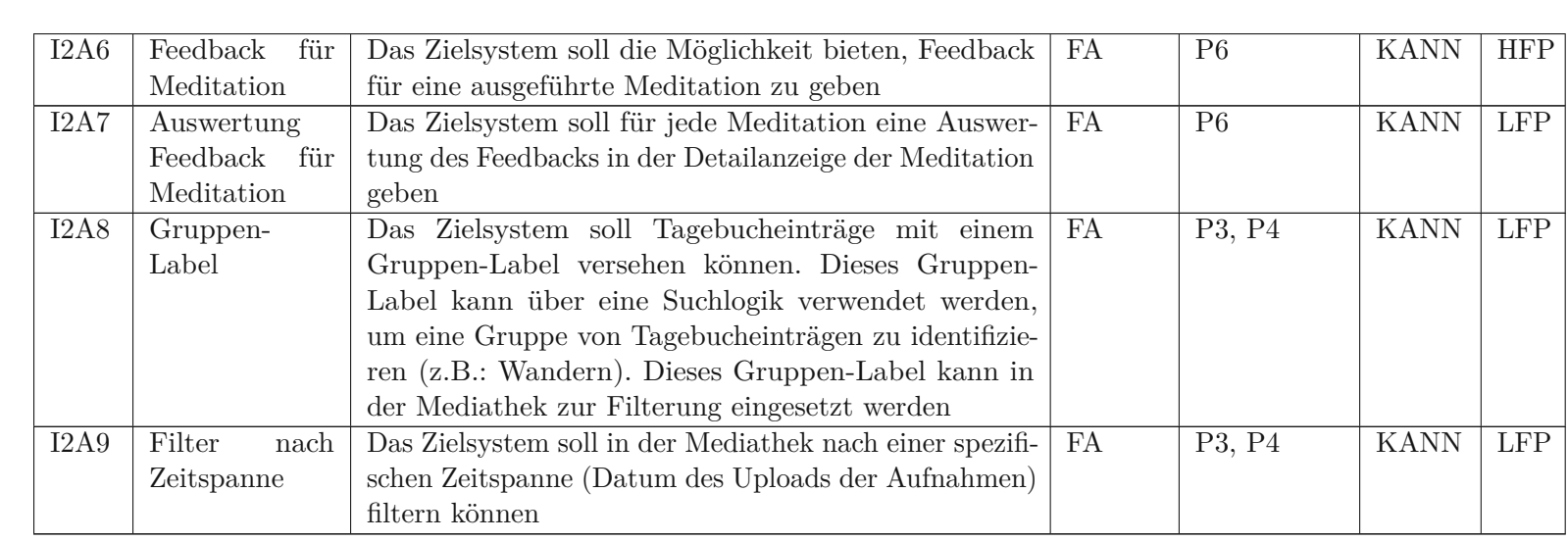

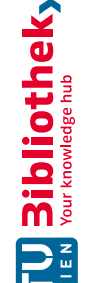

# **KAPITEL**

# **Diskussion und Ausblick**

Am Anfang der Arbeit wurden verschiedene Quellen für das Erstellen von zwei Prototypen analysiert. Diese Quellen waren:

- Dokumente für Standards, gesetzlicher Rahmen
- Schutz der Privatsphäre
- Anforderungsanalyse der Prozesse beschrieben durch Literatur
- Anforderungsanalyse der State-of-the-Art und verwendete Softwaresysteme
- Brainstorming mit Ärztin

Mit einer professionellen Fachkraft wurde ein Brainstorming über die möglichen Nutzen eines solchen Projekts gesprochen. Die State-of-the-Art Anwendungen haben viele wichtige Konzepte aufgezeigt. Es konnte aber für dieses Projekt eine neuartige Zusammensetzung von Funktionen gefunden werden, welche für die Therapiebegleitung von Depressionen und Angsterkrankungen sich als wichtig herausstellen könnten. Die Fokussierung des Projekts war das Aufzeichnen von Emotions- und Stresswerten mit einer Multimedia-Tagebuchbeschreibung. Dadurch können Auswertungen gezielter stattfinden. Dieses Feature konnte bei keinem am Markt befindlichen Appanbieter gefunden werden.

Es sollte durch dieses Projekt folgende Ziele erreicht werden:

• Ein Werkzeug für Betroffene, damit diese schnell und strukturiert mentale Informationen in einer App gespeichert können

- Diese Informationen sollen in Form eines Tagebuchs gespeichert werden. Dafür sollen die Tagebucheinträge schnell gemacht werden können. Es soll zusätzlich jede Art von Aufnahmetechnik des Smartphones unterstützt werden (Text, Audio, Video und Foto)
- Eine Auswertung und Exportfunktion für soll für Betroffene selbst und für deren betreuendes medizinisches Personal zur Verfügung stehen
- Eine Steigerung der längerfristigen Motivation durch das Gamification-Konzept von Einführung eigener Erfolgen soll erreicht werden

Um diese Ziele zu erreichen, wurde ein User-Center Design[\[64\]](#page-139-0)[\[1\]](#page-136-1) mit sechs Teilnehmer\_innen durchgeführt. Jeder der Teilnehmer\_innen hat eine Diagnose wegen einer Depression oder Angsterkrankung. Es wurden drei Iterationen durchgeführt. Alle Informationen wurden über Requirement Engineering aufgenommen und mit einer medizinischen Fachkraft auf Sinnhaftigkeit evaluiert. Es sind insgesamt 39 Anforderungen entstanden.

Der erste entwickelte Low Fidelity Prototyp hat 49 Anwendungsfälle abgedeckt. Hier wurden die Funktionalitäten durch statischen Inhalt vermittelt. Durch eine Priorisierung im Inhalt war es möglich diesen Prototypen mit zu einem High Fidelity Prototypen weiterzuentwickeln. Hier sind echte Daten persistiert worden.Im Laufe all dieser Aktivitäten konnten folgende Forschungsfragen beantwortet werden:

- 1. Welche Anforderungen an eine App zur Unterstützung der Therapien von Depressionsund Angsterkrankungen durch Aufzeichnungen mit Kategorienverknüpfung digitaler Tagebücher gibt es?
- 2. Welche Operationen wurden als Bedingung für eigene Erfolge von den Teilnehmer\_innen am häufigsten gewählt?
- 3. Wie können gewonnene Metainformationen aus Einträgen digitaler Tagebucheinträge als Unterstützung für Psychotherapie beitragen?

### **8.1 Erste Forschungsfrage**

#### **Welche Anforderungen an System zur Unterstützung der Therapien von Depressions- und Angsterkrankungen durch Aufzeichnungen mit Kategorienverknüpfung digitaler Tagebücher gibt es?**

Diese Forschungsfrage wurde durch die durchgehende Dokumentation der Anforderungen im Projekt beantwortetet. Im Kapitel [State-of-the-Art](#page-44-0) wurden vier Applikationen ausgewählt, welche auf Anforderungen an das Projektsystem analysiert wurden.

Die Kriterien dabei waren:

- Es existieren wissenschaftliche Studien über die Applikation
- Informationen zu Analyse der Applikation sind frei verfügbar
- Die Applikation muss auf die Erfassung von mentalen Zuständen in Zusammenhang mit Depressionen und Angststörungen ermöglichen
- Die Applikation muss eine Tagebuchfunktion beinhalten. Die gespeicherten Einträge können einzeln jederzeit abgerufen und evtl. mit neuen Einsichten ergänzt werden
- Die Applikation muss eine Verlaufskontrolle beinhalten. Alle Einträge werden mit messbaren Einheiten in der App gespeichert, um diese in einer Form einer Auswertungen (z.B. Statistik) aufzubereiten

Alle funktionellen Anforderungen der Funktionen der State-of-the-Art Systeme, wurden in diesem Projekt eingebunden. Diese sind im Zuge der Iterationen durch Anforderungen aus den Interviews teilweise näher spezifiziert worden.

Durch die Analyse des Systemkontextes wurden die ersten grundlegenden Anforderungen erarbeitet. Die hier aufgenommenen Daten präsentierten die Informationen über eine Applikation im Bereich von Depressionen und Angsterkrankungen aus folgenden verschiedenen Blickwinkeln:

- Dokumente für Standards, gesetzlicher Rahmen und den Schutz der Privatsphäre
- Anforderungsanalyse der Prozesse beschrieben durch Literatur
- Anforderungsanalyse der State-of-the-Art und verwendete Softwaresysteme
- Brainstorming mit Ärztin über Sinn einer App für Depressionen und Angsterkrankungen

Über diese Anforderungen konnte der Rahmen für die Fragen der ersten Iteration festgelegt werden. In dieser Runde wurde die Grundlage für einen Low Fidelty Prototypen geschaffen. Dieser Prototyp besitzt viele zusätzlich Funktionen (z.B. Schlafqualitätsverfolgung). Durch die zweite Iteration konnten die umgesetzten Anforderungen getestet und durch konstruktives Feedback angepasst werden. Am Ende dieser Runde wurden Anwendungsfälle von höherer Priorität in einem High Fidelity Prototyp umgesetzt und in einer neuen Iteration bewertet. Durch diese dritte Iteration konnten keine neuen Anforderungen für das Projekt gefunden werden. Am Ende der Arbeit wurde noch ein Fragebogen über ein Konzept der Gamification[\[21\]](#page-137-1) in der App an Personen mit Depressionen oder Angsterkrankungen bzw. deren Bezugspersonen ausgegeben. Hierbei wurden ebenfalls keine neuen Anforderungen erhoben.

Insgesamt wurden 39 Anforderungen erhoben. Eine Anforderung ist vom Typ "Nicht

funktionale Anforderung", die anderen Anforderungen sind vom Typ "funktionale Anforderung". Es gibt 12 MUSS-Anforderungen und 27 KANN-Anforderungen. Im Low Fidelity Prototyp wurden 39 Anforderungen umgesetzt und im High Fidelity Prototyp 13 Anforderungen. Diese Arbeit unterscheidet sich zusammengefasst von den State-of-the-Art Systemen über folgende Funktionen:

- Tagebuchführung mit allen Aufzeichnungsmethoden: Das Zielsystem dieser Arbeit verfügt im Gegensatz zu allen anderen Programmen die Fähigkeit, mit allen digitalen Aufzeichnungsmethoden eines Smartphones Informationen für die Tagebucheinträge zu erfassen. Dadurch ist jeder Eintrag mit mehr Möglichkeiten erstellbar und ermöglicht Situationen mit den passenden Aufzeichnungsmethoden abzubilden. Die Benutzer\_innen haben somit mehr Werkzeuge, um Situationen komfortabler einzutragen. In der App Dailyo[\[7\]](#page-136-2) wurde dieses Konzept nur mit der Ergänzung von Fotos im Tagebuchseintrag gemacht.
- Anpassungsfähigkeit des Systems: Das Konzept von anpassbaren Farben wurde in den untersuchten Applikationen von Dailyo[\[7\]](#page-136-2) adressiert. In dieser Arbeit wurde dieses Konzept im Zuge der Interviews genau analysiert und konnte verfeinert werden. Zusätzlich wurden in der Konzipierung die Komponenten des Systems durch die Anwender\_innen konfigurierbar gemacht. Diese Funktion hat kein beobachtetes System geliefert. Im Zuge der ersten Forschungsfrage wurden viele Konzepte mit den Teilnehmer\_innen erarbeitet, um die Benutzbarkeit des Projektes zu verbessern.
- Aufzeichnung und Auswertung von relevanten Werten: Von allen beobachteten Systemen war es nur in der App T2 Mood Tracker[\[62\]](#page-141-0) ist es möglich, die zu überwachenden Emotionen selbst zu erstellen und somit frei Kategorien anzugeben. In dieser kann eine statische Auswertung mehrere beobachteten Kategorien in einem Diagramm angezeigt werden. Dies ist möglich über die einheitliche Verwendung einer 5-Punkte-Likert-Skala[\[27\]](#page-137-2) für jede Kategorie. Die Funktion von freier Erstellung von Kategorien hat den Nachteil, dass wegen der fehlenden Normierung der Skalen bei der Auswertung Probleme entstehen können. In diesem Projekt wurde gemeinsam mit einer medizinischen Fachkraft die Einbindung von zwei wichtigen Emotionswerten geeinigt. Die Skalen für von Freude bis Niedergeschlagenheit und Stress wurden über eine Likert-Skala[\[27\]](#page-137-2) von 0 bis 10 gespeichert. Die Skalen wurden dabei mit der Ottawa Mood Scales[\[76\]](#page-139-1) verglichen, um eine Einheitlichkeit in der Datenauswertung zu gewährleisten.
- Filterung und Gruppierung von Aufzeichnungen: Die bereits existierenden Lösungen haben den Nachteil, dass die Tagebucheinträge nicht speziell für die Einzel- oder Gruppensuche markiert werden können. In dieser Arbeit können bestimmte Wörter als Markierungen verwendet werden, um entweder Kategorien von Tagebucheinträgen zu gruppieren (z.B. Wandern) oder einzelne Ereignisse zu referenzieren

(z.B. Auszug aus Familienhaus). Die Referenzen auf Einzelereignisse müssen dabei einzigartig sein und können für die Statistikerstellung als Start- und Endpunkte verwendet werden.

• Verwendung eines neuartigen Gamification-Konzeptes: Die Gestaltung von eigenen Erfolgen soll eine die langfristige Motivation für die Benutzung der App aufbauen. Dieses Element hat keiner der beobachteten Systeme umgesetzt.

### **8.2 Zweite Forschungsfrage**

#### **Welche Operationen wurden als Bedingung für eigene Erfolge von den Teilnehmer\_innen am häufigsten gewählt?**

Diese Forschungsfrage wurde versucht im Rahmen eines Fragebogens[\[5\]](#page-136-0) zu beantworten. Diverse verfügbare State-of-the-Art Applikationen [\[36\]](#page-138-0)[\[7\]](#page-136-2) verfügen über einen Gamification-Ansatz über Abzeichen und Erfolge zur längerfristigen Motivation.

Diese Ansätze sind:

- Verwendung von Punkten und Levels bei Eintragung
- Verwendung von vordefinierten Erfolgen und Abzeichen
- Erinnerung an von verfolgten Erfolgen mit Push-Notifikationen

Zu diesem Projekt konnte jedoch kein vergleichbares System identifiziert werden, welches die Anwender\_innen selbst ihre Erfolge aus den verfügbaren Interaktionsmöglichkeiten mit der Applikation zusammenstellen lässt.

Dieses Feature wurde in das Projektsystem eingebaut. Es wurde iterativ gemeinsam mit Patient\_innen und einer medizinischen Fachkraft erstellt. Über die Iterationen hinweg wurde das Feature zuerst in einem Low-Fidelity Prototyp und anschließend in einem High-Fidelity Prototyp getestet.

Von diesem Feature wurden nach der Vollendung der Iterationen Screenshots gemacht, welche in diesem Fragebogen eingebaut wurden. Über diese Screenshots wurde die Funktion der eigenen Erfolge in diesem Projekt illustriert. Der Aufbau des Fragebogens war über eine Mischung aus Single-Choice Fragen (Fragen bestehen aus mehreren Antwortmöglichkeiten und nur eine ist wählbar[\[41\]](#page-141-1)) und Freitext-Fragen [\[26\]](#page-140-1) die Teileinnehmer\_innen zur Erstellung von eigenen Erfolgen zu bewegen. Eine explizite Frage in diesem Fragebogen erhob die Operationen, welche als Bedingung für eigene Erfolge angegeben werden will.

Diese Operationen waren entweder aus einem vorgefertigten Set der Hauptinteraktionen mit der Applikation (z.B. Emotion angeben) auszuwählen oder konnten ergänzt werden (z.B. Meditation hinzufügen).

Der Fragebogen selbst ist im Anhang unter Fragebogen über [Gamification](#page-192-0) gelistet. Es konnten sich 10 Personen in der gesuchten Zielgruppe für die Beantwortung Fragebogen finden lassen. Die Zielgruppe dieses Fragebogens war entweder Menschen mit Depressionen oder Angsterkrankungen bzw. nahe Bezugspersonen. Die Gruppe bestand aus von fünf der sechs Patient\_innen in der Teilnehmertabelle für die Iteratione[n4.1](#page-36-0) und von fünf weiteren Personen aus dem persönlichen Kontaktkreis.

Durch die eingebauten Kontrollfragen hat sich gezeigt, dass sich die Teilnehmer\_innen nicht genau genug mit der Aufgabenstellung befasst haben. Nur bei 2 Personen (=20%) haben die Angaben einen Sinn gemacht. Dadurch konnte im Zuge der Fragebogenauswertung jedoch keine Antwort auf die zweite Forschungsfrage gefunden werden, weil eine fehlende Qualität bei der Beantwortung festgestellt wurde. Eine Tendenz zu der Operation "Tagebucheintrag machen"konnte abgeleitet werden.

### **8.3 Dritte Forschungsfrage**

#### **Wie können gewonnene Metainformationen aus Einträgen digitaler Tagebucheinträge als Unterstützung für Psychotherapie beitragen?**

Diese Frage wurde über ein Brainstorming mit einer Expertin beantwortet. Am Anfang wurden zuerst die Hilfestellungen für die Patient\_innen selbst erläutert, um den Gewinn von Informationen aus den Metadaten besser zu verstehen.

Einige Beispiele dieser Hilfestellungen durch Apps für Betroffene sind:

- Verstärkung des Selbstwerts
- Meditation
- Verringerung von Ängsten, Einsamkeit und Spannungen
- Aufmunterung

Es gibt verschiedene Typen von Metadaten über psychologische Zustände. Hier ist folgende Unterscheidung zu machen:

- Kognitiver Zustand
- Biorhythmus
- Emotionaler Zustand

In der Suche nach State-of-the-Art Applikationen hat es hier klare Trennung von Apps gegeben, welche sich auf den Typ des kognitiven Zustands oder des Biorhythmus konzentrieren.

Diverse Applikationen für den Bereich des kognitiven Zustands (z.B.: MsKognition[\[59\]](#page-141-2), FocusTrainYourBrain[\[55\]](#page-141-3), CogniFit[\[53\]](#page-141-4)) zeigen, dass der Fokus auf die Aufnahme von Parameter wie Aufmerksamkeit, Gedächtnis, Koordination und räumliches Vorstellungsvermögen liegt.

Die Systeme für den Bereich des Biorhythmus (z.B.: Nakkuaa[\[47\]](#page-138-1), Sleepmonitor[\[60\]](#page-141-5), Snorelab[\[61\]](#page-141-6)) nehmen Daten durch Sensoren der Smartphones oder zusätzlicher Geräte auf. Bei Nakkuaa[\[47\]](#page-138-1) wird unter anderem ein Brustgurt zu Herzfrequenzüberwachung verwendet. Durch die Aufnahme all dieser Daten können Parameter wie Schlafqualität, Schlafdauer und Atemaussetzer abgeleitet werden.

Die Applikationen für die Verbesserungen des emotionalen Zustandes (siehe State-of-the-Art Applikationen Daylio[\[7\]](#page-136-2), IntelliCare[\[36\]](#page-138-0), MindDoc[\[28\]](#page-137-3), T2 Mood Tracker[\[6\]](#page-136-3)) zeichnen Daten durch die Aufnahme von Emotionen über verschiedene Skalensysteme auf.

In diesem Brainstorming mit der Ärztin wurde der Fokus auf die Generierung von Metadaten auf den emotionalen Zustand gewählt. Diese Daten müssen über Ordinalskalen[\[5\]](#page-136-0) aufgenommen werden, um Vergleiche zu ziehen. Für diese Arbeit wurden die Skalen für von Freude bis Niedergeschlagenheit und Stress gewählt.

Im Laufe der Iterationen ist das Projektsystem etwas in Richtung des Typs von Applikationen zur Überwachung des Biorhythmus gewandert, da für den Low Fidelity Prototyp eine Konzipierung für ein Traumtagebuch und das Führen eines Schlafprotokolls entstanden ist. Diese Funktionen wurden jedoch nicht im High-Fidelity Prototyp weitergeführt.

Im Zuge des Brainstormings wurden für die gewählte Skala die Likert-Skala[\[27\]](#page-137-2) von 0 bis 10 bestimmt. Dadurch können die Daten in Diagrammen dargestellt und interpretiert werden. Weiterführend durch größere Nachfolgeprojekte könnte eine komplexere Verfolgung von vielen Kategorien und deren Auswertungen implementieren.

### **8.4 Ausblick**

Es wurde über mehrere Interviewrunden zwei Prototypen entwickelt. Besonders im Low Fidelety Prototyp konnten viele Funktionen mit den Teilnehmer\_innen erarbeitet werden, welche Betroffene mehr zum Benutzten solcher Applikationen bewegen soll. Dieses Projekt zeigte, dass Apps in diesem Bereich nicht gut bekannt sind, die Finanzierungsmodelle

#### 8. Diskussion und Ausblick

eine Einstiegsschwelle erhöhen und ein möglicher Offlinebetrieb zum Datenschutz nicht immer möglich ist.

Diese Thematik ist durch die Coronapandemie wieder in den Fokus vieler wissenschaftlicher Arbeiten getreten [\[67\]](#page-139-2)[\[31\]](#page-137-4)[\[8\]](#page-136-4). Generell ist diese Thematik aber bedeutungsvoll und nicht nur seit der Coronapandemie eine unterschätzte Problematik. Apps können einen therapeutischen Nutzen für Depressionen und Angsterkrankungen haben. Die Entwicklung eines Produkts, welche Betroffene so viel wie möglich unterstützt, einen hohen Grad an Individualisierung bietet und durch Gamification spielerische Elemente hinzufügt, sind Grundvoraussetzung für freiwillige Verwendung solcher Apps in der Therapiebegleitung. Das Potenzial einer Tagebuch-App wurde in dieser Arbeit exemplarisch vorgeführt, eine Entwicklung zusammen mit Krankenkassen kann einen großen Effekt bewirken.

# **Abbildungsverzeichnis**

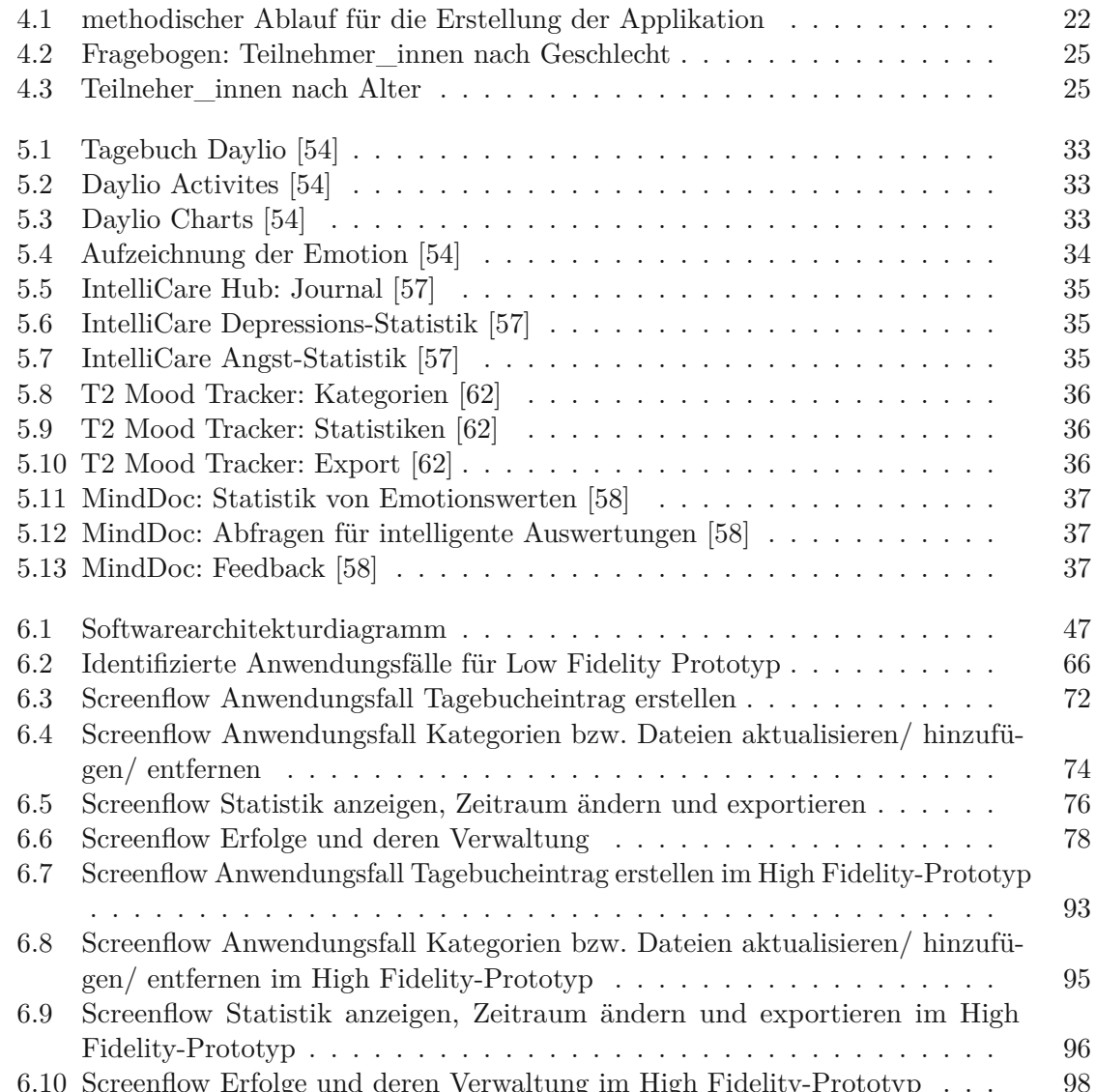

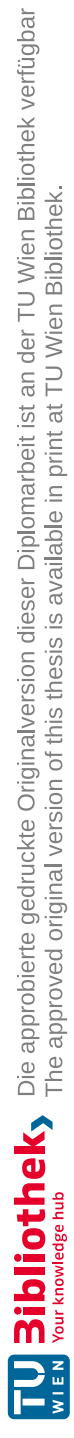

# **Tabellenverzeichnis**

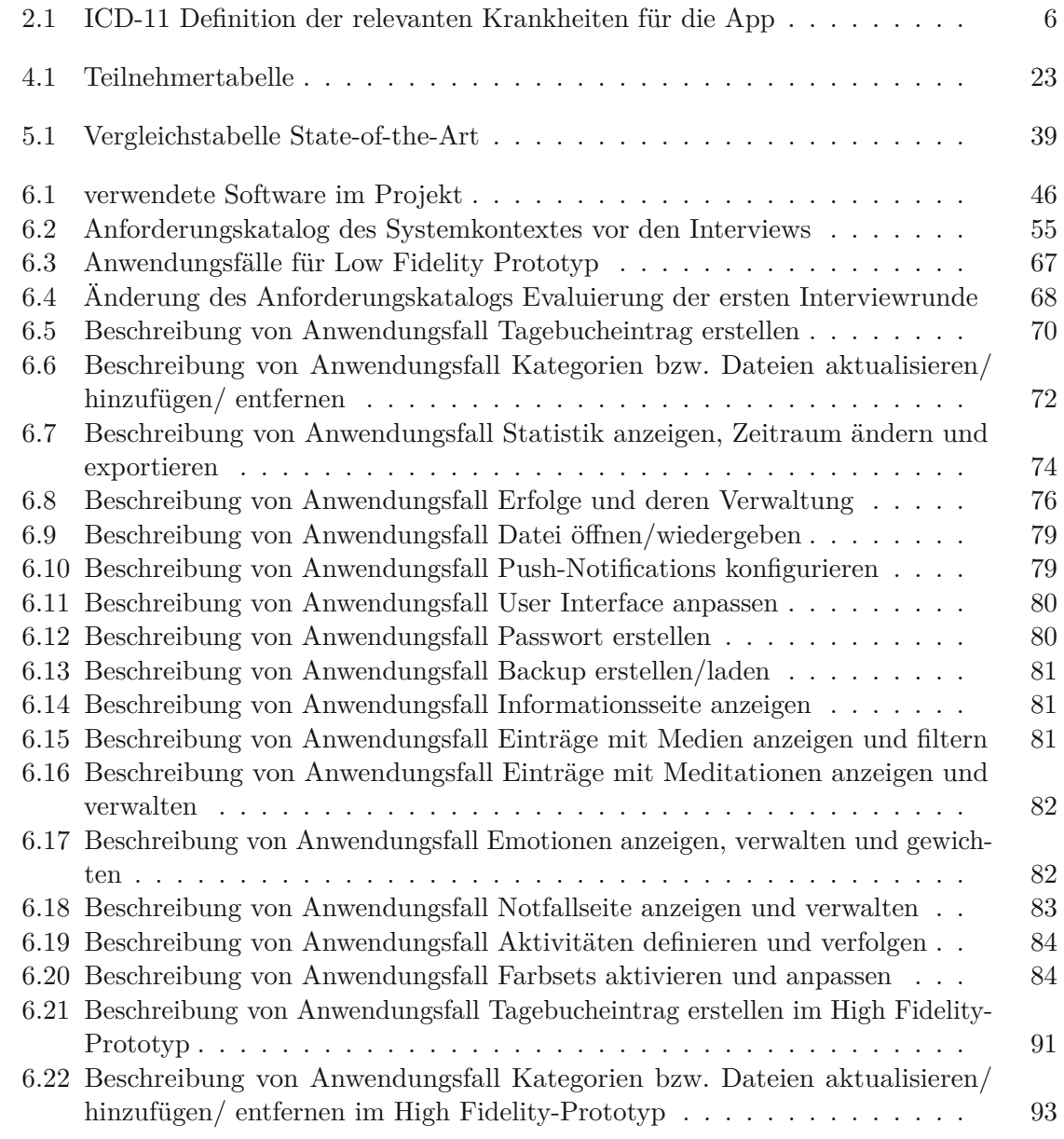

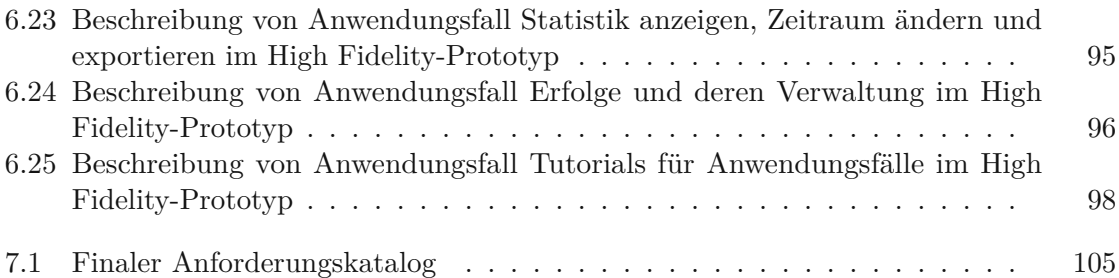

## **Wissenschaftliche Quellen**

- <span id="page-136-1"></span>[1] Chadia Abras, Diane Maloney-Krichmar, Jenny Preece u. a. "User-centered design". In: *Bainbridge, W. Encyclopedia of Human-Computer Interaction. Thousand Oaks: Sage Publications* 37.4 (2004), S. 445–456.
- [2] Patricia Arean u. a. "The use and effectiveness of mobile apps for depression: results from a fully remote clinical trial". In: *Journal of medical Internet research* 18.12 (2016), e330.
- [3] Karen Baikie und Kay Wilhelm. "Emotional and physical health benefits of expressive writing". In: *Advances in psychiatric treatment* 11.5 (2005), S. 338–346.
- [4] Anna C. Barbano u. a. "Differentiating PTSD from anxiety and depression: Lessons from the ICD-11 PTSD diagnostic criteria". In: *Depression and Anxiety* 36.6 (2019), S. 490–498. doi: [https://doi.org/10.1002/da.22881](https://doi.org/https://doi.org/10.1002/da.22881). eprint: [https:](https://onlinelibrary.wiley.com/doi/pdf/10.1002/da.22881) / / [onlinelibrary](https://onlinelibrary.wiley.com/doi/pdf/10.1002/da.22881) . wiley . com / doi / pdf / 10 . 1002 / da . 22881. url: <https://onlinelibrary.wiley.com/doi/abs/10.1002/da.22881>.
- <span id="page-136-0"></span>[5] Jürgen Bortz und Christof Schuster. *Statistik für Human-und Sozialwissenschaftler: Limitierte Sonderausgabe*. Springer-Verlag, 2011.
- <span id="page-136-3"></span>[6] Nigel Bush, Gary Ouellette und Julie Kinn. "Utility of the T2 Mood Tracker mobile application among army warrior transition unit service members". In: *Military medicine* 179.12 (2014), S. 1453–1457.
- <span id="page-136-2"></span>[7] Beenish M Chaudhry. "Daylio: mood-quantification for a less stressful you". In: *Mhealth* 2 (2016).
- <span id="page-136-4"></span>[8] Edmond Pui Hang Choi, Bryant Pui Hung Hui und Eric Yuk Fai Wan. "Depression and anxiety in Hong Kong during COVID-19". In: *International journal of environmental research and public health* 17.10 (2020), S. 3740.
- [10] Michelle G Craske u. a. "What is an anxiety disorder?" In: *Focus* 9.3 (2011), S. 369– 388.
- [12] Benjamin G. Druss, Kimberly Rask und Wayne J. Katon. "Major depression, depression treatment and quality of primary medical care". In: *General Hospital Psychiatry* 30.1 (2008), S. 20–25. issn: 0163-8343. doi: [https://doi.org/10.1016/j.](https://doi.org/https://doi.org/10.1016/j.genhosppsych.2007.08.015) [genhosppsych.2007.08.015](https://doi.org/https://doi.org/10.1016/j.genhosppsych.2007.08.015). url: [https://www.sciencedirect.com/](https://www.sciencedirect.com/science/article/pii/S0163834307001831) [science/article/pii/S0163834307001831](https://www.sciencedirect.com/science/article/pii/S0163834307001831).
- [17] Stephen Foster und Molly O'Mealey. "Socioeconomic status and mental illness stigma: the impact of mental illness controllability attributions and personal responsibility judgments". In: *Journal of Mental Health* 31.1 (2022). PMID: 33502915, S. 58–65. doi: [10.1080/09638237.2021.1875416](https://doi.org/10.1080/09638237.2021.1875416).
- [19] Eva-Maria Gortner, Stephanie Rude und James Pennebaker. "Benefits of expressive writing in lowering rumination and depressive symptoms". In: *Behavior therapy* 37.3 (2006), S. 292–303.
- <span id="page-137-1"></span>[21] Juho Hamari, Jonna Koivisto und Harri Sarsa. "Does Gamification Work? – A Literature Review of Empirical Studies on Gamification". In: *2014 47th Hawaii International Conference on System Sciences*. 2014, S. 3025–3034. doi: [10.1109/](https://doi.org/10.1109/HICSS.2014.377) [HICSS.2014.377](https://doi.org/10.1109/HICSS.2014.377).
- [23] Eric Hermes u. a. "Measuring the Implementation of Behavioral Intervention Technologies: Recharacterization of Established Outcomes". In: *Journal of medical Internet research* 21.1 (2019), e11752.
- [25] Robert Jakob. "ICD-11–Anpassung der ICD an das 21. Jahrhundert". In: *Bundesgesundheitsblatt-Gesundheitsforschung-Gesundheitsschutz* 7.61 (2018), S. 771–777.
- <span id="page-137-2"></span>[27] Ankur Joshi u. a. "Likert scale: Explored and explained". In: *British journal of applied science & technology* 7.4 (2015), S. 396.
- <span id="page-137-3"></span>[28] André Kerber u. a. "Does app-based unguided self-management improve mental health literacy, patient empowerment and access to care for people with mental health impairments? Study protocol for a randomised controlled trial". In: *BMJ open* 11.7 (2021), e049688.
- [29] Britt Klein u. a. "Anxiety online—a virtual clinic: preliminary outcomes following completion of five fully automated treatment programs for anxiety disorders and symptoms". In: *Journal of Medical Internet Research* 13.4 (2011), e89.
- [30] Jonathan Koss, Christine DeLorenzo und Hemant D. Tagare. "Hierarchical MAP Denoising of Longitudinal Hamilton Depression Rating Scores". In: *2021 IEEE International Conference on Bioinformatics and Biomedicine (BIBM)*. 2021, S. 1389– 1394. doi: [10.1109/BIBM52615.2021.9669362](https://doi.org/10.1109/BIBM52615.2021.9669362).
- <span id="page-137-4"></span>[31] Sandy Krammer u. a. "Anpassungsstörung, Depression, Stresssymptome, Corona bezogene Sorgen und Bewältigungsstrategien während der Corona Pandemie (COVID-19) bei Schweizer Klinikpersonal". In: *PPmP-Psychotherapie· Psychosomatik· Medizinische Psychologie* 70.07 (2020), S. 272–282.
- [32] Youn-kyung Lim u. a. "Comparative Analysis of High- and Low-Fidelity Prototypes for More Valid Usability Evaluations of Mobile Devices". In: *Proceedings of the 4th Nordic Conference on Human-Computer Interaction: Changing Roles*. NordiCHI '06. Oslo, Norway: Association for Computing Machinery, 2006, S. 291–300. isbn: 1595933255. doi: [10.1145/1182475.1182506](https://doi.org/10.1145/1182475.1182506). url: [https://doi.org/10.](https://doi.org/10.1145/1182475.1182506) [1145/1182475.1182506](https://doi.org/10.1145/1182475.1182506).
- <span id="page-137-0"></span>[33] Philipp Mayring und Thomas Fenzl. *Qualitative inhaltsanalyse*. Springer, 2019.

- [35] Mirja Mittermaier u. a. "Praktische Anwendung digitaler Gesundheitsanwendungen (DiGA) in der Inneren Medizin". In: *Der Internist* 63.3 (2022), S. 245–254.
- <span id="page-138-0"></span>[36] David Mohr u. a. "IntelliCare: an eclectic, skills-based app suite for the treatment of depression and anxiety". In: *Journal of medical Internet research* 19.1 (2017), e10.
- [37] David Mohr u. a. "The behavioral intervention technology model: an integrated conceptual and technological framework for eHealth and mHealth interventions". In: *Journal of medical Internet research* 16.6 (2014), e146.
- [39] João Pacheco, Stoyan Garbatov und Miguel Goulão. "Improving Collaboration Efficiency Between UX/UI Designers and Developers in a Low-Code Platform". In: *2021 ACM/IEEE International Conference on Model Driven Engineering Languages and Systems Companion (MODELS-C)*. 2021, S. 138–147. doi: [10.1109/MODELS-](https://doi.org/10.1109/MODELS-C53483.2021.00025)[C53483.2021.00025](https://doi.org/10.1109/MODELS-C53483.2021.00025).
- [40] Klaus Pohl und Chris Rupp. *Basiswissen Requirements Engineering : Aus- und Weiterbildung zum "Certified Professional for Requirements Engineering"; Foundation Level nach IREB-Standard*. ger. 4., überarb. Aufl.. Heidelberg: dpunkt-Verl., 2015. isbn: 3864902835.
- [42] Sarah Miriam Pritz. "Mood Tracking: Zur digitalen Selbstvermessung der Gefühle". In: *Lifelogging: digitale Selbstvermessung und Lebensprotokollierung zwischen disruptiver Technologie und kulturellem Wandel* (2016), S. 127–150.
- [43] Jim Rudd, Ken Stern und Scott Isensee. "Low vs. high-fidelity prototyping debate". In: *interactions* 3.1 (1996), S. 76–85.
- [44] Chris Rupp. *Requirements-Engineering und -Management : aus der Praxis von klassisch bis agil*. ger. 6., aktualisierte und erweitere Auflage. München: Hanser, 2014. isbn: 3446438939.
- [46] Michael Sailer und Michael Sailer. *Wirkung von Gamification auf Motivation*. Springer, 2016.
- <span id="page-138-1"></span>[47] Manuel Schabus. "Nukkuaa – a novel mobile phone application for tracking sleep and treating insomnia: a first efficacy study". English. In: Sep. 2022.
- [48] Alexander Schatten u. a. *Best practice software-engineering: Eine praxiserprobte Zusammenstellung von komponentenorientierten Konzepten, Methoden und Werkzeugen*. Springer-Verlag, 2010.
- [49] Kurt Schneider. "Prototypes as Assets, Not Toys: Why and How to Extract Knowledge from Prototypes". In: *Proceedings of the 18th International Conference on Software Engineering*. ICSE '96. Berlin, Germany: IEEE Computer Society, 1996, S. 522–531. isbn: 0818672463.
- [50] Felipe Barreto Schuch und Brendon Stubbs. "The role of exercise in preventing and treating depression". In: *Current sports medicine reports* 18.8 (2019), S. 299–304.
- [51] Richard Sharf. *Theories of psychotherapy & counseling: Concepts and cases*. Cengage Learning, 2015.
- [52] R. P. Snaith u. a. "The Clinical Anxiety Scale: An Instrument Derived from the Hamilton Anxiety Scale". In: *British Journal of Psychiatry* 141.5 (1982), S. 518–523. doi: [10.1192/bjp.141.5.518](https://doi.org/10.1192/bjp.141.5.518).
- [63] Jaana Suhonen u. a. "Collecting Visual Analogue Scales and health assessment of patients with Rheumatoid Arthritis and Ankylosing Spondylitis using an USB controller". In: *2008 4th IEEE/IFIP International Conference on Central Asia on Internet*. 2008, S. 1–5. doi: [10.1109/CANET.2008.4655325](https://doi.org/10.1109/CANET.2008.4655325).
- <span id="page-139-0"></span>[64] Leonor Teixeira, Carlos Ferreira und Beatriz Sousa Santos. "User-centered requirements engineering in health information systems: A study in the hemophilia field". In: *Computer methods and programs in biomedicine* 106.3 (2012), S. 160–174.
- [65] John W G Tiller. "Depression and anxiety". In: *Medical Journal of Australia* 199.S6 (2013), S28-S31. DOI: [https://doi.org/10.5694/mja12.10628](https://doi.org/https://doi.org/10.5694/mja12.10628). eprint: <https://onlinelibrary.wiley.com/doi/pdf/10.5694/mja12.10628>. url: [https://onlinelibrary.wiley.com/doi/abs/10.5694/mja12.](https://onlinelibrary.wiley.com/doi/abs/10.5694/mja12.10628) [10628](https://onlinelibrary.wiley.com/doi/abs/10.5694/mja12.10628).
- [66] Jürgen Unützer u. a. "Depression Treatment in a Sample of 1,801 Depressed Older Adults in Primary Care". In: *Journal of the American Geriatrics Society* 51.4 (2003), S. 505-514. DOI: [https](https://doi.org/https://doi.org/10.1046/j.1532-5415.2003.51159.x)://doi.org/10.1046/j.1532-5415. [2003.51159.x](https://doi.org/https://doi.org/10.1046/j.1532-5415.2003.51159.x). eprint: [https://agsjournals.onlinelibrary.wiley.](https://agsjournals.onlinelibrary.wiley.com/doi/pdf/10.1046/j.1532-5415.2003.51159.x) [com/doi/pdf/10.1046/j.1532-5415.2003.51159.x](https://agsjournals.onlinelibrary.wiley.com/doi/pdf/10.1046/j.1532-5415.2003.51159.x). url: [https://](https://agsjournals.onlinelibrary.wiley.com/doi/abs/10.1046/j.1532-5415.2003.51159.x) [agsjournals.onlinelibrary.wiley.com/doi/abs/10.1046/j.1532-](https://agsjournals.onlinelibrary.wiley.com/doi/abs/10.1046/j.1532-5415.2003.51159.x) [5415.2003.51159.x](https://agsjournals.onlinelibrary.wiley.com/doi/abs/10.1046/j.1532-5415.2003.51159.x).
- <span id="page-139-2"></span>[67] Tim Vizard u. a. "Coronavirus and depression in adults, Great Britain: June 2020". In: *London: Office for National Statistics* (2020).
- [68] Ulrich Voderholzer u. a. "Implementing Videoconference CBT for Depression in Routine Outpatient Care: Outcome, Working Alliance, and Influence of Patients' Technology Commitment". In: *Verhaltenstherapie* 31.3 (2021), S. 238–247.
- [69] Bruce E. Wampold u. a. "Determining what works in the treatment of PTSD". In: *Clinical Psychology Review* 30.8 (2010), S. 923–933. issn: 0272-7358. doi: [https://doi.org/10.1016/j.cpr.2010.06.005](https://doi.org/https://doi.org/10.1016/j.cpr.2010.06.005). url: [https://www.](https://www.sciencedirect.com/science/article/pii/S0272735810000991) [sciencedirect.com/science/article/pii/S0272735810000991](https://www.sciencedirect.com/science/article/pii/S0272735810000991).
- [70] Kiona K Weisel u. a. "Standalone smartphone apps for mental health—a systematic review and meta-analysis". In: *NPJ digital medicine* 2.1 (2019), S. 1–10.
- [71] Ginger White u. a. "Designing consumer health technologies for the treatment of patients with depression: A health practitioner's perspective". In: *Interactive journal of medical research* 3.1 (2014), e2.
- <span id="page-139-1"></span>[76] Mei-Yi Wong u. a. "Validation of Pictorial Mood Assessment with Ottawa Mood Scales and the Positive and Negative Affect Scale for Young Adults". In: *Community mental health journal* 57.3 (2021), S. 529–539.

### **Weblinks**

- [9] Mozilla Corporation. *CSS: Cascading Style Sheet*. [https://developer.mozilla](https://developer.mozilla.org/en-US/docs/Web/CSS). [org/en-US/docs/Web/CSS](https://developer.mozilla.org/en-US/docs/Web/CSS). Accessed: 2022-06-28. 2022.
- [11] Douglas Crockford. *JavaScript Object Notation*. [https://www.json.org/](https://www.json.org/json-en.html) [json-en.html](https://www.json.org/json-en.html). Accessed: 2022-06-28. 2022.
- [13] Inc Figma. *Figma*. <https://www.figma.com/>. Accessed: 2022-07-03. 2022.
- [14] Inc Figma. *Set prototype device and starting point*. [https://help.figma.com/](https://help.figma.com/hc/en-us/articles/360039823894) [hc/en-us/articles/360039823894](https://help.figma.com/hc/en-us/articles/360039823894). Accessed: 2022-06-20. 2022.
- [15] Bundesministerium für Finanzen. *Rechtsinformationssystem des Bundes*. [https:](https://www.ris.bka.gv.at/) [//www.ris.bka.gv.at/](https://www.ris.bka.gv.at/). Accessed: 2022-07-08. 2022.
- [16] Inc Formagrid. *Airtable*. <https://www.airtable.com/>. Accessed: 2022-07-03. 2022.
- <span id="page-140-0"></span>[18] enuvo Gmb. *UmfrageOnline*. <https://www.umfrageonline.com/>. Accessed: 2022-08-12. 2022.
- [20] Network Working Group. *RFC2119*. [https://www.rfc-editor.org/rfc/](https://www.rfc-editor.org/rfc/rfc2119) [rfc2119](https://www.rfc-editor.org/rfc/rfc2119). Accessed: 2022-07-08. 2022.
- [22] National Institute of Health. *NIH National Institute of Health*. [https://meshb.](https://meshb.nlm.nih.gov/) [nlm.nih.gov/](https://meshb.nlm.nih.gov/). Accessed: 2022-05-22. 2020.
- [24] Statista Inc. *Umsatz des globalen mobilen Gesundheit-App-Marktes im Jahr 2017 und 2025\**. [https://de.statista.com/statistik/daten/studie/](https://de.statista.com/statistik/daten/studie/1184929/umfrage/umsatz-des-mobilen-gesundheit-apps-marktes-weltweit/) [1184929/umfrage/umsatz-des-mobilen-gesundheit-apps-marktes](https://de.statista.com/statistik/daten/studie/1184929/umfrage/umsatz-des-mobilen-gesundheit-apps-marktes-weltweit/)[weltweit/](https://de.statista.com/statistik/daten/studie/1184929/umfrage/umsatz-des-mobilen-gesundheit-apps-marktes-weltweit/). Accessed: 2022-07-04. 2022.
- <span id="page-140-1"></span>[26] Jisc. *Free text questions*. https : // www . [onlinesurveys](https://www.onlinesurveys.ac.uk/help-support/free-text-questions/) . ac. uk / help [support/free-text-questions/](https://www.onlinesurveys.ac.uk/help-support/free-text-questions/). Accessed: 2022-10-20. 2022.
- [34] First Michael. *MSD MANUAL Medizinische Beurteilung eines Patienten mit psychischen Symptomen*. https : / / www . [msdmanuals](https://www.msdmanuals.com/de/profi/psychische-störungen/untersuchung-des-patienten-mit-psychischen-symptomen/medizinische-beurteilung-eines-patienten-mit-psychischen-symptomen) . com / de / profi / psychische-stÃűr[ungen/untersuchung-des-patienten-mit-psychis](https://www.msdmanuals.com/de/profi/psychische-störungen/untersuchung-des-patienten-mit-psychischen-symptomen/medizinische-beurteilung-eines-patienten-mit-psychischen-symptomen)chen[symptomen/medizinische-beurteilung-eines-patienten-mit-psych](https://www.msdmanuals.com/de/profi/psychische-störungen/untersuchung-des-patienten-mit-psychischen-symptomen/medizinische-beurteilung-eines-patienten-mit-psychischen-symptomen)ischen[symptomen](https://www.msdmanuals.com/de/profi/psychische-störungen/untersuchung-des-patienten-mit-psychischen-symptomen/medizinische-beurteilung-eines-patienten-mit-psychischen-symptomen). Accessed: 2022-05-22. 2020.
- [38] NHS. *Treatment - Clinical depression*. https : / / www . nhs . uk / [mental](https://www.nhs.uk/mental-health/conditions/clinical-depression/treatment/) [health/conditions/clinical-depression/treatment/](https://www.nhs.uk/mental-health/conditions/clinical-depression/treatment/). Accessed: 2022- 06-22. 2022.
- <span id="page-141-1"></span>[41] Pollfish. *Single-selection question design*. [https://resources.pollfish.](https://resources.pollfish.com/market-research/single-selection-question-design/) [com/market-research/single-selection-question-design/](https://resources.pollfish.com/market-research/single-selection-question-design/). Accessed: 2022-10-20. 2022.
- [45] App Foundry S.L. *Bravo Studio*. <https://www.bravostudio.app/>. Accessed: 2022-07-03. 2022.
- <span id="page-141-4"></span>[53] Google Store. *CogniFit*. [https://play.google.com/store/apps/details?](https://play.google.com/store/apps/details?id=com.cognifit.app) [id=com.cognifit.app](https://play.google.com/store/apps/details?id=com.cognifit.app). Accessed: 2022-09-30. 2022.
- <span id="page-141-7"></span>[54] Google Store. *Daylio*. [https://play.google.com/store/apps/details?](https://play.google.com/store/apps/details?id=net.daylio&hl=en_US) [id=net.daylio&hl=en\\_US](https://play.google.com/store/apps/details?id=net.daylio&hl=en_US). Accessed: 2022-07-07. 2022.
- <span id="page-141-3"></span>[55] Google Store. *FocusTrainYourBrain*. [https://play.google.com/store/](https://play.google.com/store/apps/details?id=com.tellmewow.focus) [apps/details?id=com.tellmewow.focus](https://play.google.com/store/apps/details?id=com.tellmewow.focus). Accessed: 2022-09-30. 2022.
- [56] Google Store. *Headspace*. https : / / play . [google](https://play.google.com/store/apps/details?id=com.getsomeheadspace.android) . com / store / apps / [details?id=com.getsomeheadspace.android](https://play.google.com/store/apps/details?id=com.getsomeheadspace.android). Accessed: 2022-07-07. 2022.
- <span id="page-141-8"></span>[57] Google Store. *Intellicare*. https : / / play . [google](https://play.google.com/store/apps/details?id=com.actualizetherapy.actualizehub&hl=en&gl=US) . com / store / apps / [details?id=com.actualizetherapy.actualizehub&hl=en&gl=US](https://play.google.com/store/apps/details?id=com.actualizetherapy.actualizehub&hl=en&gl=US). Accessed: 2022-07-07. 2022.
- <span id="page-141-9"></span>[58] Google Store. *MindDoc*. [https://play.google.com/store/apps/details?](https://play.google.com/store/apps/details?id=de.moodpath.android&hl=de_AT&gl=US) [id=de.moodpath.android&hl=de\\_AT&gl=US](https://play.google.com/store/apps/details?id=de.moodpath.android&hl=de_AT&gl=US). Accessed: 2022-07-07. 2022.
- <span id="page-141-2"></span>[59] Google Store. *MsKognition*. [https://play.google.com/store/apps/](https://play.google.com/store/apps/details?id=de.dmsg.mskognition) [details?id=de.dmsg.mskognition](https://play.google.com/store/apps/details?id=de.dmsg.mskognition). Accessed: 2022-09-30. 2022.
- <span id="page-141-5"></span>[60] Google Store. *Sleepmonitor*. [https://play.google.com/store/apps/](https://play.google.com/store/apps/details?id=com.sleepmonitor.aio) [details?id=com.sleepmonitor.aio](https://play.google.com/store/apps/details?id=com.sleepmonitor.aio). Accessed: 2022-09-30. 2022.
- <span id="page-141-6"></span>[61] Google Store. *Snorelab*. [https://play.google.com/store/apps/details?](https://play.google.com/store/apps/details?id=com.snorelab.app) [id=com.snorelab.app](https://play.google.com/store/apps/details?id=com.snorelab.app). Accessed: 2022-09-30. 2022.
- <span id="page-141-0"></span>[62] Google Store. *T2 Mood Tracker*. [https://play.google.com/store/apps/](https://play.google.com/store/apps/details?id=com.t2.vas&hl=en) [details?id=com.t2.vas&hl=en](https://play.google.com/store/apps/details?id=com.t2.vas&hl=en). Accessed: 2022-07-07. 2022.
- [72] WHO. *ICD-11 for Mortality and Morbidity Statistics*. [https://icd.who.int/](https://icd.who.int/browse11/l-m/en) [browse11/l-m/en](https://icd.who.int/browse11/l-m/en). Accessed: 2022-01-15. 2022.
- [73] WHO. *WHO Depression*. [https](https://www.who.int/news-room/fact-sheets/detail/depression) : / / www . who . int / news room / fact [sheets/detail/depression](https://www.who.int/news-room/fact-sheets/detail/depression). Accessed: 2022-01-20. 2022.
- [74] WHO. *WHO Mental Disorders*. [https://www.who.int/news-room/fact](https://www.who.int/news-room/fact-sheets/detail/mental-disorders)[sheets/detail/mental-disorders](https://www.who.int/news-room/fact-sheets/detail/mental-disorders). Accessed: 2022-01-20. 2022.
- [75] Viduni Wickramarachchi. *The BFF Pattern (Backend for Frontend): An Introduction*. [https://blog.bitsrc.io/bff-pattern-backend-for-frontend](https://blog.bitsrc.io/bff-pattern-backend-for-frontend-an-introduction-e4fa965128bf)[an-introduction-e4fa965128bf](https://blog.bitsrc.io/bff-pattern-backend-for-frontend-an-introduction-e4fa965128bf). Accessed: 2022-06-20. 2021.

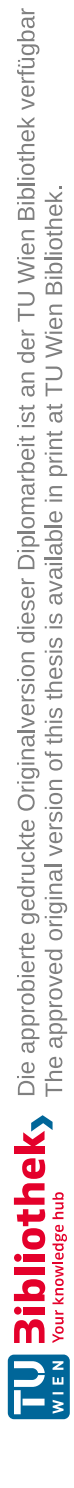

# **Anhang**

#### **Anforderungskataloge** 130

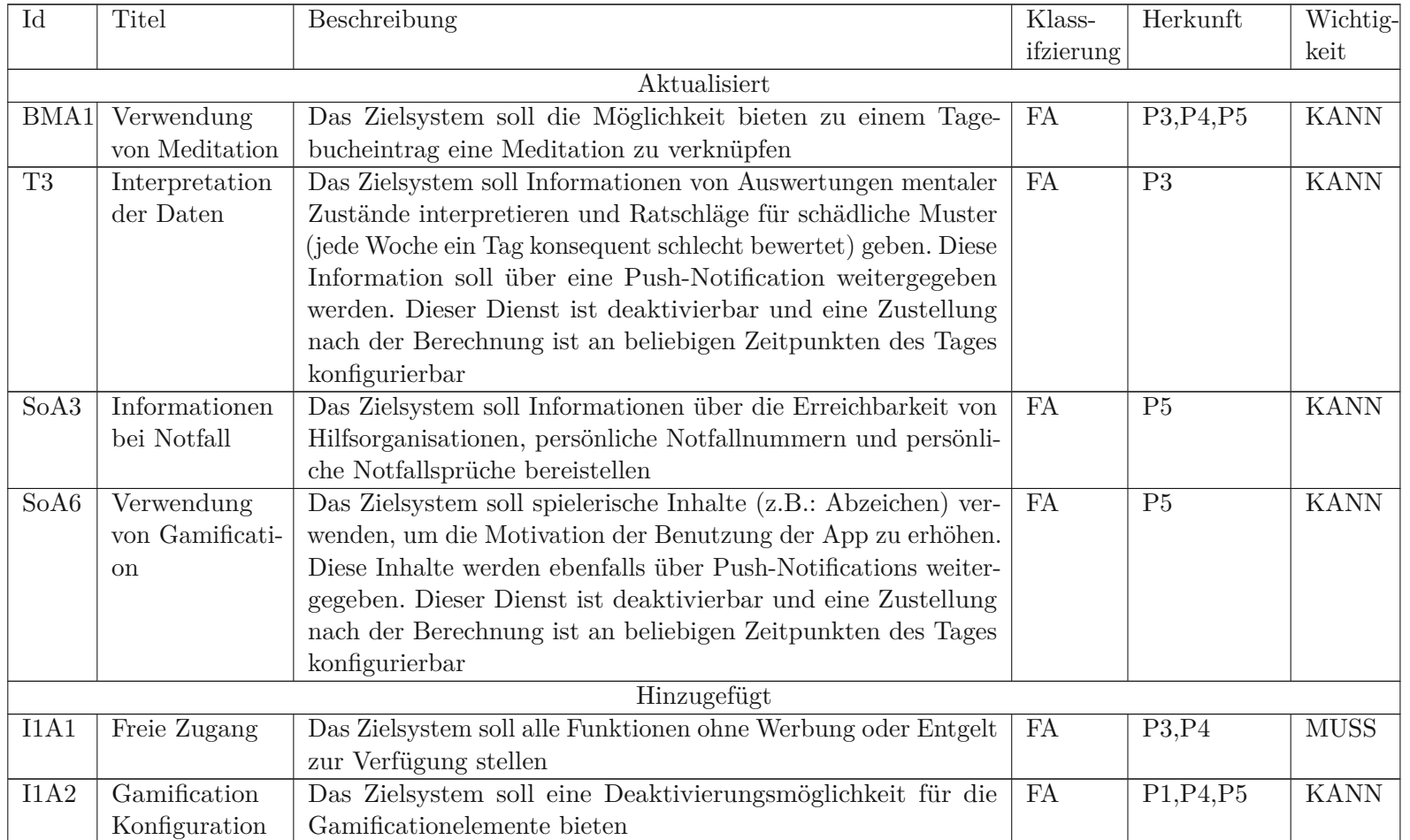

### Tabelle 1: Änderung des Anforderungskatalogs durch erste Runde der Patienteninterviews

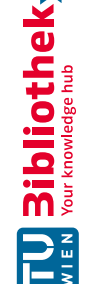
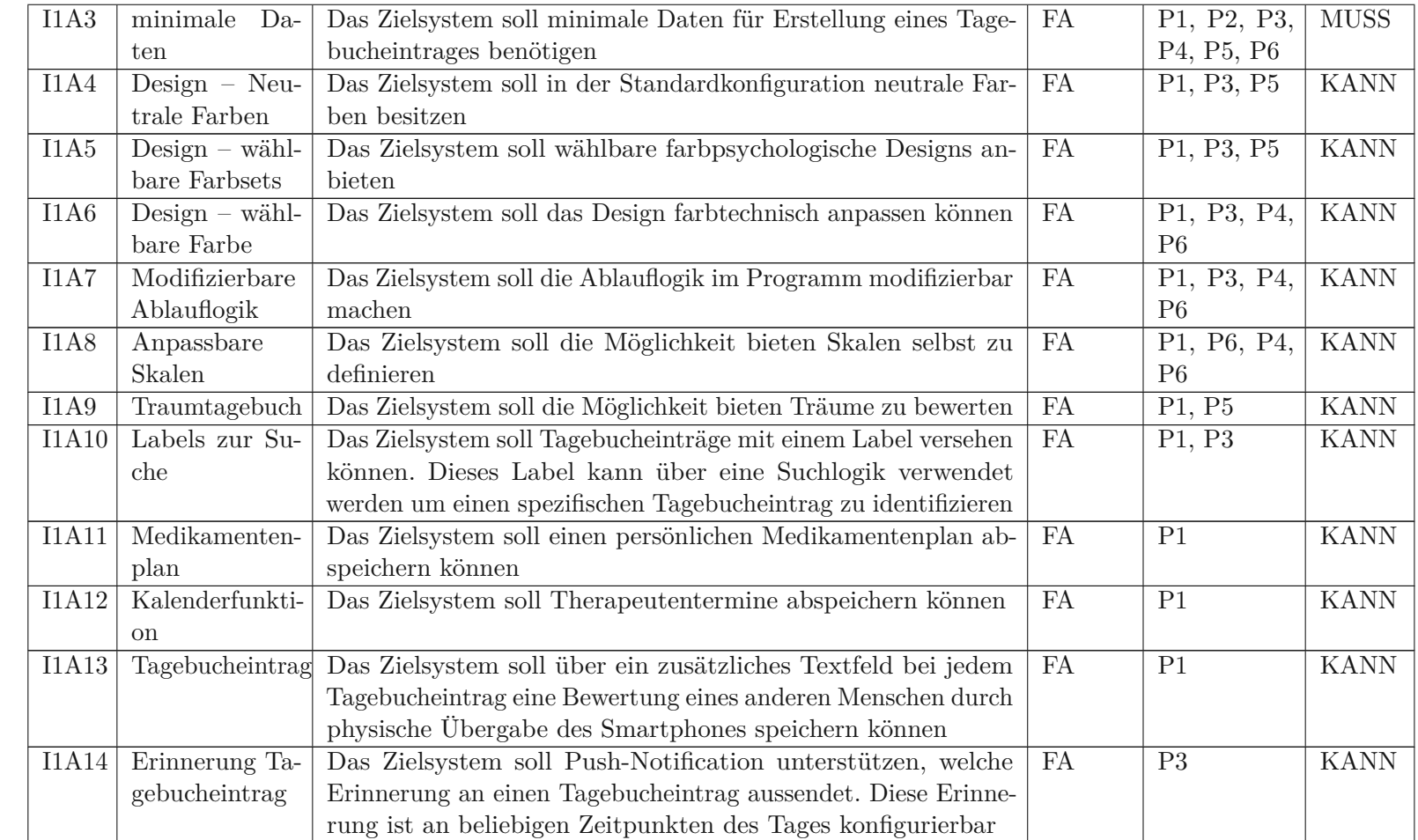

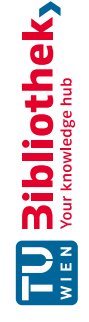

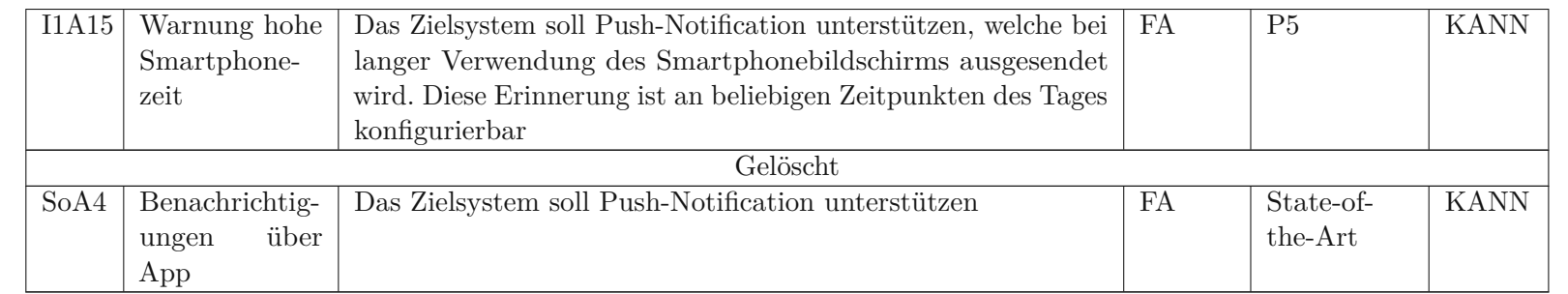

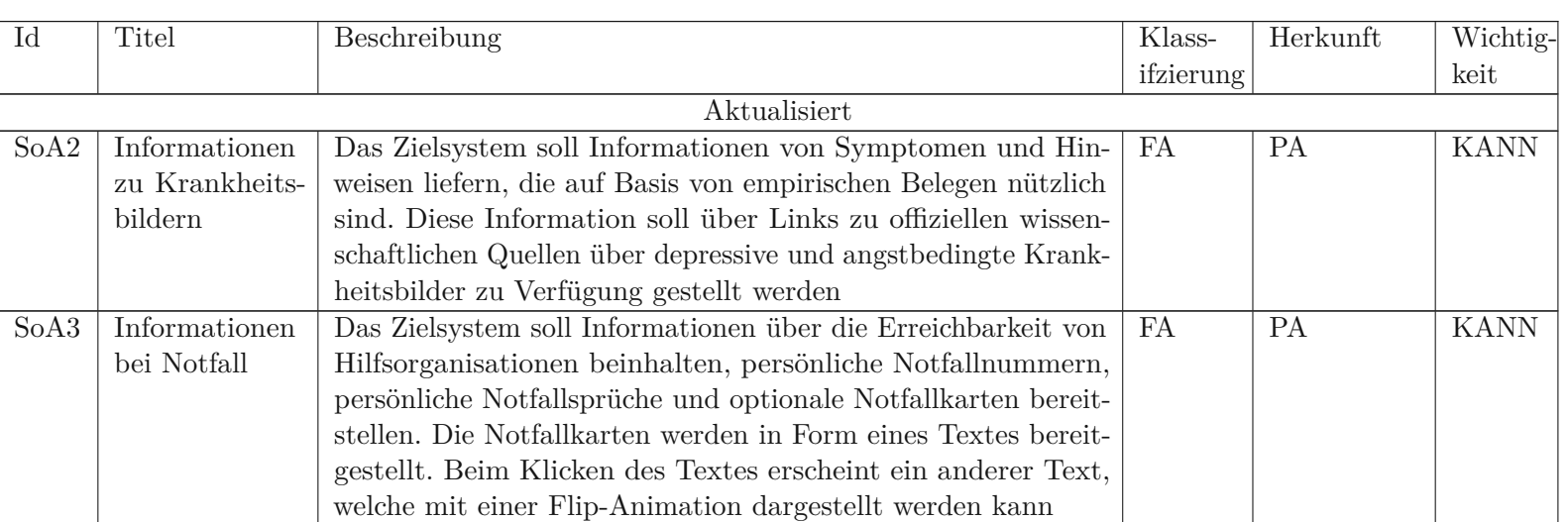

## Tabelle 2: Änderung des Anforderungskatalogs Evaluierung der ersten Interviewrunde

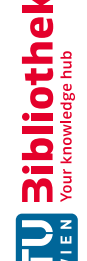

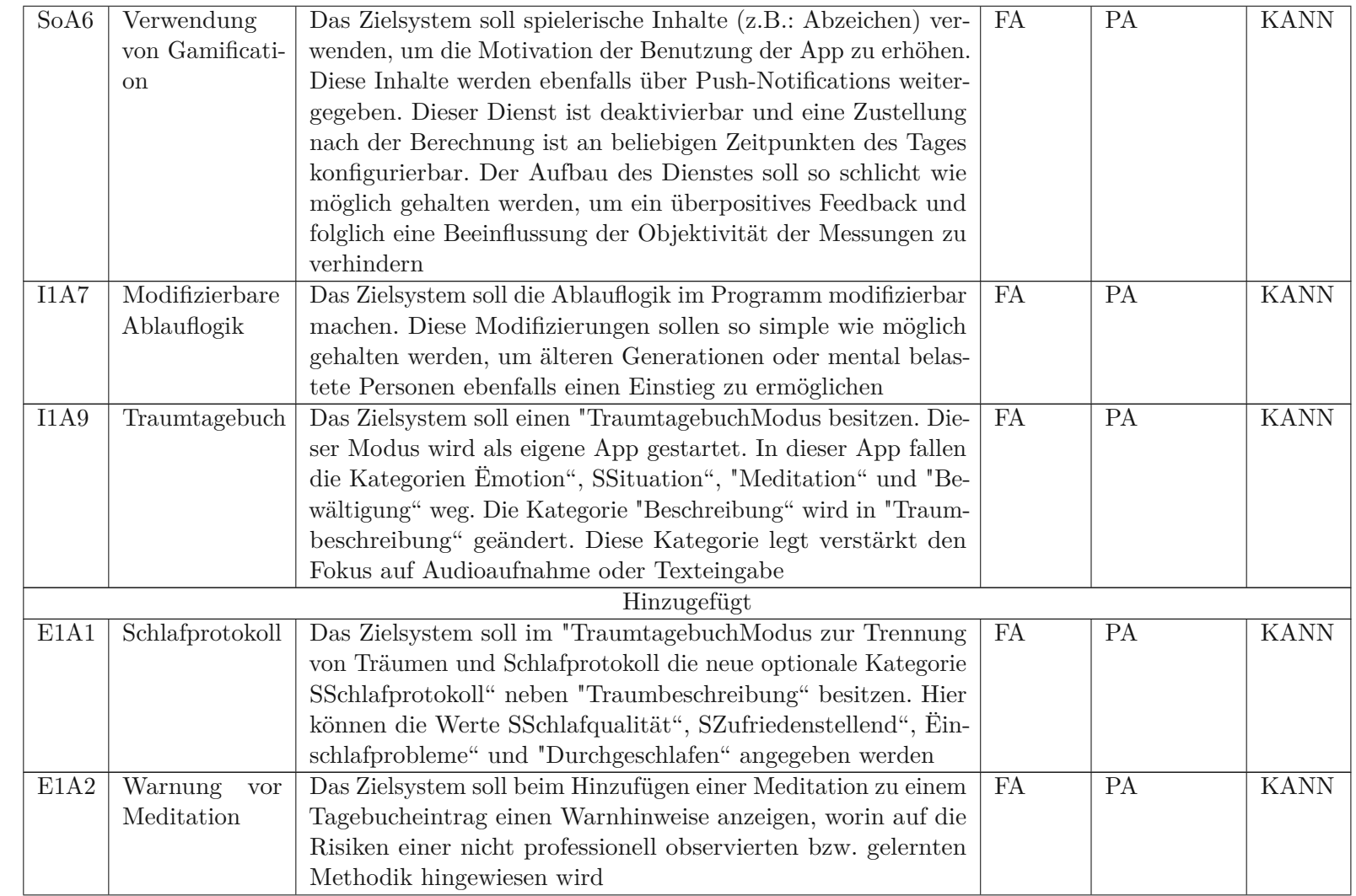

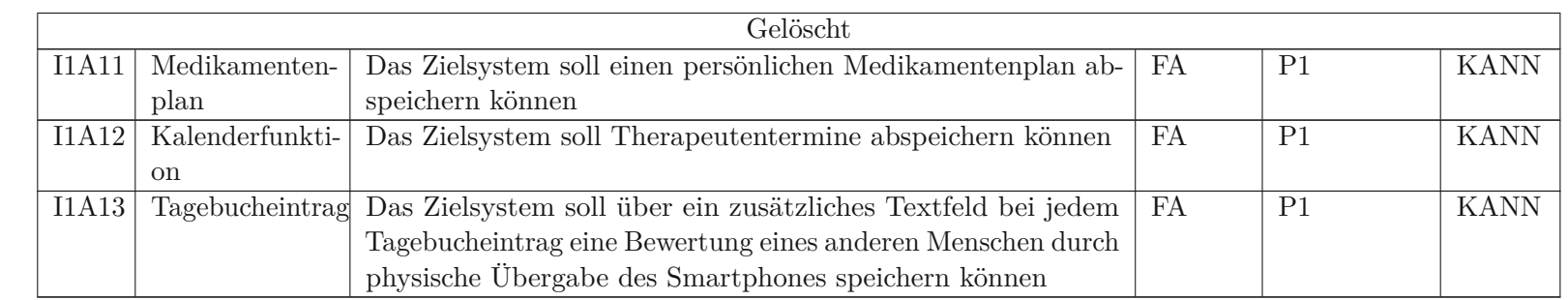

Tabelle 3: Änderung des Anforderungskatalogs durch zweite Runde der Patienteninterviews

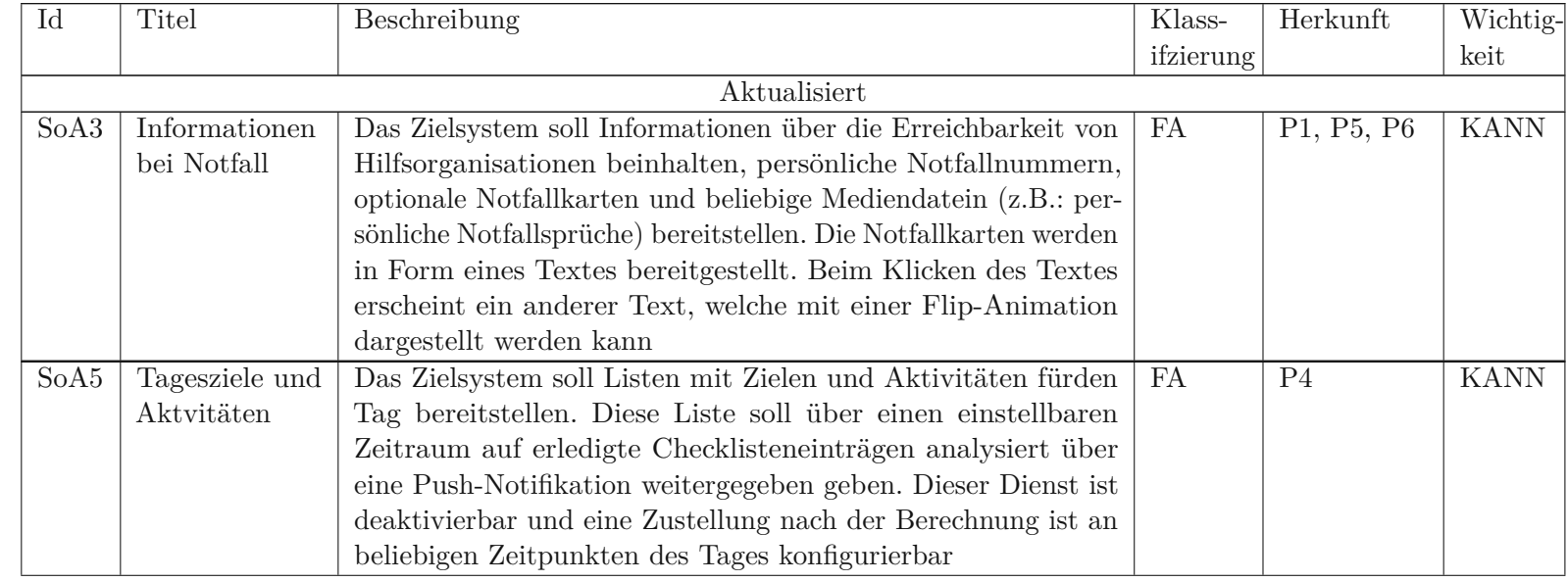

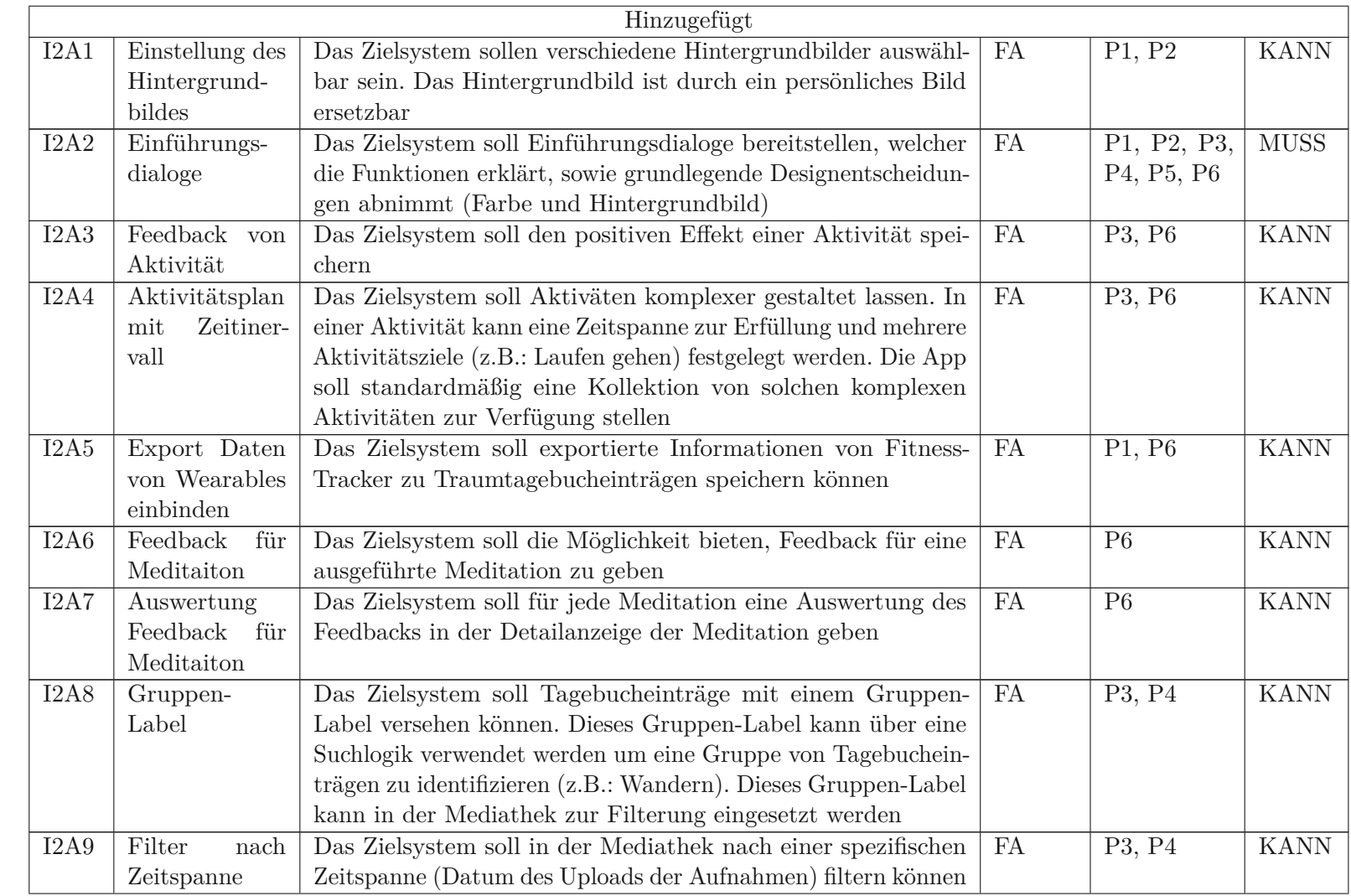

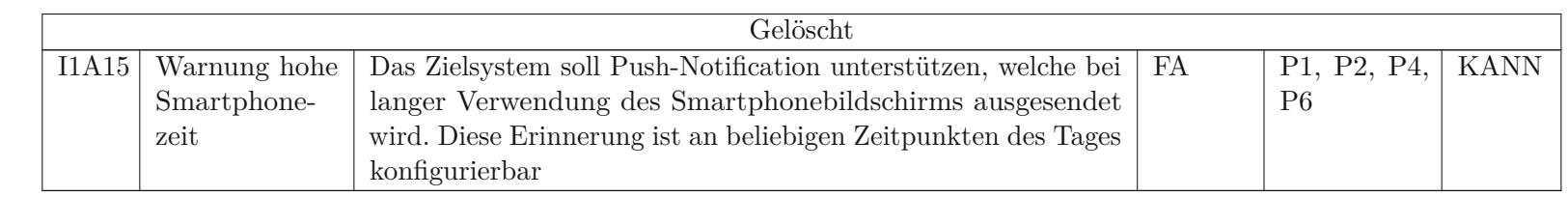

Tabelle 4: Änderungen Anforderungskatalog durch Evaluierung der zweiten Interviewrunde

| Id       | Titel            | Beschreibung                                                    | Klass-    | Herkunft       | Wichtig-    |  |
|----------|------------------|-----------------------------------------------------------------|-----------|----------------|-------------|--|
|          |                  |                                                                 | ifzierung |                | keit        |  |
|          |                  |                                                                 |           |                |             |  |
| I2A4     | Aktivitätsplan   | Das Zielsystem soll Aktiväten komplexer gestaltet lassen. In    | FA        | <b>PA</b>      | <b>KANN</b> |  |
|          | Zeitiner-<br>mit | einer Aktivität kann eine Zeitspanne zur Erfüllung und mehrere  |           |                |             |  |
|          | vall             | Aktivitätsziele (z.B.: Laufen gehen) festgelegt werden. Die App |           |                |             |  |
|          |                  | soll standardmäßig eine Kollektion von solchen komplexen        |           |                |             |  |
|          |                  | Aktivitäten zur Verfügung stellen und diese mit positiven       |           |                |             |  |
|          |                  | Affirmationen präsentieren                                      |           |                |             |  |
|          | Hinzugefügt      |                                                                 |           |                |             |  |
| I1A15    | Warnung hohe     | Das Zielsystem soll Push-Notification unterstützen, welche bei  | FA        | P1, P2, P4,    | <b>KANN</b> |  |
|          | Smartphone-      | langer Verwendung des Smartphonebildschirms ausgesendet         |           | P <sub>6</sub> |             |  |
|          | zeit             | wird. Diese Erinnerung ist an beliebigen Zeitpunkten des Tages  |           |                |             |  |
|          |                  | konfigurierbar                                                  |           |                |             |  |
| Gelöscht |                  |                                                                 |           |                |             |  |
| I1A8     | Anpassbare       | Das Zielsystem soll die Möglichkeit bieten Skalen selbst zu     | FA        | P1, P6, P4,    | <b>KANN</b> |  |
|          | Skalen           | definieren                                                      |           | P <sub>6</sub> |             |  |

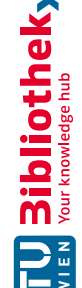

## **Mockups Low Fidelity Protoyp**

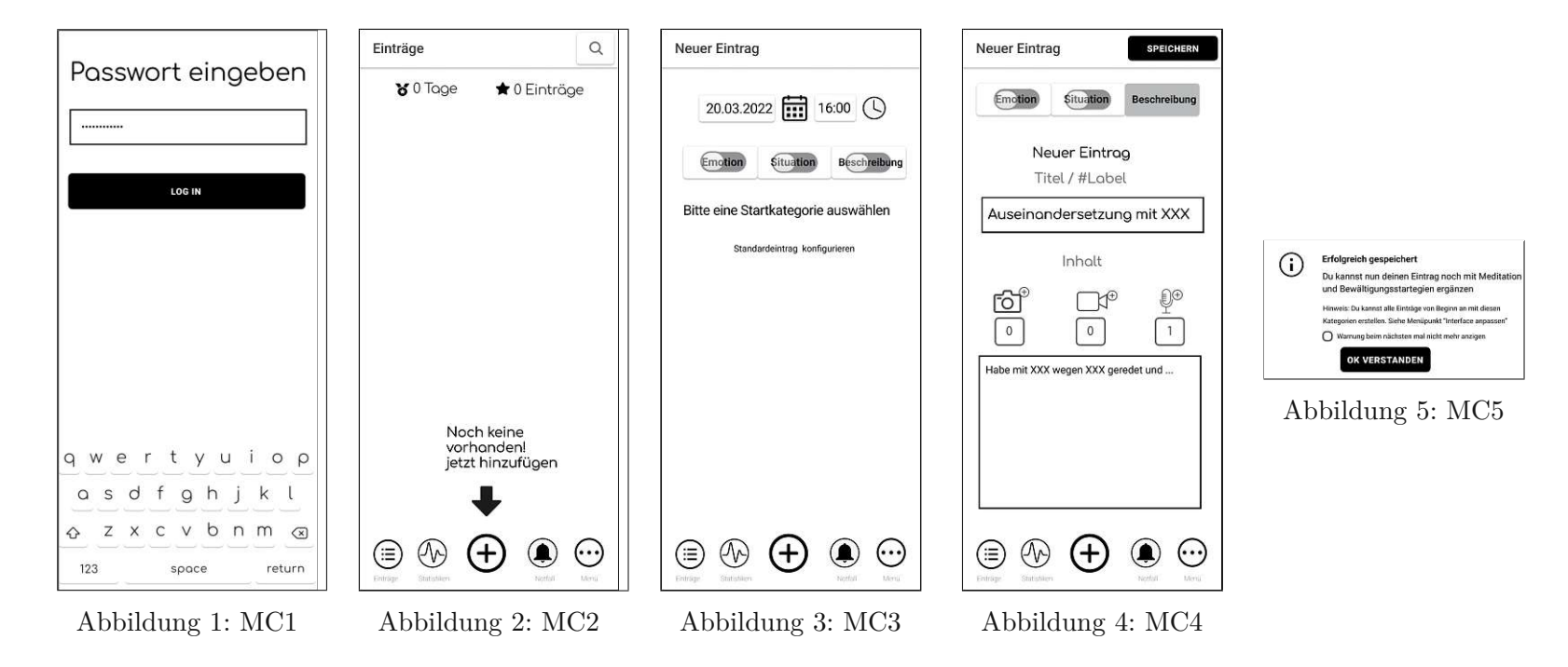

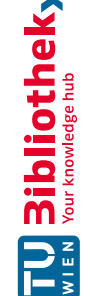

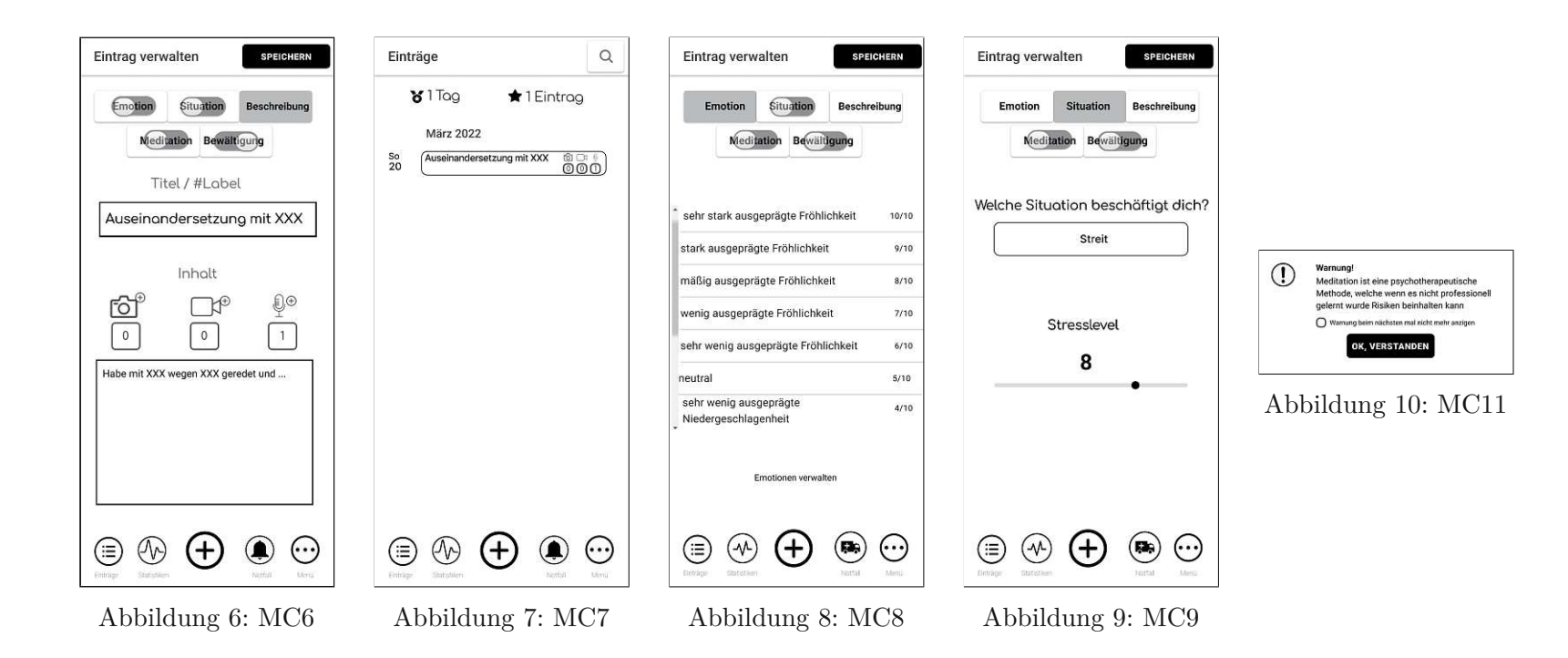

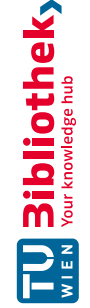

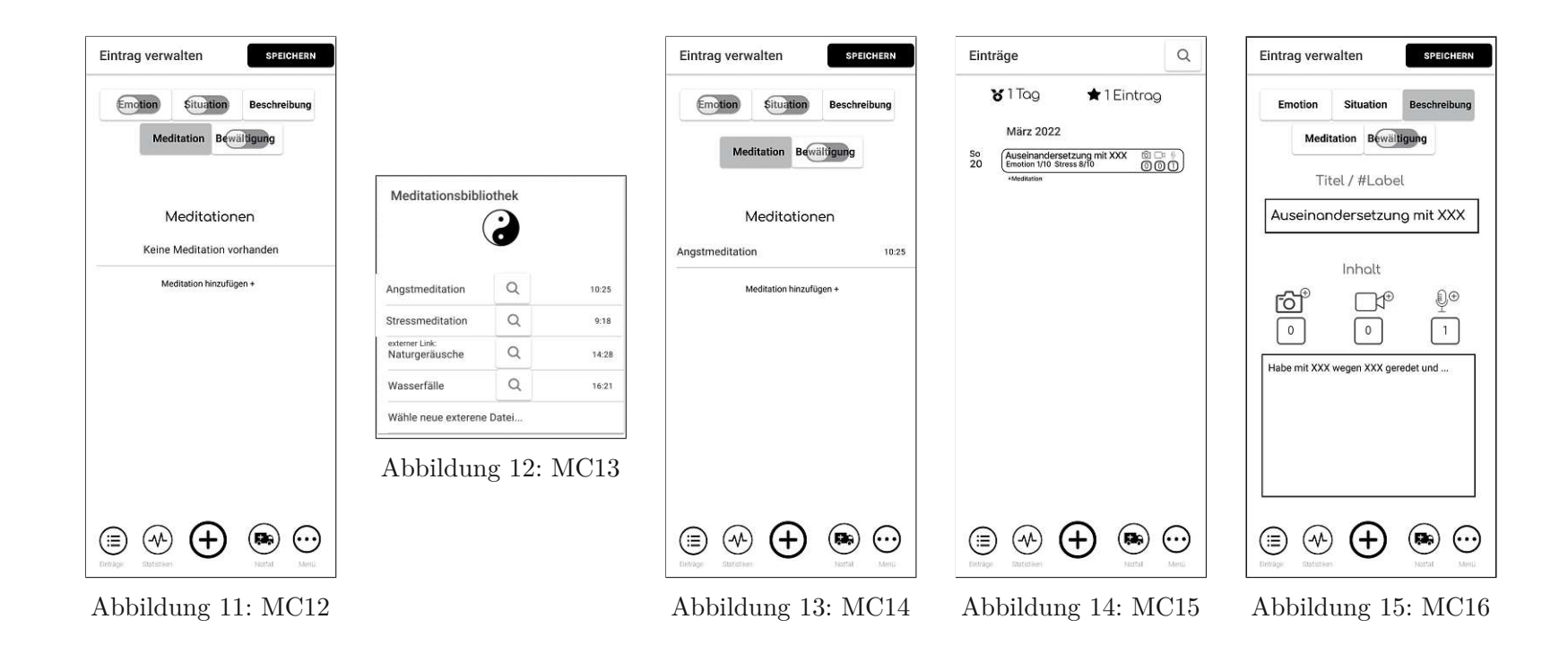

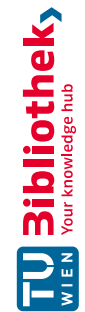

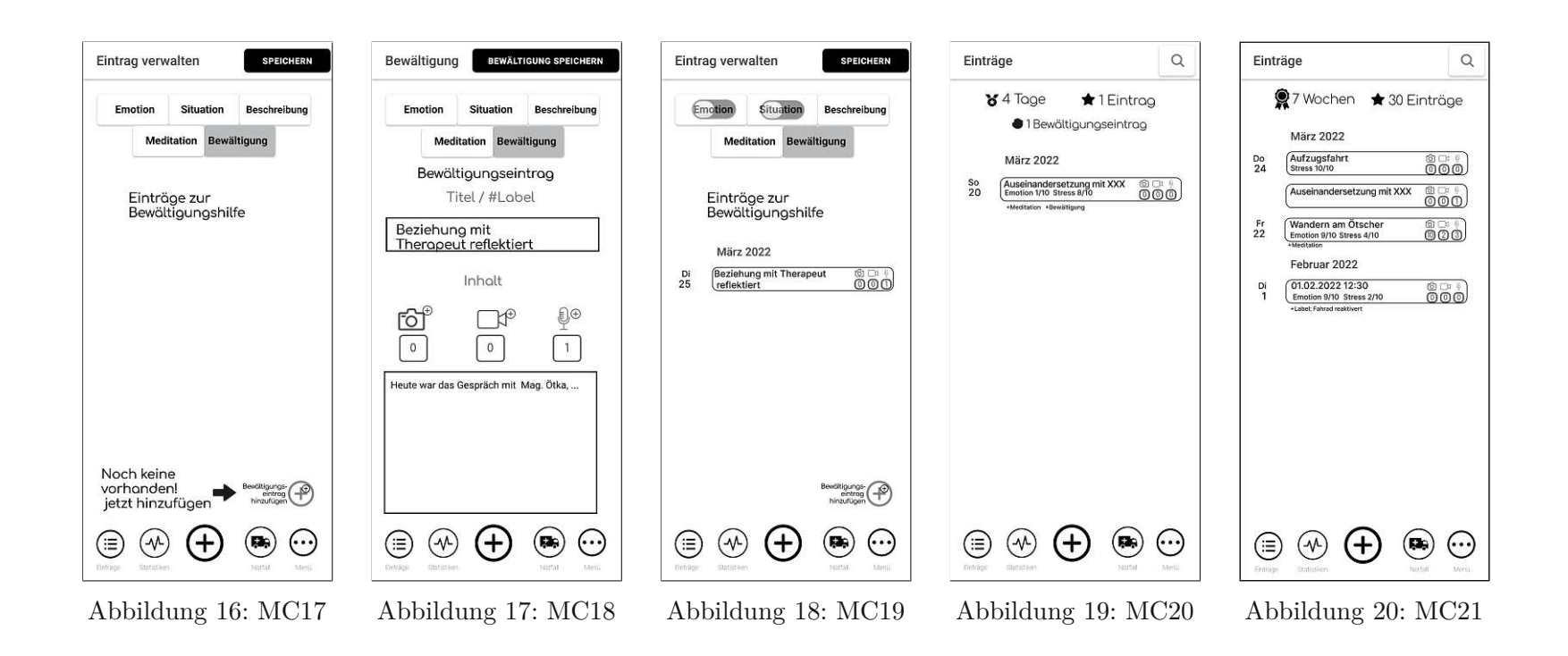

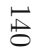

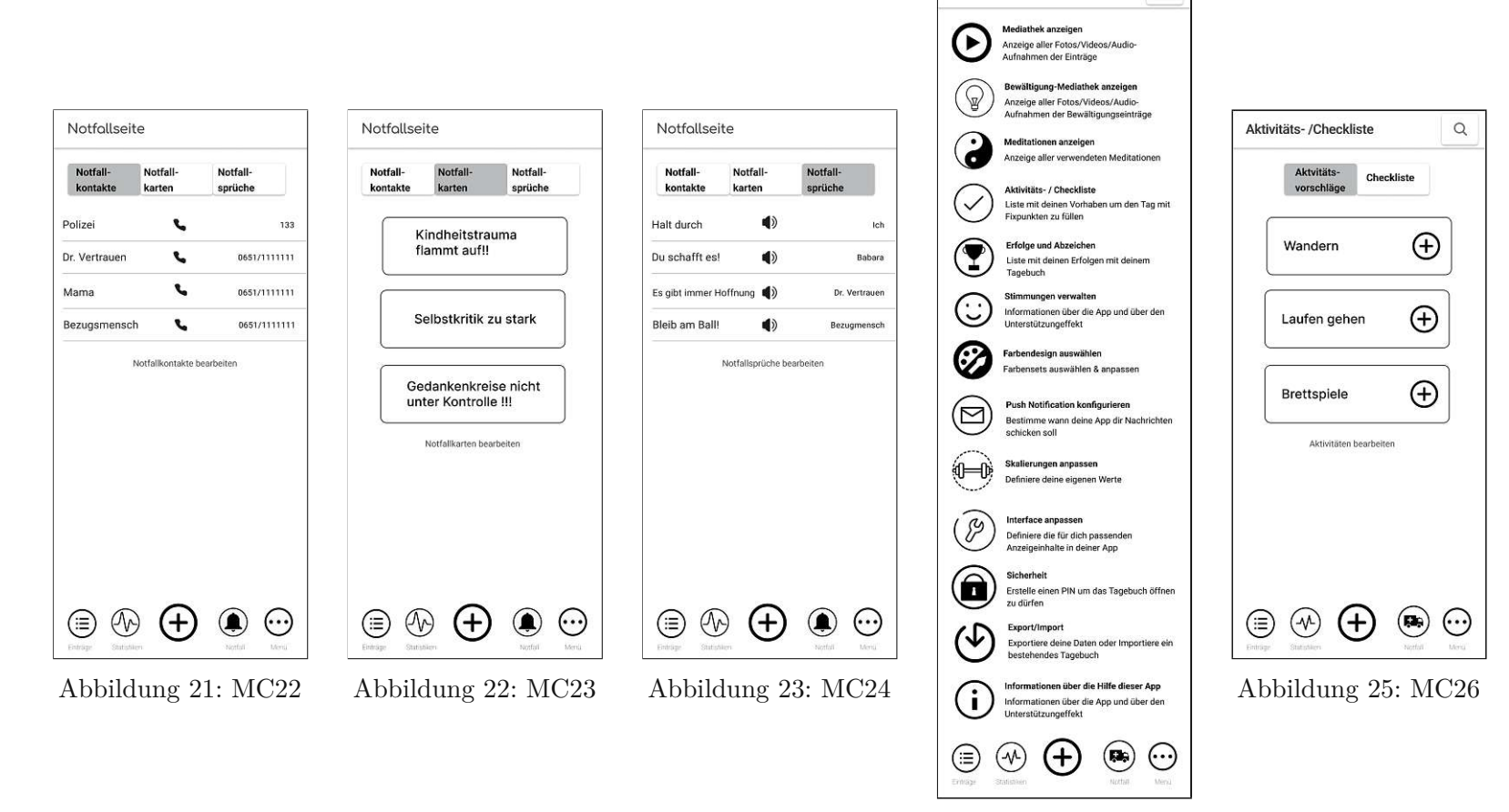

Abbildung 24: MC25

 $\alpha$ 

Menü

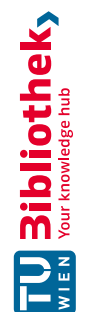

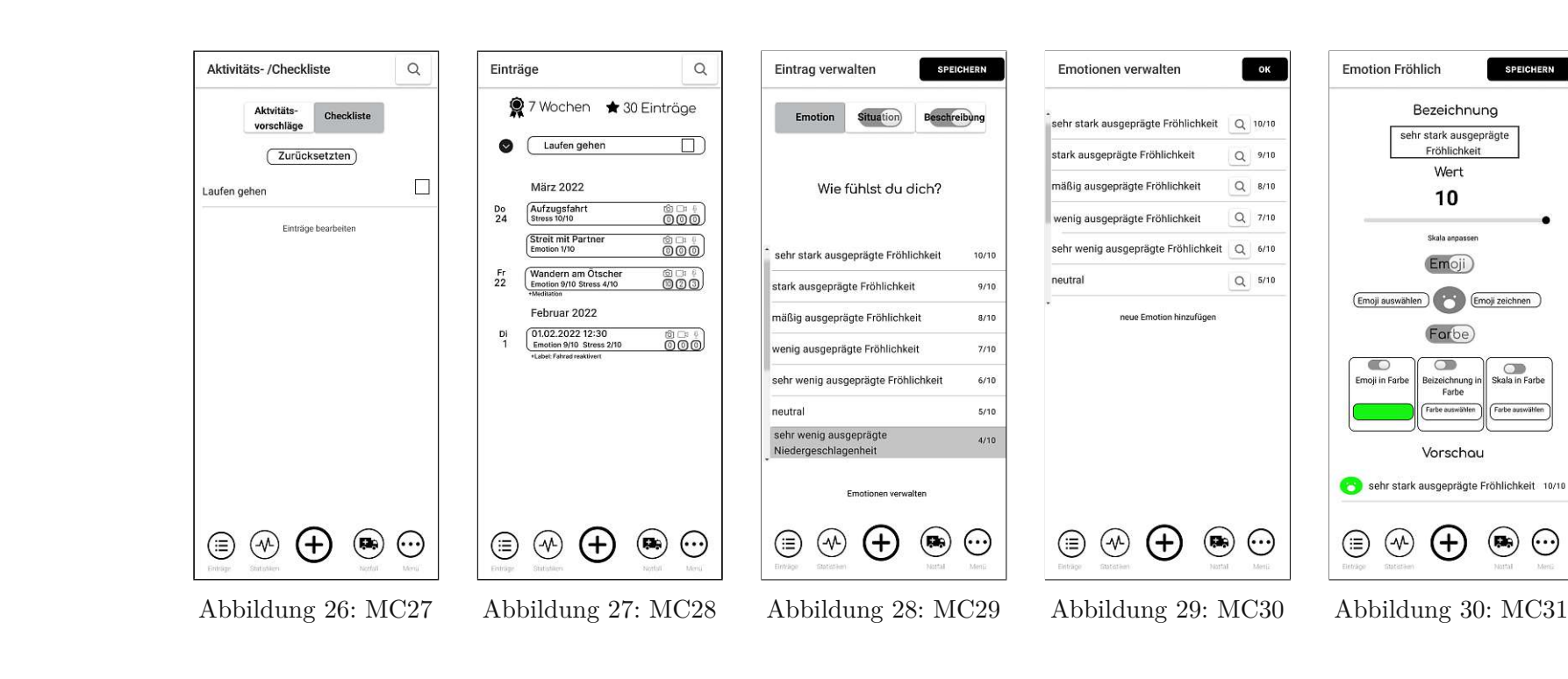

 $\odot$ 

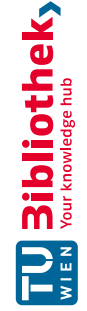

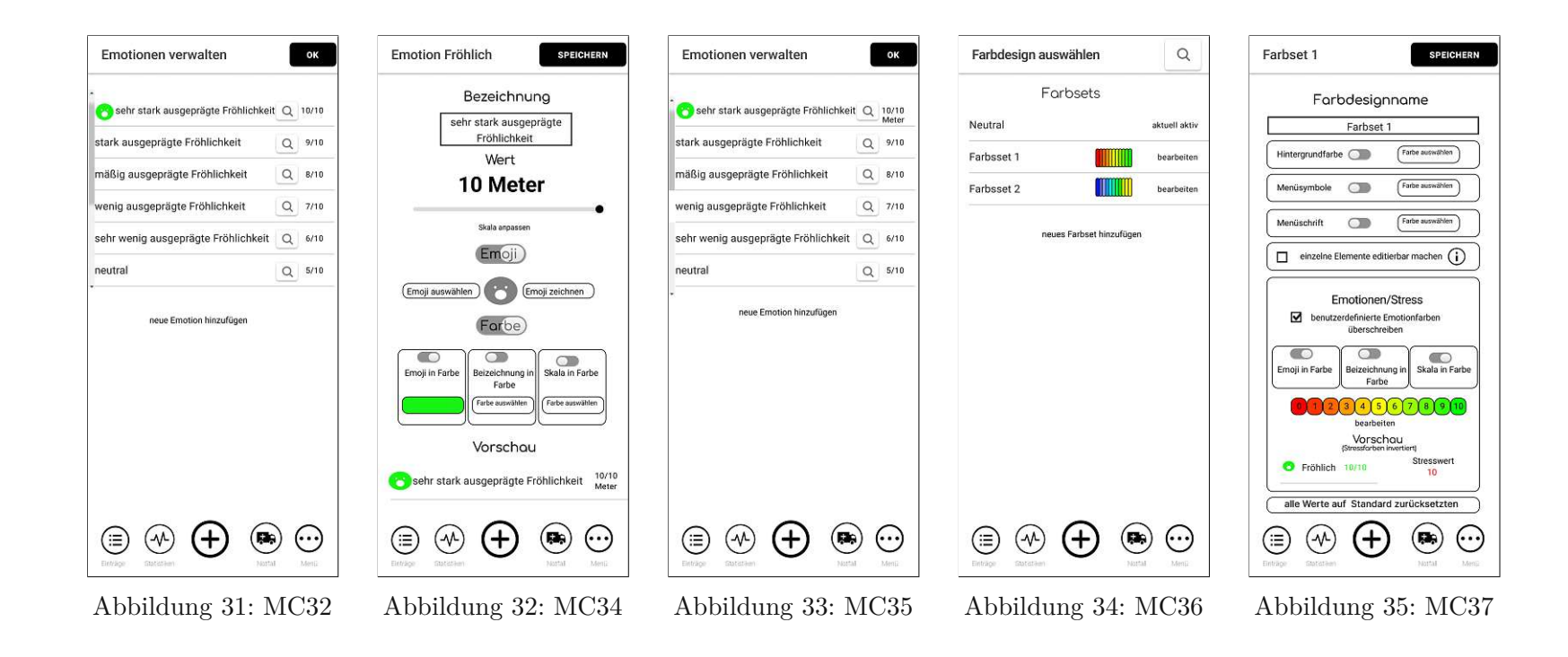

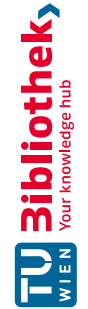

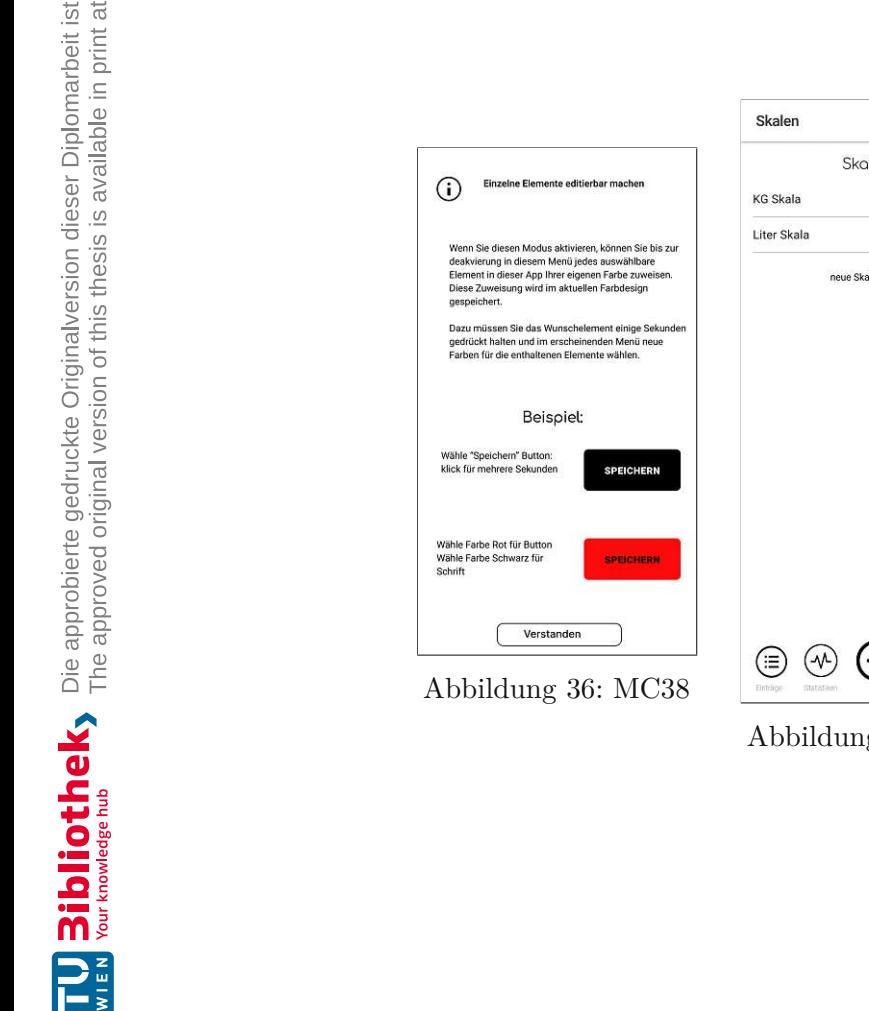

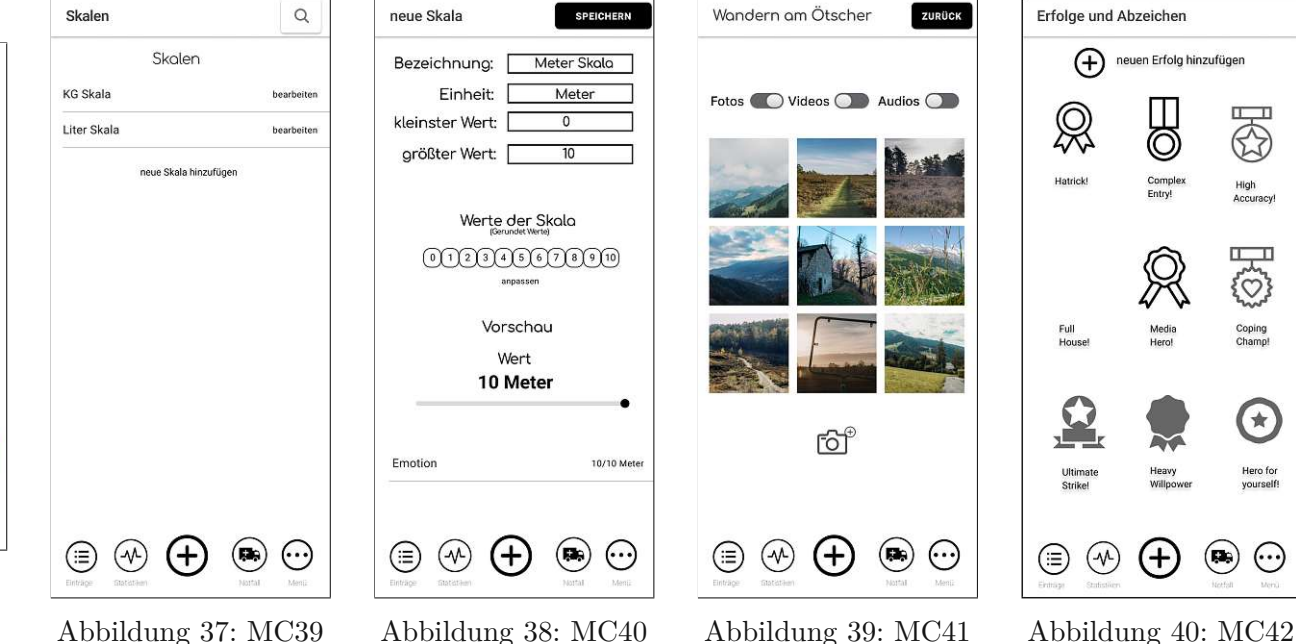

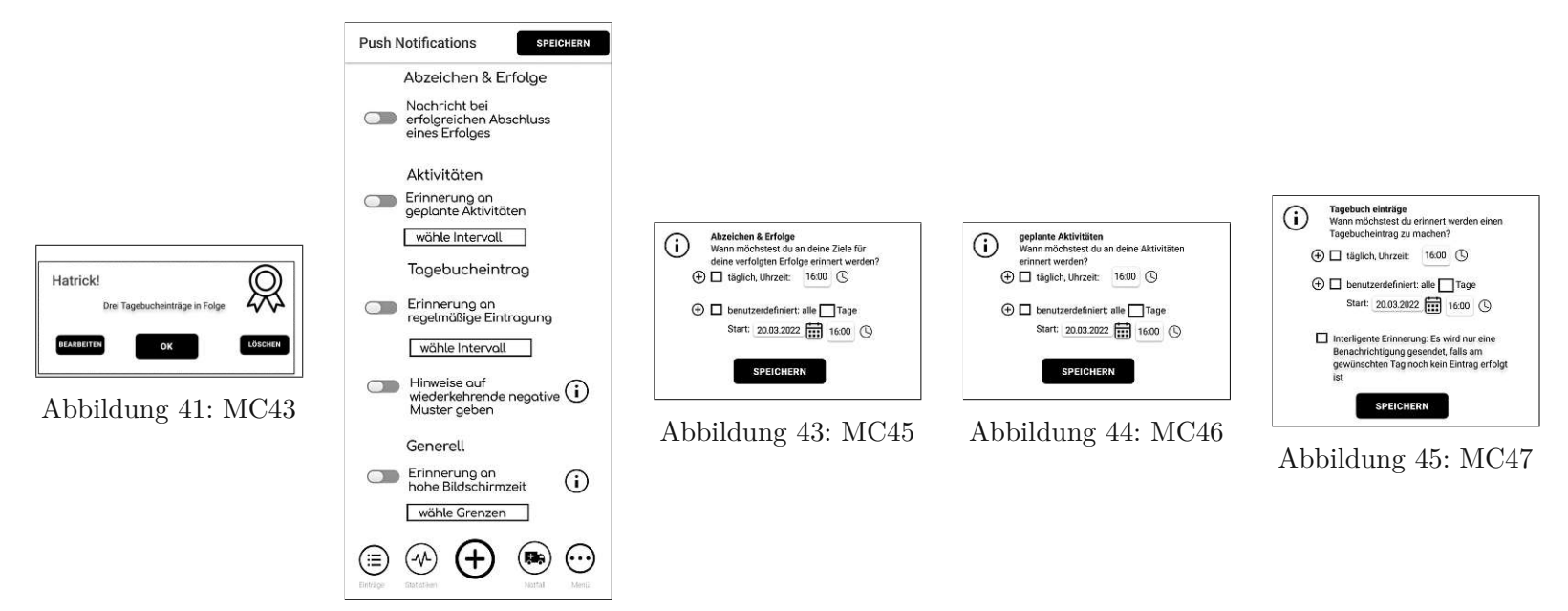

Abbildung 42: MC44

TU Sibliotheky

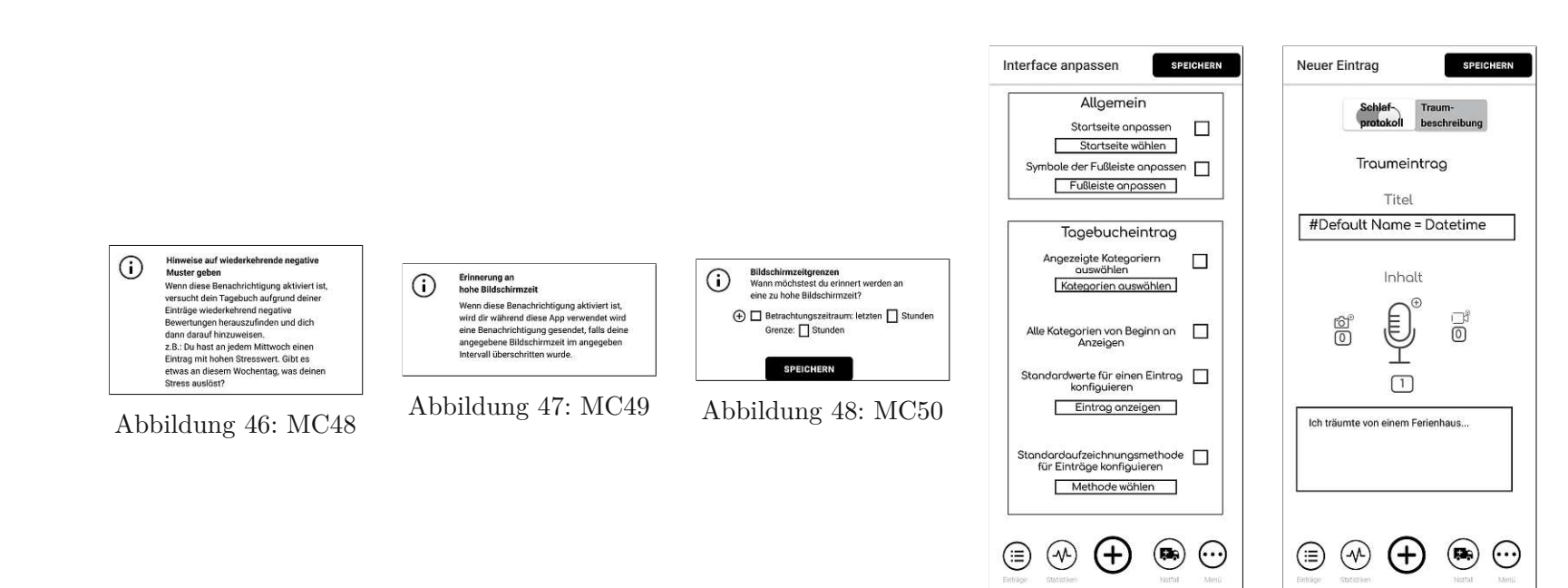

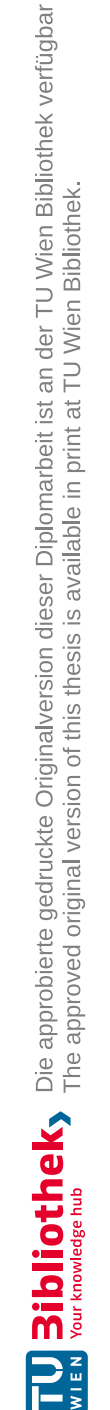

Abbildung 49: MC51 Abbildung 50: MC52

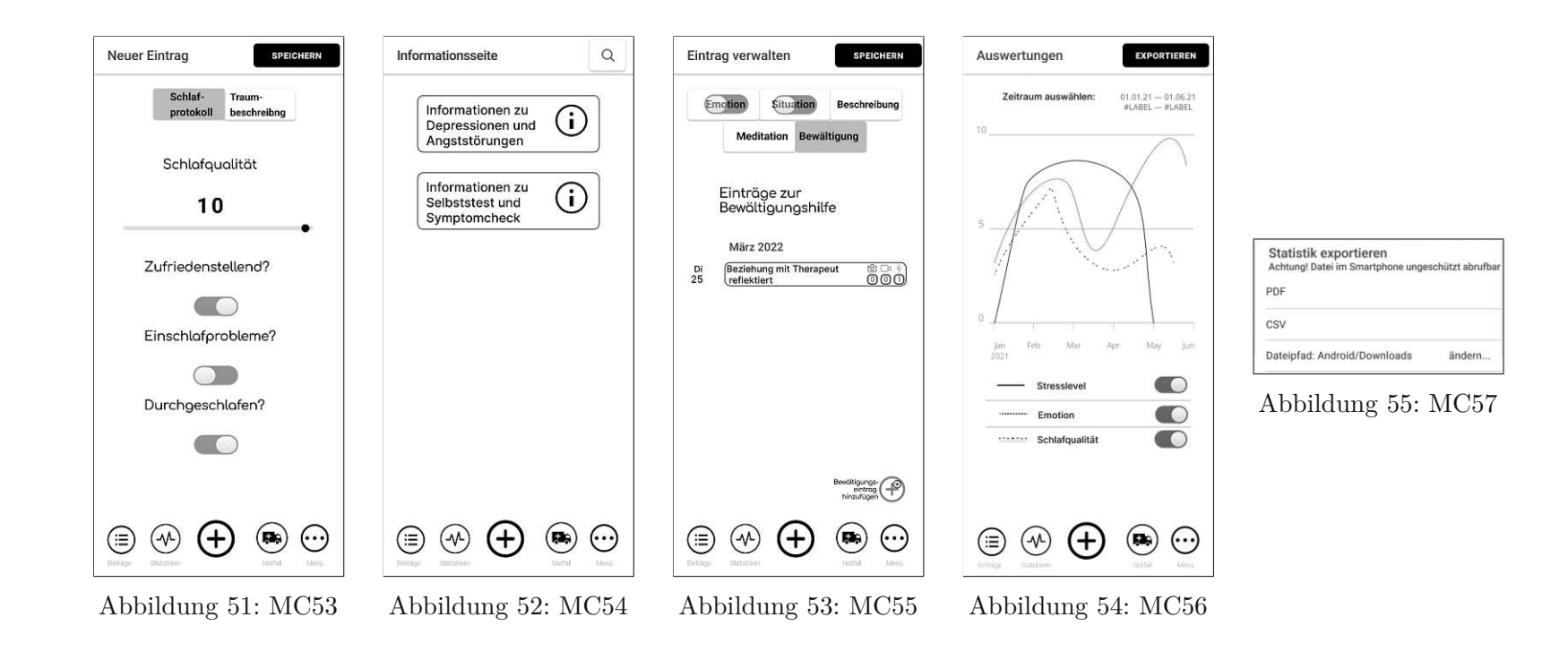

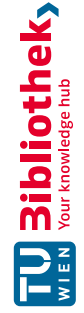

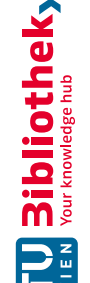

Abbildung 56: MC58

Erfolgreich exportiert<br>Deine Statistik ist nun auf deinem<br>Smartphone verfügbar

 $\odot$ 

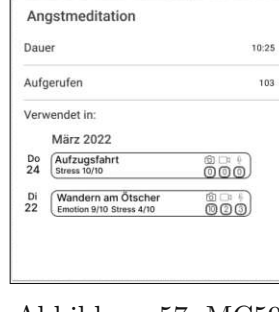

Abbildung 57: MC59

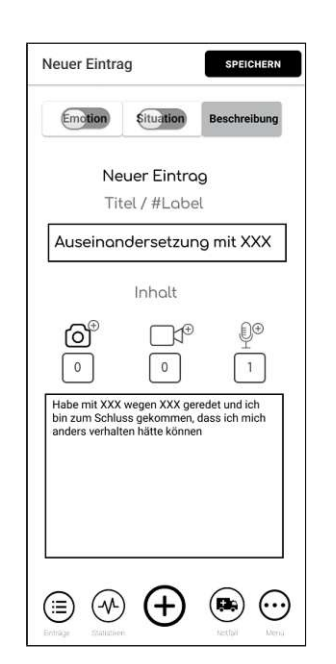

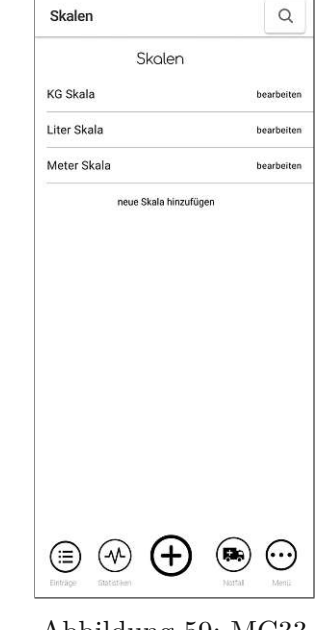

Abbildung 58: MC60 Abbildung 59: MC33

## **Mockups High Fidelity Protoyp**

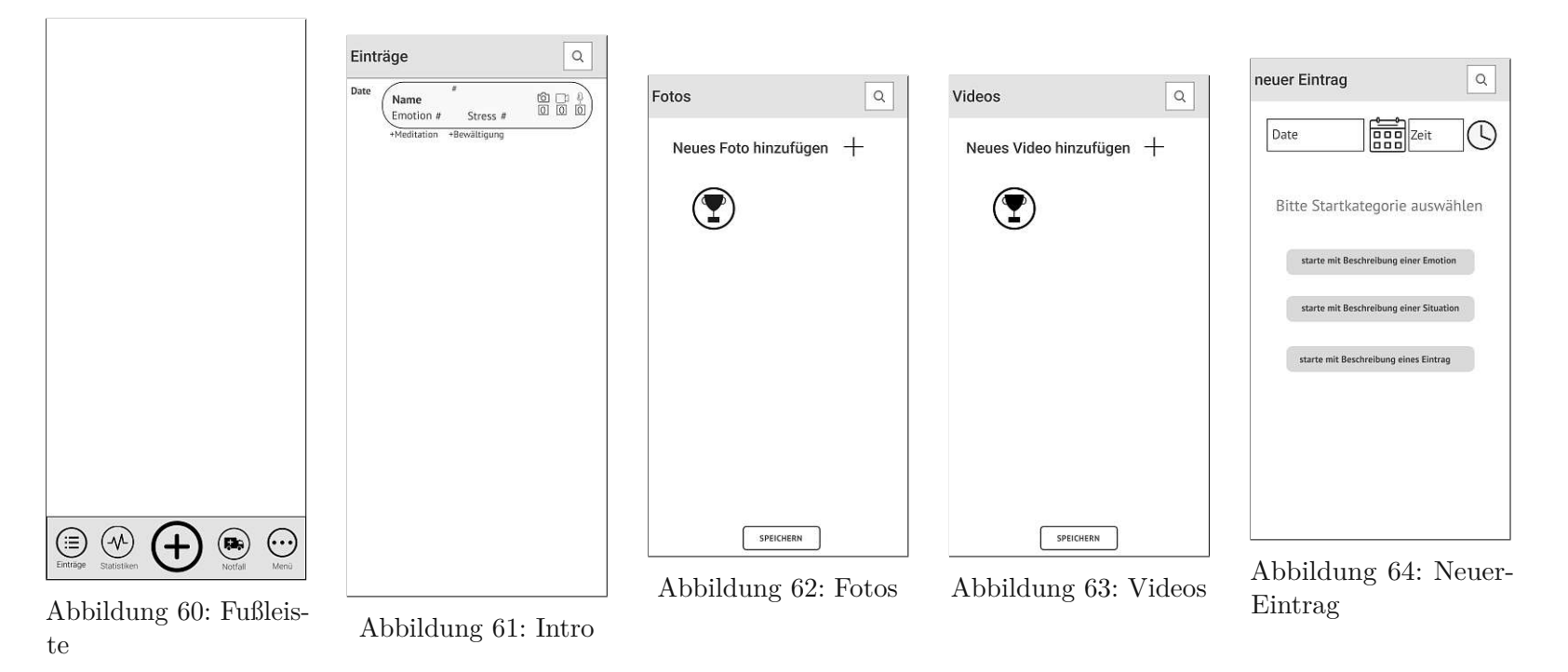

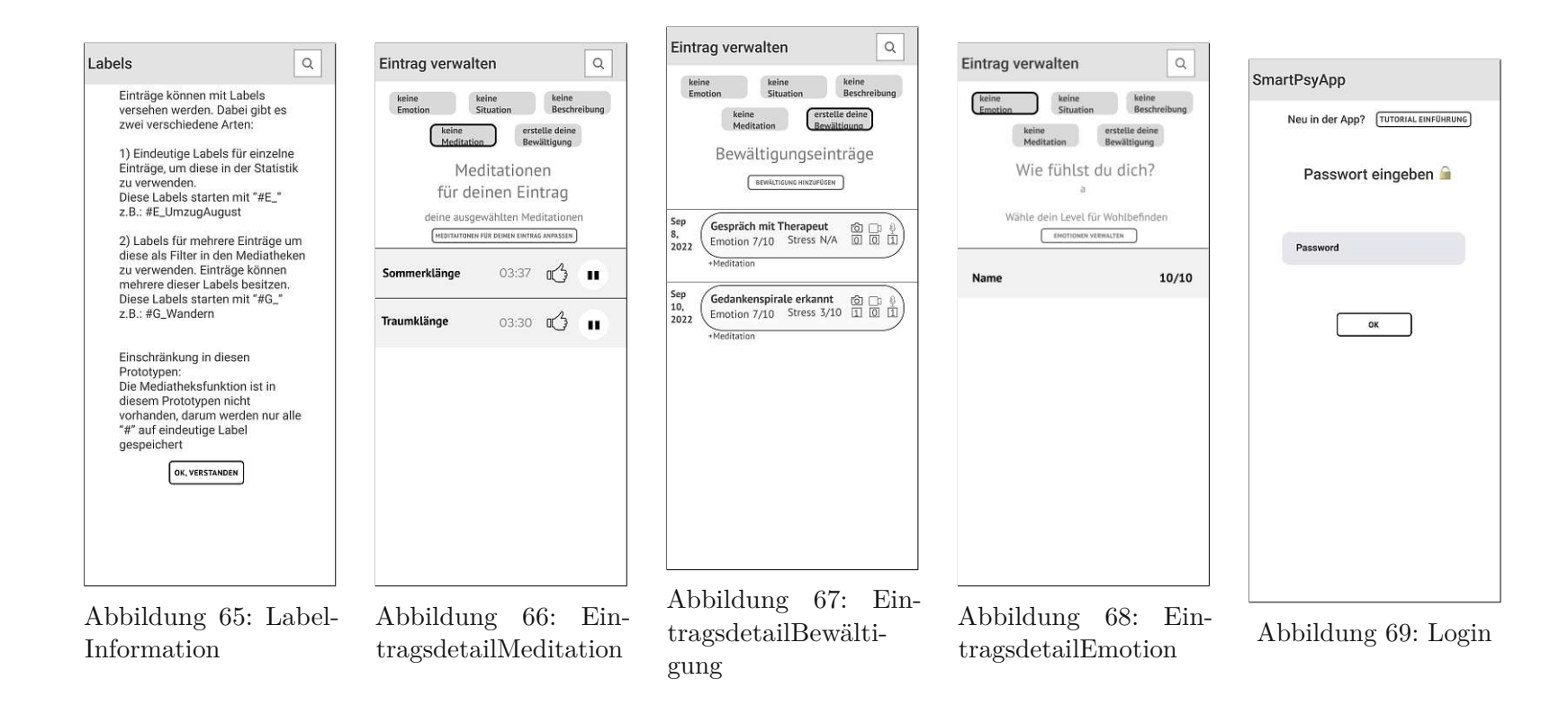

TU 3: bliothek verfügbar<br>WIEN Your knowledge hub The approved original version of this thesis is available in print at TU Wien Bibliothek. Neuer Ein Date wähle deine<br>Emotion Titel de Textuelle

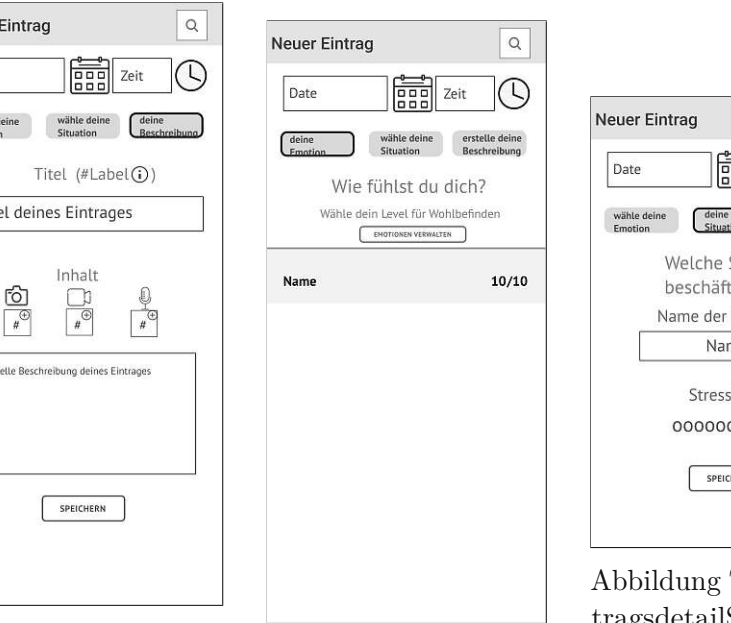

- Abbildung 70: Neu-EintragsdetailBeschreibung
- Abbildung 71: NeuEintragsdetailEmotion

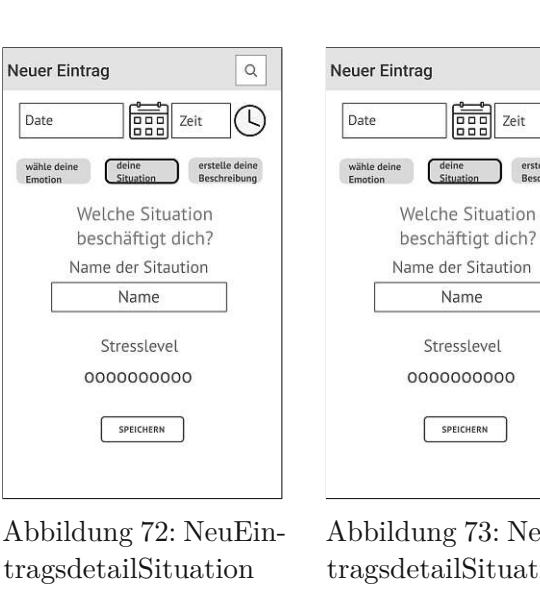

Abbildung 73: NeuEintragsdetailSituation

 $\boxed{\alpha}$ 

 $\circledcirc$ 

erstelle deine<br>Beschreibung

**Food** Zeit

deine<br>Chantle

Name

SPEICHERN

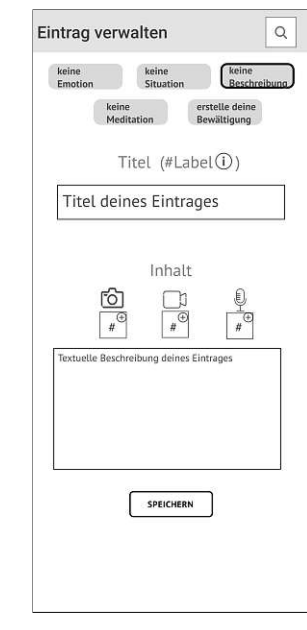

Abbildung 74: Eintragsdetail

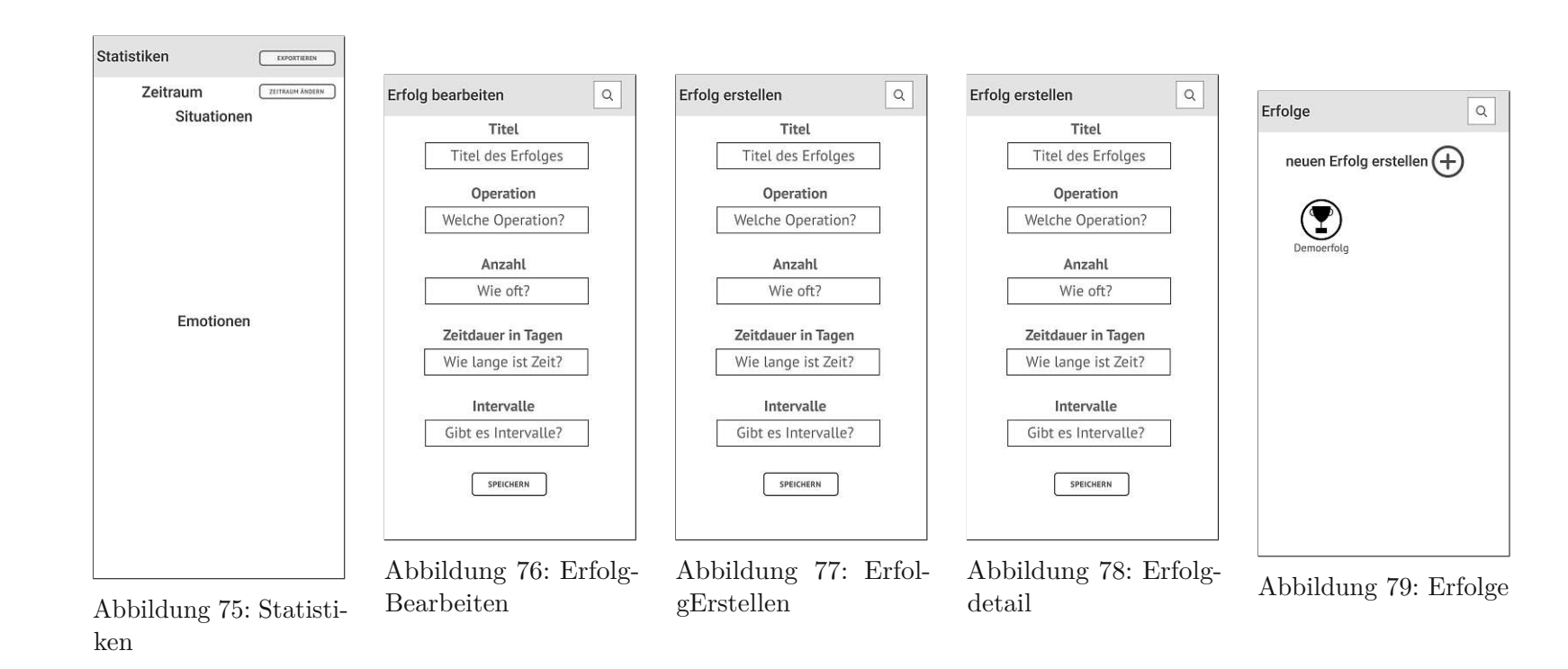

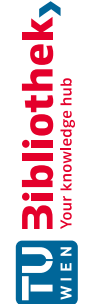

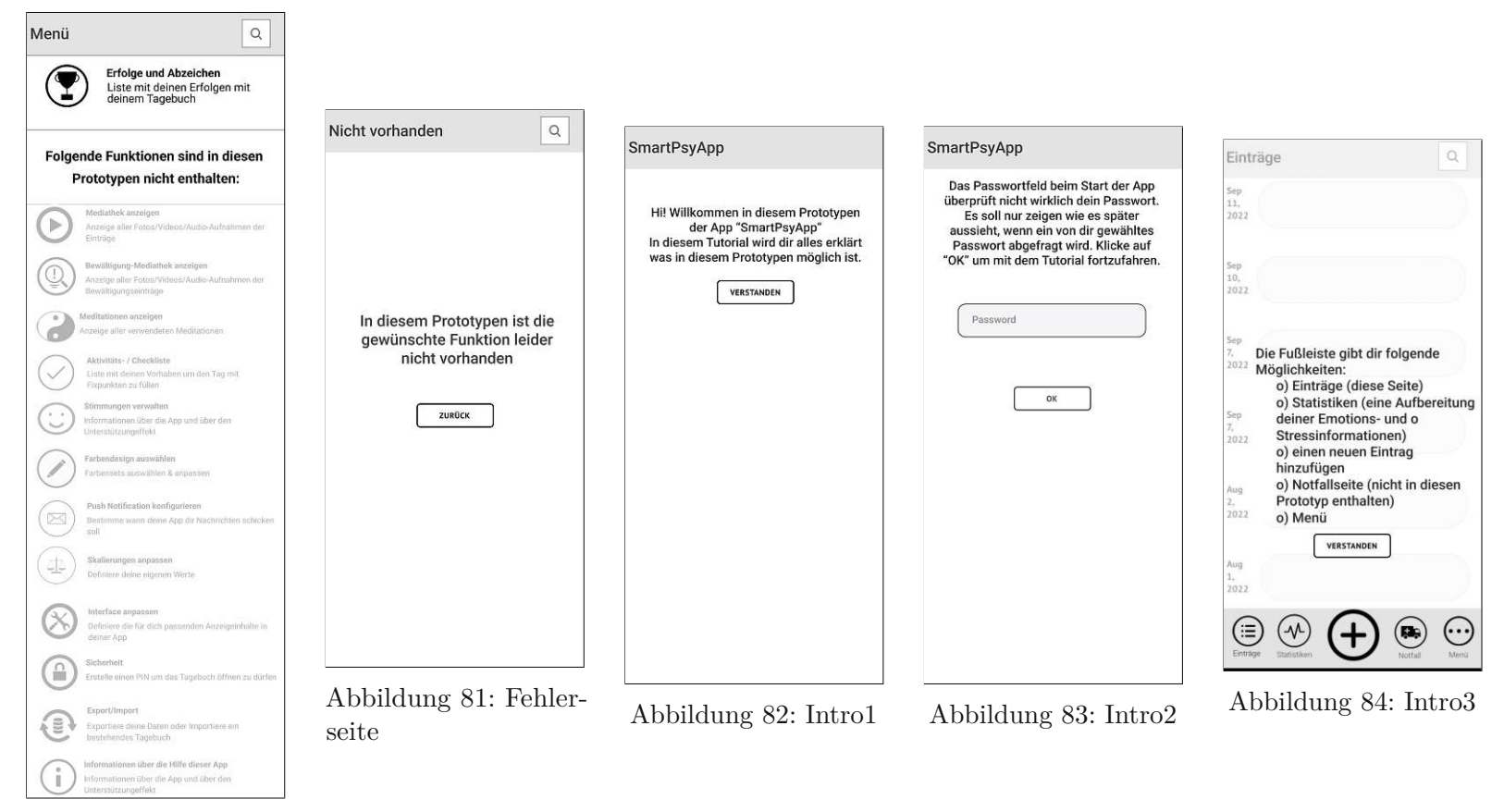

Abbildung 80: Menu

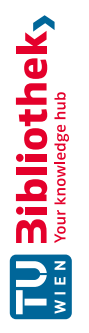

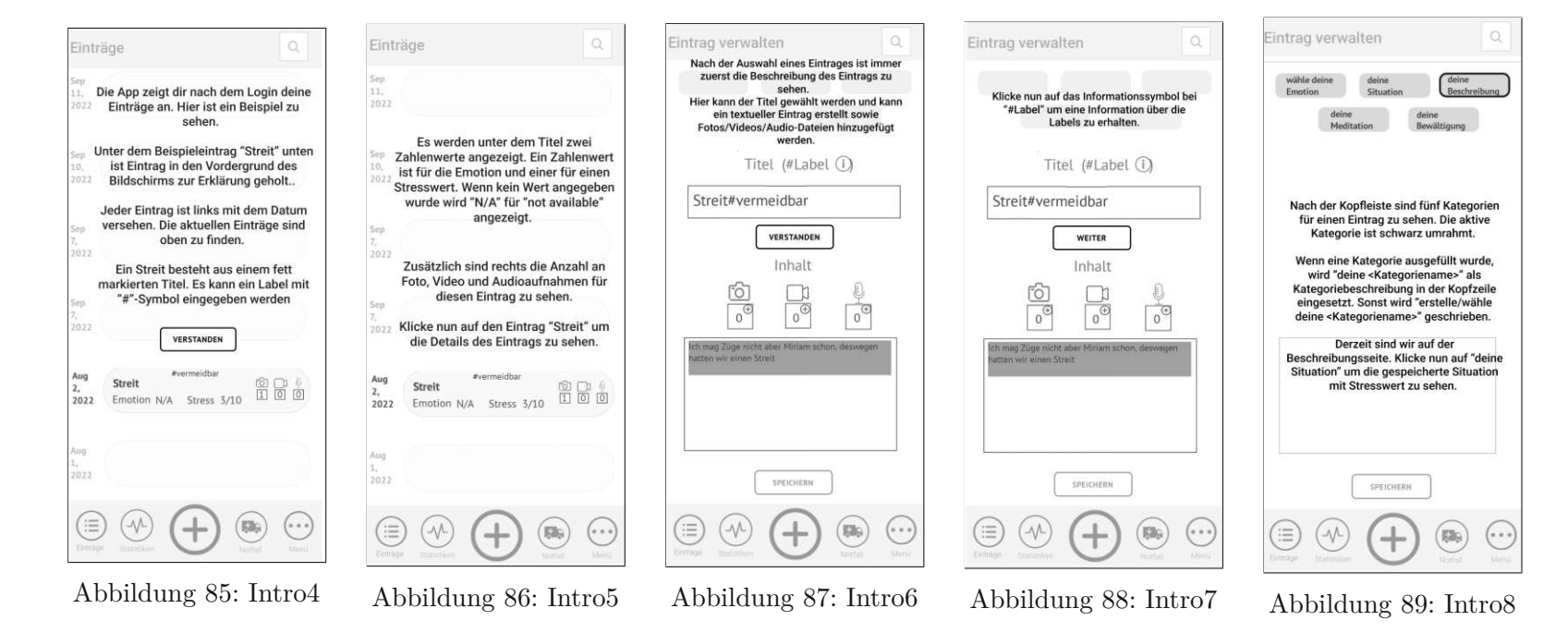

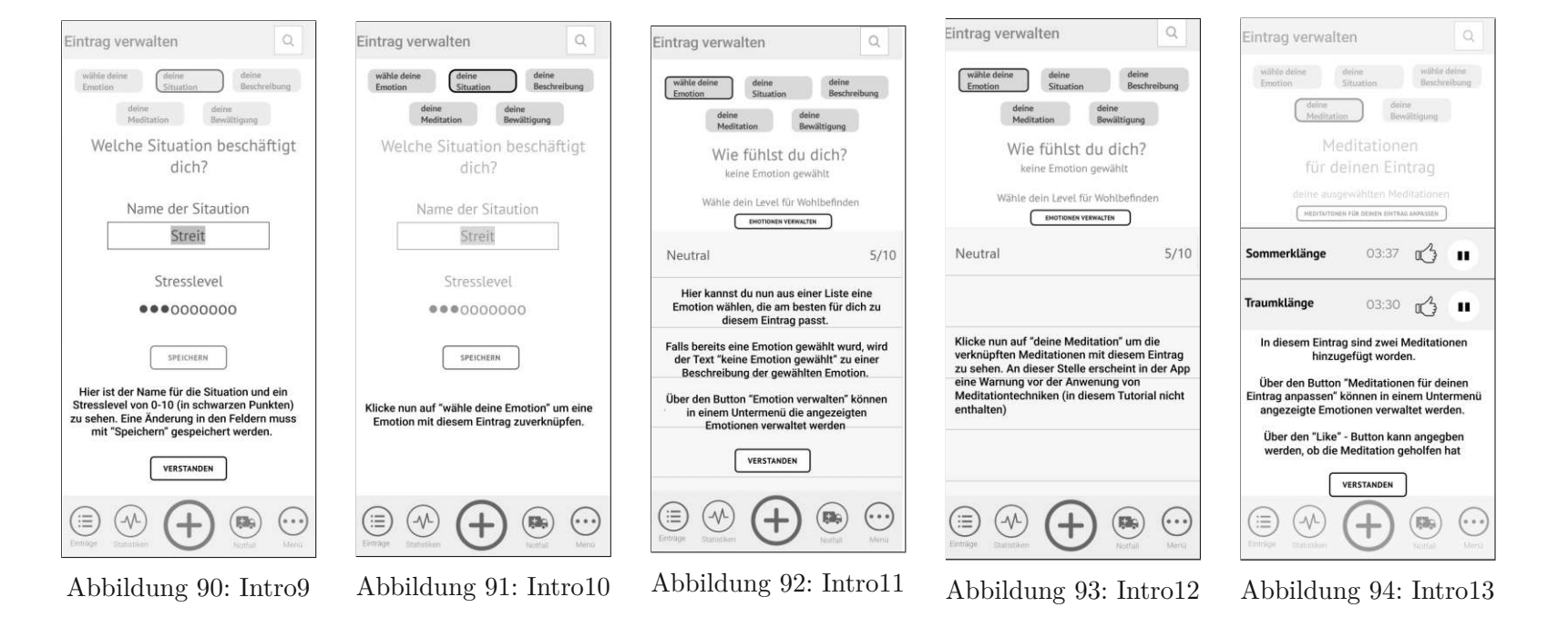

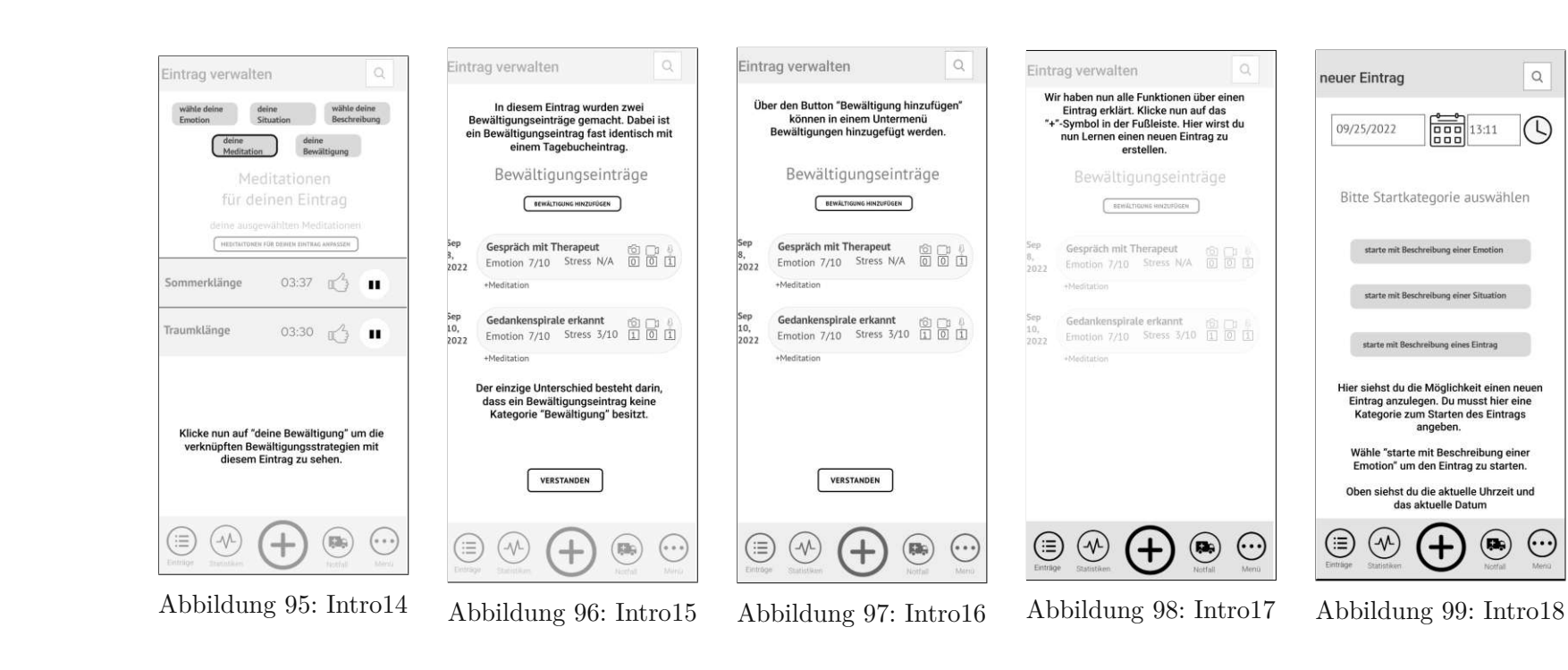

 $\hbox{\tt Q}$ 

 $\circledcirc$ 

 $\odot$ 

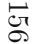

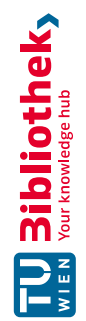

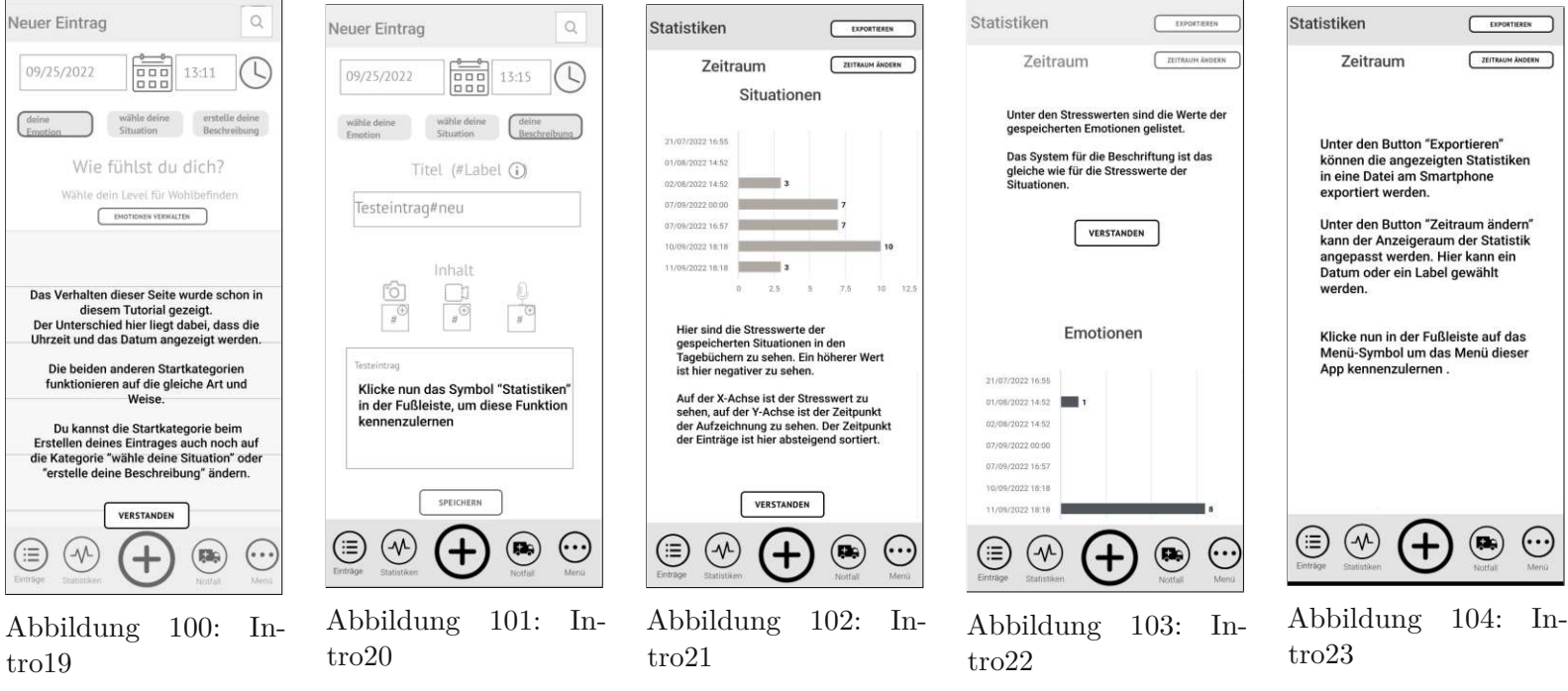

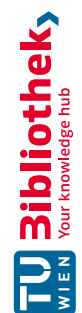

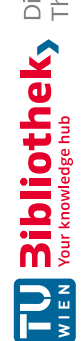

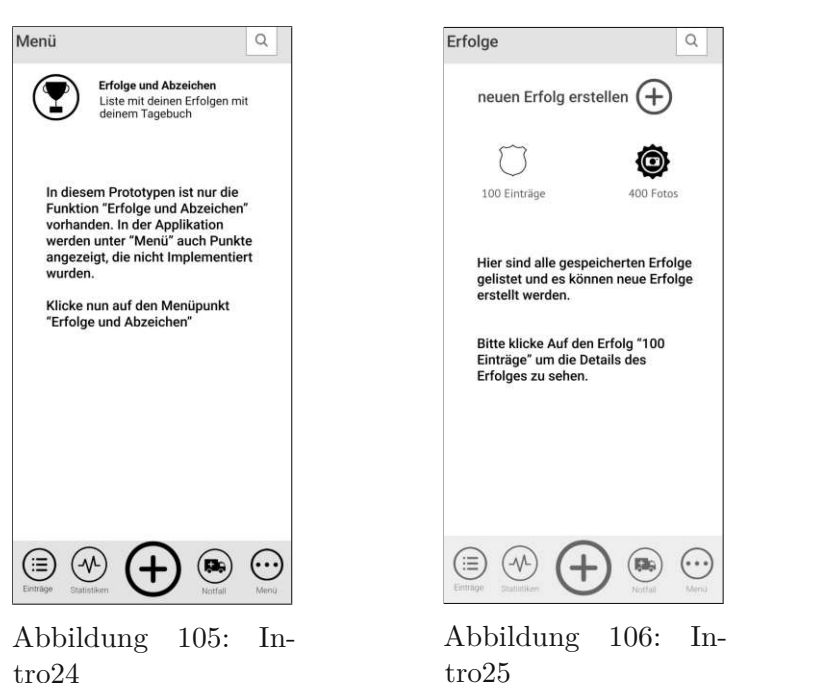

tro25

Anzahl (Tage) 50 Zeidauer 180 Intervalle 2 Durchführungen Hier sind alle Details zu dem gespeicherten Erfolg einzusehen. Erklärung dieses Erfolgbeispiels: Endrung dieses Errorgbeispiels.<br>Dieser Erfolg ist geschafft, wenn zwei Mal<br>in Folge innerhalb von 180 Tagen 50 Tagebucheinträge gemacht wurden. Im Erfolgsmenü gibt es zusätzlich die<br>Funktion "neuen Erfolg erstellen". Im nächsten Bildschirm wird diese Funktion erklärt VERSTANDEN  $(\equiv)$  $(x)$  $\circledR$  $\odot$ Ŧ Abbildung 107: In-

 $\alpha$ 

 $\{ \}$ 

Tagebucheintrag

100 Einträge

machen

tro26

Erfolgdetails

Symbol

Titel

Operation

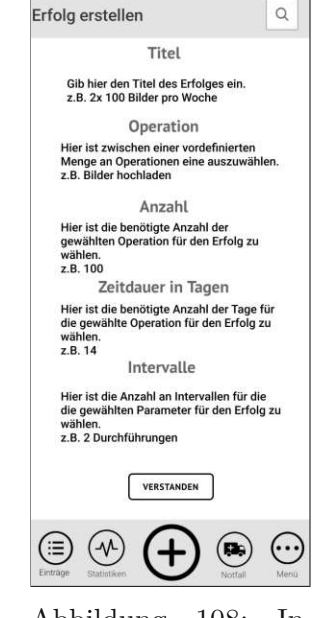

Abbildung 108: Intro27

## **Auswertung erste Interviewrunde**

Die Interviews wurden qualitativen Inhaltsanalyse nach Mayrin und mithilfe von deduktiver Kategorienbildung analysiert [\[5\]](#page-136-0).

Die folgenden Kategorien wurden auf Grundlage, der in Kapitel [6.3.1](#page-70-0) aufgezählten Fragen erstellt:

- Verständnis der Thematik und Erfahrungen
- Motivations- und Gestaltungskriterien
- Antizipierte benutzungsweise einer solchen App
- Zusatzfunktionen

Die Kodierung [\[5\]](#page-136-0) um eine Aussage einer Kategorie zuzuordnen basiert auf eine sinnhafte Zusammenfassung verschiedener Antworten im Interview.

In den Tabellen dieses Abschnitts wurde für jede Kategorie eine Tabelle angelegt mit einer Interviewnummer (I#), Aussagennummer(S#) und der Aussage der Teilnehmer\_innen. Die einzelnen Aussagen wurde hier sinnhaft wiedergegeben.

Die Interviews wurden in folgender Reihe durchgeführt:

- 1. Patient 1 hat Interview 1 (I1)
- 2. Patient 2 hat Interview 2 (I2)
- 3. Patient 3 hat Interview 3 (I3)
- 4. Patient 4 hat Interview 4 (I4)
- 5. Patient 5 hat Interview 5 (I5)
- 6. Patient 6 hat Interview 6 (I6)

Tabelle 5: Kategorie Verständnis der Thematik und Erfahrungen

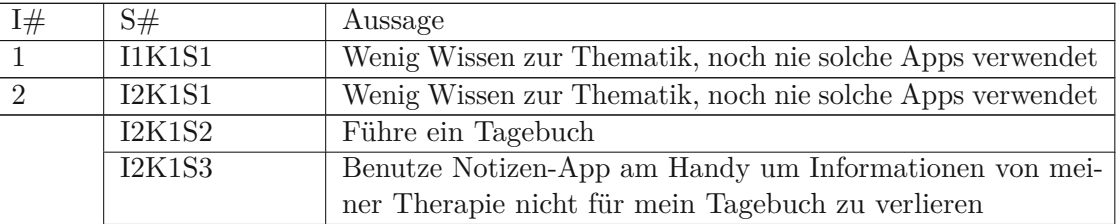

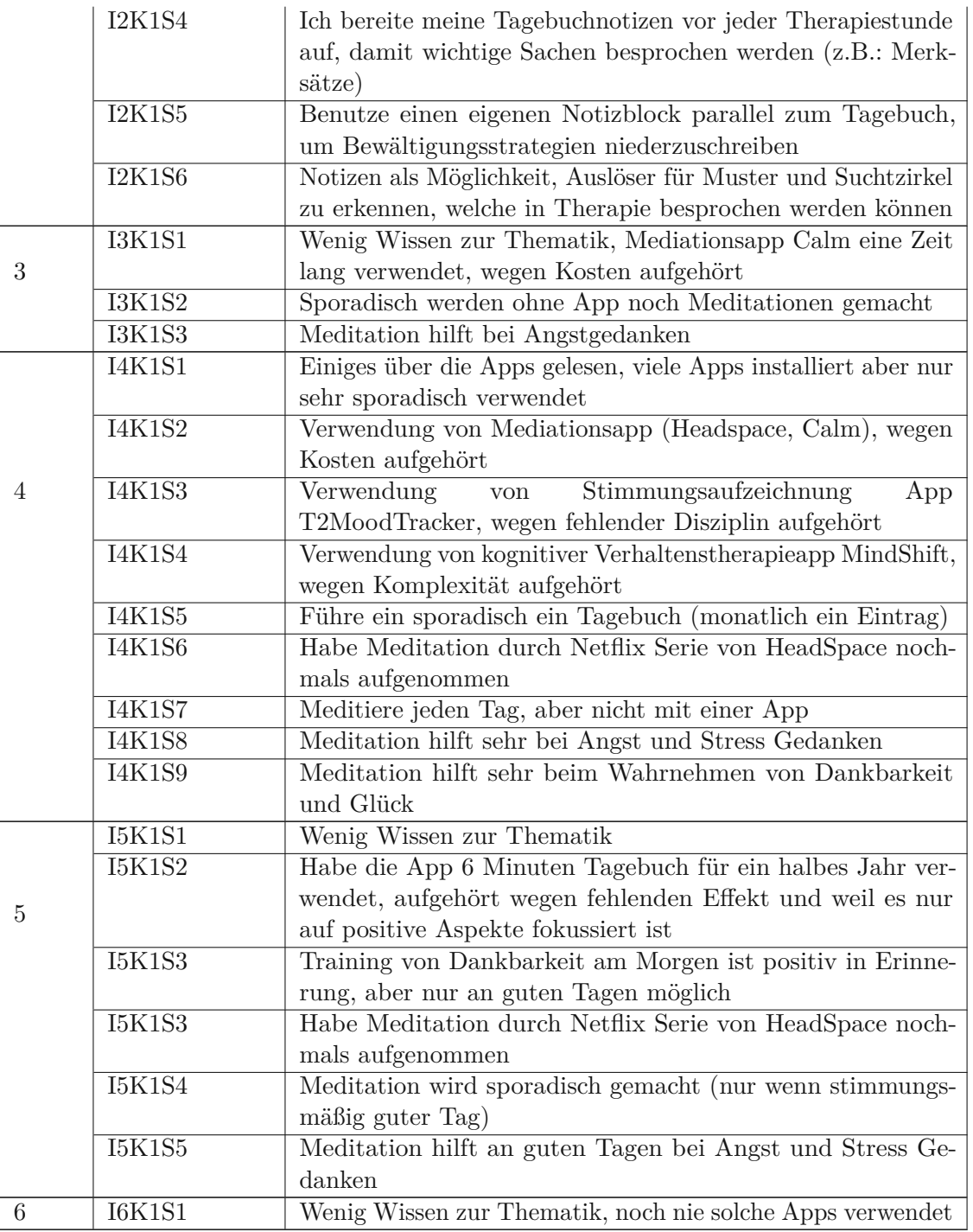

| I#             | S#                  | Aussage                                                       |  |
|----------------|---------------------|---------------------------------------------------------------|--|
|                | I1K2S1              | Design der App sollte schlicht gehalten werden                |  |
|                | $\overline{I1K2S2}$ | Personalisiertes Design kann hilfreich sein                   |  |
|                | <b>I1K2S3</b>       | Anwendung von Farbenpsychologie für verschiedene vordefi-     |  |
| $\mathbf 1$    |                     | nierte Designs                                                |  |
|                | <b>I1K2S4</b>       | Definierung eigener Skalen kann gut sein                      |  |
|                | I1K2S5              | Abläufe selbst zu gestalten stell ich mir sehr hilfreich vor, |  |
|                |                     | die App wird im Laufe der Zeit immer besser und schneller     |  |
|                |                     | von mir zu benutzen                                           |  |
|                | <b>I1K2S6</b>       | Punkte oder Abzeichen können hilfreich sein, aber nicht zu    |  |
|                |                     | aufdringlich mit Push-Notifikation gestallten                 |  |
|                | I2K2S1              | Je nach mentaler Verfassung, ist die Motivation höher und     |  |
|                |                     | niedriger Eintragungen zu machen, darum sollte die App die    |  |
| $\overline{2}$ |                     | Farben an der Stimmung anpassen                               |  |
|                | <b>I2K2S2</b>       | Farben für jede Stimmung sollen selbst bestimmbar sein        |  |
|                | I2K2S3              | Eigene Skalen können hilfreich sein, bevorzuge selbst aber    |  |
|                |                     | Standardskalen                                                |  |
|                | I2K2S4              | Eigene Abläufe definieren zu können ist für mich unwichtig    |  |
|                | 12K2S5              | Punkte oder Abzeichen bei regelmäßigen Eintragungen ver-      |  |
|                |                     | binde ich mit Stress und Verpflichtung                        |  |
|                | I3K2S1              | Design der App sollte gut überlegt aussehen                   |  |
|                | I3K2S2              | Design der App sollte schlicht gehalten werden                |  |
|                | <b>I3K2S3</b>       | App soll über einen Hell- und Dunkelmodus verfügen            |  |
| 3              | <b>I3K2S4</b>       | Metriken sollen vorgegeben werden, keine Verwendung von       |  |
|                |                     | eigenen Skalen                                                |  |
|                | I3K2S5              | Abläufe sollten minimalistisch gehalten werden                |  |
|                | <b>I3K2S6</b>       | Abläufe sollen in der Standardeinstellung Sinn machen und     |  |
|                |                     | App soll einfach bedienbar sein                               |  |
|                | <b>I3K2S7</b>       | Abläufe selbst zu gestalten stell ich mir vor Long-Term-User  |  |
|                |                     | sinnvoll vor (vergleich mit Widget Funktion auf Smartpho-     |  |
|                |                     | nes)                                                          |  |
|                | <b>I3K2S8</b>       | Punkte oder Abzeichen können hilfreich sein                   |  |
|                | I4K2S1              | Punkte oder Abzeichen können hilfreich sein, sollte aufjeden- |  |
|                |                     | fall deaktivierbar sein                                       |  |
|                | I4K2S2              | Designdefintion sehr sinnvoll zb. je nach derzeitiger Gefühl- |  |
| 4              |                     | phase anderes Hintergrundbild                                 |  |
|                | I4K2S3              | Anwendung von Farbenpsychologie für verschiedene vordefi-     |  |
|                |                     | nierte Designs (Set von fröhlichen Farben, traurige Farben)   |  |
|                | I4K2S4              | Individuelle Farbanpassung von jedem Element im Design        |  |

Tabelle 6: Kategorie Motivations- und Gestaltungskriterien

|                 | I4K2S5        | Eigene Skalen können hilfreich sein, dass für viele Leute ge-<br>wisse Emotionslagen/Situationen besser zu beurteilen sind,<br>für mich persönlich ist eine Standardskala ausreichend. (Evtl.<br>auch mit Adaptierung, also am anderen Ende steht das Ge-<br>gengefühl und man hat einen Slider in die eine oder anderer<br>Richtung, wie in T2MoodTracker) |  |
|-----------------|---------------|----------------------------------------------------------------------------------------------------|--|
|                 | I4K2S6        | Ein guter voreingestellter Ablauf sehr wichtig                                                                                                    |  |
|                 | <b>I4K2S7</b> | Wenn sich die App bewährt, kann ich mir sehr gut vorstellen,                                                                                                    |  |
|                 |               | dass eine eigene Version der Abläufe die Vertrautheit der                                                                                                    |  |
|                 |               | App für mich steigert. Schneller die Eingaben so zu machen                                                                                                    |  |
|                 |               | wie ich will erspart mir nicht nur Zeit, sondern gibt mir dann                                                                                                    |  |
|                 |               | auch das Gefühl, dass es wirklich von mir mitgestaltet wurde.                                                                                                    |  |
|                 | I5K2S1        | Farben sind unwichtig                                                                                                    |  |
|                 | I5K2S2        | Definierung von eigenen Skalen unwichtig                                                                                                    |  |
|                 | <b>I5K2S3</b> | Anpassung der Abläufe im Programm nicht notwendig (mög-                                                                                                    |  |
| $\overline{5}$  |               | lichst wenig selbst machen)                                                                                                    |  |
|                 | I5K2S4        | Abläufe sollen in der Standardeinstellung Sinn machen                                                                                                    |  |
|                 | <b>I5K2S5</b> | Style der App soll stilvoll und klassisch sein (keine grellen                                                                                                    |  |
|                 |               | Farben, ästhetische Frage und damit subjektiv)                                                                                                    |  |
|                 | <b>I5K2S6</b> | Motivation App zu verwenden, resultiert daraus, ob sie sich                                                                                                    |  |
|                 |               | im Laufe der Zeit bewährt (z.B. Zuverlässigkeit)                                                                                                    |  |
|                 | <b>I5K2S7</b> | Punkte oder Abzeichen können hilfreich sein, aber nicht zu                                                                                                    |  |
|                 |               | aufdringlich mit Push-Notifikation gestallten (nicht bevor-                                                                                                    |  |
|                 |               | mundend)                                                                                                    |  |
|                 | <b>I6K2S1</b> | Farben einstellen ist sinnvoll                                                                                                    |  |
| $6\phantom{.}6$ | <b>I6K2S2</b> | Eigene Skalen können hilfreich sein                                                                                                    |  |
|                 | <b>I6K2S3</b> | Abläufe selbst zu gestalten stell ich mir sehr hilfreich vor,                                                                                                    |  |
|                 |               | jedoch bei aktiver depressiver Phase fehlt oft Motivation                                                                                                    |  |
|                 |               | sich damit auseinanderzusetzen, eventuell Fokus auf kleine                                                                                                    |  |
|                 |               | auswählbare Anpassungen                                                                                                    |  |
|                 | I6K2S4        | Punkte oder Abzeichen können hilfreich sein, aber nicht zu                                                                                                    |  |
|                 |               | aufdringlich mit Push-Notifikation gestallten (vergleich mit                                                                                                    |  |
|                 |               | Spanisch lernen mit Duolingo, hier haben die Nachrichten                                                                                                    |  |
|                 |               | meine Lernmotivation gedrückt)                                                                                                    |  |
|                 |               |                                                                                                    |  |

Tabelle 7: Antizipierte Benutzungsweise einer solchen App

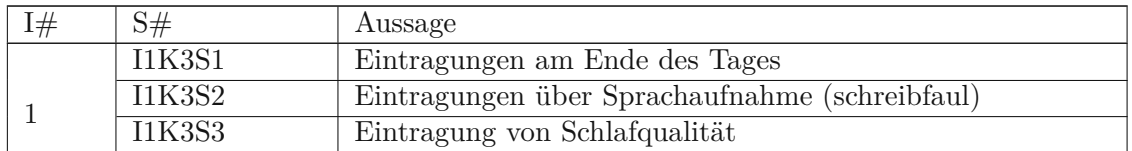

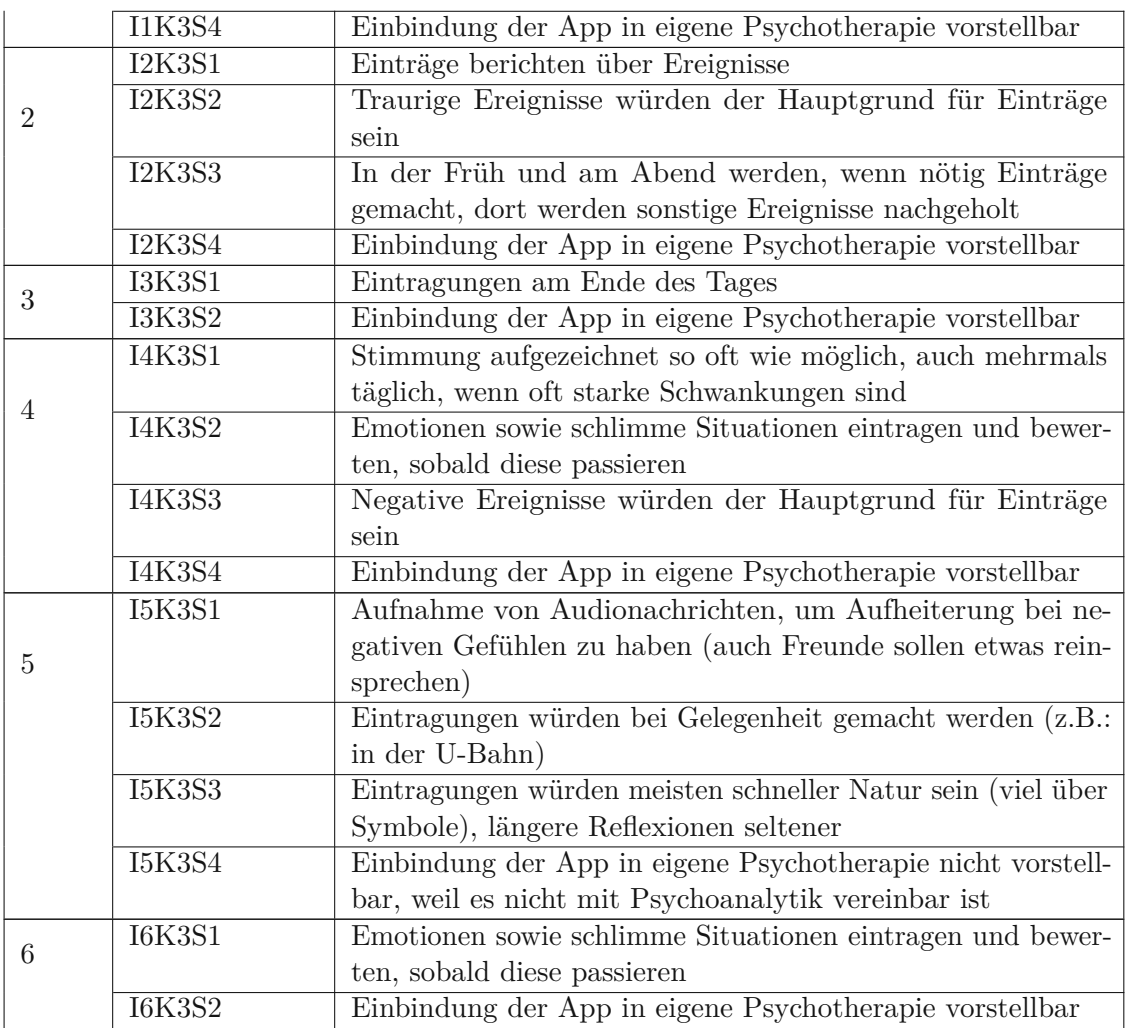

Tabelle 8: Kategorie Zusatzfunktionen

| I# | S#            | Aussage                                                        |
|----|---------------|----------------------------------------------------------------|
|    | <b>I1K4S1</b> | App soll auf Anfrage mir sagen können, ob ich gerade in        |
| 1  |               | einem Loch festhänge                                           |
|    | I1K4S2        | App soll auf Anfrage mir sagen können, wie ich aus dem         |
|    |               | letzten Loch rausgekommen bin                                  |
|    | I1K4S3        | App soll mich daran erinnern, dass ich meine Medikamente       |
|    |               | nehmen soll                                                    |
|    | <b>I1K4S4</b> | Ich will die Push-Notifikation selbst konfigurieren            |
|    | <b>I1K4S5</b> | Ich will die intelligente Push-Notifikation einstellen können, |
|    |               | also wenn ich z.B. noch keinen Eintrag am Tag gemacht habe     |
|    |               |                                                                |

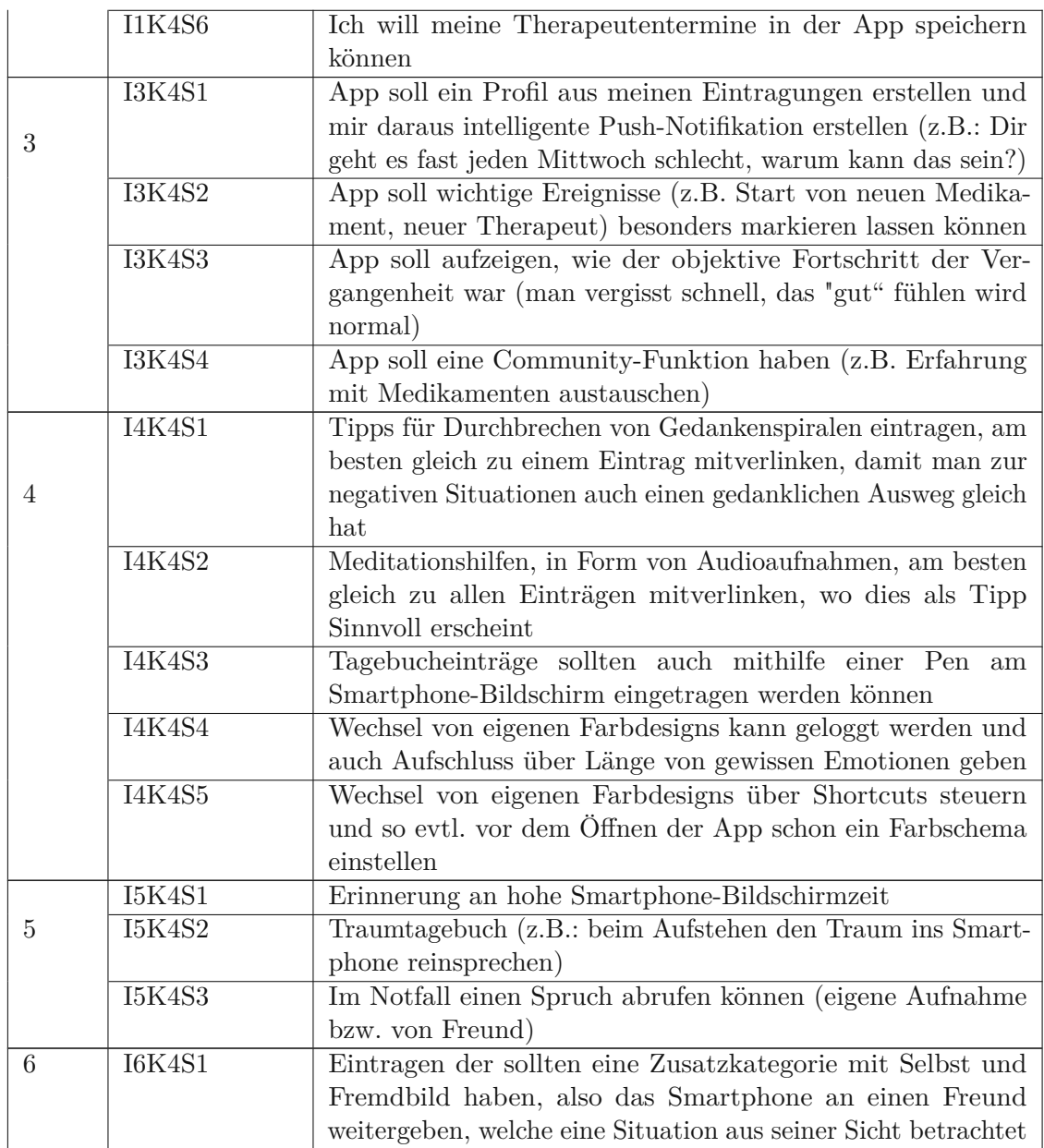

Die Analyse der Aussagen ergibt folgende Änderungsvorschläge in der Applikation:

• Statements I4K1S2 und I3K1S1 haben gezeigt, dass eine In-App Finanzierung eine starke Schwelle darstellen und die Benutzung der App zum Erliegen bringen kann

- Statements I1K1S1, I2K1S1, I3K1S1, I5K1S1 und I6K1S1 (5/6 interviewten Personen!) zeigen, dass die Apps im mentalen Bereich eine schlechte Bekanntheit haben. Dieser Umstand kann mit Programmen von medizinischen Verbunden (z.B.: Ärztekammer) versucht werden zu verbessern. Im Rahmen dieser App können leider nur Informationen innerhalb der App zur Verfügung gestellt werden
- Statements I4K1S3, I5K1S2 und I5K1S3 zeigen die Wichtigkeit von Stimmung, Disziplin und wahrnehmbares Feedback für die UserInnen. Das wahrnehmbare Feedback ist subjektiv und schwierig objektiv für eine Applikation zu beurteilen, jedoch kann die Stimmung und Disziplin durch den Einsatz von Gamification erhöht werden. In den Statements I1K2S6, I3K2S8, I4K2S1, I5K2S7 und I6K2S4 wurde die Einführung von Punkten bzw. Abzeichen als positiv empfunden (5/6 interviewten Personen!)
- Statements I1K2S6, I4K2S1, I5K2S7 und I6K2S4 fordern eine Konfigurierbarkeit der Gamification Funktion mit Deaktivierung
- Statements I1K3S1, I2K3S3 und I3K3S1 weisen auf einen reguläre Benutzung der App hin (gekoppelt an Tageszeiten). ). Die Statements I4K3S1, I4K3S2, I5K3S2 und I6K3S1 geben eine bedarfsmäßige Nutzung an. Zusätzlich wird in Statements I5K3S3 eine schnelle Eintragung erwünscht. Die App soll somit die minimalen nötigen Daten für einen Eintrag reduzieren (natürlich die Möglichkeit auf intensivere Einträge geben) und eine effiziente Abfolge für das Erstellen von mehreren Einträge hintereinander besitzen, sodass bei tagesgebunden Terminen alle gewünschten Einträge gesammelt eingetragen werden können.
- Statements I1K3S4, I2K3S4,I3K3S2, I4K3S4, I6K3S2 (5/6 interviewten Personen!) zeigen Bereitschaft, diese App in der eigenen Psychotherapie zu verwenden. (Eine Person in Statement I5K3S4 nicht wegen Therapieart)
- Statements I1K2S1, I3K2S1, I3K2S2 und I5K2S5 zeigen, dass die App in der Standardkonfiguration ein einfaches Design mit neutralen Farben und eine gute Usability besitzen soll.
- Statements I1K2S2, I1K2S3, I2K2S1, I1K2S2, I3K2S3, I4K2S2, I4K2S3, I4K2S4, I6K2S1, I4K4S4 und I4K4S5 zeigen einen den Wunsch nach wählbaren farblichen Designs, welche durch Farbpsychologie Stimmungsbildern zugeteilt sind. Diese können durch die UserInnen modifiziert werden. Dies stellt eine Erweiterung für die Forderung nach wählbaren farblichen Designs in der Applikation dar. Nur eine Person stellte mit Statement I5K2S1 klar, dass die Farben ihr nicht wichtig sind.
- Statements I1K2S5 und I4K2S7 unterstützen die Vorstellung, die Abläufe der App selbst zu verändern. Im Statement I6K2S3 wird hervorgehoben, dass in depressiven Phasen eine Auseinandersetzung mit einer solchen Funktionalität schwer möglich ist und der Komplexität der Möglichkeiten hier vereinfacht werden sollen. Die Statements I3K2S7, I2K2S5 und I2K2S6 sagen, dass eine solche Funktion nur

für Langzeitbenutzer sinnvoll ist. Die Statements I2K2S4, I5K2S3 und I5K2S4 betrachten diese Funktionalität als unwichtig. In der Aussage I4K1S4 ist von demotivierenden Faktoren die Rede, weil wenn das App zu komplex wird. In der App wird also eine Option angeboten, ein vordefiniertes Set an Verknüpfungen selbst gestalten zu können.

- Statements I1K2S4, I4K2S5, I2K2S3, I6K2S2 können sich benutzerdefinierte Skalen vorstellen. I3K2S4 finden I5K2S2 diese Idee nicht gut. Darum werden benutzerdefinierte Skalen optional verfügbar sein, weil sie zum Teil gewünscht werden, zum Teil nicht.
- Statements I1K3S1 und I5K4S2 zeigen den Wunsch nach einer gesonderten Behandlung in Bezug auf Einträge und Bewertung von Träumen in Form eine Traumtagebuchs.
- Statements I3K1S2, I3K1S3, I4K1S2, I4K1S6, I4K1S7, I4K1S8, I4K1S9, I5K1S3, I5K1S4 und I5K1S5 zeigen eine Verwendung von Meditationstechniken und deren Wirkung. Darum wird es möglich sein, bei jedem Tagebucheintrag Meditationen hinzuzufügen
- Statements I1K4S1, I3K4S2 und I3K4S3 zeigen den Wunsch nach Labels für Ereignisse auf (wie z.B.: aus Loch rausgekommen, neuer Therapeut, neues Medikament)
- Statements I1K4S2, I4K4S1 und I5K3S1 verweisen auf den Nutzen von Bewältigungsstrategien. Darum wird es bei jedem Eintrag möglich sein Bewältigungsstrategien anzugeben. Zusätzlich zeigen die die Statements I2K1S4, I2K1S5 und I2K1S6 die Wirksamkeit des Notierens von Bewältigungsstrategien auf Papier.
- Statement I5K4S3 verweist auf eine Notfallseite mit Multimedia-Einträgen
- Statement I1K4S3 verweist auf einen Medikamentenplan.
- Statement I1K4S6 verweist auf eine Kalenderfunktion, um Therapeutentermine zu speichern
- Statement I6K4S1 verweist auf eine Möglichkeit, nahestehenden Menschen Eintragungen aus ihrer Sicht zu bewerten.
- Statements I1K4S4 und I1K4S5 verweisen auf eine Verwendung und Konfigurierung von Push-Notifications. Hier soll das Intervall von Erinnerungen für Eintragungen eingestellt werden können (z.B. noch keinen Eintrag am Tag).
- I3K4S1 zeigt, dass optional Erinnerungen nach einer Anzahl an immer gleich negativ Bewertenden Tagen gesendet werden können (dir geht es fast jeden Mittwoch schlecht, warum kann das sein?)
- Statements I1K2S6, I4K2S1, I5K2S7 und I6K2S4 fordern eine Konfigurierbarkeit der Gamification Funktion mit Konfigurierbarkeit der Push-Notifikation
- Statement I5K4S1 fordert Push-Notifikation mit einer Erinnerung an hohe Smartphone-Bildschirmzeit
- Statement I4K4S3 schlägt eine Tagebucheintragung mithilfe einer Pen am Bildschirm vor. Dieses Experiment wurde mit kapazitiven Display-Pens (MEKO 2 in 1 Kapazitive Precision Disc) durchgeführt und ist gescheitert, weil die Bildschirmgröße nicht ausreichend ist. Ein möglicher Einsatz von spezielleren modernen Display-Pens an größeren Bildschirmen wie Tablets ist diese Idee vorstellbar, jedoch im Smartphone Bereich nicht umsetzbar.
- Statement I3K4S4 schlägt eine Community-Funktion für die Applikation vor. (z.B.: Erfahrungen mit Medikamenten austauschen austauschen). Da eine Prüfung der vorliegenden Informationen hier nicht möglich ist und die App eine interne Kapselung zu allen Netzwerkfunktionen hat, ist diese Funktion nicht umzusetzen.
- Alle anderen Statements fordern Funktionen, welche im Programm vorhanden sein müssen
	- **–** I1K3S2 Eintragungen über Sprachaufnahme
	- **–** I2K1S2 und I4K1S5 Tagebuchbuchführung
	- **–** I2K1S3 Aufzeichnungen eintragen
	- **–** I5K2S6 App zu zuverlässig machen
	- **–** I5K1S3 Aufzeichnungen von negative Emotionen ermöglichen

# **Auswertung zweite Interviewrunde**

Die folgenden Kategorien wurden auf Grundlage, der in Kapitel [6.4.1](#page-98-0) aufgezählten Fragen erstellt:

- Ablauf und Verständnis für die Programmführung
- Design und Sprachwahl
- Anpassung und Erweiterung vorhandener Funktionen
- Sonstige Anmerkungen

Die Kodierung [\[5\]](#page-136-0) um eine Aussage einer Kategorie zuzuordnen basiert auf eine sinnhafte Zusammenfassung verschiedener Antworten im Interview.

In den Tabellen dieses Abschnitts wurde für jede Kategorie eine Tabelle angelegt mit einer Interviewnummer  $(I#)$ , Aussagennummer $(S#)$  und der Aussage der Teilnehmer innen. Die einzelnen Aussagen wurde hier sinnhaft wiedergegeben.

Die Interviewnummerierung wird von der ersten Runde weitergezählt und startet jetzt bei 7. Die Interviews wurden in folgender Reihe durchgeführt:

- 1. Patient 1 hat Interview 8 (I8)
- 2. Patient 2 hat Interview 7 (I7)
- 3. Patient 3 hat Interview 11 (I11)
- 4. Patient 4 hat Interview 12 (I12)
- 5. Patient 5 hat Interview 9 (I9)
- 6. Patient 6 hat Interview 10 (I10)

Tabelle 9: Kategorie Ablauf und Verständnis für die Programmführung

| I# | S#            | Aussage                                                       |
|----|---------------|---------------------------------------------------------------|
|    | <b>I7K1S1</b> | Tutorial: Beim ersten Start der App sollte ein Dialog kommen, |
|    |               | um die wichtigen Dinge der App zu konfigurieren (Farbe,       |
|    |               | Hintergrundbild)                                              |
|    | I7K1S2        | Abläufe auf ersten Blick unklar ohne Erklärung                |
| 8  | <b>I8K1S1</b> | Tutorials für Use Cases (z.B. nach Streit, nach Therapietipp) |
|    | <b>I8K1S2</b> | Tutorials für jeden Menüpunkt                                 |
| 9  | <b>I9K1S1</b> | Tutorials für jeden Menüpunkt                                 |
|    | <b>I9K1S2</b> | Abläufe auf ersten Blick unklar ohne Erklärung                |

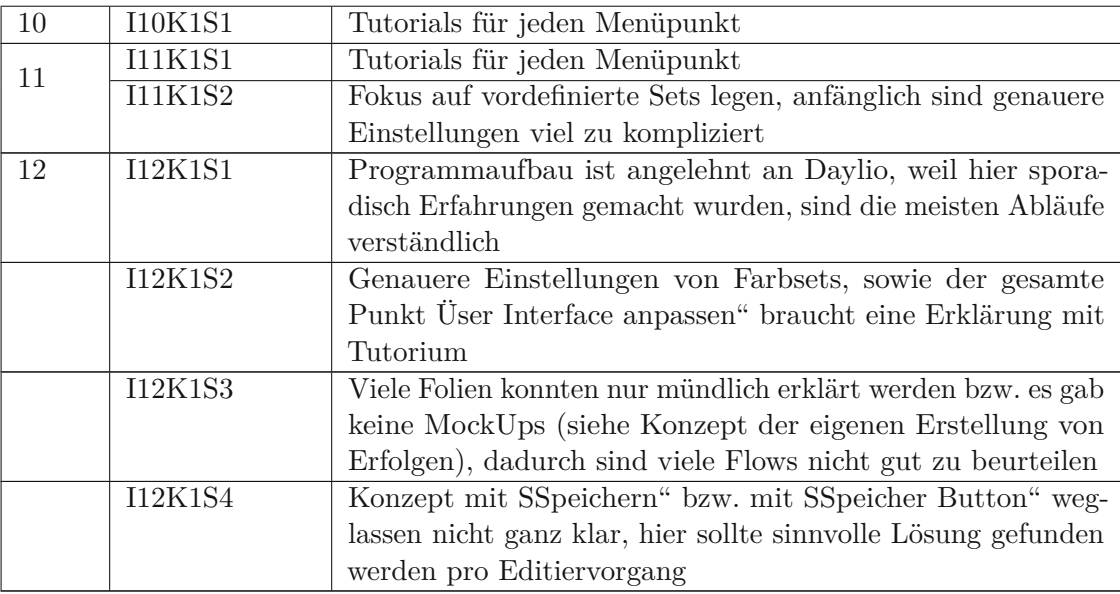

Tabelle 10: Kategorie Design und Sprachwahl

| I# | S#             | Aussage                                                       |
|----|----------------|---------------------------------------------------------------|
|    | I7K2S1         | Symbole für die Menüpunkte in der Applikation sollten fixiert |
|    |                | werden. (z.B.: beim Symbol der Meditationsbibliothek war      |
|    |                | ein möglicher Austausch geplant)                              |
|    | I7K2S2         | Emotionen verwalten" sollte in der Menüliste weiter rauf      |
|    |                | (z.B. unter Meditationsbiliothek)                             |
| 8  | <b>I8K2S1</b>  | Speichern Button sollte verschwinden                          |
|    | <b>I8K2S2</b>  | Symbol für Notfall ändern (sieht aus wie Weckersymbol)        |
|    | <b>I8K4S3</b>  | Hintergrundbild sollte konfigurierbar sein (Vorschläge und    |
|    |                | eigene Bilder)                                                |
|    | <b>I8K4S4</b>  | Formulierung SSymbole in der Fußleiste" verwirrt beim Menü-   |
|    |                | punkt Üser-Interface anpassen"                                |
| 9  | <b>I9K2S1</b>  | Allgemein die Schrifttypen bei den Dialogen auf Größe über-   |
|    |                | prüfen (auch auf Rechtschreibfehler)                          |
|    | <b>I9K2S2</b>  | Ansicht für Bilder und Videos standardmäßig in Kachelform     |
|    |                | machen bzw. hier wie in der Mediathek eine Auswahl zwi-       |
|    |                | schen Kacheln und Liste geben                                 |
| 12 | <b>I12K1S1</b> | Schrifttypen sind nicht immer gleich, sollten vereinheitlicht |
|    |                | werden                                                        |
|    | I12K1S2        | Schriftgrößen sind nochmal zu überprüfen, sind teilweise      |
|    |                | schlecht zu lesen, besonders auf den Infoscreens              |

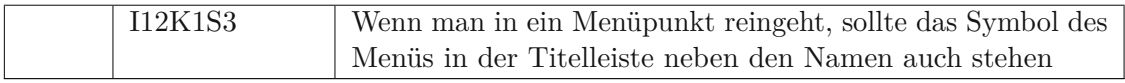

Tabelle 11: Kategorie Anpassung und Erweiterung vorhandener Funktionen

| $I\#$          | $\overline{S#}$     | Aussage                                                       |
|----------------|---------------------|---------------------------------------------------------------|
|                | <b>I7K3S1</b>       | Funktion "Farbsets anpassen" sollte auch ein eigenes Hinter-  |
| $\overline{7}$ |                     | grundbild ermöglichen                                         |
|                | <b>I7K3S2</b>       | Es sollten Vorschläge für ein Hintergrundbild vorhanden sein  |
|                |                     | $(z.B.:$ schönes Auto)                                        |
|                | $17K\overline{3S3}$ | Funktion "hohe Bildschirmzeit" ist verfälscht, es gibt auch   |
|                |                     | noch andere Endgeräte bei denen Bildschirmzeit konsumiert     |
|                |                     | wird                                                          |
|                | <b>I8K3S1</b>       | Bei der Funktion Äktivitätslisten" sollte eine Auswertung     |
| 8              |                     | verfügbar sein (was wurde am Tag geschafft, wie viel ist noch |
|                |                     | offen)                                                        |
|                | <b>I8K3S2</b>       | Daten von medizinischen Wearables und Fitness-Tracker mit     |
|                |                     | dem Traumtagebuch verknüpfen                                  |
|                | <b>I8K3S3</b>       | Die Funktion mit der Warnung bei hoher Bildschirmzeit         |
|                |                     | erscheint nicht sinnvoll, Konzept passt für diese App nicht   |
|                | 18K3S4              | Funktion Emoji zeichnen" würde selbst nicht benutzt werden,   |
|                |                     | kann aber für gewissen Menschen sinnvoll sein                 |
|                | <b>I9K3S1</b>       | Bei der Funktion Äktivitätslisten" sollte eine Auswertung     |
|                |                     | verfügbar sein (was wurde am Tag geschafft, optional was      |
| 9              |                     | noch offen ist)                                               |
|                | <b>I9K3S2</b>       | Die Push-Notifikation für die Auswertung bei der Funktion     |
|                |                     | Äktivitätslisten" soll zeitlich frei konfigurierbar sein.     |
|                | <b>I9K3S3</b>       | Die Push-Notifikation für die Auswertung bei der Funktion     |
|                |                     | Äktivitätslisten" soll mit einem motivierenden Spruch ge-     |
|                |                     | macht werden (z.B.: sieh her du hast heute XXX geschafft,     |
|                |                     | super!)                                                       |
|                | <b>I9K3S4</b>       | Funktion Emoji zeichnen" würde selbst nicht benutzt werden,   |
|                |                     | kann aber für gewissen Menschen sinnvoll sein                 |
|                | <b>I9K3S5</b>       | Es ist schwierig mit der Funktion Emoji zeichnen" eine kom-   |
|                |                     | plexe Emotionslage zu zeichnen als Laie                       |
| 10             | <b>I10K3S1</b>      | Darstellung der Statistik-Funktion sollte auswählbar sein     |
|                |                     | zwischen Kurve (fehlende Werte werden interpoliert) und       |
|                |                     | Punkten                                                       |

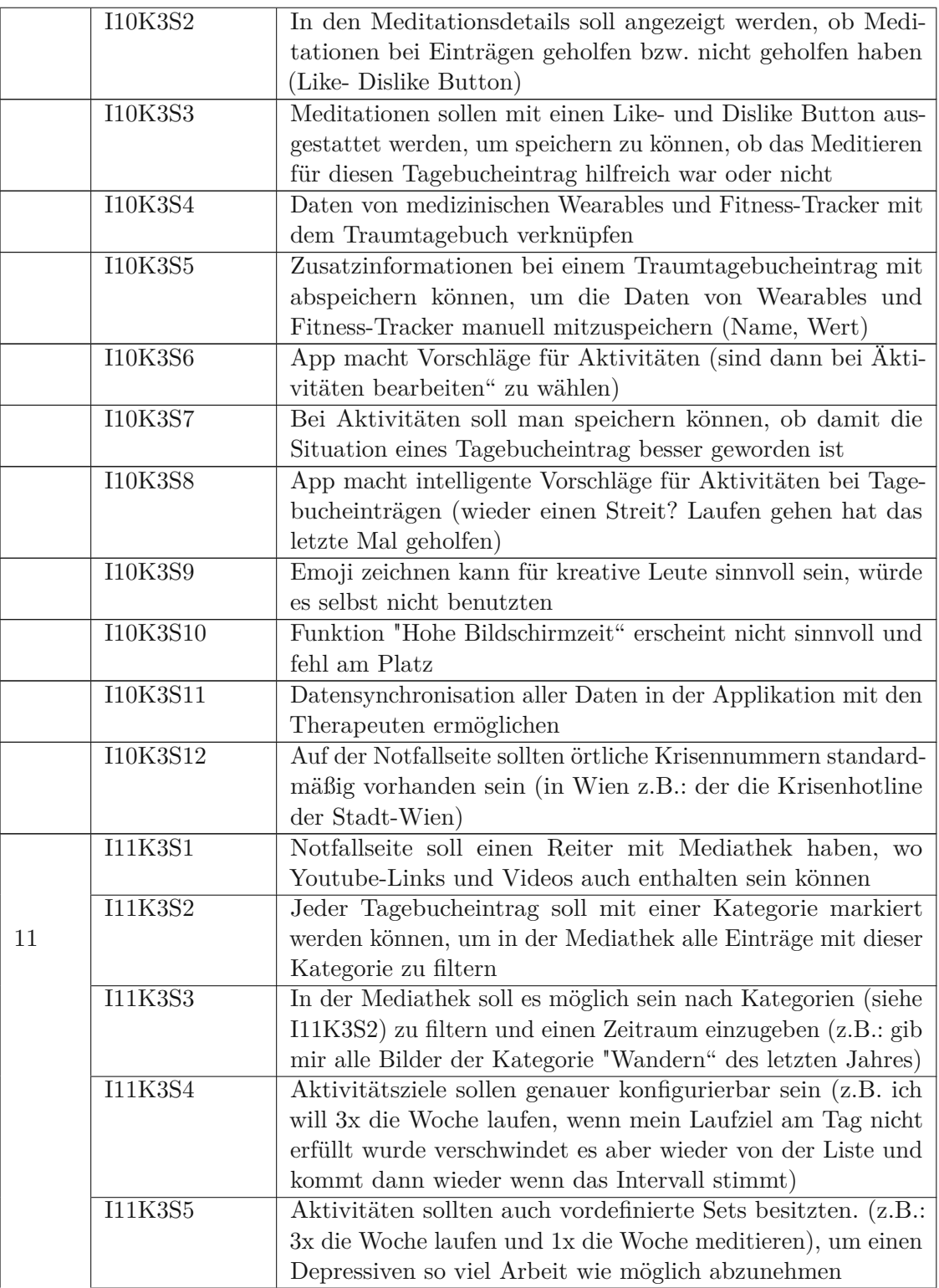

TU BIDIIOTIO KY Die approbierte gedruckte Originalversion dieser Diplomarbeit ist an der TU Wien Bibliothek verfügbar<br>WIEN Your knowledge hub

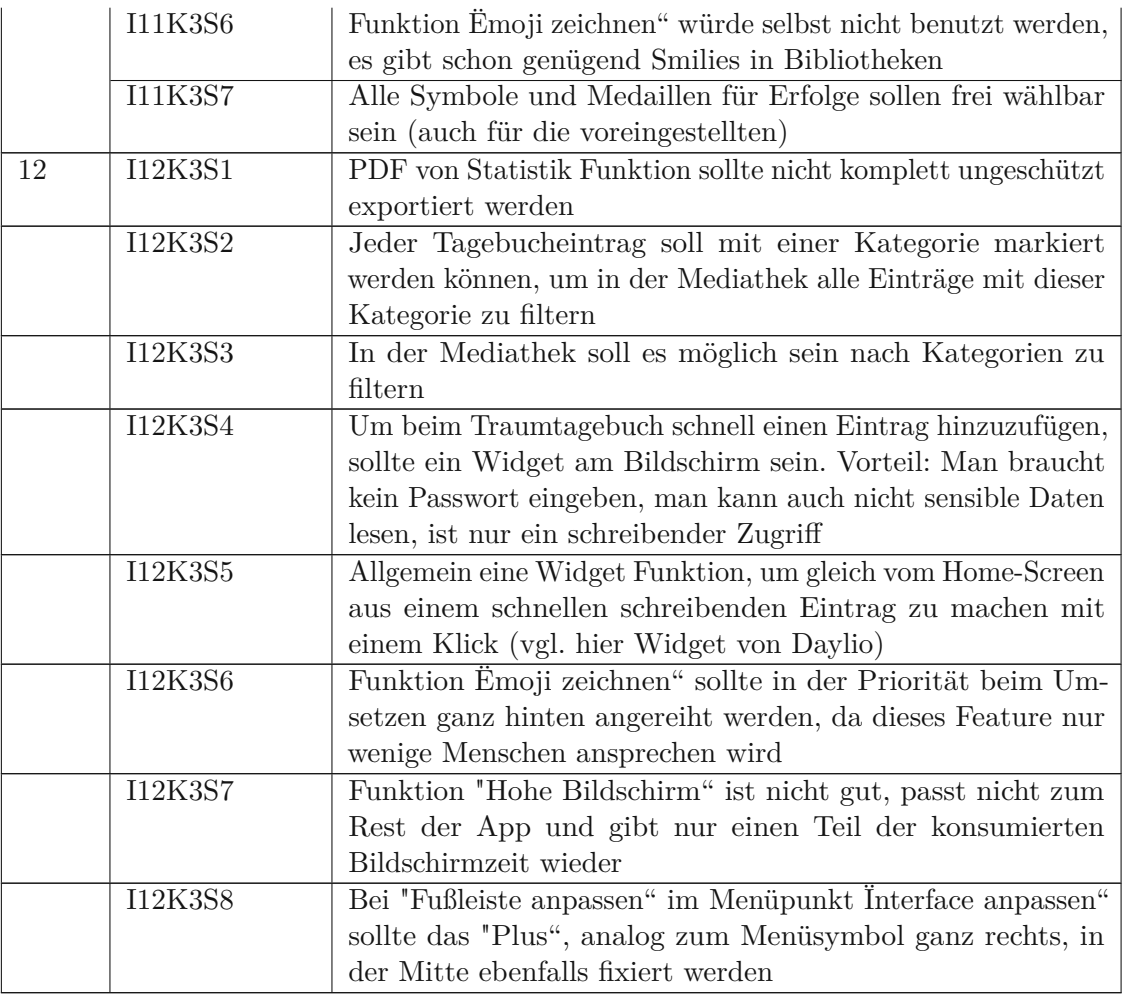

# Tabelle 12: Kategorie Sonstige Anmerkungen

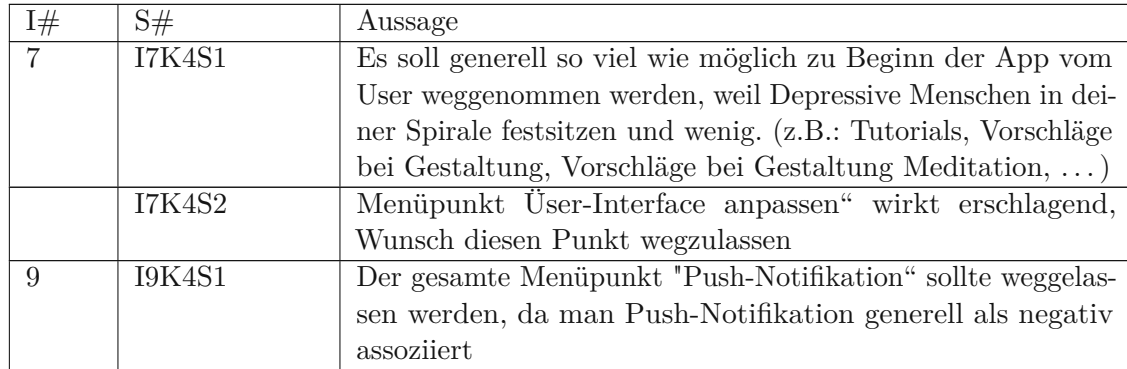

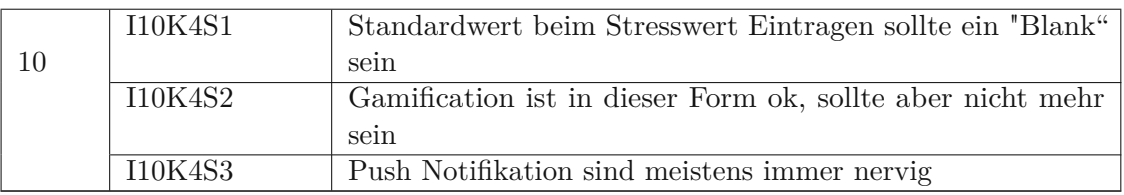

Die Analyse der Aussagen ergibt folgende Änderungsvorschläge in der Applikation:

- Statements I7K1S1, I7K1S2, I8K1S1, I8K1S2, I9K1S1, I9K1S2, I10K1S1, I11K1S1, I12K1S2, I12K1S3 und I7K4S1 haben gezeigt, dass ein Einführungsdialog gemacht werden soll, welcher die Funktionen erklärt, sowie grundlegende Designentscheidungen abnimmt (Farbe und Hintergrundbild). Die Statements I7K4S2, I9K4S1 und I10K4S3 weisen auf nicht erklärte Zusatzfunktionen hin, welche ebenfalls durch Dialoge geklärt werden sollen
- Das Statement I7K3S1 und I8K4S3 fordert die mögliche Definierung eines Hintergrundgrundbildes
- Statement I8K3S und I9K3S1 fordern von der Aktiviäts-/Checkliste eine Auswertungsfunktion. Diese soll eine Übersicht beinhalten, über welchen Zeitraum was geschafft wurde und optional was nicht geschafft wurde.
- Statement I9K3S2 fordert, dass die Push-Notifikation die Auswertung bei der Funktion Äktivitätslisten" zeitlich frei konfigurierbar sein soll
- Statement I9K3S3 fordert, dass die Push-Notifikation für die Auswertung bei der Funktion Äktivitätslisten" mit einem motivierenden Spruch gemacht werden (z.B.: siehe du hast heute XXX geschafft, super!)
- Statement I10K3S7 fordert, dass man über eine abgeschlossene Aktivität angeben kann, ob sich der Gemütszustand eines Tagebucheintrags dadurch verbessert hat
- Statement I10K3S9 fordert, dass die App intelligente Vorschläge für Aktivitäten bei Tagebucheinträgen gibt (wieder einen Streit gehabt? Laufen gehen hat das letzte Mal geholfen). Diese Forderung kann aus technischen Gründen zurzeit nicht umgesetzte werden. Um dies zu realisieren, müsste eine Algorithmus Zusammenhänge zwischen Einträge erkennen und in diesem Projekt sind dafür die Ressourcen nicht vorhanden.
- Statement I11K3S5 fordert, dass die Aktivitätsziele genauer und komplexer konfigurierbar sein sollen (z.B. ich will 3x die Woche laufen, wenn mein Laufziel am Tag nicht erfüllt wurde, verschwindet es aber wieder von der Liste und kommt dann wieder wenn das Intervall stimmt)
- Statements I11K1S2 und I7K4S1 referenziert allgemein die die Definierung von vordefinierten Paketen in der Applikation, um besonders einen depressiven Menschen so viel Arbeit wie möglich abzunehmen. Die folgenden Statements und Anforderungen setzten auf diese Idee auf
- Dies wird zum Teil durch die bereits bestehende Anforderung U10 erledigt, hier werden farbpsychologische Sets angeboten
- Das Statement I7K3S2 und I8K4S3 fordern von der Applikation Vorschläge für Hintergrundbilder
- Statement I10K3S6 fordert von der Applikation, dass Vorschläge für Aktivitäten vorhanden sind
- Statement I11K3S5 fordert, dass es vordefinierte Aktivitäten-Sets gibt. (z.B.: 3x die Woche laufen und 1x die Woche meditieren), um einen Depressiven so viel Arbeit wie möglich abzunehmen
- Statement I8K3S4, I9K3S4, I9K3S5, I10K3S9, I11K3S6 und I12K3S6 zeigen auf, dass das Feature Ëmoji zeichnen" mehrheitlich toleriert und unterstützt wird, aber es würde keiner der Teilnehmer benutzten. Es ist auch nicht leicht am Bildschirm zu zeichnen und man muss dafür gut zeichnen können für komplexe Emotionen.
- Statement I7K3S3, I8K3S3, I10K3S10 und I12K3S7 zeigen auf, dass die Funktion "hohe Bildschirmzeit" als nicht passend für die App und als Tatsachen verfälschend aufgenommen wurde. Darum wird dieses Feature wieder entfernt.
- Statement I8K3S2 und I10K3S4 fordern, dass Daten von medizinischen Wearables und Fitness-Tracker mit dem Traumtagebuch verknüpfen werden können. Diese Funktion ist nicht geplant, weil diese Funktion zu komplex ist und keine Ressourcen dafür bereitstehen.
- Statement I10K3S5: manuelles Abspeichern von Zusatzinformationen in einfacher Tabellenform zu Traumtagebucheintrag (z.B.: mit Daten der Fitness-Tracker).
- Statement I10K3S2 und I10K3S3 fordern Verfolgbarkeit der Hilfe von Meditationen. (z.B. Like- Dislike Button bei dem Tagebucheintrag bei der Meditation)
- Statement I11K3S2, I11K3S3, I12K3S2 und I12K3S3 fordern die Einführung der Möglichkeit zu Tagebucheinträgen Kategorien hinzuzufügen. Diese sollen in der Mediathek dann filterbar sein. Zusätzlich soll in der Mediathek im Filter eine Zeit angegeben werden können
- Notfallseite soll statt Notfallsprüche alle Arten von Medien unterstützen (Liste/Kacheln wo auch Videos oder Links zu Videos drinnen sein können). Auf der Notfallseite soll Reiter "Notfallsprüche" in "Notfallmedien" umbenannt werden und sämtliche Medientypen in Listen-/Kachelnform anzeigen können.

• Statements I12K3S5 und I12K3S4 fordern Widgets. Um beim Traumtagebuch schnell einen Eintrag hinzuzufügen, sollte ein Widget am Bildschirm sein. Allgemein eine Widget Funktion, um gleich vom Home-Screen aus einem schnellen schreibenden Eintrag zu machen mit einem Klick (vgl. hier Widget von Daylio). Der Vorteil dabei ist man braucht kein Passwort eingeben, man kann auch nicht sensible Daten lesen, ist nur ein schreibender Zugriff. Diese Funktion ist nicht geplant, weil diese Funktion zu komplex ist für Prototypen ist.

# **Auswertung dritte Interviewrunde**

Die folgenden Kategorien wurden auf Grundlage, der in Kapitel [6.5.1](#page-113-0) aufgezählten Fragen erstellt:

- Wie gefällt Ihnen die Umsetzung der geplanten Abläufe?
- Wie gefällt Ihnen das Design?
- Wie gefallen Ihnen die Tutorials?

Die Kodierung [\[5\]](#page-136-0) um eine Aussage einer Kategorie zuzuordnen basiert auf eine sinnhafte Zusammenfassung verschiedener Antworten im Interview.

In den Tabellen dieses Abschnitts wurde für jede Kategorie eine Tabelle angelegt mit einer Interviewnummer (I#), Aussagennummer(S#) und der Aussage der Teilnehmer\_innen. Die einzelnen Aussagen wurde hier sinnhaft wiedergegeben.

Die Interviewnummerierung wird von der ersten Runde weitergezählt und startet jetzt bei 13. Die Interviews wurden in folgender Reihe durchgeführt:

- 1. Patient 1 hat Interview 15 (I15)
- 2. Patient 2 hat Interview 13 (I13)
- 3. Patient 3 hat Interview 14 (I14)
- 4. Patient 4 hat Interview 16 (I16)
- 5. Patient 5 hat Interview 18 (I18)
- 6. Patient 6 hat Interview 17 (I17)

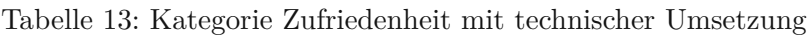

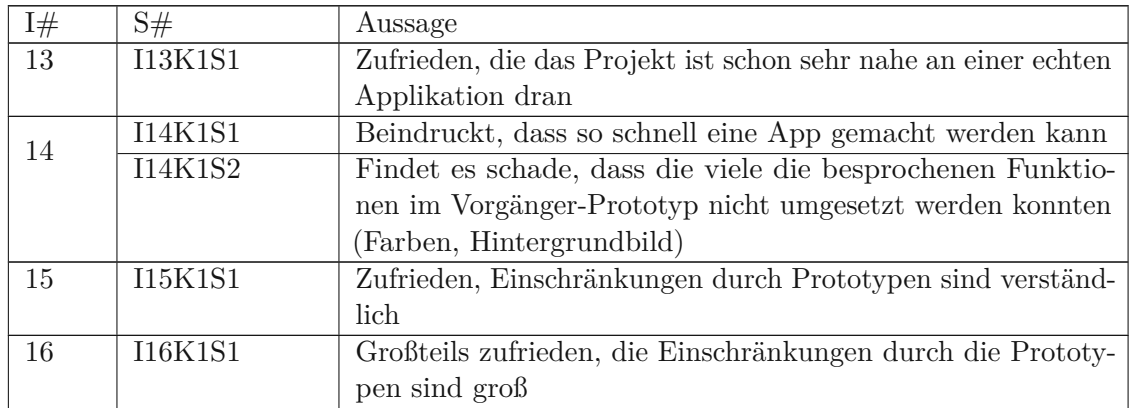

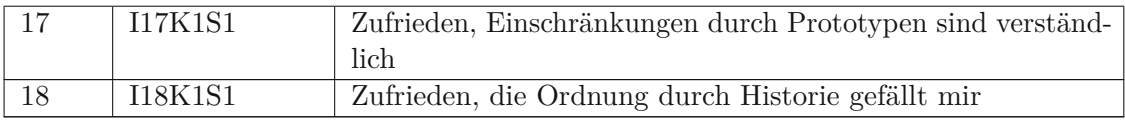

Tabelle 14: Kategorie Anzeigeverhalten

| I#              | S#      | Aussage                                                    |
|-----------------|---------|------------------------------------------------------------|
| $\overline{13}$ | I13K3S1 | Das graue Design ist angenehm                              |
| 14              | I14K3S1 | Zufrieden, Einschränkungen durch Prototypen sind verständ- |
|                 |         | lich                                                       |
| 15              | I15K3S1 | Ausblenden des Namens von Fotos und Videos, die raufgela-  |
|                 |         | den wurden, weil eine Editierbarkeit nicht möglich ist     |

Tabelle 15: Kategorie Qualität der Tutorials

| I# | S#             | Aussage                                                    |
|----|----------------|------------------------------------------------------------|
| 13 | I13K2S1        | Keine Schrift auf Schrift Screens (auch nicht wenn Schrift |
|    |                | im Hintergrund und ausgegraut ist)                         |
| 14 | <b>I14K2S1</b> | Sinn eines Erfolges mit der App und Parameter genauer      |
|    |                | Erklären                                                   |

# **Grafik aller Anwendungsfälle**

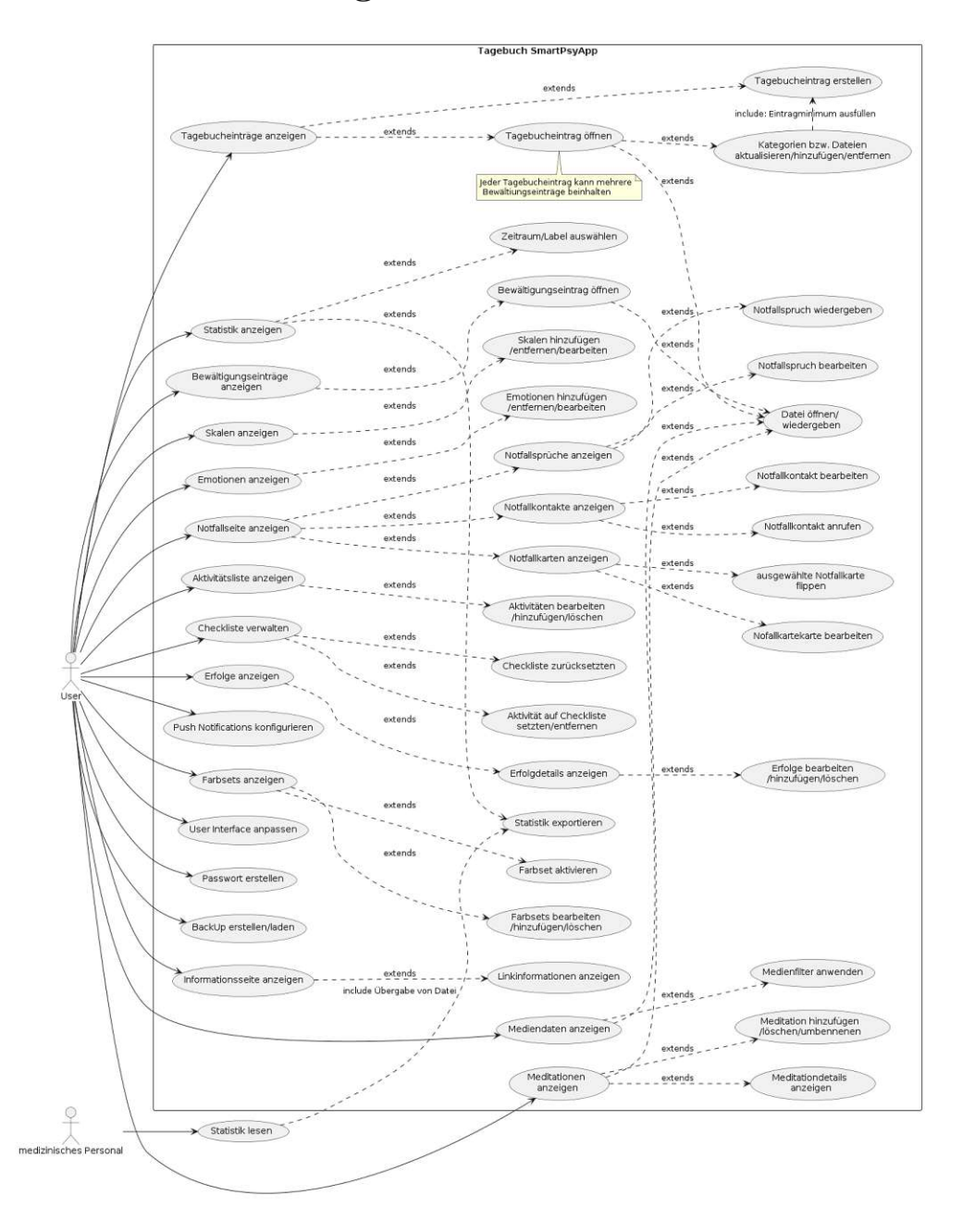

Abbildung 109: Übersicht über alle Anwendungsfälle

**Fragebogen über Gamification**

#### **Gestaltung von gamifizierten Elementen für längerfristige Motivation**

#### Sehr geehrte Teilnehmerinnen und Teilnehmer!

Mein Name ist Werner Temper und ich bin Student der Technischen Universität Wien. Dieser Fragebogen dient zur Gewinnung von anonymen Daten für meine Masterarbeit, welche für die Beantwortung einer Forschungsfrage herangezogen wird. Diese Forschungsfrage beschäftigt sich mit der Förderung der langfristigen Motivation für die Benutzung eines elektronischen Tagebuches in Form einer Smartphone-Applikation.

Es wurde im Zuge der Masterarbeit bereits Prototyp mit eingeschränkter Funktionalität entwickelt. Dieser Prototyp ermöglich das Führen eines Tagesbuches in jeder Form von Medieneinträgen (Textuell, Foto, Video, Audio). Dabei kann bei jeden Tagebucheintrag ein Emotionswert, ein Stresswert und eine Meditation gespeichert werden. Zusätzlich gibt es die Möglichkeit Einträge zum Tagebucheintrag zum Erstellen, welche die eine Bewältigung zu dem Eintrag repräsentiert. Die Bedienung dieser beschriebenen Applikation in Bezug auf ein System mit Abzeichen und Erfolgen bildet das Grundszenario für diesen Fragebogen.

Die Beantwortung der Forschungsfrage soll die Behandlung von Depressionen und Angststörungen unterstützen. Die gewonnen Informationen hier werden komplett anonym ausgewertet und dienen rein den Zweck, die längerfristige Motivation potentieller BenutzerInnen für diese Art von Applikation zu verbessern.

Ich würde Sie darum bitten, diesen Fragen nur zu beantworten, falls Sie selbst von Depressionen bzw. Angsterkrankungen betroffen sind/waren oder Sie zu diesem Thema einen Bezug durch erkrankte soziale Kontakte haben.

Bei eventuellen Fragen und/oder falls Interesse am Ergebnis besteht, können Sie mir gerne eine Email schreiben. Die Mailadresse lautet Werner.Temper@gmx.net.

Das Ausfüllen des Fragebogens nimmt ungefähr 5-10 Minuten in Anspruch.

Vielen Dank für Ihre Zeit und Ihre Bemühungen!

# Würden Sie Erfolge und Abzeichen in der beschriebenen Applikation verwenden? \*

Erfolge und Abzeichen werden als Gamification-Element in Applikationen eingebaut um eine längerfristige Motivation für ein Applikation zu schaffen (siehe https://de.wikipedia.org/wiki/Gamification)

)Ja

Ja, aber nur bereits Vorgeschlagene, möchte keine eigenen Erfolge erstellen

Nein, ich will mich damit nicht beschäftigen

Übersicht über das Konzept von Erfolgen und Abzeichen mithilfe des im Zuge der Masterarbeit erstellten Prototypen

Im folgenden Bild sehen Sie eine prototypische Darstellung eines Bildschirms, um persönliche Erfolge festzulegen

Im folgenden Bild sehen Sie die Detailseite eines Erfolges. In dieser Seite ist es möglich das Symbol für den Erfolg anzupassen.

Im folgenden Bild sehen Sie die Erstellung eines Erfolges. Die hier angeführten Attribute werden im nächsten Absatz erklärt.

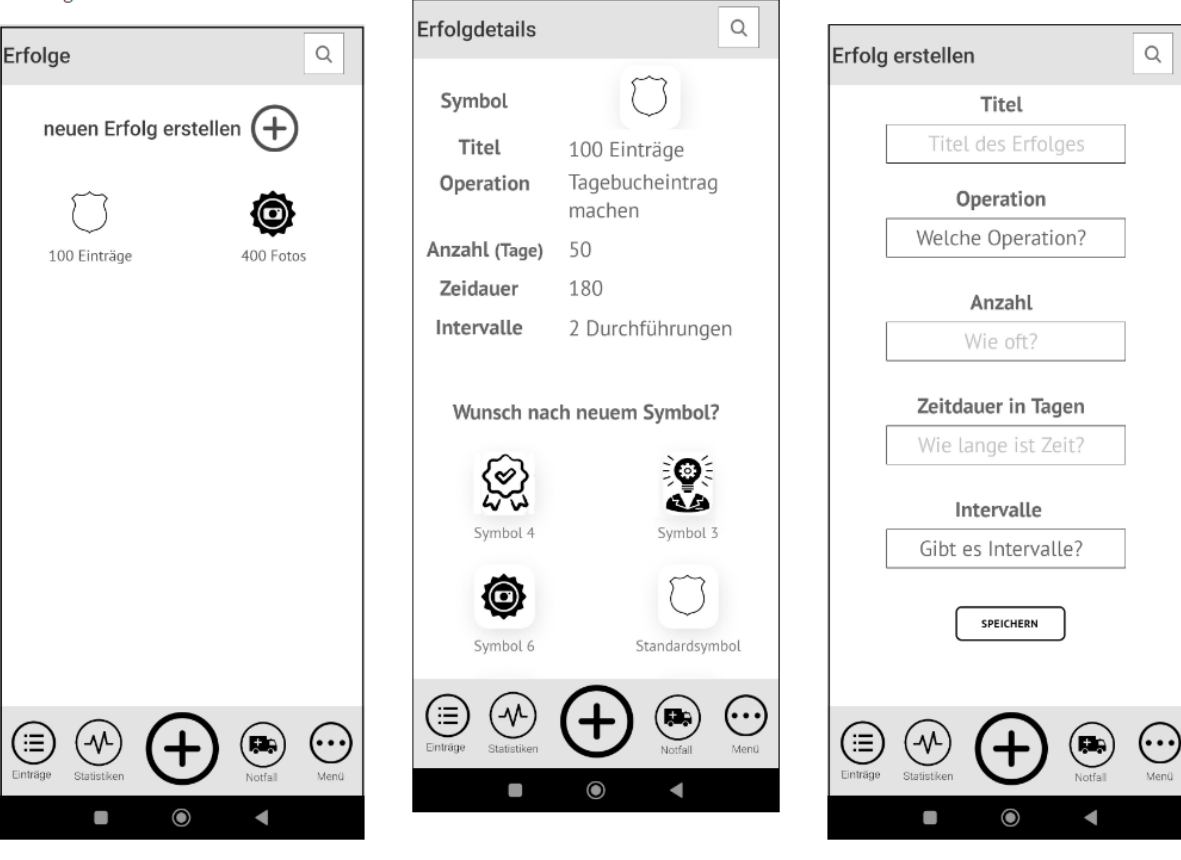

# **Operationen für einen Erfolg**

Die Operationen für einen Erfolg sind bezogen auf die Interaktionsmöglichkeiten von Ihnen mit einem elektronischen Tagebuch in Form der beschriebenen App.

In diesem Projekt wurde ein Prototyp entwickelt, welcher folgenden Funktionalitäten ermöglich (Es gibt noch weitere Möglichkeiten der Interaktion, besonders in Hinblick auf eine Kombination der hier gennanten Funktionalitäten. Falls Sie mir hier welche mitteilen möchten, haben Sie im Verlauf des Fragebogens dafür noch die Möglichkeit)

- 1. in App einloggen
- 2. einen Tagebucheintrag machen
	- o Sie öffnen die App und erstellen einen Tagebucheintrag
- 3. Fotos hochgeladen
	- o Sie öffnen die App und erstellen einen Tagebucheintrag mit einem Foto oder Sie wählen einen vorhandenen Eintrag aus und ergänzen diesen Eintrag um ein Foto
- 4. Videos hochgeladen
	- o Sie öffnen die App und erstellen einen Tagebucheintrag mit einem Video oder Sie wählen einen vorhandenen Eintrag aus und ergänzen diesen Eintrag um ein Video
- 5. Sprachaufzeichnung hochgeladen
	- o Sie öffnen die App und erstellen einen Tagebucheintrag mit einer Sprachaufzeichnung oder Sie wählen einen vorhandenen Eintrag aus und ergänzen diesen Eintrag um eine Sprachaufzeichnung
- 6. Bewältigungseinträge erstellen
	- o Sie öffnen die App und wählen einen vorhandenen Eintrag aus und ergänzen diesen Eintrag um einen Bewältigungseintrag (dieser Eintrag ist wie ein normaler Eintrag, nur dass er zu einem Tagebucheintrag gehört und selbst keine Bewältigungseinträge besitzen kann).
- 7. Stresswerte eintragen
	- o Sie öffnen die App und erstellen einen Tagebucheintrag mit einem Stresswert oder Sie wählen einen vorhandenen Eintrag aus und ergänzen diesen Eintrag um einen Stresswert
- 8. Emotionen angegeben
	- o Sie öffnen die App und erstellen einen Tagebucheintrag mit einem Stresswert oder Sie wählen einen vorhandenen Eintrag aus und ergänzen diesen Eintrag um einen Stresswert
- 9. Meditationen zu Eintrag hinzufügen
	- o Sie öffnen die App und wählen einen vorhandenen Eintrag aus und ergänzen diesen Eintrag um eine bereits in der App gespeicherten Meditation oder Sie erstellen eine neue Meditation und wählen diese aus.

#### Gibt es für Sie noch weitere Operationen, die für einen Erfolg verfügbar sein sollten?

Bitte evtl. kurze Erklärung der Operation

z.B.: Fotos in einem Eintrag hochladen: Sinn dahinter ist einen Erfolg zu Erschaffen der eine durch eine gewissen Menge an Fotos durch einen Eintrag erreicht wurde

#### **Vielfalt der Symbole**

In dieser Masterarbeit wurde ein Prototyp mit begrenzten Symbolen implementiert. Die Symbole wurde aus einer frei nutzbaren Quelle für wissenschaftliche Arbeiten entnommen (siehe hier

https://thenounproject.com/search/icons/?iconspage=2&q=Badges%20).

Würden Sie gerne eigene Symbole als Abzeichen von Ihrem Gerät aus oder von anderen Webseiten für Ihre Erfolge verwenden?

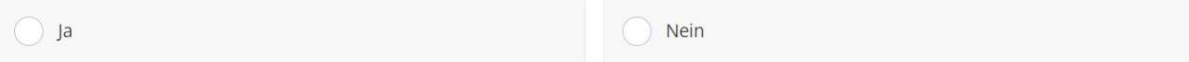

#### Falls ja, welche Symbole als Abzeichen für Ihre Erfolge würden Sie gerne verwenden?

Die Symbole können von z.B.: (https://thenounproject.com/search/icons/?iconspage=2&q=Badges%20) sein. Es können auch eigene Symbole sein (hier bitte Link angeben).

# **Zeidauer von Erfolgen und Intervalle**

Die Zeitdauer von Erfolgen kann in Tagen angegeben werden. Zusätzlich ist es die Möglich mehrere Durchführungen in Form eines Intervalls anzugeben.

z.B.: Ich möchte 2 Durchführungen von in 30 Tagen 15 Tagebucheinträge zu machen.

# Sind Sie mit dieser Art von Zeitangabe zufrieden?

Falls nein, würden Sie gerne andere Art von Zeitangabe finden? Bitte Wunscheinheit für Zeitmessung nennen

# **Erstellung eines Beispielerfolges**

Nun habe ich Ihnen alle Werkzeuge mitgegeben, damit Sie einen theoretischen eigenen Erfolg erschaffen können. In den folgenden Fragen versuchen Sie bitte Ihre eigene Kombination von den erklärten Parametern für Ihren persönlich Erfolg in der Welt von elektronischen Tagebüchern anzugeben.

Welche Operationen würden Sie für Ihren Erfolge auswählen

Wenn Sie eine eigene Operation haben, bitte diese im Feld "andere" beschreiben

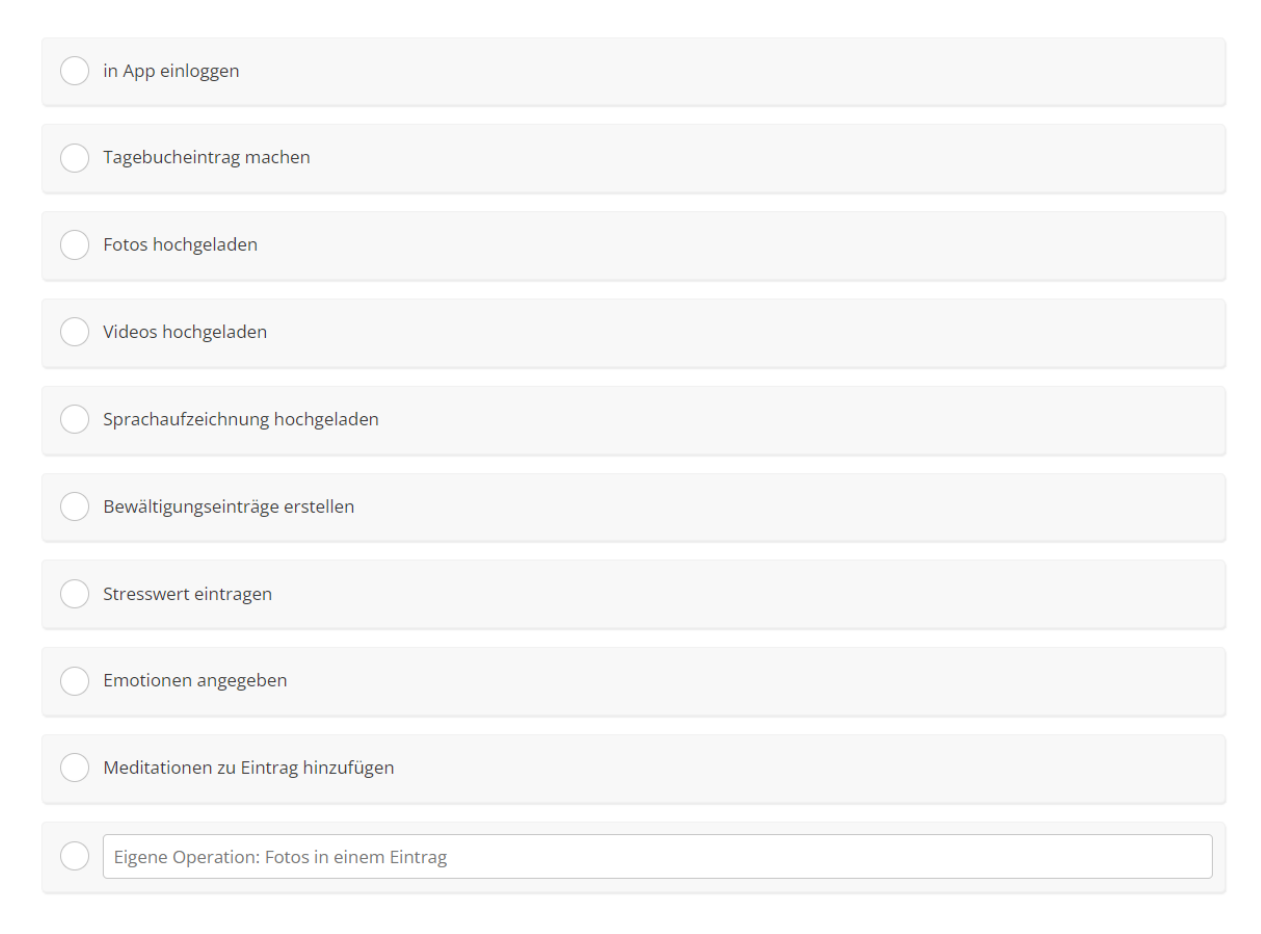

# Wie viele Tage und Intervalle würden Sie Ihrem Erfolg geben?

z.B.: 30 Tage und 2 Durchführungen

# Welches Symbol würde Sie gerne verwenden?

Hier bitte einen Link zum Symbol eingeben.

z.B.: https://thenounproject.com/icon/medal-2870456/

# Zusammenfassung des Erfolges

Bitte schreiben Sie hier nochmal ein einen kurzen Satz, was der Sinn Ihres Erfolges ist (mit einem Titel)

Erfolg "30 Tagebuch Einträge": Ich möchte 2 Durchführungen von in 30 Tagen 15 Tagebucheinträge zu machen.

# Noch weitere Erfolge im Kopf?

Haben Sie noch weitere mögliche Erfolge die Sie mir mitteilen möchten? Dann bitte hier die Erfolge wie im Beispieltext unten in das Textfeld eingeben. Hier können die Werte wie in den Fragen dafür schon erwähnt auch eigene Operationen beinhalten.

Beispieltexte für Erfolge:

Erfolgstitel: "30 Tagebucheinträge" Symbol: "https://thenounproject.com/icon/medal-2870456/" Operation: "Tagebucheintrag machen" Anzahl: "15 Einträge" Zeitdauer: "30 Tage' Intervall: "2 Durchführungen" Erklärung: "Ich möchte 2 Durchführungen von in 30 Tagen 15 Tagebucheinträge machen."

Erfolgstitel: "30 Fotos" Symbol: "https://thenounproject.com/icon/photo-badge-1086048/" Operation: "Fotos hochgeladen" Anzahl: "30 Fotos" Zeitdauer: "30 Tage" Intervall: "kein Intervall - einmalig" Erklärung: "Ich möchte in 30 Tagen 30 Fotos in Tagebucheinträgen hochladen."